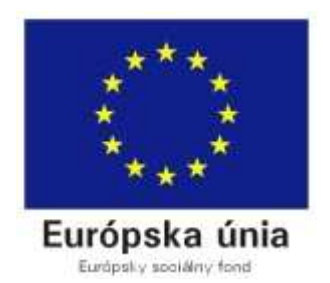

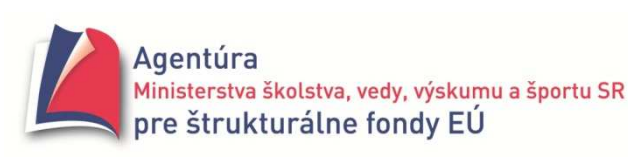

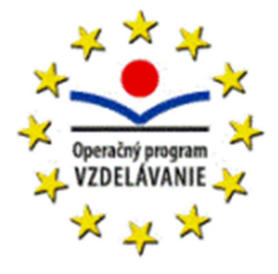

Moderné vzdelávanie pre vedomostnú spoločnosť / Projekt je spolufinancovaný zo zdrojov EÚ

## **ZBIERKA**

# **RIEŠENÝCH A NERIEŠENÝCH ÚLOH V DELPHI**

## II. DIEL

## Materiál vznikol

na **Gymnáziu, Párovská 1, Nitra**

v rámci projektu **Implementácia k**ľ**ú**č**ových kompetencií v školskom vzdelávacom programe a modernizácia vyu**č**ovania prírodovedných predmetov** 

aktivity **2.2 Inovácia vzdelávacieho programu volite**ľ**ných hodín predmetu informatika**

s cieľom aktivity **Zmodernizova**ť **vyu**č**ovanie informatiky, pripravi**ť **a zrealizova**ť **školský vzdelávací program gymnázia pre vyu**č**ovanie volite**ľ**ných hodín predmetu informatika**

v období **od augusta 2009 do júla 2011**

autor **Jozef Piroško**

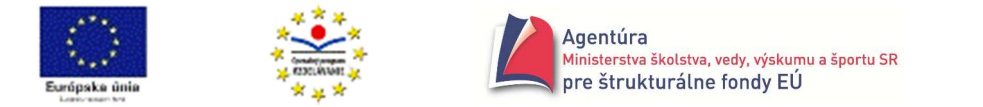

Na úvod si zhrnieme poznatky, ktoré by sme už mali vedieť, niektoré spresníme, niektoré zovšeobecníme a niektoré doplníme.

## Algoritmus, algoritmické konštrukcie, riadiace príkazy

## **Algoritmus**

- **Algoritmus** konečná postupnosť elementárnych príkazov, vykonanie ktorých, pre prípustné vstupné údaje, spĺňajúce vstupné podmienky, po konečnom počte krokov vedie mechanicky k výstupným údajom spĺňajúcim výstupné podmienky.
- **Proces** dej, ktorý prebieha počas vykonávania algoritmu

**Procesor** – vykonávateľ algoritmu (človek, počítač)

**Vstupná podmienka** – podmienka, ktorú musia spĺňať údaje na vstupe algoritmu, pre ktoré, pri správnom algoritme, dostaneme správny výsledok.

Napr.: A, B sú celé čísla;

**Výstupná podmienka** – podmienka, ktorú musia spĺňať všetky údaje na výstupe algoritmu, ak použité vstupné údaje spĺňajú vstupnú podmienku a algoritmus je správny.

Napr.: NSD je celé číslo, pre ktoré platí: NSD|A a NSD|B a ∄ NSD1>NSD: NSD1|A a NSD1|B **Špecifikácia algoritmickej úlohy** – určenie vstupnej a výstupnej podmienky.

Údaje, ktoré spĺňajú vstupnú podmienku nazývame **vstupné údaje** (**vstupné hodnoty**).

Údaje, ktoré spĺňajú výstupnú podmienku nazývame **výstupné údaje** (**výstupné hodnoty**).

#### **Vlastnosti algoritmu:**

- hromadnosť algoritmus slúži na riešenie celej skupiny úloh rovnakého typu. Algoritmus sa "dozvie" až po zadaní konkrétnych vstupných údajov, ktorú "konkrétnu" úlohu rieši.
- jednoznačnosť (deterministickosť) po každom kroku (akcii) je jednoznačne určený ďalší krok. Táto vlastnosť zabezpečuje, že pre tie isté vstupné údaje dostaneme vždy rovnaké výsledky.

Ďalšie vlastnosti sú konečnosť, rezultatívnosť, elementárnosť atď.

#### **Formy zápisu algoritmu:**

• **zápis v jazyku vývojových diagramov** (JVD) používa štátnou normou stanovené značky, prehľadne (graficky) vyjadruje tok riadenia a dát.

Príklad pravo: Algoritmus vo forme vývojového diagramu na nájdenie najväčšieho z troch čísel.

Algoritmus sa vykonáva zhora nadol. Vetvou "<sup>+"</sup> sa pôjde, keď bude podmienka splnená a vetvou " -", keď podmienka nebude splnená. Symbol "←" čítame "priraď".

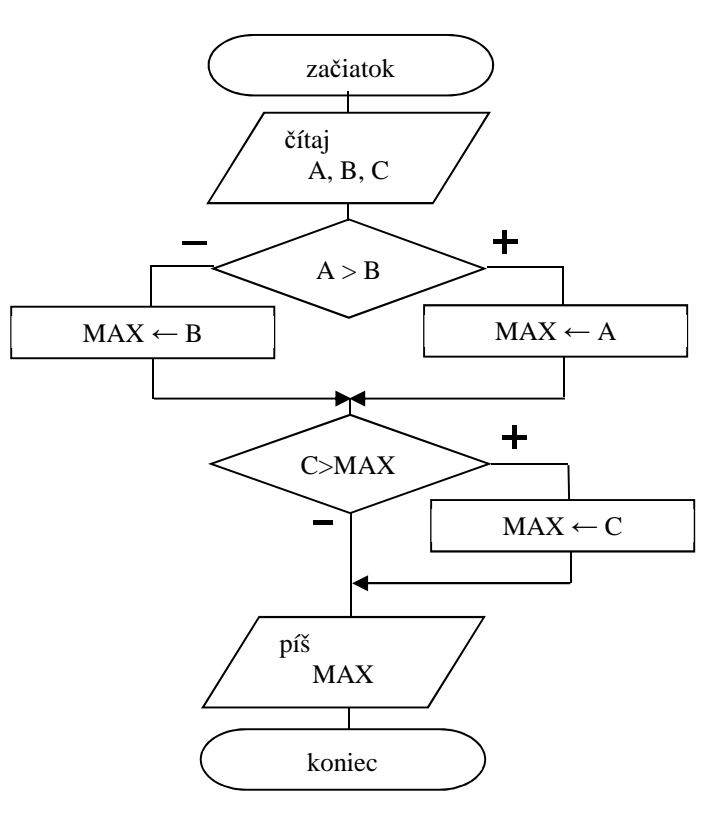

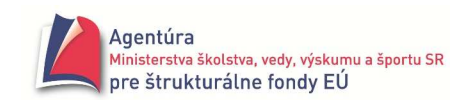

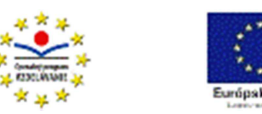

• **slovný zápis** používa tzv. vyhradené slová, napr. ak – tak – inak, čítaj, začiatok a pod. Príklad: Slovný zápis algoritmu na nájdenie najväčšieho z troch čísel.

```
 začiatok 
čítaj (A, B, C);
ak A > Btak MAX \leftarrow A inak MAX ← B; 
ak C > MAXtak MAX \leftarrow C:
 píš ( MAX ); 
 koniec
```
- **zápis štruktúrogramom** novšia grafická forma zápisu algoritmu.
- Príklad: Algoritmus na nájdenie najväčšieho z troch čísel zapísaný N-S diagramom.

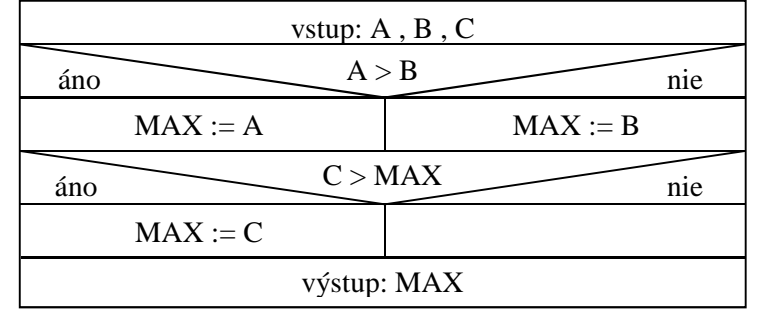

## **Algoritmické konštrukcie**

Ak je úloha algoritmicky riešiteľná, jej algoritmus možno vytvoriť kombináciou len troch algoritmických konštrukcií. Algoritmické konštrukcie sú: **sekvencia, vetvenie a cyklus**.

**Program** – algoritmus úlohy zapísaný v jazyku, ktorému "rozumie" počítač, t.j. v programovacom jazyku; postupnosť príkazov programovacieho jazyka umožňujúca riešenie problému počítačom.

**Programovanie** – tvorba programov (pozri nižšie životný cyklus programu - etapy tvorby).

**Syntax** programovacieho jazyka – presný opis, ktoré symboly vytvárajú abecedu programovacieho jazyka (písmená anglickej abecedy, číslice 0 až 9, vyhradené slová begin, end, if, while, const, var, array, procedure,...) a ktoré reťazce reprezentujú správne zapísané konštanty, premenné, výrazy, príkazy, deklarácie či programy (napr. identifikátor, definovanie konštanty, tvar príkazu, unitu, procedúry,...). Rôzne programovacie jazyky majú rôznu syntax.

**Sémantika** – presné určenie významu vyššie uvedených prvkov.

## **Testovanie a ladenie programu**

Po napísaní programu musíme vhodnými prostriedkami overiť jeho funkčnosť a správnosť. Táto etapa sa nazýva testovanie a ladenie. **Testovaním** zisťujeme, či nie sú v danom programe chyby. **Ladením** ich odstraňujeme, t.j. predovšetkým lokalizujeme (určíme miesto chyby) a špecifikujeme (určíme chybu).

**Chyby** môžu byť:

- **syntaktické** (syntax errors), *zistené pri kompilácii* (preklade) napr.: preklep v príkaze, nedeklarovaná premenná, chybný počet parametrov a pod.
- **logické** (chyby v algoritme), *zistené po*č*as alebo po skon*č*ení behu programu*
	- o vedúce k predčasnému zastaveniu programu s chybovou správou (run time errors) napr.: delenie nulou, súbor na otvorenie nenájdený a pod.
	- o vedúce k chybným výsledkom (prekročením rozsahu údajového typu pozri str.37), k zacykleniu programu (zastavenie vykonávania programu: Run – Program Reset) a pod.

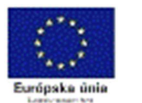

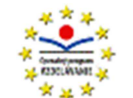

#### **Zásady testovania**:

- poznať správny výsledok
- pri konečnej množine vstupných údajov úplné otestovanie programu
- testovanie všetkých ciest (vetiev)
- testovanie hraničných a "problémových" hodnôt

#### **Testovanie a ladenie programu v Delphi:**

**Spustenie programu**  Run, F9

**Ukon**č**enie behu programu**  Run – Program Reset, Ctrl+F2

**Zastavenie behu programu**  Run – Program Pause

**Krokovanie (trasovanie, tracing) programu**  Run – Trace Info, F7

**Krokovanie programu bez krokovania v podprogramoch**  Run – Step Over, F8

**Zastavenie na riadku s kurzorom**  Run – Run to Cursor, F4

#### **Zastavenie na ur**č**enom mieste (Breakpoints)**

Run – Add Breakpoint – Source Breakpoint... (Condition – zastavovacia podmienka, hodnota premennej rovná... a pod.; Pass Count – počet priechodov bez zastavenia)

#### **Sledovanie obsahu premenných (watching)**

Run – Add Watch..., Ctrl+F5 (pozri kontextovú ponuku vo Watch List)

**Zmena obsahu premenných** 

Run – Evaluate/Modify..., Ctrl+F7 (pozri nástroje Evaluate, Modify, Watch)

## **Životný cyklus programu (etapy tvorby programu):**

(rovnaké kroky treba vykonať pri každej výraznejšej zmene programu)

1. **rozbor problému**

sformulujeme zadanie problému a požiadavky na vznikajúci program; zodpovieme na otázku č**o** treba robiť

2. **návrh riešenia**

hľadáme riešenie zvážením poznatkov z danej oblasti (napr. výberom najvhodnejšieho algoritmu), zvážením prostriedkov na riešenie a navrhnutím vhodného spôsobu organizácie údajov - výsledkom je algoritmus; zodpovieme na otázku **ako** sa dá daný problém riešiť

3. **realizácia**

prepíšeme navrhnutý algoritmus do vhodného programovacieho jazyka; sem patrí aj príprava obrázkov, zvukových efektov, hudby do pozadia a pod.

4. **údržba**

používanie softvéru a s ním súvisiace odhaľovanie a oprava skrytých chýb, prispôsobovanie softvéru meniacim sa požiadavkám používateľov, vývoj novších verzií atď.

## **Programová dokumentácia**

Dokumentácia k programu vysvetľuje, aký problém program rieši; aké vstupné údaje a akým spôsobom treba zadať, aké výstupné údaje možno očakávať, ako program funguje a ako ho používať. Slúži ako pomôcka pri odstraňovaní chýb, pri zmene či rozširovaní programu,...

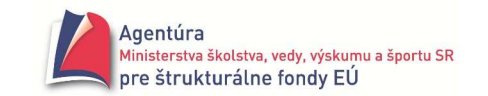

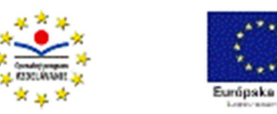

Dokumentácia sa obyčajne robí dvoma spôsobmi:

- **komentáre** v programe
- **písomná dokumentácia**

Komentáre v programe sú vysvetľujúce poznámky priamo v programe a prekladač ich ignoruje (uvádzajú sa v množinových zátvorkách  $\{\}$  alebo jednoriadkové za "dvojlomítkami" // ).

Písomná dokumentácia sa nachádza mimo programu a môže byť v papierovej alebo elektronickej podobe. Môže to byť **manuál** alebo **používate**ľ**ská príru**č**ka**. Manuál obsahuje informácie pre programátorov, príručka pre používateľov softvéru.

#### **Spôsoby vykonávania programu**

Po vytvorení programu (zdrojového kódu), ktorý je "obyčajným" textom,

- **preklada**č (**kompilátor**) preloží tento text do objektového súboru (objektového kódu) tento proces sa nazýva preklad alebo kompilácia. Objektový kód je v podstate už strojovým kódom procesora, obsahuje však ešte "relatívne" informácie, napríklad relatívne adresy, odkazy na externé premenné a externý kód v knižniciach a pod. Program tiež často tvorí niekoľko objektových súborov, preto v druhom kroku **zostavovací program** (**linker**) spojí objektové súbory do výsledného strojového (binárneho) kódu a spraví ho "absolútnym", napríklad sa nahradia relatívne adresy absolútnymi. Program sa stal postupnosťou čísel – strojových inštrukcií procesora, ktoré vie procesor veľmi rýchlo vykonať (pozri v Delphi po spustení programu a vyvolaní Run - Program Pause). Vznikla plnohodnotná aplikácia. Takto pracujú prekladače Pascalu, Delphi, C++ Builder,...
- **interpretér** "číta" program a v texte rozpoznáva jednotlivé príkazy, ktoré hneď vykonáva (interpretuje). Vykonávanie programu interpretáciou je pomalšie (musia sa neustále rozpoznávať príkazy v programe). Interpretáciu využívajú napríklad programy zapísané v Basicu, Comenius Logo a Imagine. V počítači musí byť prítomný interpetér jazyka.
- **v Jave** kompilátor vytvorí namiesto objektového kódu **bajtkód**. Bajtkód je interpretovaný prostredníctvom **JVM** (Java Virtual Machine) a pomocou Java **API** (Application Programming Interface) v rôznych OS. Tri rôzne verzie Javy sú určené pre servre, stolné PC a PDA/mobily.

Príloha: Po zastavení behu programu Run – Program Pause sa zobrazí okno zobraz. obsah procesora:

|                  | Adresy, na ktorých sú<br>uložené inštrukcie                                                                                                    | Hexadecimálny<br>kód inštrukcie                                                                                                    | Kódy inštrukcií v assembleri<br>pre programátora |                                                                                                    |                  | Obsah<br>registrov                                                                                                    |                                                                                                    | Register<br>príznakov                        |
|------------------|----------------------------------------------------------------------------------------------------|----------------------------------------------------------------------------------------------------|--------------------------------------------------|----------------------------------------------------------------------------------------------------|------------------|----------------------------------------------------------------------------------------------------|----------------------------------------------------------------------------------------------------|----------------------------------------------|
| IФ               | <b>SCPU</b><br>0044F6BD 33CO<br>0044F6BF 5A<br>0044F6C0 59<br>0044F6C1 59<br>0044F6C2 648910<br>0044F6C5 68DFF64400<br>0044F6CA 8D45F0<br>0044F6CD BA02000000<br>0044F6D2 E85D47FBFF<br>0044F6D7 C3<br>0044F6D8 E93741FBFF<br>0044F6DD EBEB<br>0044F6DF 5F<br>0044F6E0 5E                                                                                                    | Thread #-701677<br>xor eax, eax<br>pop edx<br>pop ecx<br>pop ecx<br>mov fs: [eax], edx<br>push \$0044f6df<br>lea eax, [ebp-\$10]<br>mov edx, \$00000002<br>call @LStrArrayClr<br>ret<br>imp @HandleFinally<br>$jmp - $15$<br>pop edi |                                                  | Príkazy<br>programu<br>rozložené na<br>inštrukcie                                                                                               | $\blacktriangle$ | EAX 00000001<br>EBX 00000000<br>ECX C1400910<br>EDX 00010017<br>ESI 819A6A28<br>EDI 00000000<br>EBP 0069FDCC<br>ESP 0069FDA4<br>EIP 0044F6BD<br>EFL 00010202<br>016F<br>CS<br>0177<br>DS<br>0177<br>SS<br>ES<br>0177                                               | CF O<br>PF<br>$\Omega$<br>AF<br>$\Omega$<br>ZF<br>$\Omega$<br>SF<br>$\Box$<br>TF<br>$\cup$<br>IF <sub>1</sub><br>DF 0<br>OF 0<br>IO O<br>NF<br>$\Omega$<br>RF<br>$\mathbf{1}$<br>VM 0<br>AC 0 | OI XI                                        |
| $\left  \right $ | 0044F6E1 5B<br>0044F6E2 8BE5<br>0044F6E4 5D<br>0044F6E5 C3<br>0044F6E6 8BC0                                                                                                    | pop esi<br>pop ebx<br>mov esp, ebp<br>pop ebp<br>ret<br>mov eax, eax                                                                                                    |                                                  |                                                                                                    |                  | 0069FDE4 0017ABE8<br>0069FDE0 00000000<br>0069FDDC 00000000<br>0069FDD8 0000B001<br>0069FDD4 000003D4<br>0069FDD0 0044ED14<br>0069FDCC 0069FE20                                                                                                    |                                                                                                    |                                              |
|                  | $00410000$ $\blacksquare$ 20 38 45 00 8B 1C B8 $\degree$ 8E. $\langle$ .<br>00410008 85 DB 74 3D 3B 1D 28 13 …Űt=;.(.<br>00410010 45 00 74 35 8D 95 FO FE E.t5T dt<br>00410018 FF FF 8B 03 E8 07 30 FF<br>00410020 FF 8D 95 FO FE FF FF 8D<br>00410028 45 FO E8 45 40 FF FF 8B<br>00410030 45 F0 8B 55 FC E8 4A 79<br>00410038 FF FF 84 CO 74 OB 8B 45<br>00410040 F8 89 18 C6 45 F7 01 EB<br>O0410048 04 47 4E 75 B3 33 CO 5A .GNuł3ŔZ<br>00410050 59 59 64 89 10 68 6C 00 YYd‱.hl.<br>00410058 41 00 68 24 38 45 00 E8 A.h\$8E.č | 11.č.D<br>∵Ť•đt∵Ť<br>EdčE@ <<br>Ede UüčJv<br>∵……, Rt. k E<br>ř‰.ĆE÷.ë                                                                                                    |                                                  | Výpis pamäte:<br>adresa, obsah<br>v hexadecimálnom<br>kóde, ekvivalent<br>vo "Windows" kóde<br>napr. 20 je medzera,<br>E je $45, <$ je 8B atd'. |                  | 0069FDC8 00BD16B4<br>0069FDC4 01000000<br>0069FDC0 00000000<br>0069FDBC 00000000<br>0069FDB8 00BD16B4<br>0069FDB4 819A6A28<br>0069FDB0 00000000<br>0069FDAC 0069FDCC<br>0069FDA8 0044F6D8<br>$\bullet$ 0069FDA4 0069FDF8<br>0069FDA0 0044F6BD<br>0069FD9C 00000202 |                                                                                                    | $\cdot$ <sub>I</sub><br>$\cdot$ <sub>I</sub> |

Gymnázium, Párovská 1 Nitra

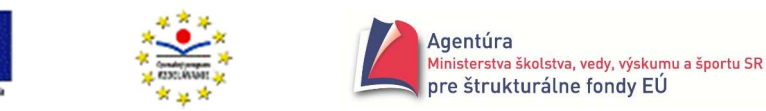

## **Sekvencia**

Sekvencia je najjednoduchšou algoritmickou konštrukciou. Použijeme ju, ak sa majú príkazy vykonať za sebou, v poradí, ako sú zapísané. Má tvar:

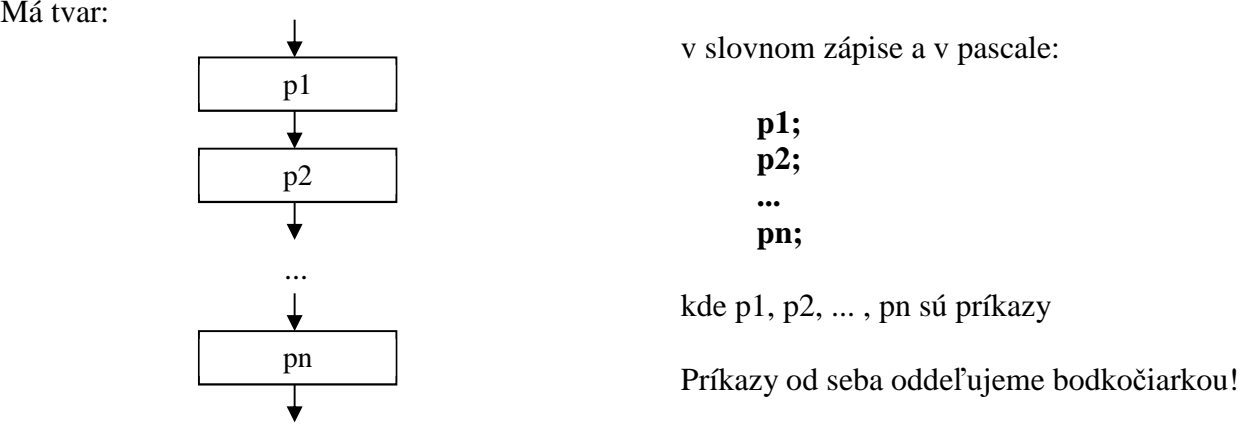

Vykonanie sekvencie: Príkazy p1, p2 až pn sa vykonajú za sebou v poradí, ako sú zapísané (ak neobsahujú riadiaci príkaz).

**Riadiace príkazy** môžu zmeniť poradie vykonávania príkazov, môžu zabezpečiť vykonanie skupiny príkazov, len ak je splnené určitá podmienka (vetvenie) alebo môžu zabezpečiť opakované vykonávanie skupiny príkazov (cyklus).

## **Vetvenie**

Vetvenie použijeme, ak vykonanie príkazu (alebo skupiny príkazov) je podmienené splnením určitej podmienky. Nesplnenie danej podmienky môže viesť k vykonaniu inej skupiny príkazov. Vetvenie poznáme **binárne** (dve možnosti) a **n-árne** (n možností, n≥2).

## **Úplné binárne vetvenie, podmienený príkaz if**

Má tvar:

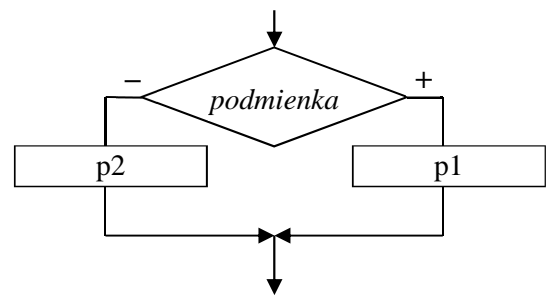

 **ak** *podmienka* **tak p1 inak p2** kde p1 a p2 sú príkazy

Vykonanie: Ak je podmienka splnená, vykoná sa príkaz p1, ak nie je splnená, vykoná sa príkaz p2.

V pascale úplnému binárnemu vetveniu zodpovedá úplný príkaz if, ktorý má tvar:

if b then p1

else p2 kde b je výraz typu boolean, p1 a p2 sú príkazy

Vykonanie úplného príkazu if: Ak výraz b nadobudne hodnotu true, vykoná sa príkaz p1, ak nadobudne hodnotu false, vykoná sa príkaz p2.

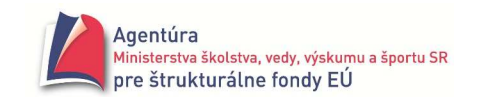

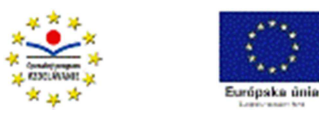

## **Neúplné binárne vetvenie, neúplný príkaz if**

Má tvar:

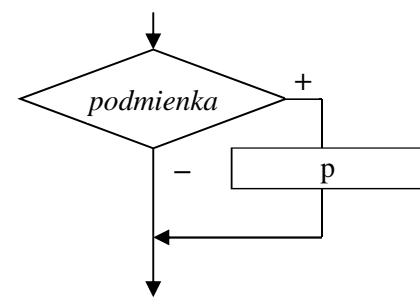

 **ak** *podmienka* **tak p** kde p je príkaz

Vykonanie: Ak je podmienka splnená, vykoná sa príkaz p, inak je vetvenie bez účinku.

V pascale neúplnému binárnemu vetveniu zodpovedá neúplný podmienený príkaz if, ktorý má tvar: if b then pkde b je výraz typu boolean a p je príkaz

Vykonanie neúplného príkazu if: Ak výraz b nadobudne hodnotu true, vykoná sa príkaz p, ak nadobudne hodnotu false, príkaz if je bez účinku.

## **N-árne vetvenie, podmienený príkaz case**

Má tvar:

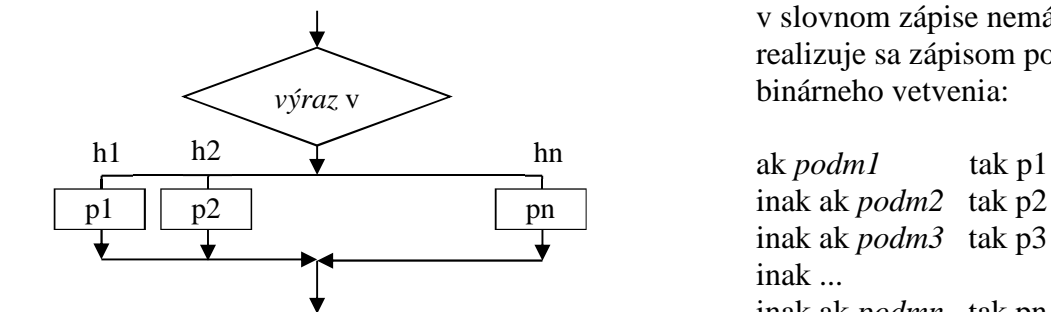

kde p1 až pn sú príkazy h1, h2 až hn sú hodnoty, ktoré môže nadobudnúť výraz v

 v slovnom zápise nemá ekvivalent, realizuje sa zápisom pomocou binárneho vetvenia:

 $\overline{\bullet}$  inak ak *podm3* tak p3 inak ak *podmn* tak pn

V pascale sa n-árne vetvenie realizuje podmieneným príkazom case.

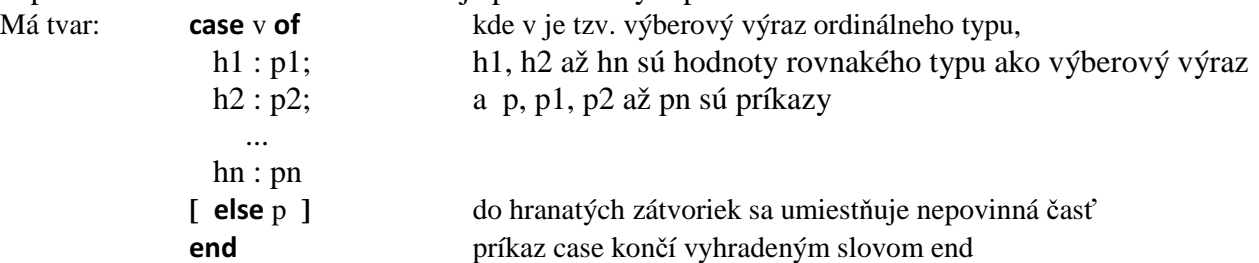

Vykonanie: Vyhodnotí sa výberový výraz a vykoná príkaz, predznačený hodnotou, ktorú nadobudol výberový výraz. Ak výraz v nenadobudne ani jednu z hodnôt h1 až hn a príkaz case obsahuje časť else, vykoná sa príkaz p; ak príkaz case neobsahuje časť else, príkaz case je bez účinku. Napríklad

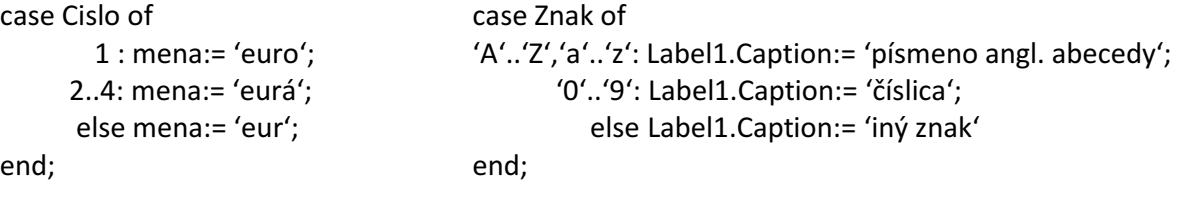

Gymnázium, Párovská 1 Nitra

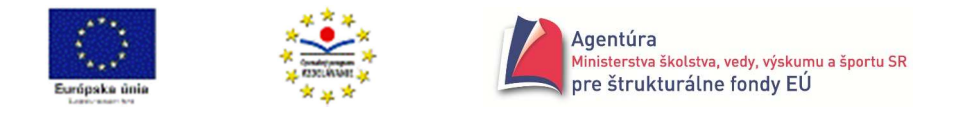

Priestupny:= (Rok mod  $100 \le 0$ ) and (Rok mod  $4 = 0$ ) or (Rok mod  $400 = 0$ ); case Mesiac of

 1,3,5,7,8,10,12: Dni:= 31; 2: if Priestupny then Dni:= 29 else Dni:= 28; 4,6,9,11: Dni:= 30 else ShowMessage ('Zle zadaný mesiac!')

end;

#### **Príklad 5.1**

Vytvorte program, ktorý po spustení vypíše aktuálny dátum (napr.1.7.2010) v tvare Dnes je štvrtok 1. júl 2010.

*Analýza*

Po algoritmických konštrukciách si zopakujeme a doplníme údajové typy. Tam by ste našli aj funkcie na prácu s dátumom a časom.

"Dnes je " je obyčajný reťazec, s tým by sme mohli začať a postupne k nemu pripájať ďalšie reťazce, napríklad "štvrtok" - deň v týždni. Funkcia DayOfWeek vráti poradové číslo dňa v týždni (1 je nedeľa!), potrebuje však aktuálny dátum. Funkcia **Date** vráti aktuálny dátum (typ TDateTime). S použitím príkazu case už ľahko vyriešime vypísanie názvu dňa. Keby sme ďalej vystačili len s číselným dátumom, t.j. 1. 7. 2010, mohli by sme použiť konverznú funkciu DateToStr (Date). My však chceme názov mesiaca slovne. Príkaz **DeCodeDate** prekonvertuje rok, mesiac a deň z typu TDateTime na celé čísla typu word (0 až 65 535). Teraz by už nižšie uvedené riešenie malo byť zrejmé až na jednu "maličkosť". Doteraz sme na vykonanie príkazov používali udalosť kliknutie na tlačidlo. Úloha znie: Vytvorte program, ktorý po spustení... t.j. hneď po vytvorení formulára, vypíše... Formulár (Form1) má v zozname udalostí (Events) aj udalosť OnCreate. Po dvojkliku vpravo do bieleho poľa od OnCreate sa vytvorí procedúra TForm1.FormCreate, do ktorej stačí napísať príkazy, ktoré sa majú vykonať hneď pri vzniku formulára. Riešenie

procedure TForm1.FormCreate(Sender: TObject);

var Oznam: string;

Den, Mesiac, Rok: word;

begin

Oznam := 'Dnes je ';

```
case DayOfWeek (Date) of
```
1: Oznam := Oznam + 'nedeľa ';

```
 2: Oznam := Oznam + 'pondelok ';
```

```
3: Oznam := Oznam + 'utorok ';
```

```
 4: Oznam := Oznam + 'streda ';
```

```
 5: Oznam := Oznam + 'štvrtok ';
```

```
 6: Oznam := Oznam + 'piatok ';
```

```
 7: Oznam := Oznam + 'sobota ';
```
end;

```
DeCodeDate (Date , Rok , Mesiac , Den); 
Oznam := Oznam + IntToStr (Den) + '. ';
```
case Mesiac of

1: Oznam := Oznam + 'januára ';

```
 2: Oznam := Oznam + 'februára ';
```

```
 3: Oznam := Oznam + 'marca ';
```

```
 4: Oznam := Oznam + 'apríla ';
```

```
 5: Oznam := Oznam + 'mája ';
```
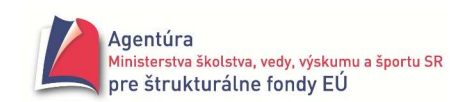

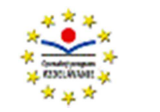

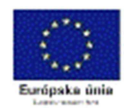

```
 6: Oznam := Oznam + 'júna '; 
        7: Oznam := Oznam + 'júla '; 
        8: Oznam := Oznam + 'augusta '; 
        9: Oznam := Oznam + 'septembra '; 
       10: Oznam := Oznam + 'októbra '; 
       11: Oznam := Oznam + 'novembra '; 
       12: Oznam := Oznam + 'decembra '; 
end; 
Label1.Caption := Oznam + IntToStr (Rok) + '.';
```
end;

Riešenie bez premenných a príkazu case (mesiac neskloňuje)

begin

```
ShortDateFormat := 'dddd d. mmmmm. yyyy.'; 
Label1.Caption := 'Dnes je ' + DateToStr (Date); 
end;
```
- Vytvorte program, ktorý pre aktuálny dátum vypíše: Do konca mesiaca zostáva ...dní, do konca roka zostáva ...dní (problém riešime aj v časti konštantné pole).

## **Príklad 5.2**

Vytvorte program, ktorý zašifruje zadaný text (reťazec) posunutím písmen anglickej abecedy a číslice o jeden znak doprava, Z na A, z na a, 9 na 0, ostatné znaky nezmení.

*Analýza*

S podobným problémom sme sa už zaoberali v príklade 3.4.12 (I. diel). Keďže pri šifrovaní môže nastať viacej ako dve alternatívy (písmená A až Y sa šifrujú ináč ako Z a ináč ako číslice 0 až 8, ináč číslica 9,...), ide o viacnásobné vetvenie a je vhodné použiť príkaz case.

Keďže pravdepodobne hneď budeme chcieť aj dešifrovať, voľbu Šifrovať / Dešifrovať sme umiestnili do komponentu RadioGroup (popísaný v I. dieli príklad 2.1).

#### *Riešenie*

```
T Form1
                                                                                        \Box \Box \bar{x}procedure TForm1.PracujClick(Sender: TObject); 
                                                       Text na zašífrovanie alebo dešífrovanie
var Ret, novyRet: string; 
                                                       Sem treba napísať text
    i: integer; 
                                                                                       G šifrovať
begin 
                                                                     Pracuit
                                                                                       C dešifrovať
Ret:=Edit1.Text; 
// do premennej Ret uloží reťazec z Edit1 
setlength (novyRet , length(Ret)); // pre novyRet vyhradí pamäť dĺžky Ret 
if RadioGroup1.ItemIndex = 0 // index prvej položky (šifrovať) je nula, ďalšej jedna 
then begin 
        for i:= 1 to length(Ret) do // zober prvý, potom druhý,... až posledný znak z Ret 
         case Ret[i] of 
           'A'..'Y','a'..'y', '0'..'8': novyRet[i]:= succ (Ret[i]); // do novyRet ulož nasledovníka
                            Z': novyRet[i]:= 'A'; \frac{Z'}{Z} do novyRet ulož znak A
                             'z': novyRet[i]:= 'a';
                             '9': novyRet[i]:= '0' 
                     else novyRet[i]:= Ret[i] // iný znak nezmeň
         end; 
        Edit1.Text:= novyRet // zobraz v Edit1 zašifrované
     end 
else begin // dešifruj 
        for i:=1 to length (Ret) do
```
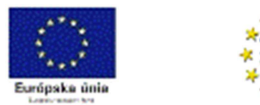

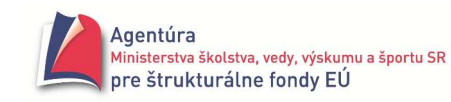

```
 case Ret[i] of 
   'B'..'Z','b'..'z','1'..'9': novyRet[i]:= pred (Ret[i]); 
                        'A': novyRet[i]:= 'Z'; 
                        'a': novyRet[i]:= 'z'; 
                        '0': novyRet[i]:= '9' 
                  else novyRet[i]:= Ret[i] 
 end;
```

```
 Edit1.Text:=novyRet 
 end;
```
end;

## **Príklad 5.3**

Vytvorte program, ktorý prevedie nezáporné celé číslo zadané v šestnástkovej pozičnej sústave (ako reťazec) do desiatkovej.

*Analýza*

 $\Box$  Potrebujeme si zopakovať alebo poznať niekoľko poznatkov z matematiky.

Použitie pozičnej sústavy znamená, že napríklad v čísle **123** je 1 na mieste stoviek, 2 na mieste desiatok, 3 na mieste jednotiek, čo možno zapísať  $1.10^2 + 2.10^1 + 3.10^0$  pri desiatkovej číselnej sústave.

 $Z$  matematiky vieme, že výraz  $1.10^2 + 2.10^1 + 3.10^0$  možno zapísať aj ako  $((1).10+2).10+3 =$  $= (12).10+3 = 120+3 = 123$  a teda univerzálnejšie  $a_2.10^2 + a_1.10^1 + a_0 = ((a_2).10 + a_1).10 + a_0.$ 

Všeobecne hodnotu výrazu  $a_n 10^n + a_{n-1} 10^{n-1} + a_{n-2} 10^{n-2} + ... + a_1 10^1 + a_0$  pre konkrétne číslice  $a_i$ (koeficienty) a prirodzené n (i = 0,1,...,n) môžeme vypočítať aj pomocou výrazu  $(...((a_n).10 + a_{n-1}).10 + a_{n-2}).10 + ... + a_1).10 + a_0$  resp. pomocou výrazu  $(...(((0).10+a<sub>n</sub>).10 + a<sub>n-1</sub>).10 + a<sub>n-2</sub>).10 + ...+a<sub>1</sub>).10 + a<sub>0</sub>$ , pričom pridanú nulu použijeme ako počiatočnú hodnotu výpočtu.

Výhodou takéhoto výpočtu je ušetrenie násobenia – nemusíme počítať  $10^n$ ,  $10^{n-1}$ ,...,  $10^2$ , lebo je "skryté" vo vnorených zátvorkách. Kto chce vedieť viac, nech si vyhľadá na internete Hornerovu schému na výpočet hodnoty polynómu.

Schéma nás vedie k opakovaniu násobenia "čohosi" desiatimi a k pripočítavaniu číslic. To "čosi" je najprv 0, ktorú vynásobíme 10 a pridáme prvú číslicu čísla, opäť vynásobíme desiatimi (posunieme o rád doľava) a pripočítame druhú číslicu čísla atď. až kým nepripočítame poslednú číslicu. Čiže opakujeme: nová hodnota ← predchádzajúca hodnota.10 + ďalšia číslica.

Šestnástková číselná sústava používa šestnásť znakov 0, 1, 2, 3, 4, 5, 6, 7, 8, 9, A (10), B (11), C (12), D (13), E (14) a F (15). Napríklad číslo  $1C_{16}$  je  $28_{10}$  pretože  $1C_{16} = 1.16^1 + 13.16^0 = 28$ . Číslo  $123_{16}$  by bolo  $1.16^2 + 2.16^1 + 3.16^0 = 1.256 + 2.16 + 3.1 = 256 + 32 + 3 = 291$ .

Základ je teda 16 a nie 10 a "cifry" A, B, C, D, E a F musíme pri výpočte nahradiť číslami 10, 11, 12, 13, 14 alebo 15. Preto treba opakovať výpočet:

nová hodnota ← predchádzajúca hodnota.16 + ďalší šestnástk. znak zmenený na desiatkové číslo! *Riešenie*

procedure TForm1.Prevod16Click(Sender: TObject);

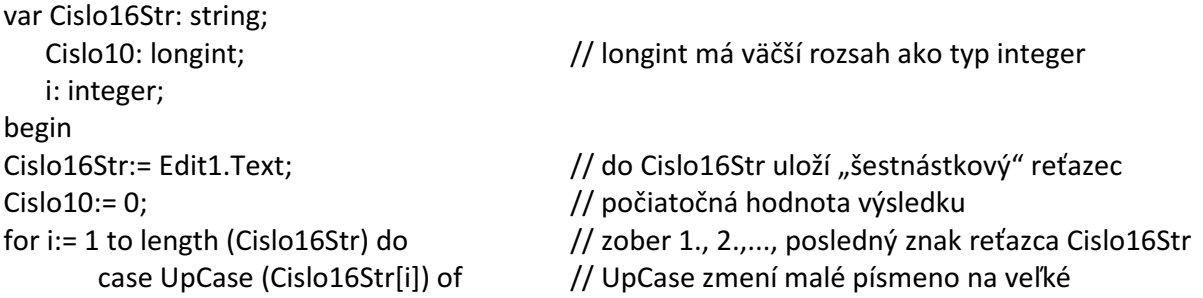

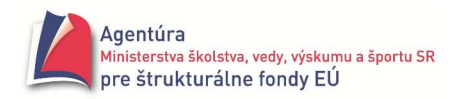

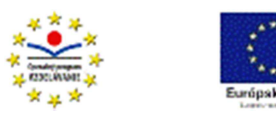

```
 '0'..'9': Cislo10:= Cislo10*16 + ord(Cislo16Str[i]) - ord('0'); //zmeň na desiatkovú číslicu 
         'A': Cislo10:= Cislo10*16 + 10; // znak A nahraď číslom 10 
         'B': Cislo10:= Cislo10*16 + 11; // znak B nahraď číslom 11 
         'C': Cislo10:= Cislo10*16 + 12; 
         'D': Cislo10:= Cislo10*16 + 13; 
         'E': Cislo10:= Cislo10*16 + 14; 
         'F': Cislo10:= Cislo10*16 + 15; 
        end; 
Label2.Caption:= IntToStr(Cislo10); // zobrazenie výsledku
```
end;

 Vyššie rozobratý problém prevodu šestnástkového čísla na desiatkové sa dá zrejme zovšeobecniť. Ak z je základ číselnej sústavy (z ≥ 2), podstatou prevodu v cykle čísla so základom z na desiatkové číslo je príkaz Cislo10 := Cislo10 \* z + desiatkový ekvivalent spracovávaného znaku; pričom postupne berieme 1., 2.,..., length(Cisloz). znak so zadaného reťazca (čísla so základom z). Pokiaľ je základ väčší ako 10, je výhodné desiatkový ekvivalent spracovávaného znaku získať cez príkaz case.

 $\Box$  Ukážka podprogramu, ktorý prevedie číselný reťazec čísla so základom Z (2 ≤ Z ≤ 9, v konštante nastavené Z=8) na desiatkové číslo.

procedure TForm1.PrevodZClick(Sender: TObject);

const Z = 8; // takto sa definuje konštanta ZChar = chr (ord ('0') + Z-1);  $//$  aj toto je definícia konštanty, zrejme ZChar = '7' pre Z = 8 var CisloZStr: string; Cislo10, i: longint; Chyba: boolean; begin CisloZStr:= Edit1.Text; Label2.Caption:= "; // zmaže predchádzajúci výstup Chyba:= False; // predpokladáme, že všetky znaky v CisloZStr sú dovolené Cislo10:= 0; for i:= 1 to length(CisloZStr) do if CisloZStr[i] in ['0'..ZChar] then Cislo10:= Cislo10\*Z + ord(CisloZStr[i]) - ord('0') else begin Chyba:= True; ShowMessage ('Nedovolený znak ' + CisloZStr[i]); end; if not Chyba then Label2.Caption:= IntToStr (Cislo10); end;

 $\Box$  Odlaďte aj pre Z = 2, napríklad 10000000000 $_2$  = 1024 =  $2^{10}$ . Skúste aj Z = 10  $\odot$ .

 $\Box$  Program upravte tak, aby sa opýtal na základ Z (celé číslo) a skontroloval aj jeho správnosť z intervalu <2,9>.

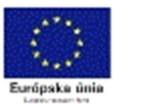

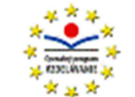

Použijeme, ak nejaký príkaz alebo skupina príkazov sa má opakovane vykonávať, pokiaľ je splnená (prípadne nesplnená) určitá podmienka.

Cykly rozdeľujeme:

- 1. podľa umiestnenia podmienky ukončenia na:
	- a) cyklus s podmienkou ukončenia na začiatku
	- b) cyklus s podmienkou ukončenia na konci
	- c) úplný cyklus (s podmienkou ukončenia v strede v pascale nemá samostatný príkaz)
- 2. podľa toho, či je známy alebo neznámy počet opakovaní príkazov v cykle na:
	- a) cyklus s explicitne (zvonka) daným počtom opakovaní s pevným počtom opakovaní
	- b) cyklus s implicitne (zvnútra) daným počtom opakovaní cyklus s podmienkou ukončenia

## **Cyklus s pevným po**č**tom opakovaní, príkaz for**

Cyklus s pevným počtom opakovaní použijeme pri známom počte opakovaní príkazov v cykle. V algoritmizácii nemá tento cyklus jednoznačnú formu zobrazenia, my sme sa rozhodli pre tvar:

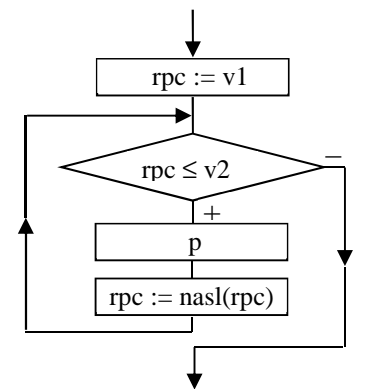

v slovnom zápise:

**pre** *rpc* **:=** *v1* **až po (naspä**ť **po)** *v2* **opakuj** *p*

 kde rpc je tzv. riadiaca premenná cyklu (riadi počet prechodov cyklom), v1 a v2 sú výrazy a p je príkaz nasl(rpc) znamená nasledovník rpc

V pascale cyklu s pevným počtom opakovaní zodpovedá príkaz for.

## Má tvar: **for** rpc  $:= v1$  to (**downto**)  $v2$  do p

kde rpc je tzv. riadiaca premenná cyklu ordinálneho typu, v1 a v2 sú výrazy rovnakého typu ako rpc a p je príkaz; príkaz for má dva varianty, buď s "to" alebo s "downto"

Vykonanie príkazu for (v zátvorkách pre downto):

- 1. vyhodnotia sa výrazy v1 a v2; hodnota výrazu v1 sa priradí ako začiatočná hodnota rpc, hodnota výrazu v2 ako koncová hodnota rpc,
- 2. pokiaľ je hodnota rpc menšia (väčšia) alebo rovná koncovej hodnote, opakovane sa vykonáva príkaz p a rpc nadobúda hodnoty nasledovníka rpc (predchodcu rpc).

```
Napríklad
```
for Znak:= 'A' to 'Z' do Memo1.Lines.Add ( IntToStr (ord(Znak)) + ' ' + Znak); Faktorial:= 1; for Cislo:= N downto 1 do Faktorial:= Faktorial \* Cislo; Ret:= ''; for Znak:= 'a' to ZadanyZnak do Ret:= Ret + Znak + Ret; Viete, čo bude výsledkom každého z vyššie napísaných cyklov?

 Ešte stále platí, že v tele for-cyklu nemeníme riadiacu premennú cyklu! Teda nie je dobrým programátorským štýlom použiť napríklad for  $i= v1$  to v2 do begin príkazy;  $i= i+2$  end;

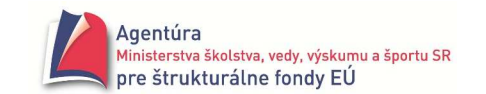

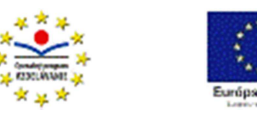

## **Cyklus s podmienkou ukon**č**enia na za**č**iatku, príkaz while**

O typickom použití cyklu s podmienkou ukončenia na začiatku si povieme v časti "Kedy ktorý cyklus".

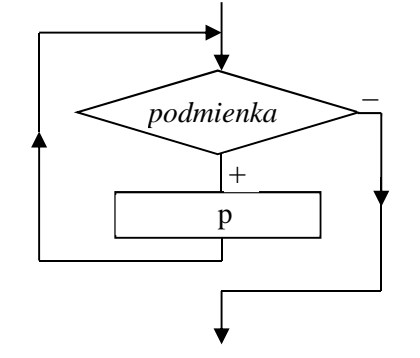

Má tvar: v slovnom zápise:

**pokia**ľ *podmienka* **opakuj** *p*

kde p je príkaz

V pascale má tvar: **while** b **do** p kde b je výraz typu boolean a p príkaz

Vykonanie: Pokiaľ výraz b nadobúda hodnotu true, opakovane sa vykonáva príkaz p, ak výraz b nadobudne hodnotu false, cyklus sa ukončí.

## **Cyklus s podmienkou ukon**č**enia na konci, príkaz repeat**

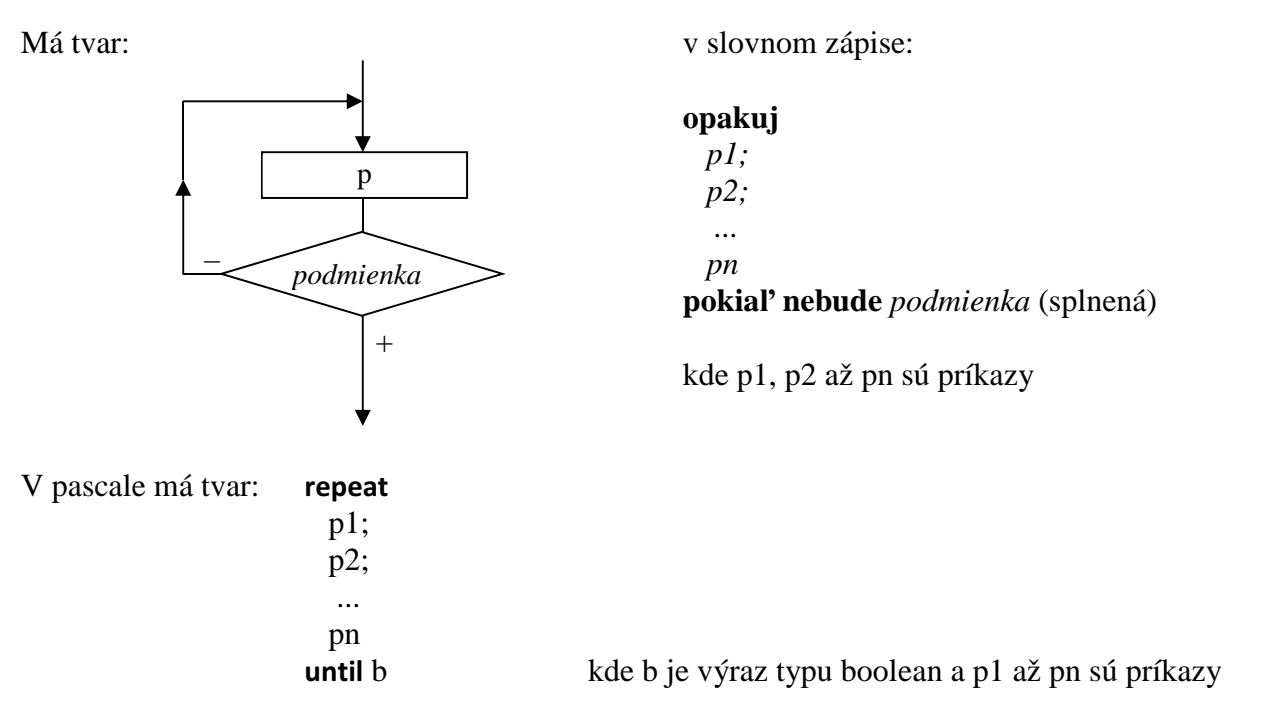

Vykonanie: Vykonajú sa príkazy p1, p2 až pn a opakovane sa budú vykonávať, pokiaľ výraz b bude nadobúdať hodnotu false. Ak výraz b nadobudne hodnotu true, cyklus sa ukončí.

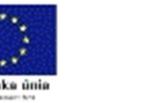

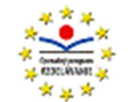

## **Kedy ktorý cyklus**

Keď už máme základnú predstavu o fungovaní jednotlivých cyklov a im zodpovedajúcich príkazov, môžeme si poznatky trochu zosystematizovať:

- ak vieme počet opakovaní príkazov v cykle a premenná, ktorá riadi počet prechodov cyklom, sa môže meniť na nasledovníka alebo predchodcu (krok +/- 1 alebo postupnosť za sebou idúcich znakov prípadne vymenovaných hodnôt), použijeme príkaz for
- ak nevieme počet opakovaní príkazov v cykle alebo premenná, ktorá riadi počet prechodov cyklom, nenadobúda "pekné" hodnoty (hodnoty nasledovníkov alebo predchodcov), použijeme príkazy while alebo repeat, pričom:
	- príkaz while, t.j. s podmienkou na začiatku použijeme, ak môže nastať situácia, že príkaz v cykle sa nemá vykonať ani raz
	- príkaz repeat, t.j. s podmienkou na konci použijeme, ak sa príkazy v cykle majú vykonať aspoň raz.

Uvedomte si, že v každom cykle musí byť premenná, ktorá riadi počet prechodov daným cyklom! Kontrolujte, či sa jej hodnoty zväčšujú alebo zmenšujú a či sú ohraničené podmienkou ukončenia cyklu, ináč cyklus nikdy neskončí.

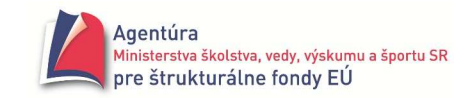

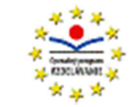

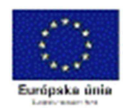

*Poznámky*:

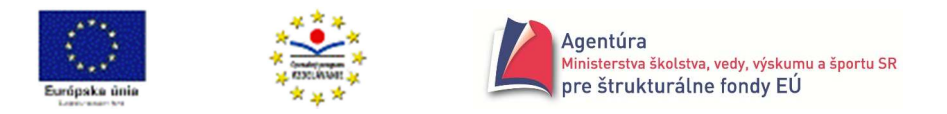

## Údajové typy

Aj keď väčšinu údajových typov ešte nepoznáte, rozdelenie zvládnete.

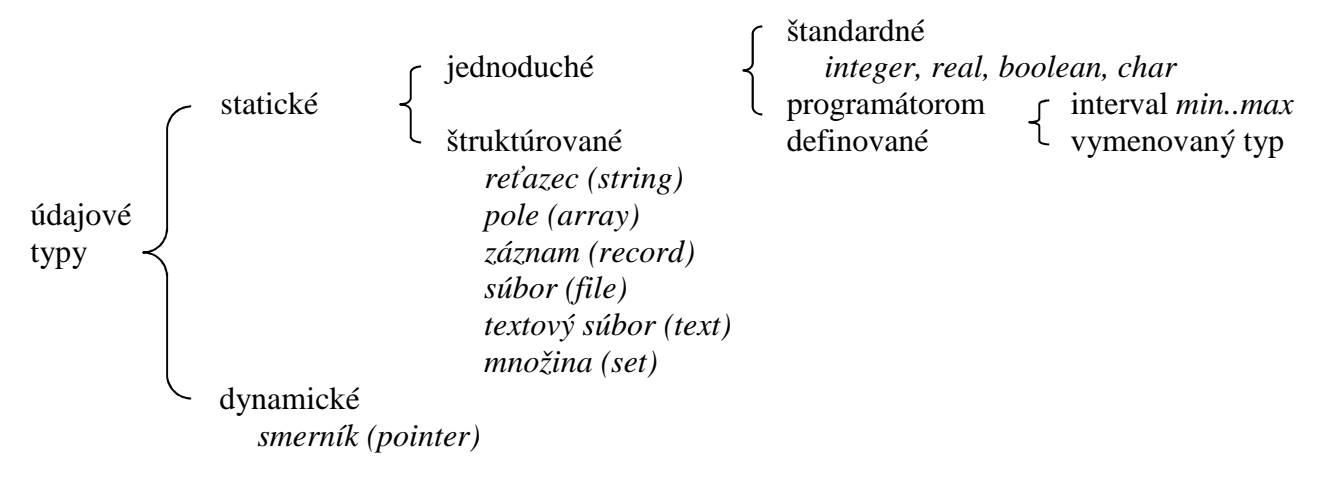

**Ordinálne** sú typy integer, boolean, char a programátorom definované typy. Platia pre ne operácie succ, pred a ord. Sú to typy, pre ktoré jednoznačne existuje nasledovník a predchodca; pri reálnom čísle nevieme povedať jeho nasledovníka ani predchodcu, keďže medzi ľubovoľnými dvoma reálnymi číslami existuje nekonečne veľa reálnych čísel ☺.

## **Štandardné údajové typy**

Meno typu: **Integer** (ordinálny typ)

Množina hodnôt: celé čísla z intervalu < MaxInt – 1 , MaxInt >, pričom konštanta MaxInt má v Delphi hodnotu  $2^{31} - 1$ , čo je 2 147 483 647.

Dovolené operácie: + (sčítanie), - (odčítanie), \* (násobenie), div (celočíselné delenie), mod (zvyšok po celočíselnom delení)

Funkcie:  $abs(x)$ ,  $sqr(x)$ ,  $odd(x)$ ,  $trunc(x)$ ,  $round(x)$ ,  $succ(x)$ ,  $pred(x)$ ,  $ord(x)$ 

Relačné operátory: <, <=, =, <>, >=, >

Vysvetlivky:

Ak nám uvedený rozsah nevyhovuje, môžeme použiť ďalšie celočíselné typy, ktorých rozsahy si môžete pozrieť stlačením F1 s kurzorom v slove integer. Napríklad typ int64 umožňuje použiť celé číslo z intervalu < -2<sup>63</sup> , 2<sup>63</sup> – 1>, pričom 2<sup>63</sup> je 9 223 372 036 854 775 808.

U celočíselných typov nie je dovolené klasické delenie, lebo jeho výsledkom nemusí byť celé číslo. Dovolené je tzv. celočíselné delenie (celočíselný podiel) div a zvyšok po celočíselnom delení mod. Tieto funkcie si treba ozrejmiť, lebo sa v numerických algoritmoch a programoch často využívajú. Napríklad 15 div  $6 = 2$  a 15 mod  $6 = 3$  lebo 15:6 = 2 zvyšok 3, alebo 7 div  $10 = 0$  a 7 mod  $10 = 7$ lebo 7:10 = 0 zvyšok 7, alebo 21 div  $3 = 7$  a 21 mod  $3 = 0$  lebo 21:3 = 7 zvyšok 0. Všeobecne pre kladné celé čísla A a B platí: Nech A div B = D a A mod B = M potom B.D + M = A a  $0 \le M \le B$ . Pre záporné celé čísla funkcie div a mod v Pascale pracujú ináč ako v matematike! Výsledkom nasledujúcich funkcií je typ integer a to:

**abs**(x) je absolútna hodnota čísla x, napr. abs(8) = 8, abs(-5) = 5, abs(0) = 0

**sqr**(x) je druhá mocnina čísla x, napr. sqt(8) = 64, sqr(-5) = 25, sqr(0) = 0

**odd**(x) je true (pravda), ak x je nepárne číslo, inak false (nepravda), napr. odd(0) = false

**trunc**(x) je celá časť reálneho čísla x, napr. trunc(8.9) = 8, trunc(-5.6) = -5, trunc(0.5) = 0

**round**(x) je "bankársky" zaokrúhlené reálne číslo x, napr. round(1.5) = 2, round(2.5) = 2 (!)

**succ**(x) je nasledovník x, napr. succ(5) = 6, succ(-1) = 0, succ(-5) = -4

**pred**(x) je predchodca x, napr. pred(5) = 4, pred(-1) = -2, pred(1) = 0

**ord**(x) je poradové číslo x, napr. ord(5) = 5, ord (0) = 0, ord (-12) = -12

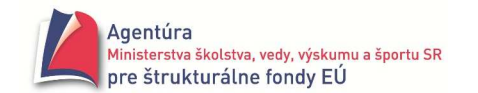

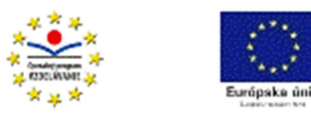

Meno typu: **Real** (nie je ordinálny typ!)

Množina hodnôt: niektoré reálne čísla z intervalu v absolútnej hodnote približne 5.0.10<sup>-324</sup> po  $1,7.10^{308}$  s presnosťou na 15-16 platných cifier.

Dovolené operácie: +, -, \*, / (delenie)

Funkcie:  $abs(x)$ ,  $sqrt(x)$ ,  $sqrt(x)$ , trunc $(x)$ , round $(x)$ ,  $int(x)$ ,  $frac(x)$ ,  $sin(x)$ ,  $ln(x)$ ,  $exp(x)$ ,  $arctan(x)$ Relačné operátory:  $\lt$ ,  $\lt$  =,  $\lt$ ,  $\gt$  =,  $\gt$ 

Vysvetlivky:

Keďže reálnych čísel v matematike je nekonečne veľa (aj medzi dvoma ľubovoľnými reálnymi číslami) a pamäť počítača je konečná, počítač si dokáže zapamätať len niektoré reálne čísla. Niektoré funkcie sú popísané vyššie, u typu integer, a málo používané funkcie nepopíšeme. Výsledkom nasledujúcich funkcií je typ real a to:

**sqrt**(x) je druhá odmocnina z nezáporného čísla x, napr. sqrt $(9) = 3$ , sqrt $(2) = 1,4142135624$ **int**(x) je celá časť (cifry pred desatinnou bodkou) z reálneho čísla x, napr. int(123.456) = 123.0 **frac**(x) je desatinná časť z reálneho čísla x, napr. frac(123.456) =  $0.456$  $exp(x)$  je  $e^x$ 

 $ln(x)$  je prirodzený logaritmus kladného čísla  $x^{(1)}$ 

Meno typu: **Boolean** (ordinálny typ) Množina hodnôt: {False, True} Dovolené operácie: not (negácia), and (logický súčin), or (logický súčet), xor (logický xor) Funkcie:  $succ(x)$ ,  $pred(x)$ ,  $ord(x)$ Relačné operátory:  $\langle \langle =, =, \rangle \rangle$ ,  $\langle =, \rangle$ , in (je prvkom) Vysvetlivky: Ide o logické hodnoty False – nepravda a True – pravda; false < true.  $pred(true) = false, pred(false) - nederinovaný, succ(false) = true; ord(false) = 0, ord(true) = 1$ 

Meno typu: **Char** (ordinálny typ) Množina hodnôt: znaky použitej kódovacej tabuľky Funkcie:  $upcase(z)$ ,  $succ(z)$ ,  $pred(z)$ ,  $ord(z)$ ,  $chr(x)$ Relačné operátory:  $\langle \langle \langle z, \langle z, \rangle \rangle \rangle$ ,  $\langle \rangle$ , in Vysvetlivky: Prvých 32 znakov (0-31) je riadiacich. Znak s poradovým číslom 32 je medzera atď. Výsledkom funkcie **chr**(x) je znak zodpovedajúci poradovému číslu x. Napríklad succ('A') = B, pred('A') = @, ord('A') = 65 a chr(65) = A, chr(ord(z)) = z, ord(chr(x)) = x. Všimnite si, že ak sa jedná o konkrétny znak, t.j. konštantu, musí byť v apostrofoch, podobne ako reťazcová konštanta. Výraz Znak in ['0'..'9'] je ekvivalentný matematicky Znak ∈ {'0','1',...,'9'}. Funkcia **UpCase**(z) zmení malé písmeno na veľké, na iné znaky nemá vplyv, napr. upcase ('b') = B.

Údajové typy, pre ktoré sú definované funkcie succ (successor - nasledovník), pred (predecessor - predchodca) a ord (ordinal - poradové číslo) nazývame **ordinálne** (každá hodnota má presne určené miesto). Sú to typy integer, boolean a char. V Pascale sú pre ne zavedené ešte dva praktické príkazy inc (increase - zväčšiť) a dec (decrease - zmenšiť). Príkaz **inc**(p) zväčší hodnotu premennej p o jednu pozíciu vpravo, napr. inc(5) = 6, inc('A') = B, inc(false) = true a opačne **dec**(p) zmenší hodnotu premennej p o jednu pozíciu vľavo, napr. dec(5) = 4, dec( $B'$ ) = A, dec(true) = false. Tieto príkazy pracujú podobne ako funkcie succ a pred avšak môžu mať aj tvar **inc**(p,n) resp. **dec**(p,n), kde n je celé číslo (môže byť aj záporné) udávajúce, o koľko treba posunúť hodnotu premennej p. Napr. inc(5,10) = 15, inc('a',10) = k, dec(5,10) = -5, dec('a',5) = W.

 $\overline{a}$ <sup>1</sup> Posledné dve funkcie možno použiť na výpočet x<sup>y</sup> pomocou výrazu exp(y\*ln(x)), x kladné reálne a y reálne číslo.

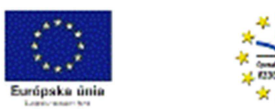

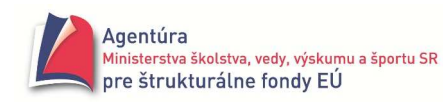

## **Štruktúrované údajové typy**

Meno typu: **string** 

Množina hodnôt: reťazce zo znakov použitej kódovacej tabuľky

Maximálny počet znakov reťazca môžeme ohraničiť zápisom **string[n]** kde n je celé číslo udávajúce maximálnu dĺžku reťazca

Dovolené operácie: + (spája reťazce)

Funkcie: length, uppercase, lowercase, copy, delete, insert, str, val, pos, concat

Relačné operátory:  $\langle \langle \langle z, \langle z, \rangle \rangle \rangle$ 

Vysvetlivky:

Napríklad string[5] vyhradí v pamäti miesto pre päťznakový reťazec (pre najviac 5 znakov, ostatné nebudú zapamätané).

Výsledkom funkcie **Length** (reťazec) je celé číslo - dĺžka reťazca. Prázdny reťazec '' má dĺžku 0. Príkazom **SetLength** (reťazec, dĺžka) možno vyhradiť pamäťové miesto pre reťazec. Funkcia **UpperCase**(reťazec) zmení všetky malé písmená angl. abecedy v reťazci na veľké.

Funkcia **LowerCase**(reťazec) zmení všetky veľké písmená angl. abecedy v reťazci na malé.

Funkcia Copy(reťazec, od, počet) vytvorí podreťazec z reťazca od pozície "od" dĺžky "počet".

Procedúra **Delete**(reťazec, od, počet); odstráni z reťazca "počet" znakov od pozície "od".

Procedúra **Insert** (zdroj, reťazec, od); vloží reťazec "zdroj" do reťazca od pozície "od".

Procedúra **Str** (číslo [: dĺžka [: des.m.] ]; reťazec); premení "číslo" na reťazec.

Procedúra Val (reťazec, premenná, pozícia); konvertuje reťazec do "premennej", ktorá je numerického typu, "pozícia" obsahuje nulovú hodnotu, ak operácia bola úspešná, ináč obsahuje poradové číslo prvého chybného znaku z reťazca.

Funkcia **Pos**(podreťazec, reťazec) vráti prvý výskyt (index) hľadaného podreťazca v reťazci, ak ho nenájde, vráti nulu.

Funkcia **Concat**(r1, r2,..., rN) spojí reťazce r1, r2 až rN.

Ďalšie funkcie na prácu s reťazcami sú súčasťou modulu StrUtils, preto musíme dopísať StrUtils, pri ich použití, do uses unitu. Napríklad:

Funkcie LeftStr(reťazec, koľko) a RightStr(reťazec, koľko) – vráti podreťazec dĺžky "koľko" buď zo začiatku alebo z konca reťazca.

Funkcia **ReverseString**(r) otočí reťazec r (vymení prvý znak s posledným atď.).

Funkcie **Trim**(r), **TrimLeft**(r) a **TrimRight**(r) odseknú prázdne znaky (medzery, tabulátory a nové riadky); Trim -na začiatku a konci reťazca, TrimRight – iba na konci, TrimLeft – iba na začiatku. Funkcia **StringOfChar**(znak, počet) vráti reťazec z daného početkrát opakovaného znaku.

 Pri relačných operáciách sa najprv porovnajú prvé znaky v porovnávaných reťazcoch, ak sú zhodné, druhé atď. Napríklad JAN < JANA < JANO < Jana < Jano < Ján < ja

## **Typ interval**

určuje neprázdnu súvislú podmnožinu hodnôt nejakého ordinálneho typu.

Definícia typu interval má tvar: type *mt* = *min*..*max*;

kde *mt* je meno typu – identifikátor a *min* a *max* sú dolná a horná hranica hodnôt ordinálneho typu. Napríklad:

type tCislice =  $'0'.'9'$ ; tPocet = 1..100; tKladne = 1..MaxInt;

## **Vymenovaný typ**

je typ definovaný vymenovaním hodnôt, preto jeho definícia má tvar: type *mt* = ( *hodnota1*, *hodnota2*, ..., *hodnotaN* ); kde *mt* je meno typu – identifikátor

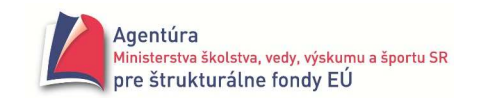

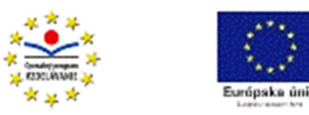

Napríklad:

type tDni = (Pondelok, Utorok, Streda, Stvrtok, Piatok, Sobota, Nedela);

tFarba = (Cervena, Oranzova, Zelena);

Každý vymenovaný typ je ordinálny a preto pre neho platia operácie succ, pred a ord. Napríklad: ord (Pondelok) = 0, succ (Oranzova) = Zelena, Stvrtok < Piatok, succ (Nedela) nedefin. Nevýhodou vymenovaného typu je, že jeho hodnoty nemožno priamo načítať z klávesnice ani zobraziť na monitore (výstup sa realizuje najčastejšie cez príkaz case).

## **Údajový typ množina**

použijeme, ak potrebujeme pracovať s podmnožinami nejakého ordinálneho typu.

Definícia typu množina má tvar: type *mt* = set of *bázový typ*;

kde *mt* je meno typu – identifikátor a *bázový typ* určuje typ prvkov množiny – ordinálny typ. Napríklad:

type tFarba = (Cervena, Oranzova, Zelena, Modra, Zlta);

tOdtien = set of tFarba;

var Odtien: tOdtien;

hodnoty: [Cervena, Modra], [Oranzova..Zlta] alebo []

Znak in  $[0^{\circ}$ ..'9']

Pismena :=  $[^{A}$ ..'Z']

Operácie: + zjednotenie, \* prienik, - rozdiel, = rovnosť,  $\langle$  nerovnosť,  $\langle$  = ,,je obsiahnutá v",  $\geq$  ...obsahuje"

Relácia: *prvok* in *množina* – "je prvkom množiny" - nadobúda hodnoty true alebo false Príklad použitia:

if Retazec[i] in ['A'..'Z', 'a'..'z'] then... // písmeno

V procedúre (udalosti) Edit1KeyPress:

if not ( Key in ['0'..'9', #8] ) then Key := #0; //ak nebola stlačená číslica alebo BS, nereaguje.

## **Priorita operácií**

Priorita operácií pri vyhodnocovaní výrazov je nasledovná

- 1. sa vykoná negácia not a zmena znamienka
- 2. násobenie, delenie, div, mod, and
- 3. sčítanie, odčítanie, or
- 4. relačné operátory <, <=, =,  $\iff$ , >=, >

pri rovnosti operátorov sa výraz vyhodnocuje zľava doprava, zmeniť poradie vykonania operácií možno zátvorkami, pri použití viacerých zátvoriek sa výraz vyhodnocuje od vnútorných zátvoriek k vonkajším.

Napríklad

výraz  $\frac{-b + \sqrt{D}}{2a}$  $\frac{S-V}{2a}$  sa zapíše (-b + sqrt(D))/(2\*a) alebo (-b + sqrt(D))/2/a  $x \in \langle -1, 0 \rangle \vee (0, 1)$  sa zapíš  $(x \ge -1)$  and  $(x \le 0)$  or  $(x > 0)$  and  $(x \le -1)$ 

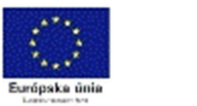

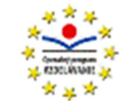

## Procedúry, funkcie a unity

Podprogram je relatívne samostatná programová jednotka (výstavbou podobná programu) riešiaca čiastkový problém. Podprogramy používame najmä:

- ak chceme sprehľadniť program uvedením riešení jeho čiastkových problémov v podprogramoch alebo
- ak potrebujeme vykonať rovnakú postupnosť príkazov viackrát s rôznymi vstupnými hodnotami (na rôznych miestach programu).

Programovací jazyk Pascal má dva druhy podprogramov, procedúry a funkcie.

Procedúry môžu byť:

- bez lokálnych objektov a bez parametrov,
- s lokálnymi objektmi a bez parametrov a
- s parametrami.

## **Procedúry bez lokálnych objektov a bez parametrov**

**Deklarácia procedúry bez lokálnych objektov a bez parametrov má tvar:** 

procedure mp; { hlavička procedúry }

```
 begin 
p1; 
p2; 
... 
pn
 end; 
                príkazová časť
```
kde *mp* je meno procedúry – identifikátor a *p1*, *p2* až *pn* sú príkazy.

Napríklad: procedure VSTUP;

begin

```
 A := StrToInt ( InputBox ('Vstup','Zadaj prvé číslo: ','1')); 
         B := StrToInt ( InputBox ('Vstup','Zadaj druhé číslo: ','2'));
 end; 
 procedure VYMENA; 
 begin 
         POM := A; A := B; B := POM 
 end; 
 procedure VYSTUP; 
 begin 
        Label1.Caption := IntToStr (A) + ' ' + IntToStr (B) end;
```
Procedúra bez lokálnych objektov a bez parametrov používa len globálne objekty (zavedené v nadradenej časti), hovoríme aj, že komunikuje s okolím len pomocou globálnych premenných. Na mieste, kde chceme, aby došlo k vykonaniu príkazov uvedených v procedúre, stačí uviesť meno procedúry - hovoríme o tzv. volaní procedúry. Napríklad v príkazovej časti ďalšej procedúry:

 begin // časť programu využívajúca podpr. VSTUP, VYMENA a VYSTUP VSTUP; VYMENA; VYSTUP; end;

Vidíme, že volanie procedúry je na úrovni príkazu (mená procedúr sme použili ako nami definované príkazy). Všetky použité premenné musia byť deklarované v úseku definícií a deklarácií

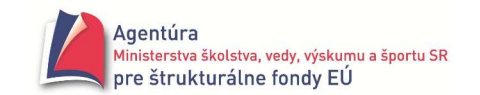

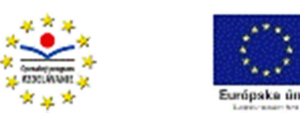

nadradeného bloku. Ako v celom Pascale (až na málo výnimiek), aj pri podprogramoch platí, že každý objekt musí byť najprv definovaný alebo deklarovaný a až potom ho môžeme použiť. Podstatná časť programu v Delphi ...

```
implementation 
{$R *.dfm} 
var A, B, POM: integer; // deklarácia globálnych premenných (platia vo všetkých procedúrach)
procedure VSTUP; // napísané bez použitia komponentov 
begin 
       A := StrToInt ( InputBox ('Vstup' , 'Zadaj prvé číslo: ' , '1')); 
       B := StrToInt ( InputBox ('Vstup' , 'Zadaj druhé číslo: ' , '2')); 
end; 
procedure VYMENA; // napísané bez použitia komponentov 
begin 
       POM := A; A := B; B := POM 
end; 
procedure VYSTUP; // napísané bez použitia komponentov 
begin // do formulára Form1 nezabudnite vložiť komponent Label
      Label1.Caption := IntToStr(A) + ' ' + IntToStr(B) //*
end; 
procedure TForm1.PouziProceduryClick(Sender: TObject); 
begin // v tejto procedúre voláme všetky tri podprogramy 
VSTUP; 
VYMENA; 
VYSTUP; 
end; 
end. // koniec unitu
```
Ak ste dodržali všetko, čo je vyššie uvedené, napriek tomu vám prekladač zahlási v riadku s hviezdičkou chybu [Error] Unit1.pas(42): Undeclared identifier: 'Label1'! Nepozná Label1. Je to spôsobené tým, že doteraz sme procedúry vkladali len dvojklikom na zvolený komponent a Delphi za slovo procedure, pred názov komponentu, automaticky vložilo aj TForm1 a zároveň hlavičku novej procedúry vložilo aj do definície typu TForm1 (pozri v programe v hornej časti unitu za slovom type). Jednoducho povedané, procedúra vie, že ak je v nej použitý nejaký komponent, má ho hľadať vo formulári Form1.

V procedúrach VSTUP a VYMENA sme nepoužili žiadne komponenty vložené do formulára, preto tam problém nenastáva. V procedúre VYSTUP však chceme použiť komponent Label1 a prekladač nevie, "čo je zač". Musíme mu povedať, že tento objekt nájde vo formulári Form1. Stačí zmeniť Label1.Caption :=... na **Form1**.Label1.Caption :=... a všetko funguje.

 Ak v hlavičke procedúry nie je uvedené, ku ktorému formuláru patrí (chýba TForm1.) a využíva komponenty z formulára, musíme v procedúre pred názvy komponentov dopísať názov formulára, v našom prípade Form1. Existuje aj iná možnosť riešenia tohto problému, tú však považujeme za zložitejšiu.

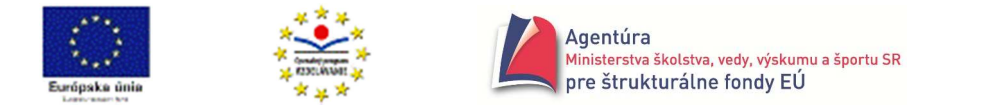

 Nezabudnite, že najprv musíte všetky procedúry deklarovať (napísať) a až potom ich môžete volať (použiť) v procedúre napísanej **pod nimi** v programe!

## **Procedúry s lokálnymi objektmi a bez parametrov**

 Keď sa pozrieme na procedúru VYMENA, ľahko zistíme, že premennú POM potrebujeme len počas vykonávania tejto procedúry. Takýchto objektov môže byť viacej a nie je dôvod zaťažiť pamäť počítača počas behu celého programu vyhradením pamäťových miest objektom, ktoré používame len lokálne. Preto takéto objekty stačí definovať a deklarovať len v danej procedúre, hovoríme, že sú lokálne, čo znamená, že sú použiteľné len v danej procedúre (alebo v podriadených procedúrach).

#### **Deklarácia procedúry s lokálnymi objektmi má tvar:**

 procedure mp; *úsek definícií a deklarácií*  blok *príkazová* č*as*ť kde *mp* je meno procedúry.

```
Pamäťovo efektívnejší zápis procedúry VYMENA: 
             procedure VYMENA; 
            var POM : integer; // lokálna premenná POM
             begin 
                   POM := A; A := B; B := POM 
             end;
```
Volanie procedúry s lokálnymi objektmi je rovnaké ako procedúry bez lokálnych objektov. Procedúra naďalej komunikuje s okolím len cez globálne premenné.

 Ak použijeme rovnaké pomenovanie pre lokálnu aj globálnu premennú, dôjde k tzv. zatieneniu globálnej premennej lokálnou premennou v danej procedúre, čo znamená, že daná globálna premenná je nepoužiteľná v danej procedúre.

Doteraz sme vo všetkých našich procedúrach vytvorených dvojklikom na komponent Button používali len lokálne premenné. Ak by premenná mala byť lokálnou, prekladač nás na to upozorní hlásením: [Warning] Unit1.pas(33): For loop control variable must be simple local variable (stačí, ak deklaráciu var... presuniete nad procedúru). Program napriek tomu bude pracovať správne.

## **Procedúry s parametrami**

 Ak by sme procedúru VYMENA chceli použiť viackrát na výmenu hodnôt rôzne označených premenných (nie len A a B), najvýhodnejšie by bolo použiť parametre. Parametre umožňujú efektívne komunikovať procedúre so svojim okolím, umožňujú hodnoty do procedúry dovážať prípadne aj vyvážať. Pri písaní (deklarovaní) procedúry nemusíme poznať hodnoty, ktoré budú do procedúry napr. dovezené, dokonca ani len označenie premenných, ktoré sa použije pri volaní procedúry. Musíme však poznať počet parametrov a ich typ. Preto deklaráciu procedúry píšeme s tzv. formálnymi parametrami.

#### **Deklarácia procedúry s parametrami má tvar:**

procedure mp (šfp1; šfp2; ... ; šfpn); blok; kde *mp* je meno procedúry a *šfp1* až *šfpn* sú špecifikácie formálnych parametrov. Napríklad: procedure Vymena ( var X , Y : integer ); procedure Rovnica ( A , B , C : real; var x1, x2 : real ); procedure Zasifruj ( Retazec : string; Posun : integer; var Sifra : string );

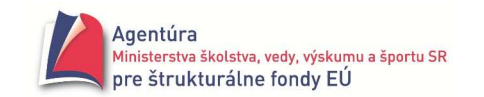

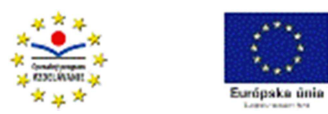

Ak potrebujeme hodnoty do procedúry len doviesť, použijeme parametre nahradzované hodnotou. **Špecifikácia parametrov nahradzovaných hodnotou má tvar:** 

*fp1, fp2, ... , fpn* : *tfp* 

kde *fp1* až *fpn* sú identifikátory formálnych parametrov a *tfp* je identifikátor ich typu.

V príklade hlavičiek procedúr vyššie sú parametre nahradzované hodnotou: A, B, C, Retazec a Posun.

Ak potrebujeme hodnoty z procedúry aj vyviesť, použijeme parametre nahradzované referenciou (odkazom).

#### **Špecifikácia parametrov nahradzovaných referenciou má tvar:**

var *fp1, fp2, ... , fpn* : *tfp*

kde *fp1* až *fpn* sú identifikátory formálnych parametrov a *tfp* je identifikátor ich typu. V príklade hlavičiek procedúr vyššie sú parametre nahradzované odkazom: X, Y, x1, x2 a Sifra.

Pri volaní procedúry s parametrami za formálne parametre dosadzujeme skutočné parametre. Ich počet, poradie a typy musia súhlasiť s formálnymi parametrami. Napríklad:

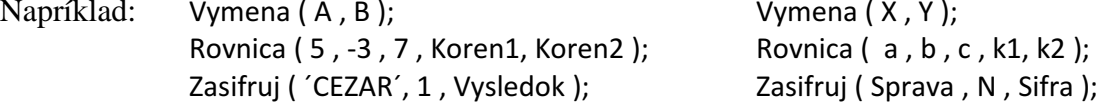

Pri volaní procedúry môžu byť skutočné parametre nahradzované hodnotou konkrétne hodnoty (tieto hodnoty chceme do procedúry len "doviesť"); pri náhrade referenciou to musia byť premenné, lebo len tak sa môžu získané hodnoty "vyviesť". Pri náhrade hodnotou sa hodnoty skutočných parametrov pri volaní procedúry len odovzdajú formálnym parametrom. Pri náhrade referenciou sa skutočné parametre, počas vykonávania príkazov v procedúre, stotožnia s formálnymi parametrami – všetky zmeny vykonané s formálnymi parametrami sa vykonajú aj na skutočných parametroch – preto sa hodnoty z procedúry aj "vyvezú". Pre skutočné parametre môžeme, ale nemusíme, použiť rovnaké označenie ako pre formálne parametre.

## **Príklad 7.1**

Vytvorte program, ktorý vypíše koľko číslic, veľkých a malých písmen anglickej abecedy a iných znakov je v zadanom reťazci. Vytvorte procedúru s parametrami na zistenie počtu číslic, veľkých

a malých písmen anglickej abecedy a iných znakov. *Analýza*

Formulár môže vyzerať napríklad takto (obrázok vpravo). Aby sme docielili zarovnanie čísel pod seba, nastavili sme v Memo1 – Font písmo Courier o ktorom vieme, že má všetky znaky rovnakej šírky.

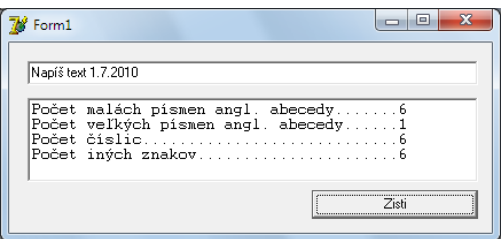

Popis objektov v procedúre PocetVyskytov:

i lokálna premenná, platí iba v procedúre PocetVyskytov

Ret formálny parameter nahradzovaný hodnotou (reťazec chceme do procedúry len doviesť) PocetMale, PocetVelke, PocetCislic, PocetIne formálne parametre nahradzované odkazom (ich hodnoty chceme vyviezť z procedúry PocetVyskytov do procedúry TForm1.ZistiClick)

procedure PocetVyskytov (Ret: string; var PocetMale, PocetVelke, PocetCislic, PocetIne: integer); var i: integer; // lokálna premenná begin // nastavenie počiatočných hodnôt parametrov PocetMale, PocetVelke, PocetCislic, PocetIne // v procedúre s nimi narábame ako s premennými PocetMale:=0; PocetVelke:= 0;

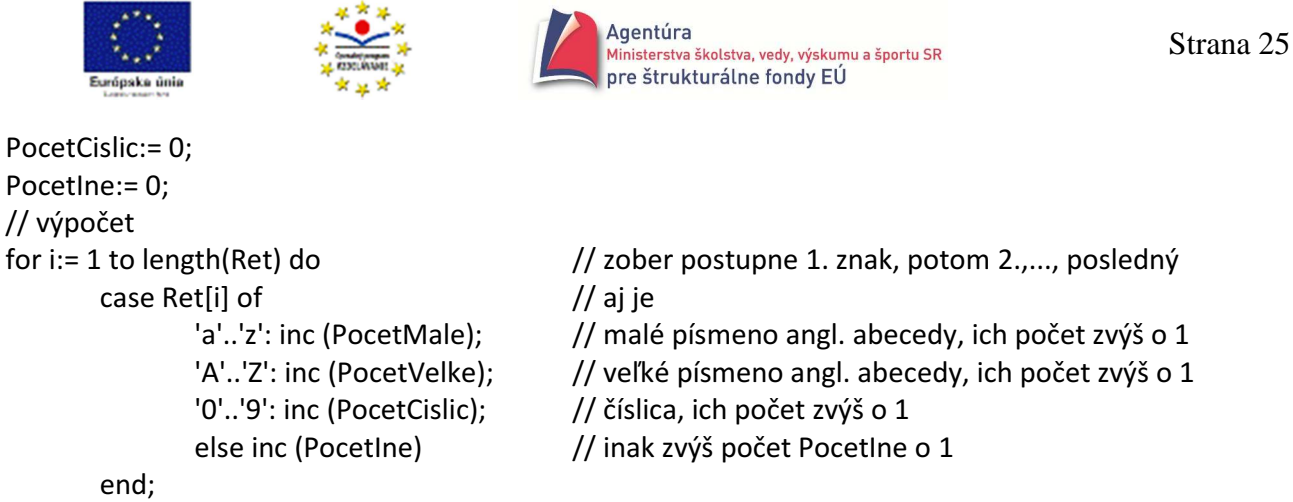

end;

V procedúre TForm1.ZistiClick sú všetky premenné lokálne (Sender si nevšímame) a v príkaze – volaní procedúry PocetVyskytov (Retazec, Male, Velke, Cifry, Ine); sú aj vo funkcii skutočných parametrov.

```
procedure TForm1.ZistiClick(Sender: TObject); 
var Retazec: string; 
    Male, Velke, Cifry, Ine: integer; 
begin 
Memo1.Clear; 
Retazec:= Edit1.Text; 
PocetVyskytov (Retazec, Male, Velke, Cifry, Ine); // volanie procedúry s parametrami
// výstup 
Memo1.Lines.Add('Počet malých písmen angl. abecedy.......' + IntToStr(Male)); 
Memo1.Lines.Add('Počet veľkých písmen angl. abecedy......' + IntToStr(Velke)); 
Memo1.Lines.Add('Počet číslic..................................' + IntToStr(Cifry));
Memo1.Lines.Add('Počet iných znakov......................' + IntToStr(Ine)); 
end;
```
## **Príklad 7.2**

Vytvorte podprogram simulujúci príkaz Val pre typ integer. *Analýza*

Príkaz Val (reťazec, číslo, kód) konvertuje reťazec na číslo (pozri koniec I. dielu zbierky). Ak nenastala chyba, kód nadobudne hodnotu nula, ak nastala, kód obsahuje index prvého nedovoleného znaku.

Procedúru nazvime ValInt. Doviesť do procedúry treba reťazec – formálny parameter nahradzovaný hodnotou typu string a vyviesť celé číslo a kód – dva formálne parametre nahradzované odkazom typu integer.

Keďže typ integer sú aj záporné celé čísla, môžu nastať dva prípady. Ak prvý znak v reťazci je "-", musíme ešte výsledok zmeniť na opačné číslo (vynásobiť -1), inak to je nezáporné celé číslo. Najprv si však vyriešte problém len pre nezáporné celé čísla, potom "dorobte" aj záporné.

Naše riešenie

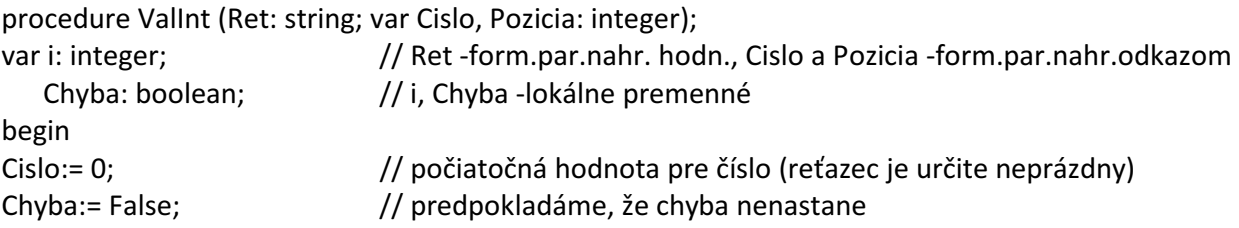

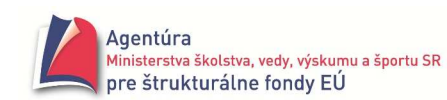

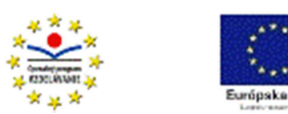

```
if Ret[1] = '-' then i:= 1 \frac{1}{2} ak je prvý znak reťazca "-", začni až nasledujúcim znakom
else i:= 0; // začni od začiatku reťazca 
repeat // opakuj 
 \ln(c(i)); \frac{1}{2} inc(i); \frac{1}{2} inc(i); \frac{1}{2} inc(i); \frac{1}{2} inc(i); \frac{1}{2} inc(i); \frac{1}{2} inc(i); \frac{1}{2} inc(i); \frac{1}{2} inc(i); \frac{1}{2} inc(i); \frac{1}{2} inc(i); \frac{1}{2} inc(i); \frac{1}{2} inc(
  if Ret[i] in ['0'..'9'] 
 then Cislo:= Cislo*10 + ord(Ret[i]) - ord('0') \qquad // pozri príklad 3.4.14
  else Chyba:= True \frac{1}{2} and \frac{1}{2} and \frac{1}{2} and \frac{1}{2} and \frac{1}{2} and \frac{1}{2} and \frac{1}{2} and \frac{1}{2} and \frac{1}{2} and \frac{1}{2} and \frac{1}{2} and \frac{1}{2} and \frac{1}{2} and \frac{1}{2} and \frac{1}{2}until Chyba or (i=length(Ret)); // pokiaľ nenastalo: chyba alebo koniec reťazca
if Chyba then Pozicia:= i // ak chyba, treba vyviesť i – index chybného znaku 
else begin // nenastala chyba 
      Pozicia:= 0; // treba vyviesť nulu 
     if Ret[1] = '-' then Cislo: = -Cislo; \frac{1}{\sqrt{2}} reťazec začínal znakom "-", číslo má byť záporné
      end;
```

```
end;
```
Nižšie procedúra, v ktorej voláme procedúru ValInt. Skutočné parametre Cislo a Pozicia (lokálne premenné) sme nazvali rovnako ako vo volanej procedúre (môžete premenovať). Len pre zaujímavosť sme použili nový komponent LabeledEdit (záložka Additional), ktorý spája komponenty Label a Edit do jedného (používa sa zriedka).

```
procedure TForm1.KonvertujClick(Sender: TObject); 
var CisloStr: string; 
    Cislo, Pozicia: integer; 
begin 
if LabeledEdit1.Text = '' then ShowMessage ('Zadaný prázdny reťazec!') 
else begin 
       CisloStr:= LabeledEdit1.Text; // do CisloStr sa uloží zadaný reťazec 
       ValInt (CisloStr, Cislo, Pozicia); // volanie procedúry ValInt so skut.par.
       if Pozicia > 0 then ShowMessage ('Chyba v ' + IntToStr (Pozicia) + '. znaku') 
       else Label1.Caption:= IntToStr (Cislo); // zobrazený správny výsledok 
     end;
```
end;

## **Príklad 7.3**

Vytvorte procedúru so vstupnými parametrami Zaklad a Vstup a výstupnými parametrami Vystup a Chyba, ktorá vykoná prevod čísla (zadané ako string) s celočíselným základom z intervalu <2,9> na desiatkové číslo. Návod Pozri príklad 5.1.3. Vpravo možný vizuálny návrh. Riešenie procedure Prevod (Zaklad: integer; Vstup: string; var Vystup: integer; var Chyba: boolean); var i: integer; Znak: char; begin Znak := chr ( ord('0')+Zaklad-1 ); Chyba:= False; Vystup:= 0;  $i := 0;$ 

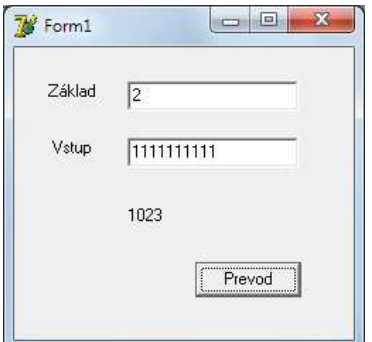

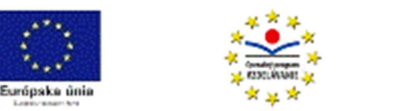

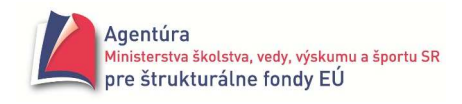

repeat

```
i := i + 1; if Vstup[i] in ['0'..Znak] then Vystup:= Vystup*Zaklad + ord(Vstup[i]) - ord('0') 
         else Chyba:= True; 
until ( i = length(Vstup) ) or Chyba; 
end;
```

```
procedure TForm1.btPrevodClick(Sender: TObject); 
var CisloZStr: string; 
     Zaklad, Cislo10, i: integer; 
     Chyba: boolean; 
begin 
Zaklad:= StrToInt (Edit1.Text); 
CisloZStr:= Edit2.Text; 
Prevod (Zaklad,CisloZStr,Cislo10,Chyba); 
if not Chyba 
then Label3.Caption:= IntToStr (Cislo10) 
else Label3.Caption:= 'Chybný znak' 
end;
```
 Program upravte tak, aby, ak nastala chyba, sa cez parameter Vystup vyviezol index prvého chybného znaku a aj vypísal v chybovom hlásení.

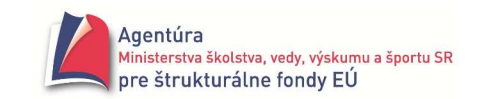

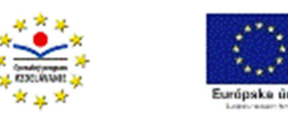

## **Funkcie**

Funkcia je špeciálnym prípadom procedúry. Procedúru môžeme zapísať ako funkciu, keď jej výsledkom je hodnota jednoduchého typu (integer, real, boolean, char) alebo typu string.

## **Deklarácia funkcie má tvar:**

function mf (  $\varepsilon$ fp1; sfp2; ... ;  $\varepsilon$ fpn ) : tvf;

blok;

kde *mf* je meno funkcie – identifikátor, šfp1 až šfpn sú špecifikácie formálnych parametrov a tvf je typ výsledku funkcie, ktorý musí byť jednoduchý typ alebo typ string.

Napríklad: function Maximum (A, B, C: integer) : integer;

function Nachadza\_sa : boolean;

function Mocnina ( X : real; N : integer ) : real;

Výsledok sa z funkcie vyváža cez meno funkcie, preto identifikátor mena funkcie sa musí aspoň raz vyskytnúť na ľavej strane príkazu priradenia v tele danej funkcie. Aktivizácia funkcie (vykonanie príkazov v tele funkcie) sa deje uvedením tzv. zápisu funkcie (mena funkcie a skutočných parametrov) a nie je na úrovni príkazu. Prakticky to znamená, že zápis funkcie sa uvedie na mieste, kde chceme dosadiť výsledok funkcie.

Napríklad

Max := Maximum ( 5 , -3, 2 ); alebo Max:= Maximum (Cislo1, Cislo2, Cislo3);

if Nachadza\_sa then...

Label1.Caption := Format ('%f na %d = %f', [X, N, Mocnina (Zaklad, Exponent)]);

## **Príklad 7.4**

Vytvorte funkciu, ktorá vráti väčšie z dvoch reálnych čísel.

*Analýza a algoritmus*

Výsledkom podprogramu je jedna jednoduchá hodnota – reálne číslo, preto môžeme použiť funkciu a algoritmus je veľmi jednoduchý: ak Cislo $1 >$ Cislo $2$  tak "vyvez" Cislo $1$  inak "vyvez" Cislo $2$ . Do funkcie treba len doviesť dve reálne čísla – dva formálne parametre nahradzované hodnotou.

Riešenie function Maximum (Cislo1, Cislo2: real): real; begin if Cislo1 > Cislo2 then Maximum:= Cislo1 else Maximum:= Cislo2 end;

```
Použitie napríklad 
var X,Y: real; 
begin 
X:= StrToFloat (Edit1.Text); 
Y:= StrToFloat (Edit2.Text); 
Label3.Caption:= 'Väčšie má hodnotu ' + FloatToStr (Maximum (X, Y)); 
end;
```
 Pri deklarovaní funkcie programátorom sa automaticky vytvorí aj premenná **Result** typu výsledku funkcie, a programátor ju môže použiť pri výpočte vo funkcii, aj na vyvezenie výsledku funkcie (nemusí použiť meno funkcie).

Takže funkcia Maximum môže mať aj tvar

function Maximum (Cislo1, Cislo2: real): real; begin if Cislo1 > Cislo2 then Result:= Cislo1 else Result:= Cislo2 end;

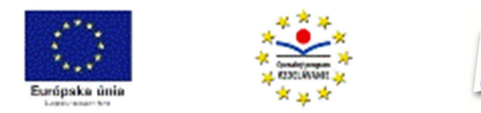

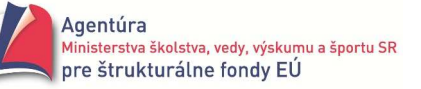

Zaujímavé je aj riešenie function Maximum (Cislo1, Cislo2: real): real; begin Result:= Cislo1; if Cislo2 > Result then Result:= Cislo2; end;

**• POZOR!** Nemôžeme použiť zápis function Maximum (Cislo1, Cislo2: real): real; begin Maximum:= Cislo1; if Cislo2 > Maximum then Maximum:= Cislo2; end;

Meno funkcie sa v tele funkcie môže vyskytnúť len na ľavej strane príkazu priradenia, inak si "počítač myslí", že voláme funkciu Maximum a chýbajú mu skutočné parametre, ale to je už iná "pesnička" (programovacia technika).

Podstatný rozdiel v použití mena funkcie a premennej Result v tele funkcie je práve v tom, že Result bude vždy pochopená len ako premenná (meno funkcie môže byť pochopené aj ako zápis funkcie, t.j. očakáva sa jej vykonanie na danom mieste).

 $\mathcal{L} \subseteq$  Vytvorte a použite funkciu, ktorá vráti najväčšie z troch reálnych čísel.

 $\leq \equiv$  Vytvorte a použite funkcie na výpočet súčtu, rozdielu, súčinu a podielu dvoch celých (reálnych) čísel.

Príklady z kapitoly Pohrajme sa s reťazcami z prvého dielu zbierky sú ideálne na precvičenie tvorby funkcií. Keďže sme ich rozbor spravili už v prvom dieli zbierky, poslúžia skôr ako ukážky. Aby sa pôvodné názvy funkcií "nebili" s našim pomenovaním, pred oficiálny názov funkcie budeme vkladať písmeno f, napríklad fLength. Všetky funkcie môžete opäť odladiť v jednom formulári s jedným vstupným komponentom Edit a výstupným komponentom Memo (obrázok vpravo).

## **Príklad 7.5**

Naprogramujte funkciu Length, resp. vytvorte a použite funkciu na zistenie dĺžky reťazca. Pozri príklad 3.4.1

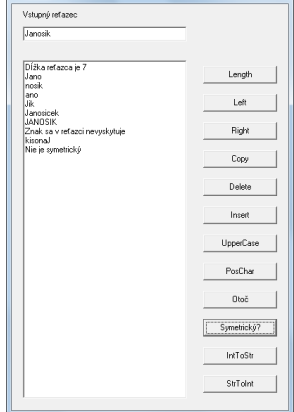

```
function fLength (Retazec: string): integer; 
var Dlzka: integer; 
begin 
Retazec := Retazec + #0; // vloženie nárazníka 
Dlzka:= 0:
while Retazec[Dlzka+1] <> #0 do Dlzka:= Dlzka + 1; 
Result:= Dlzka; 
end;
```
Ďalšia alternatíva funkcie fLength: ... begin Dlzka:= 0; if Retazec <> '' then begin Retazec:= Retazec + #0; repeat inc(Dlzka) until Retazec[Dlzka+1] = #0; end; Result:= Dlzka; end;

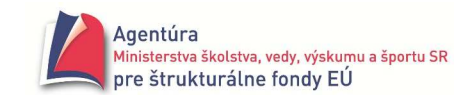

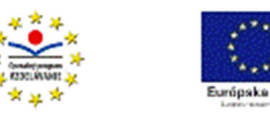

Použitie funkcie fLength procedure TForm1.BtLengthClick(Sender: TObject); var Ret: string; begin Ret:= Edit1.Text; Memo1.Lines.Add ( 'Dĺžka reťazca je ' + IntToStr ( fLength(Ret) ) ); end;

Dokážete predchádzajúcu procedúru upraviť tak, aby ste nepoužili lokálnu premennú Ret?

## **Príklad 7.6**

Naprogramujte funkciu LeftStr, resp. vytvorte funkciu, ktorá z dovezeného reťazca vráti zadaný počet znakov zľava.

Pozri príklad 3.4.2. Napríklad LeftStr ( 'Janosik' , 4 ) vráti reťazec Jano. Všeobecne LeftStr (Retazec, Kolko) vytvorí nový reťazec, do ktorého prenesie z Retazec prvých Kolko znakov.

function fLeft (Retazec: string; Kolko: integer): string; var i: integer; begin setlength(Result, Kolko); for i:=1 to Kolko do Result[i]:= Retazec[i]; end;

Použitie funkcie fLeft

```
procedure TForm1.LeftClick(Sender: TObject); 
var Ret: string; 
     Kolko: integer; 
begin 
Ret:= Edit1.Text; 
Kolko:= StrToInt (InputBox ('Funkcia Left' , 'Koľko znakov' , '')); 
Memo1.Lines.Add ( fLeft (Ret, Kolko) ); 
end;
```
Funkciu fLeft vytvorte aj bez použitia príkazu setlength.

## **Príklad 7.7**

Naprogramujte funkciu RightStr, resp. vytvorte funkciu, ktorá z dovezeného reťazca vráti zadaný počet znakov sprava.

Pozri príklad 3.4.3.

Napríklad RightStr ( 'Janosik' , 3 ) vráti reťazec sik. Všeobecne RightStr (Retazec, Kolko) vytvorí nový reťazec, do ktorého prenesie z Retazec posledných Kolko znakov. Použili sme algoritmus, ktorý prenesie posledný znak z reťazca, pred neho dá predposledný znak atď.

```
function fRight (Retazec: string; Kolko: integer): string; 
var Dlzka, i: integer; 
begin 
Dlzka:= length (Retazec) + 1; // +1 aby hodnoty indexov vo for-cykle boli krajšie \odotResult:= '';
```
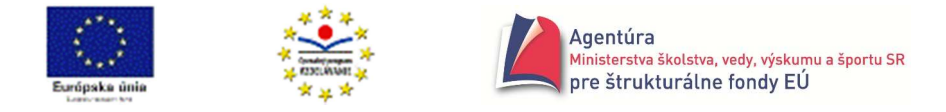

```
for i:=1 to Kolko do Result:= Retazec[Dlzka - i] + Result; 
end;
```
Použitie funkcie fRight

```
procedure TForm1.RightClick(Sender: TObject); 
var Ret: string; 
    Kolko: integer; 
begin 
Ret:= Edit1.Text; 
Kolko:= StrToInt (InputBox ('Funkcia Right' , 'Koľko znakov' , '')); 
Memo1.Lines.Add ( fRight (Ret, Kolko) ); 
end;
```
## **Príklad 7.8**

Naprogramujte funkciu Copy, resp. vytvorte funkciu, ktorá z dovezeného reťazca vráti od zadaného čísla znaku zadaný počet znakov. Pozri príklad 3.4.4. Napríklad Copy ('Janosik' , 2 , 3 ) vráti ano; Copy ('Janosik' , 3 , 3 ) vráti nos.

```
function fCopy (Retazec: string; Od, Kolko: integer): string; 
var i: integer; 
begin 
Result:= ''; 
for i:= Od to Od+Kolko-1 do Result:= Result + Retazec[i]; 
end;
```
Použitie funkcie fCopy

```
procedure TForm1.BtCopyClick(Sender: TObject); 
var Ret: string; 
    Od, Kolko: integer; 
begin 
Ret:= Edit1.Text; 
Od:= StrToInt (InputBox ('Funkcia Copy' , 'Od koľkého znaku' , '')); 
Kolko:= StrToInt (InputBox ('Funkcia Copy' , 'Koľko znakov' , '')); 
Memo1.Lines.Add ( fCopy ( Ret, Od, Kolko ) ); 
end;
```
## **Príklad 7.9**

Naprogramujte funkciu Delete, resp. vytvorte funkciu, ktorá odstráni z dovezeného reťazca, od zadaného čísla znaku zadaný počet znakov. Napríklad Delete ('Janosik' , 4 , 2) vráti Janik.

```
function fDelete(Retazec: string; Od, Kolko: integer):string; 
var i: integer; 
begin 
Result:= ''; 
for i:=1 to length(Retazec) do if (i<Od) or (i>Od+Kolko-1) then Result:= Result + Retazec[i];
end;
```
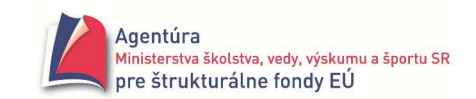

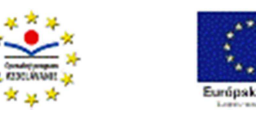

Použitie funkcie fDelete

```
procedure TForm1.BtDeleteClick(Sender: TObject); 
var Ret: string; 
    Od, Kolko: integer; 
begin 
Ret:= Edit1.Text; 
Od:= StrToInt (InputBox ('Funkcia Delete' , 'Od koľkého znaku' , '')); 
Kolko:= StrToInt (InputBox ('Funkcia Delete' , 'Koľko znakov' , '')); 
Memo1.Lines.Add ( fDelete ( Ret, Od, Kolko ) ); 
end;
```
## **Príklad 7.10**

Naprogramujte funkciu Insert, resp. vytvorte funkciu, ktorá vloží zadaný reťazec do zadaného reťazca, od zadaného čísla znaku. Napríklad Insert ('ce' , 'Janosik' , 7) vráti Janosicek. Použite funkciu fCopy prípadne aj fLength.

function fInsert (VlozitRetazec, DoRetazec: string; Od: integer): string; begin fInsert:= fCopy(DoRetazec, 1, Od-1)+VlozitRetazec+fCopy (DoRetazec, Od, fLength (DoRetazec)-Od+1); end;

Použitie funkcie fInsert

```
procedure TForm1.BtInsertClick(Sender: TObject); 
var DoRet, VlozitRet: string; 
   Od: integer; 
begin 
DoRet:= Edit1.Text; 
VlozitRet:= InputBox ('Funkcia Insert' , 'Vložiť reťazec' , ''); 
Od:= StrToInt (InputBox ('Funkcia Insert' , 'Od koľkého znaku' , '')); 
Memo1.Lines.Add ( fInsert ( VlozitRet, DoRet, Od ) ); 
end;
```
## **Príklad 7.11**

Naprogramujte funkciu UpperCase, resp. vytvorte funkciu, ktorá zmení v dovezenom reťazci malé písmená anglickej abecedy na veľké, ostatné znaky nemení. Pozri príklad 3.4.6.

```
function fUpperCase (Retazec: string): string; 
const POSUN = ord('a') - ord('A'); 
var i: integer; 
begin 
setlength(Result,length(Retazec)); 
for i:=1 to length (Retazec) do 
         if Retazec[i] in ['a'..'z'] 
         then Result[i]:= chr (ord (Retazec[i]) - POSUN) 
         else Result[i]:= Retazec[i]; 
end;
```
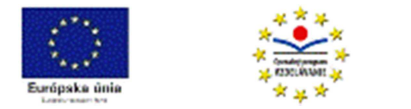

Použitie funkcie fUpperCase

```
procedure TForm1.BtUpperCaseClick(Sender: TObject); 
var Ret: string; 
begin 
Ret:= Edit1.Text; 
Memo1.Lines.Add ( fUpperCase (Ret) ); 
end;
```
 $\mathcal{L} \subseteq$  Funkcia LowerCase zmení v zadanom reťazci veľké písmená anglickej abecedy na malé, ostatné znaky nemení. Naprogramujte ju.

## **Príklad 7.12**

Naprogramujte funkciu, ktorá zistí miesto prvého výskytu zadaného znaku v reťazci. Ak sa znak v reťazci nenachádza, vráti nulu. Pozri príklad 3.4.7.

```
function fPosChar (Retazec: string; Znak:char): integer; 
var i: integer; 
begin 
Retazec:= Retazec + Znak; 
i := 0:
repeat 
       i := i + 1until Retazec[i] = Znak; 
if i = length(Retazec) then Result:= 0 
else Result:= i 
end; 
Použitie funkcie fPosChar 
procedure TForm1.PosCharClick(Sender: TObject); 
var Ret: string; 
    Znak: char; 
    Poz: integer; 
begin 
Ret:= Edit1.Text; 
Znak:= InputBox ( 'PosChar' , 'Hľadať znak' , '')[1]; 
Poz:= fPosChar (Ret, Znak); // uloženie hodnoty funkcie do premennej
if Poz = 0then Memo1.Lines.Add ('Znak sa v reťazci nevyskytuje') 
else Memo1.Lines.Add ('Prvý výskyt znaku na indexe ' + IntToStr (Poz)) 
end;
```
 Ak výsledok funkcie potrebujeme v procedúre použiť viackrát, je efektívnejšie ho uložiť do premennej a používať jej hodnotu, ako opakovane používať funkčný výraz.

## **Príklad 7.13**

Vytvorte funkciu, ktorá obráti zadaný reťazec, t.j. vymení prvý znak s posledným, druhý s predposledným atď.

Pozri príklad 3.4.9.

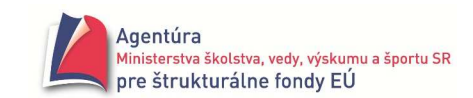

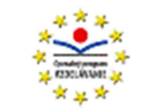

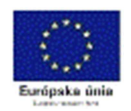

function Otoc (Retazec: string): string; var Dlzka, i: integer; begin Dlzka:= length (Retazec); setlength (Result, Dlzka); for i:= 1 to Dlzka do Result[i]:= Retazec[Dlzka -i + 1]; end; Použitie funkcie Otoc procedure TForm1.BtOtocClick(Sender: TObject); var Ret: string; begin Ret:= Edit1.Text; Memo1.Lines.Add (Otoc ( Ret ) ); end;

## **Príklad 7.14**

Vytvorte funkciu, ktorá zistí, či zadaný reťazec je symetrický. Pozri príklad 3.4.10.

function Symetricky (Retazec: string): boolean; var Dlzka, i: integer; begin Dlzka:= length (Retazec);  $i := 1$ ; while (Retazec[i] = Retazec[Dlzka-i+1]) and ( $i$  < Dlzka div 2) do  $i$ :=  $i$  + 1; if Retazec[i] = Retazec[Dlzka-i+1] then Result:= True else Result:= False end; Použitie funkcie Symetricky procedure TForm1.BtSymetrickyClick(Sender: TObject); var Ret: string; begin Ret:= Edit1.Text; if Symetricky (Ret) then Memo1.Lines.Add ('Je symetrický') else Memo1.Lines.Add ('Nie je symetrický') end;

 Funkciu Symetricky upravte tak, aby po dovezení prázdneho reťazca nedošlo k chybovému hláseniu ale sa vyviezla hodnota True.

## **Príklad 7.15**

Naprogramujte funkciu IntToStr, t.j. funkciu, ktorá prekonvertuje celé číslo na reťazec. Pozri príklad 3.4.14. function fIntToStr (Cislo: integer): string; var Cifra: integer; Zaporne: boolean; begin if Cislo < 0 then begin Zaporne:= True; Cislo:= -Cislo end else Zaporne:= False; Result:= '';

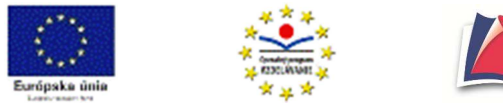

repeat

 Cifra:= Cislo mod 10; Result:= chr(ord('0') + Cifra) + Result; Cislo:= Cislo div 10; until Cislo = 0; if Zaporne then Result:= '-' + Result; end;

Použitie funkcie fIntToStr

procedure TForm1.BtIntToStrClick(Sender: TObject); var Cislo: integer; begin Cislo:= StrToInt (Edit1.Text); Memo1.Lines.Add ( fIntToStr ( Cislo ) ); end;

## **Príklad 7.16**

Naprogramujte funkciu StrToInt, t.j. funkciu, ktorá prekonvertuje reťazec na celé číslo. Pozri príklad 3.4.15.

```
function fStrToInt (Retazec: string): integer; 
var i: integer; 
begin 
Result:= 0; 
for i:= 1 to length(Retazec) do Result:= Result*10 + ord( Retazec[i]) - ord('0');
end;
```
Použitie funkcie fStrToInt

procedure TForm1.BtStrToIntClick(Sender: TObject); var CisloStr: string; begin CisloStr:= Edit1.Text; Memo1.Lines.Add ('Dvojnásobok je ' + IntToStr ( 2 \* fStrToInt ( CisloStr ) ) ); end;

## Kedy použiť lokálne objekty, kedy parametre?

Kedy je výhodnejšie použiť lokálne objekty a kedy ich nemôžeme použiť? Odpoveď znie: všetky premenné (objekty), ktorých hodnoty nepotrebujeme mimo procedúru, t.j. slúžia len na výpočty vo vnútri procedúry, je dobré (nie nevyhnutné) deklarovať ako lokálne. Čiže napríklad premennú cyklu "i" síce použijeme vo viacerých cykloch v rôznych procedúrach, ale použijeme ju len na riadenie toho ktorého cyklu a mimo procedúr jej hodnoty nepotrebujeme, preto je lepšie, ak je lokálnou premennou v každej použitej procedúre! Lokálne objekty šetria pamäť. Zamedzujú, aby ich hodnota, pokiaľ by boli globálne, nechtiac ovplyvnila výpočet mimo procedúru. Čiže lokálnu premennú zmeníme na globálnu, len ak chceme, aby sa jej hodnota "vyviezla" aj mimo procedúru. Na to však môžeme použiť aj parametre nahradzované odkazom.

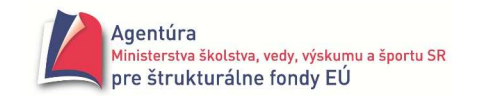

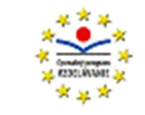

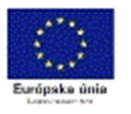

Ako to je s parametrami, si vysvetlíme na takomto príklade. Program počíta kombinačné čísla C (n, k) =  $\frac{n!}{(n-k)! \cdot k!}$ *n*-k)!.k *n*  $\frac{n!}{-k}$ , kde n a k sú prirodzení čísla, symbol ! znamená výpočet faktoriálu. Napríklad  $5! = 5.4.3.2.1 = 120$  (0! je definovaný ako 1). Preto napríklad C  $(10,7)$  =  $(10-7)!$ .7! !10 −  $= 120.$ 

## **Použijeme parameter X**

function Fakt (X: integer):integer; var i: integer; begin Result:= 1; for i:= X downto 1 do Result:= Result \* i; end;

procedure TForm1.KombinacieClick(Sender: TObject); var N, K: integer; begin N:= StrToInt (Edit1.Text); K:= StrToInt (Edit2.Text); Label3.Caption:= IntToStr ( Fakt(N) div ( Fakt(N-K) \* Fakt(K) ) ); end;

#### **Bez parametra X**

```
var X: integer; // X musí byť globálna premenná, dovezie sa ňou do funkcie
                               // Fakt aktuálna hodnota, pre ktorú chcem vypočítať faktoriál 
function Fakt:integer; // vypočítaná hodnota sa vyvezie cez meno funkcie 
var i: integer; 
begin 
Result:= 1; 
for i:= X downto 1 do Result:= Result * i; 
end; 
procedure TForm1.KombinacieClick(Sender: TObject); 
var N, K, Nf, NKf, Kf: integer; // museli sme pridať nové premenné
begin 
N:= StrToInt(Edit1.Text); 
K:= StrToInt(Edit2.Text); 
X:= N; \frac{1}{2} // faktoriál chcem vypočítať pre N
Nf:= Fakt; \frac{1}{2} // výsledok musíme odložiť (do Nf)
X:= N-K; // faktoriál chceme vypočítať pre N-K 
NKf:= Fakt; // výsledok musíme odložiť (do NKf) 
X:= K; // faktoriál chceme vypočítať pre K
Kf:= Fakt; 
Label3.Caption:= IntToStr (Nf div (NKf * Kf)); // výpočet kombinačného čísla
end;
```
V takomto jednoduchom príklade sme museli na každé volanie procedúry s jedným parametrom pridať ďalšie dva riadky (spolu 6) len preto, že sme nepoužili parameter a naviac sme museli deklarovať ďalšie tri premenné (Nf, NKf, Kf)!

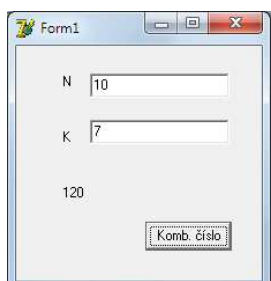
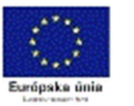

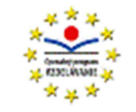

Agentúra .<br>Ministerstva školstva, vedy, výskumu a športu SR pre štrukturálne fondy EÚ

Strana 37

 $\boxed{\hspace{1cm} \square \hspace{1cm} } \hspace{1cm} \textcolor{red}{\Sigma} \hspace{1cm} }$ 

Komb. číslo

**Ell Parametre "musíme" (rozumej "je efektívne") použiť vždy vtedy, keď chceme tú istú procedúru** použiť viackrát v programe s rôznymi vstupnými hodnotami. Ak danú procedúru použijeme (voláme) v programe len raz, resp. stále pracujeme len s tým istým objektom (napríklad stále vypisujeme hodnotu X, trebárs aj zmenenú) je jednoduchšie daný objekt deklarovať ako globálny a parameter nepoužiť. Ukážeme si to pri údajovom type pole.

 $\bullet^*$  Pri výpočte n! už pre malé hodnoty n je výsledkom veľké číslo, ktoré sa veľmi ľahko dostane mimo výpočtový rozsah programu (MaxInt = 2 147 483 647 a už 13! = 6 227 020 800; pri použití údajového typu int64 prvý chybný výsledok dostávame pre 21!). O chybnom výsledku sa nemusíme ani dozvedieť, veď keby sme poznali výsledok, tak ho nedáme počítať počítaču ☺. Upozorniť nás môže neočakávaná hodnota, ako napríklad pri  $N = 20$  a  $K = 7$  program vypíše -2, čo je zrejme neprípustný výsledok (na to sa však nespoliehajte, lebo už od  $N = 13$  určite nie je správny!).

 $Project1$ 

Integer overflow.

Zapnutím Overflow checking (kontrola pretečenia) v paneli Project – Options... – Compiler (obrázok vpravo) síce nezískate vyriešenie problému, ale vás aspoň počítač počas behu programu upozorní na

pretečenia nad maximálnu hodnotu hlásením Integer overflow (obrázok vpravo). Aby sa kontrola pri konkrétnom programe prejavila, musí dôjsť ku novej kompilácii, preto musíte

v programe spraviť nejakú zmenu a opätovne ho spustiť. V zobrazenom paneli môžete zapnúť aj kontrolu Range

checking. Ujasnite si pravdivé tvrdenie: ak je celočíselný výsledok

výpočtu v dovolenom rozsahu (pre integer od -MaxInt-1 po MaxInt), je absolútne presný. Preto, pokiaľ to je možné, sa snažíme počítať s celočíselným údajovým typom.

 $\overline{OK}$ 

Horšie to je s reálnymi číslami, pri ktorých vieme, že napríklad medzi dvoma reálnymi číslami je nekonečne veľa reálnych čísel alebo že výsledok výpočtu môže mať nekonečne veľa cifier. Obe tvrdenia pri aplikácii v počítači narážajú na konečnú pamäť počítačov a jej dôsledkom je skutočnosť, že väčšina reálnych čísel nie je v počítači zobraziteľná.

Nižšie uvedená procedúra nájde číslo eps, ktoré spĺňa tvrdenie, že je približne najväčším číslom, pre ktoré ešte platí  $1 + \text{eps} = 1$ .

```
procedure TForm1.btPresnostClick(Sender: TObject); 
var eps, Vysledok: real; 
begin 
eps:= 1; 
repeat 
       eps:= 0.5*eps; 
       Vysledok:= 1 + eps; 
until Vysledok = 1; \sqrt{m}y sme dostali výsledok
Memo1.Lines.Add('Presnosť výpočtu = ' + FloatToStr(eps)); //1,11022302462516E-16 
end;
```
#### **Neverte bezhrani**č**ne po**č**íta**č**u!**

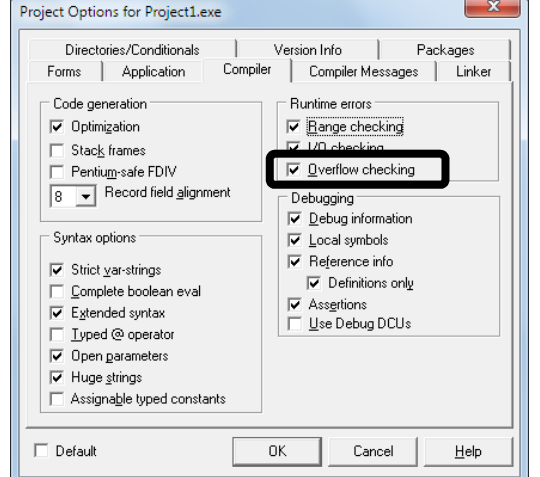

**TW** Form1

 $N = \sqrt{20}$  $K$   $\sqrt{2}$ 

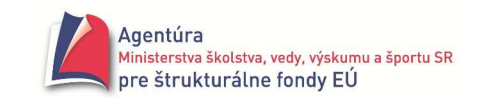

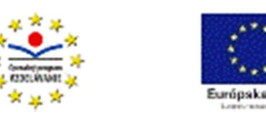

# **Unity**

Kým procedúry sú základom štruktúrovaného programovania, unity – programové jednotky, moduly sú základom modulárneho programovania. Unity sú samostatne kompilovateľné súbory (procedúry nie). Štruktúra unitu je podobná štruktúre programu s jedným podstatným rozdielom, modul má štyri základné sekcie: interface, implementation, initialization a finalization.

Časť **interface** (rozhranie, komunikácia s okolím)

Začína vyhradeným slovom inteface a patrí do nej všetko až po začiatok ďalšej sekcie uvedenej slovom implementation. Obsahuje deklarácie konštánt, typov, premenných, procedúr a funkcií, ktoré majú byť verejné – prístupné pre ostatné moduly a hlavný program. Pri procedúrach a funkciách v časti interface uvádzame len ich hlavičky, telá píšeme až v implementačnej časti. Časť **implementation** (aplikovanie, použitie)

Začína vyhradeným slovom implementation a pokračuje až po začiatok inicializačnej časti alebo po koniec modulu (ak inicializačná časť chýba). Obsahuje úplné deklarácie procedúr a funkcií uvedených v interfejsovej časti. Obsahuje tiež deklarácie konštánt, typov, premenných, procedúr a funkcií, ktoré nechceme, aby boli mimo unit prístupné – tzv. súkromné (neverejné) objekty. Tieto prvky môžu využívať len podprogramy daného unitu.

Pokiaľ nerobíme programy, v ktorých sú údaje prenášané medzi unitmi, "vystačíme" s implementačnou časťou. To znamená, že aj globálne premenné stačí deklarovať v tejto časti, t.j. pod príkazom {\$R \*.dfm} (príkaz pre prekladač)

 implementation {\$R \*.dfm} // naše globálne definície a deklarácie

Časť **initialization** (inicializácia, nastavenie počiatočných hodnôt)

Je nepovinná. Uvádzame v nej príkazy, ktoré sa majú vykonať hneď po spustení programu, ktorý v časti uses obsahuje meno "nášho" unitu.

Časť **finalization** (ukončenie, uzavretie)

Je nepovinná a nesmie byť použitá bez časti initialization. Obsahuje príkazy, ktoré sa majú vykonať v okamžiku ukončenia hlavného programu.

Vytvorený modul je možné použiť v ľubovoľnom programe, názov modulu sa však musí uviesť v sekcii uses daného programu.

Jednoduchá ukážka – nad end s bodkou dopíšte dva riadky a spustite.

... implementation {\$R \*.dfm}

initialization ShowMessage ( 'Vitaj!' ); end.

 Do inicializačnej časti nesmieme napísať príkazy, ktoré využívajú formulár, napr. výstup cez Label alebo Memo, lebo formulár sa vytvorí až po vykonaní príkazov z časti initialization. Došlo by ku chybe počas behu programu (Runtime error...). Ani do časti finalization nemôžeme napísať "hocijaké" príkazy.

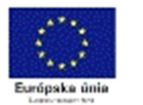

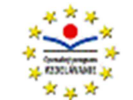

# Rekurzia

je programovacia technika, ktorá umožňuje elegantne riešiť niektoré úlohy. Elegancia spočíva najmä v jednoduchosti zápisu algoritmu. Rekurziu možno použiť, ak riešenie nejakého problému vedie k riešeniu analogických problémov smerujúcich až k triviálnemu problému. Napríklad:

Rekurentná definícia výpočtu n-faktoriálu pre n ≥ 0 hovorí:

1.  $0! = 1$ <br>
2.  $n! = n * (n-1)!$  pre  $n > 0$  {výpočet 0! - triviálny problém}<br>
1.  $0! = 1$ <br>
{výpočet n! vedie k analogickém 2. n! = n \* ( n- 1)! pre n > 0 {výpočet n! vedie k analogickému problému, výpočtu (n-1)!}

V zmysle rekurentnej definície možno napr. 5! vypočítať ako 5\*4! = 5\*(4\*3!) = 5\*(4\*(3\*2!)) =  $5*(4*(3*(2*1!))) = 5*(4*(3*(2*(1*0!)))) = 5*(4*(3*(2*(1*1)))) = 120$  (zátvorky naznačujú, ako sa uskutoční výpočet)

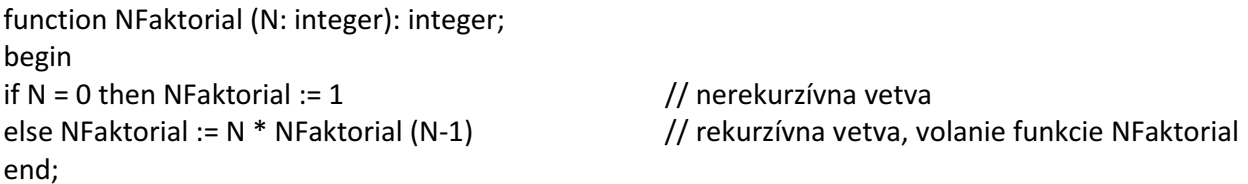

Rekurentná definícia výpočtu mocniny x<sup>n</sup> pre x∈R-{0} a n∈N<sub>0</sub>: 1.  $x^0$  $= 1$  {výpočet x<sup>0</sup> - triviálny problém} 2.  $x^n$  $= x * x^{n-1}$  pre n > 0 {výpočet x<sup>n</sup> vedie k analogickému problému, výpočtu x<sup>n-1</sup>}

function Mocnina (N: integer; X: real): real; begin

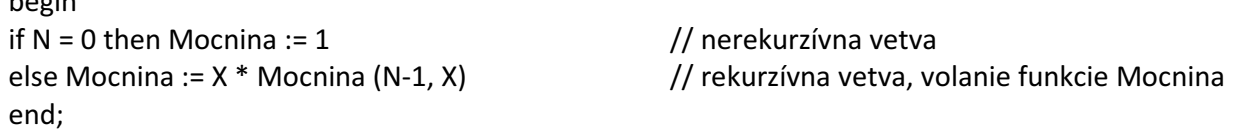

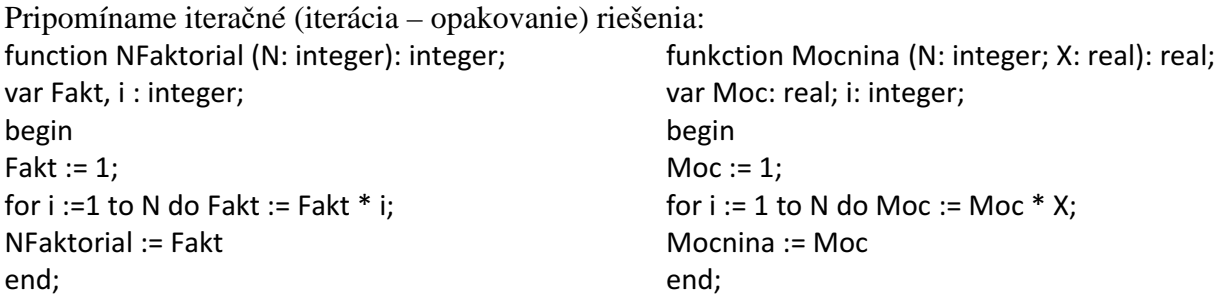

Každá rekurzia obsahuje rekurzívnu vetvu, v ktorej je vlastne schovaný cyklus – opakované volanie procedúry, a nerekurzívnu vetvu, ktorá zabezpečuje ukončenie "cyklu". Aktuálne hodnoty premenných pred vnorením do ďalšej procedúry sa odkladajú do zásobníka. Rekurzívne riešenie úlohy, v porovnaní s iteračným, je časovo aj pamäťovo náročnejšie!

V uvedených príkladoch sa jednalo o **priamu rekurziu**, keďže procedúra vo svojom tele volá samu seba. Ďalšou možnosťou je **vzájomná rekurzia**, keď procedúra A vo svojom tele obsahuje volanie procedúry B a tá obsahuje vo svojom tele volanie procedúry A. Vzájomná rekurzia si vyžaduje použitie direktívy forward. Vzájomnou rekurziou sa nebudeme zaoberať. Ak rekurzívna funkcia volá samu seba ako posledný príkaz (rekurzívny výpočet faktoriálu aj mocniny), hovorí sa aj **o chvostovej rekurzii**.

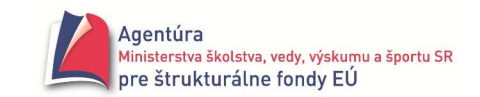

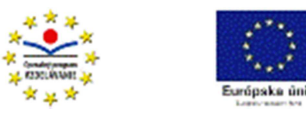

## **Príklad R1**

Napíšte rekurzívnu procedúru na nájdenie najväčšieho spoločného deliteľa dvoch prirodzených čísel, ak viete, že:

1. NSD  $(a, 0) = a$  resp. NSD  $(0, b) = b$ 

2. pre 
$$
a \neq 0
$$
 a zároveň b  $\neq 0$  NSD (a,b) = NSD (a mod b, b) ak a > b  
NSD (a, b mod a) ak b > a

*Riešenie*

Naprogramujte si algoritmus tak, ako je uvedený v zadaní. Nižšie ďalšia alternatíva.

function NSD(a,b: integer):integer; begin  $if h=0$ then NSD:=a else NSD:= NSD(b, a mod b); end;

```
procedure TForm1.btNSDClick(Sender: TObject); 
var A,B: integer; 
BEGIN 
A:= StrToInt(InputBox( 'NSD' , 'A' , '12') ); 
B:= StrToInt(InputBox( 'NSD' , 'B' , '15') ); 
Memo1.Lines.Add(Format( 'NSD(%d,%d) = %d' , [ A , B , NSD(A,B) ] )); 
END;
```
Ďalšou možnosťou je využitie algoritmu

```
1. ak a = b NSD (a, b) = a resp. b
\sim NSD (a - b, b) ak a > b2. pre a \neq b NSD (a,b) =\sim NSD (a, b - a) ak b > a
```
### **Príklad R2**

Pravdepodobne najznámejším problémom riešeným štandardne rekurziou sú tzv. Hanojské veže. Legenda hovorí, že v starobylom kláštore ukrytom v ďalekom kúte Ázie stoja tri zlaté kolíky. Na prvom z nich je nasunutých 64 diskov rôznych veľkostí, a to tak, že najväčší leží dole, nad ním leží o niečo menší, nad ním ešte menší atď. Úlohou mníchov je premiestniť túto vežu na druhý kolík, pričom musia dodržať tieto pravidlá:

- naraz sa môže premiestniť iba jeden disk
- väčší disk sa nikdy nesmie položiť na menší
- ktorýkoľvek z troch kolíkov možno použiť ako "odkladací" na dočasné umiestnenie disku

Podľa legendy svet zanikne vo chvíli, keď mnísi svoju úlohu splnia.

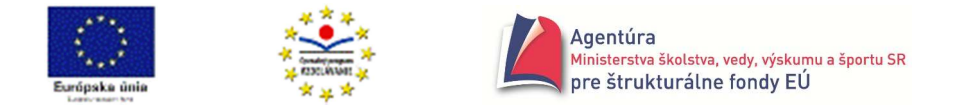

Obrázok sme nakreslili pre tri disky (A, B, C). Stojany sú označené 1, 2 a 3. Pre označenie kolíkov sme zvolili premenné ODKIAL, KAM a POMOCOU.

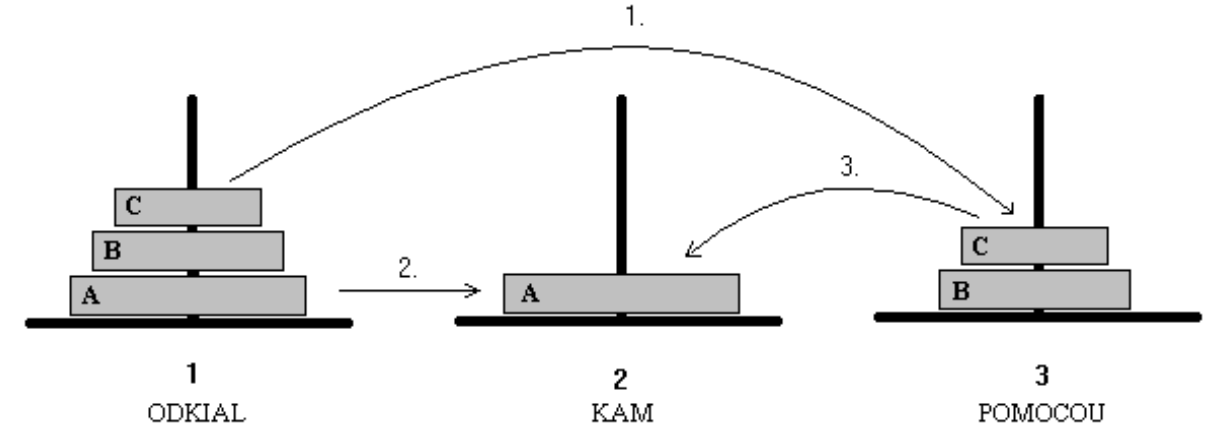

Myšlienkový postup pre N diskov je nasledovný:

Aby sme najväčší disk (v obrázku označený A) mohli presunúť z kolíka 1 na kolík 2, musíme:

- 1. najprv presunúť nad ním ležiace disky, t.j. vežu zloženú z N-1 diskov, na kolík 3 pomocou kolíka 2 – analogický problém, ako presunúť N diskov
- 2. potom môžeme disk A premiestniť z kolíka 1 na kolík 2 a
- 3. nakoniec presunúť vežu zo zvyšných N-1 diskov z kolíka 3 na kolík 2 pomocou kolíka 1.

procedure HANOJ; var Pocet: integer;

```
procedure PrenesVezu( N , ODKIAL , KAM , POMOCOU: integer );
```

```
 procedure PrenesDisk( Z , Na: integer ); 
 begin 
 Memo1.Lines.Add( IntToStr(Z) + ' -> ' + IntToStr(Na) ) 
 end;
```

```
begin { PrenesVezu } 
if N > 0then begin 
        PrenesVezu( N-1 , ODKIAL , POMOCOU , KAM ); 
        PrenesDisk( ODKIAL , KAM); 
        PrenesVezu( N-1 , POMOCOU , KAM , ODKIAL ); 
      end; 
end; 
BEGIN { HANOJ } 
Pocet := StrToInt( InputBox( 'Vstup', 'Počet diskov:', '3' ) );
PrenesVezu(Pocet, 1, 2, 3);
```
END;

Jednoduchosť procedúry PrenesVezu prekvapí asi každého. Úspešnosť rekurzie spočíva v tom, že ak počítač nevie niečo vyhodnotiť, odloží to do zásobníka. Tak počítač odkladá PrenesVezu pre čoraz menej diskov, aktualizuje ODKIAL, KAM, POMOCOU – uvedomte si, ktoré parametre sú formálne a ktoré skutočné(!), až niet čo preniesť a pokračuje ďalším príkazom PrenesDisk atď. Určte rekurzívnu a nerekurzívnu vetvu procedúry PrenesVezu.

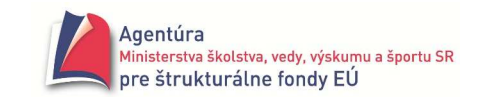

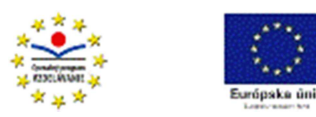

## **Príklad R3**

Zamyslite sa nad rekurzívnym výpočtom n-faktoriálu uvedeným nižšie. Údajový typ int64 má rozsah - $2^{63}$  až  $2^{63}$ -1 čo je číslo 9 223 372 036 854 775 807.

procedure TForm1.btFaktorialClick(Sender: TObject); var N: integer;

```
 function fakt(n: integer; tmp:int64):int64; 
 begin 
if n = 0 then Result:= tmp 
 else Result:= fakt(n-1, n*tmp) 
 end;
```
BEGIN

```
N:= StrToInt(InputBox('Rekurzia','N','5')); 
if N > 20 then ShowMessage( 'Ľutujem, mimo môj rozsah!' ) 
else Memo1.Lines.Add(Format( '%d! = %d' , [ N , fakt(N,1) ] )); 
END;
```
## **Príklad R4\***

K tomuto príkladu sa vráťte až po prebratí dynamického poľa a vyhľadávacích algoritmov. Jeho úlohou je rekurzívne zistiť, či sa zadaná hodnota nachádza v poli. *Riešenie*

procedure TForm1.btVyskytClick(Sender: TObject); var Hladat, Vysledok: integer;

```
 procedure Hladaj(Lavy, Pravy: integer; var Vysledok: integer); 
 begin 
 if Lavy > Pravy then Vysledok:= -1 
 else if Pole[Lavy] = Hladat 
     then Vysledok:= Lavy 
     else Hladaj(Lavy+1, Pravy, Vysledok) 
 end;
```

```
BEGIN 
Hladat:= StrToInt(InputBox( 'Rekurzia' , 'Hľadať hodnotu' , '' )); 
Hladaj(0, High(Pole), Vysledok); 
if Vysledok = -1then Memo1.Lines.Add( 'Nie je.' ) 
else Memo1.Lines.Add(Format( 'Na %d. mieste.' , [ Vysledok+1 ] )); 
END;
```
### **Príklad R5\***

K tomuto príkladu sa vráťte až po prebratí dynamického poľa. Demonštruje obrátenie poľa, t.j. výmenu prvého prvku s posledným, druhého s predposledným,...

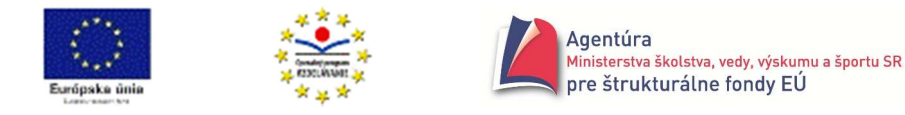

```
 procedure Vymen(var x,y: integer); 
 var Pom: integer; 
 begin 
 Pom:= x; x:= y; y:= Pom 
 end; 
 procedure Obrat(Lavy, Pravy: integer); 
 begin 
 if Lavy < Pravy 
 then begin 
         Vymen(Pole[Lavy] , Pole[Pravy]); 
         Obrat(Lavy+1, Pravy-1) 
      end; 
 end;
```

```
BEGIN 
Obrat(0, High(Pole)); 
END;
```
#### **Príklad R6**

Vytvorte rekurzívnu funkciu na prevod prirodzeného čísla z desiatkovej do dvojkovej sústavy. Výsledkom nech je reťazec obsahujúci znaky čísla dvojkovej sústavy.

```
Riešenie
```
procedure TForm1.btPrevodClick(Sender: TObject); var Cislo10: integer;

```
 function Prevod(Cislo10: integer): string; 
 begin 
 if cislo10 = 0 then Prevod:='' 
 else Prevod:= Prevod(cislo10 div 2) + IntToStr(cislo10 mod 2); 
 end;
```

```
BEGIN
```

```
Cislo10:= StrToInt(InputBox( 'Prevod' , 'Prirodzené číslo v 10-súst.' , '' )); 
Memo1.Lines.Add(Prevod(Cislo10)); 
END;
```
## **Príklad R7**

Vytvorte rekurzívnu funkciu na výpočet kombinačného čísla  $\binom{n}{k}$  $\binom{n}{k}$ ſ *k*  $\binom{n}{k}$  (n  $\geq$  0, k  $\geq$  0, n  $\geq$  k, n, k prirodzené čísla) – koeficientu Pascalovho trojuholníka. *Analýza* Z matematiky vieme, že

1. pre  $k = 0$  a  $k = n$  sa  $\binom{n}{k}$  $\binom{n}{k}$ ſ *k*  $\binom{n}{k} = 1$  inak 2.  $\binom{n}{k}$  $\binom{n}{k}$ ſ *k*  $\binom{n}{k} = \binom{n-1}{k-1}$  $\binom{n-1}{k-1}$ ſ − − 1 1 *k*  $\binom{n-1}{k-1}$  +  $\binom{n-1}{k}$  $\binom{n-1}{k}$  $(n$ *k*  $n-1$ 

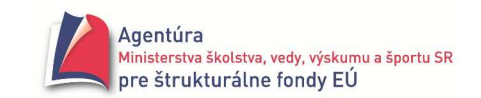

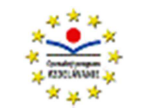

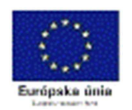

*Riešenie*

```
procedure TForm1.btNnadKClick(Sender: TObject); 
var N,K: integer;
```
 function NnadK(n,k:integer):integer; begin if  $(k = 0)$  or  $(k = n)$  then NnadK:= 1 else NnadK:= NnadK( n-1 , k-1 ) + NnadK( n-1 , k ) end;

BEGIN

N:= StrToInt(InputBox( 'Pascal' , 'N' , '' )); K:= StrToInt(InputBox( 'Pascal' , 'K' , '' )); Memo1.Lines.Add(Format( '( %d , %d ) = %d' , [ N , K , NnadK(N,K) ] )); END;

## **Príklad R8\***

Vytvorte rekurzívnu procedúru na rozklad prirodzeného čísla na súčin prvočiniteľov.  $Cislo = c_1.c_2... c_n$ , kde  $c_i$  je prvočíslo; napr. 84 = 2.2.3.7 *Riešenie* procedure TForm1.PocitajClick(Sender: TObject); var Vysledok: string;

```
 procedure Rozklad(k: integer); 
 var i: integer; 
 begin 
i := 1;
if k > 1 then repeat i := i + 1 until (k mod i) = 0;
if k = i then Vysledok := Vysledok + IntToStr(k)
 else begin 
         Vysledok := Vysledok + IntToStr(i) + ' * '; 
         Rozklad (k div i) 
     end 
 end;
```
BEGIN

```
Vysledok := Edit1.Text + ' = ';
Rozklad (StrToInt (Edit1.Text)); 
Label1.Caption := Vysledok 
END;
```
Na záver dva príklady na rekurzia aj z grafiky.

### **Príklad R9\***

Vytvorte program, ktorý rekurzívne nakreslí, po zadaní medzery, špirálu podľa obrázka. *Analýza*

Špirála sa skladá "zo štvorcov s posunutými stenami smerom dovnútra". Každý nový "štvorec" začína v bode, kde skončil predchádzajúci "štvorec" (pozri aj stred špirály).

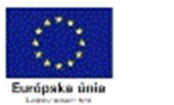

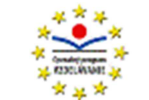

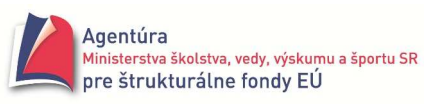

#### *Riešenie*

procedure TForm1.btSpiralaClick(Sender: TObject); var ZacDlzka, Medzera, ZaciatokX, ZaciatokY: integer;

```
procedure Spirala(dlzka, x, y: integer); 
begin 
if dlzka>0 
then begin 
      with Form1.Canvas do 
      begin 
        LineTo(x +dlzka, y);
        LineTo(x +dlzka, y +dlzka);
        LineTo(x +medzera, y +dlzka);
         LineTo(x + medzera, y + medzera); 
      end; 
      Spirala(dlzka-2*medzera, x+medzera, y+medzera); 
      end;
```
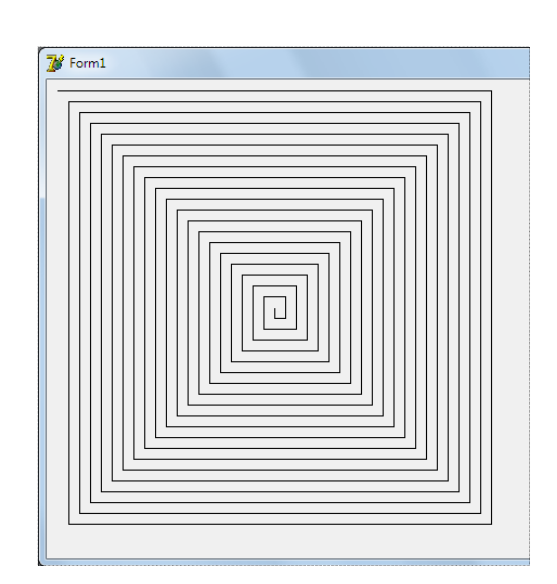

end;

BEGIN //Zmaz Canvas; Canvas.Brush.Color:= Form1.Color; Canvas.FillRect(ClientRect);

```
Medzera:= StrToInt(InputBox( 'Špirála' , 'Medzera v špirále' , '10' )); 
ZacDlzka:= 400; ZaciatokX:= 10; ZaciatokY:= 10; 
Canvas.MoveTo(ZaciatokX , ZaciatokY); 
Spirala(ZacDlzka , ZaciatokX , ZaciatokY); 
END;
```
## **Príklad R10\***

Vytvorte program, ktorý rekurzívne nakreslí, po zadaní počtu "dvojštvorcov", obrazec podľa obrázka (tu tri "dvojštvorce").

*Riešenie* procedure TForm1.btStvorceClick(Sender: TObject); var N, ZacDlzka, ZaciatokX, ZaciatokY: integer;

```
 procedure Stvorce(pocet,dlzka,x,y:integer); 
 begin 
 if pocet>0 
 then begin 
      with Canvas do 
      begin 
         LineTo(x+dlzka,y); 
         LineTo(x+dlzka,y+dlzka); 
         LineTo(x,y+dlzka); 
         LineTo(x,y+dlzka div 2); 
         LineTo(x+dlzka div 2,y+dlzka); 
         LineTo(x+dlzka,y+dlzka div 2);
```
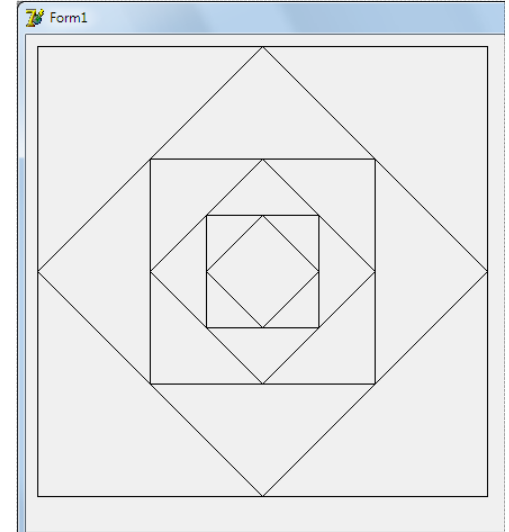

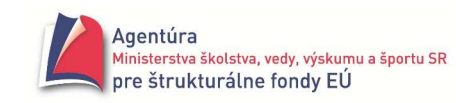

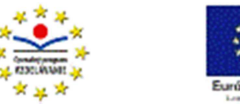

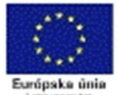

 LineTo(x+dlzka div 2,y); LineTo(x+dlzka div 4,y+dlzka div 4); Stvorce(pocet-1,dlzka div 2,x+dlzka div 4,y+dlzka div 4); LineTo(x,y+dlzka div 2); LineTo(x,y); end; end;

BEGIN

end;

//Zmaz Canvas; Canvas.Brush.Color:= Form1.Color; Canvas.FillRect(ClientRect);

N:= StrToInt(InputBox( 'Štvorce' , 'Počet dvojštvorcov' , '3')); ZacDlzka:= 400; ZaciatokX:= 10; ZaciatokY:= 10; Canvas.MoveTo(ZaciatokX , ZaciatokY); Stvorce(N, ZacDlzka , ZaciatokX , ZaciatokY); END;

Úlohy

Napíšte rekurzívnu a nerekurzívnu procedúru na výpočet Fibonacciho čísel a diskutujte o ich výpočtových zložitostiach, ak viete, že:

1.  $F_0 = 0$  a  $F_1 = 1$ 2.  $F_n = F_{n-1} + F_{n-2}$  pre n > 1

Čísla Fib. postupnosti: 0, 1, 1, 2, 3, 5, 8, 13, 21, 34, 55, 89, 144,...

\* Je daných n závaží s hmotnosťami 1kg, 3kg, 9kg,...,3<sup>n-1</sup> kg a predmet, ktorý máme odvážiť na dvojramenných váhach. Napíšte program, ktorý zistí, ako treba rozložiť závažia a predmet na obe ramená váh. Napríklad pri hmotnosti predmetu 29kg treba na ľavú misku položiť predmet + 1kg a vpravo  $27kg + 3kg$ .

\* Napíšte program, ktorý zistí, či možno vydláždiť trominami námestie v tvare štvorca, ktorého strana je mocninou čísla 2 (2, 4, 8, 16,...), pričom na jednom nevydláždenom štvorčeku je umiestnená socha. Tromino je dlaždica zložená z troch štvorčekov zvierajúcich 90° uhol. Vpravo príklad vydláždeného námestia.

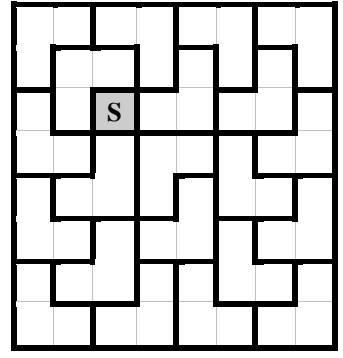

### **NA ZÁVER**

Rekurzia je veľmi elegantnou programovacou technikou, avšak pamäťovo aj časovo omnoho náročnejšou, ako je iteračné riešenie (použitie for-cyklu, while-cyklu) toho istého problému. Vysvetlili sme ju na jednoduchých úlohách, ktoré by ste však, okrem Hanojských veží, nikdy nemali riešiť rekurziou. Rekurzia sa využíva pri riešení zložitejších problémov, ktoré sú rozobraté napríklad v knihe N.Wirtha Algoritmy a štruktúry údajov.

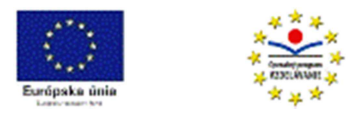

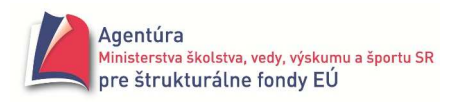

# Jednorozmerné pole

#### *Motiva*č*ný príklad*

Vytvorte program na výpočet aritmetického priemeru zo zadaných reálnych čísel.

Úloha pre nás, v tomto štádiu vedomostí, dúfam, jednoduchá ☺. Ak pre niekoho nie, nech si pozrie príklady 3.1.9 a 3.3.4 v prvom diele zbierky. Prestáva byť však jednoduchou, ak zadanie doplníme o požiadavku - výstup nech obsahuje aj zadané čísla, napríklad Aritmetický priemer z čísel... je...

Túto požiadavku, bez nového údajového typu, ktorý je schopný si zapamätať ľubovoľný konečný počet hodnôt, nevieme splniť. (K riešeniu príkladu sa vrátime neskôr.)

Označme vkladané hodnoty ako  $h_1, h_2, ..., h_i, ..., h_n$ zrejme i nadobúda hodnoty  $1, 2, \ldots$ , n

V matematike by sme hovorili o konečnej postupnosti n hodnôt; v programovaní môžeme tieto hodnoty uložiť do poľa s názvom h (presnejšie do premennej h typu pole) pričom  $h_1, h_2, ..., h_n$  sú prvky poľa h. Každý prvok je v poli jednoznačne určený svojim indexom. Prvok s indexom 1 sa zapisuje h[1], s indexom 2 h[2], s indexom i h[i], s indexom n h[n]. Rozlišujte medzi indexom prvku poľa a hodnotou prvku poľa! Index prvku udáva pozíciu prvku - hodnoty v poli a je uvedený v hranatých zátvorkách, hodnota prvku je to, čo sme chceli v poli zapamätať na príslušnom mieste. Napríklad zápis Pole[i] predstavuje hodnotu, ktorá je uložená v poli s názvom Pole na mieste s indexom i. Index nemusí byť len premenná alebo hodnota, môže to byť aj výraz.

Ak index poľa začína 1, je súčasne aj poradovým číslom prvku v poli. Môžeme povedať, že zápis Pole[i] predstavuje i-ty prvok poľa (napríklad Pole[3] znamená tretí prvok poľa). Potom prvok Pole[n-1] je predposledným prvkom poľa (ak n je počet prvkov poľa).

Ak však pole začína indexom 0, zápis Pole[i] predstavuje (i+1). prvok poľa a prvok Pole[n-1] je posledným prvkom poľa! Preto je lepšie hovoriť, že Pole[i] je prvok s indexom i ako že je to i-ty prvok poľa.

Pole (Array) je štruktúrovaný údajový typ, ktorý sa skladá z prvkov rovnakého typu, pričom k prvku pristupujeme cez index – pozíciu daného prvku v poli.

**Pole** môže byť

**dynamické** – počet jeho prvkov (veľkosť poľa), sa môže meniť počas behu programu a nemusí byť známy pri spustení programu; známe musí byť, akého typu budú prvky poľa,

**statické** – jeho veľkosť a typ prvkov sú uvedené v úseku definícií a deklarácií, t.j. sú nastavené pred spustením programu, a príslušná pamäť sa vyhradí hneď po spustení programu,

**konštantné** – jeho veľkosť aj hodnoty sú uvedené v úseku definícií a deklarácií a nemôžu sa meniť počas behu programu.

Najuniverzálnejšie je dynamické pole, preto sa s ním budeme zaoberať najviac, statické a konštantné polia majú špecifické použitie a na tie si uvedieme príklady na záver kapitoly.

# **Dynamické pole**

Jeho definícia alebo deklarácia má tvar:

... array of *TypPrvkovPola*;

Pr.: type

tPole = array of integer; // definovaný údajový typ pole s vlastným názvom tPole var

Pole: tPole; // deklarovaná premenná Pole typu tPole

A: array of real;  $\frac{1}{4}$  deklarovaná premenná A typu pole bez názvu typu poľa

Takto definované alebo deklarované pole nemá žiadnu veľkosť a nemá v pamäti vyhradený priestor pre zapamätanie svojich prvkov.

Pred prvým použitím premennej typu dynamické pole je potrebné nastaviť veľkosť poľa príkazom **SetLength**, čím sa alokuje (vyhradí) potrebná veľkosť z voľnej pamäte.

Pr.: SetLength (Pole, 100); //V pamäti sa vyhradí miesto pre 100 čísel typu integer

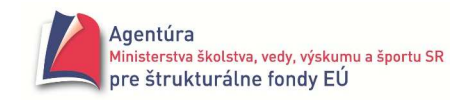

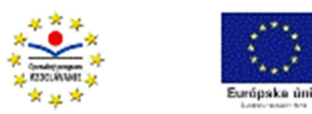

SetLength (A, Pocet);  $\frac{1}{V}$  pamäti sa rezervuje miesto pre Pocet čísel typu real

### **Indexy dynamických polí za**č**ínajú vždy od 0 (nuly)!** Po prekročení rozsahu indexov sa nemusí zobraziť chybové hlásenie! Odporúča sa používať štandardné funkcie **Low, High** a **SizeOf**.

Funkcia **Low** vracia najnižší index poľa, pri dynamických poliach vždy 0. Funkcia **High** vracia najvyšší index poľa, pri dynamických poliach: veľkosť poľa – 1. Pr.: for i:= Low(A) to High(A) do A[i]:= i; //analogicky: for i:= 0 to Pocet-1 do A[i]:= i; Funkcia **SizeOf** vracia hodnotu: veľkosť poľa \* veľkosť prvku poľa. Napríklad v 32-bitových Delphi je hodnota typu integer uložená v 4B, real v 6B.

Zväčšiť veľkosť dynamického poľa funkciou SetLength možno počas behu programu viackrát. "Vyrezať" časť prvkov poľa do nového poľa možno funkciou **Copy**, ktorá má tvar: *PremennaTypuPole* := Copy ( *PremennaTypuPole*, *PociatocnyIndex*, *PocetPrvkovPola* ) Pr.: A:= copy(A,0,5); //V poli A zostane 5 prvkov od pozície 0 Dynamické pole sa zruší priradením hodnoty **nil**. Pr.: A:= nil; //Uvoľní sa alokovaná pamäť

### *Pamätaj*!

Po priradení B:= A; kde A, B sú dynamické polia, každá zmena v jednom poli sa prejaví aj v poli druhom! Nevytvorí sa totiž kópia poľa A (ako pri statických poliach), ale do poľa B sa uloží len ukazovateľ na pole A.

## **Príklad 9.1**

Vytvorte program na zapamätanie vopred neznámeho počtu celých čísel (počet čísel zadá užívateľ po spustení programu) a na vypísanie uložených čísel. *Analýza*

Po preklade do "programátorského jazyka" úloha znie: Napíšte podprogram, ktorý umožní užívateľovi, po zadaní počtu prvkov poľa, uložiť celočíselné hodnoty do jednorozmerného poľa. Keďže veľkosť - počet prvkov poľa, bude známy až po spustení programu, použijeme dynamické pole. Aby sme sa mohli presvedčiť o úspešnosti riešenia, dáme hodnoty vypísať. Keďže už poznáme podprogramy, vytvorenie dynamického poľa zrealizujeme v procedúrach.

- 1. V celom programe použijeme globálnu premennú Pole, deklarovanú v časti implementation zápisom var Pole: array of integer;
- 2. Všetky vytvorené procedúry "zviažeme" s formulárom Form1, t.j. ich hlavičky uvedieme aj v definícii typu TForm1 v časti interface
- 3. Vytvoríme dve procedúry na naplnenie dynamického poľa hodnotami
	- a. v procedúre VytvorPoleNahodne sa hodnoty poľa vygenerujú ako náhodné celé čísla od 0 po 99; riešenie:

procedure TForm1.VytvorPoleNahodne; var i: integer; begin SetLength( Pole , StrToInt( InputBox( 'Vytvor' , 'Počet prvkov poľa' , '20' ))); for i:=0 to High(Pole) do Pole[i]:= random(100); end; Pred prvým použitím funkcie random treba použiť príkaz randomize, umiestnime ho do inicializačnej časti programu zápisom initialization randomize; end.

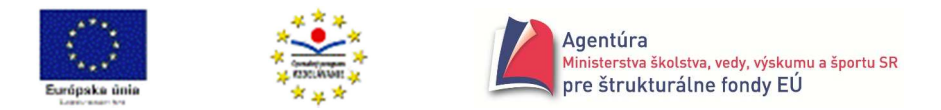

b. v procedúre VytvorPoleZadanim hodnoty poľa zadá užívateľ; riešenie: procedure TForm1.VytvorPoleZadanim; var i: integer; begin SetLength( Pole, StrToInt( InputBox( 'Vytvor' , 'Počet prvkov poľa' , '5' ))); for i:=0 to High(Pole) do Pole[i]:= StrToInt(InputBox( 'Vytvor' , 'Prvok poľa' , '' ));

end;

Funkciu InputBox upravte tak, aby sa vypisovalo: 1. prvok poľa, 2. prvok poľa, atď.

Obe procedúry volajte cez vhodne pomenované tlačidlá, napríklad

procedure TForm1.btVytvorNahodneClick (Sender:TObject); begin VytvorPoleNahodne; end;

procedure TForm1.btVytvorZadanimClick (Sender:TObject); begin VytvorPoleZadanim; end;

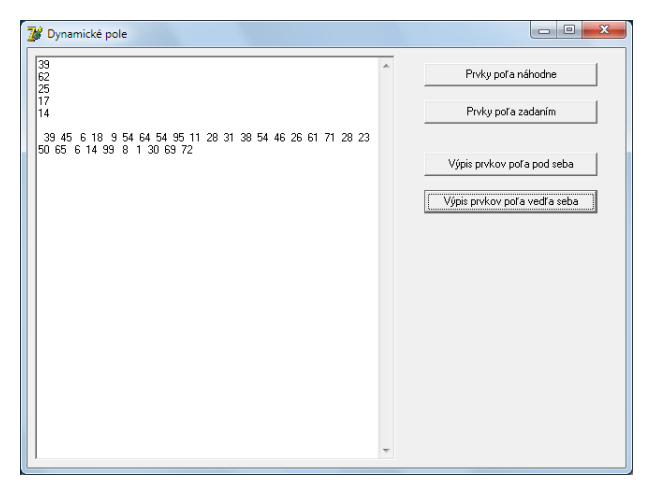

- 4. Vytvoríme dve procedúry na vypísanie prvkov dynamického poľa
	- a. procedúra VypisPole čo najjednoduchšie, t.j. pod seba vypíše hodnoty poľa

```
 procedure TForm1.VypisPole; 
var i: integer; 
begin 
Memo1.Clear; 
for i:=0 to High(Pole) do Memo1.Lines.Add( IntToStr( Pole[i]));
end;
```
b. procedúra VypisPoleVRiadku zapíše hodnoty do premennej Riadok typu string a zalomenie textu v riadku zrealizuje komponent Memo podľa jeho šírky

```
 procedure TForm1.VypisPoleVRiadku; 
var i: integer; Riadok: string; 
begin 
Memo1.Clear; 
Riadok:= ''; 
for i:=0 to High(Pole) do Riadok:= Riadok + Format( '%4d' , [ Pole[i] ] ); 
Memo1.Lines.Add(Riadok); 
end;
```
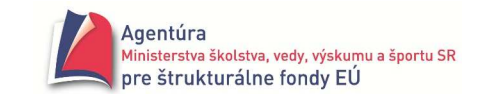

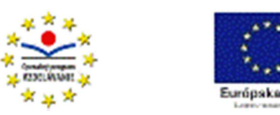

# **Funkcia Format**

Funkcia Format umožňuje formátovať výstupný reťazec. Obsahuje formátovací reťazec (v apostrofoch), ktorý určuje, ako má vyzerať výsledok na obrazovke, a pole hodnôt, ktoré majú byť formátované (v hranatých zátvorkách).

Formátovací reťazec je zložený z formátovacích príkazov a zo sprievodných textov (literálov). Formátovacie príkazy začínajú znakom % a vo výpise sú nahradené príslušnou hodnotou z poľa hodnôt. Formátovacie príkazy určujú, ako budú hodnoty zobrazené. Začínajú znakom % a končia písmenom udávajúcim typ argumentu (napr. d – celé číslo, f – reálne číslo, s – reťazec atď.).

Formátovací príkaz môže obsahovať

- pre typ integer
	- o %d zobrazí celé číslo bez úpravy
	- o %*pzv*d napr. %10d *pzv* znamená počet znakov výstupu; na výpis hodnoty použije *pzv* znakov, ak celé číslo obsahuje menej znakov, zľava doplní medzerami; ak celé číslo obsahuje viacej znakov, *pzv* ignoruje – použije príkaz %d
	- o %-*pzv*d napr. %-10d na výpis hodnoty použije *pzv* znakov, ak celé číslo obsahuje menej znakov, sprava doplní medzerami – prakticky zarovná výstupnú hodnotu vľavo v zadanom počte znakov výstupu; ak celé číslo obsahuje viacej znakov, *pzv* ignoruje – použije príkaz %d
- pre typ real
	- o %f zobrazí reálne číslo zaokrúhlené na stotiny
	- o %*pzv*f *pzv* znamená počet znakov výstupu; zobrazí reálne číslo zaokrúhlené na stotiny, ak číslo obsahuje menej znakov, zľava doplní medzerami; ak číslo obsahuje viacej znakov, hodnotu *pzv* ignoruje
	- o %-*pzv*f zobrazí reálne číslo zaokrúhlené na stotiny, ak číslo obsahuje menej znakov, sprava doplní medzerami – prakticky zarovná výstupnú hodnotu vľavo v zadanom počte znakov výstupu; ak číslo obsahuje viacej znakov, hodnotu *pzv* ignoruje
	- o %*pzv.pdm*f *pdm* znamená počet desatinných miest; výstupnú hodnotu zobrazí so zadaným počtom desatinných miest; ak číslo obsahuje viacej desatinných miest, zaokrúhli ho na zadaný počet desatinných miest; ak číslo obsahuje menej desatinných miest, doplní výpis nulami do zadaného počtu desatinných miest
	- o %-*pzv.pdm*f ako predchádzajúce, len výstupná hodnota bude zarovnaná vľavo (ak *pzv* je väčšie ako počet znakov výstupnej hodnoty)
- pre typ string
	- o %s zobrazí reťazec bez úpravy
	- o %*pzv*s *pzv* znamená počet znakov výstupu; na výpis hodnoty použije *pzv* znakov, ak reťazec obsahuje menej znakov, zľava doplní medzerami; ak reťazec obsahuje viacej znakov, *pzv* ignoruje – použije príkaz %s
	- o %*pzv.pzr*s *pzr* udáva počet znakov reťazca; ak je hodnota *pzr* menšia ako dĺžka reťazca, reťazec bude sprava skrátený na zadaný počet *pzr* znakov; ak je hodnota *pzr* väčšia ako dĺžka reťazca, *pzr* bude ignorované
	- o %- *pzv.pzr*s ako predchádzajúce, len výstupná hodnota bude zarovnaná vľavo (ak *pzv* je väčšie ako počet znakov výstupnej hodnoty)

### **Poznámka**

Ostatné tvary funkcie Format si môžete pozrieť v helpe.

Funkciu Format je výhodné používať aj preto, že vracia typ string a teda pre číselné hodnoty nemusíme už použiť konverzné funkcie.

Ak chceme počet znakov (*pzv*, *pdm* alebo *pzr*) zadať cez premennú prípadne výraz, vo formátovacom príkaze použijeme \*.

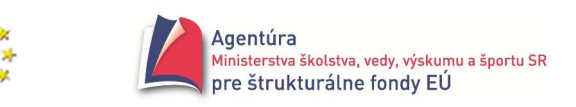

Napríklad

presnost:= StrToInt( InputBox( 'Výsledok' , 'Počet desatinných miest' , '2' )); Memo1.Lines.Add( Format( '%0.\*f ', [ presnost , realne ] )); alebo Format ('%\*.\*f' , [20, 3, 123.456789]) je to isté ako Format('%20.3f' , [123.456789]) alebo Format ('%1.0f' , [123.456789]) zobrazí reálne číslo bez desatinnej časti, t.j. ako celé číslo (použije zaokrúhlenie hodnoty).

### **Príklad 9.2**

Príklad 9.1 doplňte o podprogram na nájdenie najväčšieho prvku poľa.

*Analýza*

Nájsť najväčší prvok poľa (maximum) znamená nájsť prvok, pre ktorý platí, že je väčší alebo rovný ako ktorýkoľvek iný prvok poľa. Na začiatku hľadania je najväčším prvkom poľa prvý prvok. Bolo by chybou za najväčší prvok považovať na začiatku hľadania napríklad nulu (ak sú všetky prvky poľa záporné čísla, dostaneme zlý výsledok). Potom sa pozrieme na druhý prvok a zaujíma nás, či je väčší ako dovtedy nájdený najväčší prvok. Ak áno, máme nové maximum. Postupne prechádzame poľom a porovnávame jeho hodnoty s ostatným maximom. Na konci poľa musí byť v premennej určenej pre maximum najväčšia hodnota poľa.

Keďže výsledkom podprogramu je jedna hodnota jednoduchého typu alebo typu string, môže riešenie zrealizovať funkciou. Kvôli pamäťovej efektívnosti sme použili premennú Result.

function Maximum: integer; var i: integer; begin Result:= Pole[0]; for i:= 1 to High(Pole) do if Pole[i] > Result then Result:= Pole[i]; end;

### **Príklad 9.3**

Príklad 9.1 doplňte o podprogram, ktorý nájde najväčší prvok a vymení ho s posledným v poli. *Analýza*

Na to, aby sme mohli vymeniť najväčší prvok v poli s posledným prvkom, musíme poznať hodnotu maxima aj jeho index v poli. Ak sa zamyslíme, zistíme, že keď poznáme index maxima (označme iMax), k hodnote maxima sa už ľahko dostaneme (Pole[iMax]). Preto stačí predchádzajúcu funkciu upraviť tak, aby vracala index maxima v poli.

```
function IndexMaxima: integer; 
var i, iMax: integer; 
begin 
iMax:= 0; // na začiatku je najväčším prvý prvok poľa a ten má index 0 
for i:= 1 to High(Pole) do if Pole[i] > Pole[iMax] then iMax:= i; 
Result:= iMax; 
end;
```
Použitie funkcie IndexMaxima na výmenu s posledným prvkom poľa. Kvôli efektívnosti sme funkčný výraz IndexMaxima použili len raz.

```
procedure TForm1.btMaxNaKonciClick(Sender: TObject); 
var Pom, iMax: integer; 
begin 
iMax:= IndexMaxima; 
Pom:= Pole[iMax]; Pole[iMax]:= Pole[High(Pole)]; Pole[High(Pole)]:= Pom; 
end;
```
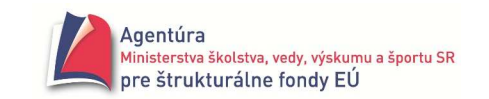

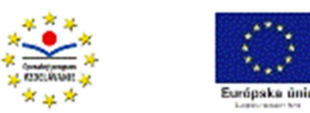

## **Príklad 9.4**

Príklad 9.1 doplňte o podprogram na zistenie počtu výskytov zadanej hodnoty v poli. *Analýza*

Na to, aby sme zistili počet výskytov zadanej hodnoty v poli, potrebujeme poznať hľadanú hodnotu. Tú môžeme doviesť ako parameter funkcie. Na začiatku prehľadávania poľa je počet výskytov zadanej hodnoty zrejme nula. Postupne, od prvého po posledný prvok, prechádzame poľom, a vždy, keď narazíme na hľadanú hodnotu, zvýšime počet jej výskytov o jeden.

function Pocet( HladHod: integer ): integer;

```
var i: integer; 
begin 
Result:= 0; 
for i:= 0 to High(Pole) do if Pole[i] = HladHod then inc(Result);
end;
```
Použitie funkcie Pocet

procedure TForm1.btPocetClick(Sender: TObject);

var Hladat: integer;

begin

Hladat:= StrToInt( InputBox( 'Počet výskytov' , 'Hľadať hodnotu' , '' ));

```
Memo1.Lines.Add( 'Hodnota sa v poli vyskytuje ' + IntToStr( Pocet( Hladat ) ) + '-krát' ); 
end;
```
Zrejme, ak sa hodnota v poli nevyskytuje ani raz, vyvezie sa nula. Zmeňte poslednú procedúru tak, aby, ak sa hodnota v poli nevyskytuje, vypísala "Hodnota sa v poli nevyskytuje".

## **Príklad 9.5**

Príklad 9.1 doplňte o podprogram na nájdenie najmenšieho prvku a počtu jeho výskytov v poli. *Analýza*

Nájsť najmenší prvok v poli by už nemal byť problém, stačí obrátiť znak nerovnosti v príklade 9.2. Po nájdení minima by sme mohli použiť funkciu Pocet z príkladu 9.4. My však chceme efektívnejšie riešenie, vyriešiť príklad jedným prechodom poľom.

Zaujímajú nás teda všetky hodnoty, ktoré sú menšie ale aj rovné ostatnému minimu. Ak je hodnota poľa rovná aktuálnemu minimu, treba počet jeho výskytov v poli zvýšiť o jeden. Ak je hodnota poľa menšia ako ostatné minimum, našli sme nové minimum, treba ho zapamätať a jeho počet nastaviť na 1.

```
procedure MinPocet(var Min, Pocet: integer);
```

```
var i: integer; 
begin 
Min:= Pole[0]; Pocet:= 1; 
for i:= 1 to High(Pole) do 
  if Pole[i] \le Min then if Pole[i] = Min then inc(Pocet)
                            else begin Min:= Pole[i]; Pocet:= 1; end; 
end; 
Použitie procedúry MinPocet
```

```
procedure TForm1.btMinPocetClick(Sender: TObject); 
var Najmensi, Kolko: integer; 
begin 
MinPocet( Najmensi , Kolko );
```
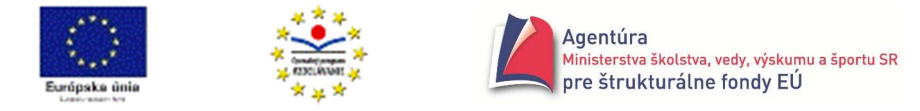

Memo1.Lines.Add( Format( 'Najmenší prvok má hodnotu %d a vyskytuje sa v poli %d-krát' , [ Najmensi, Kolko 1): end;

#### **Príklad 9.6**

Vytvorte podprogram, ktorý nájde najmenší a najväčší prvok poľa, najmenší vymení s prvým prvkom v poli a najväčší s posledným prvkom.

*Analýza*

Ako vyplýva z príkladu 9.3, stačí nájsť miesto výskytu najmenšieho prvku a najväčšieho prvku v poli, výmena je už snáď klasickým problémom. Počiatočná hodnota iMin je nula a počiatočná hodnota iMax je tiež nula (nie napríklad High(Pole)), je zrejmé prečo?

procedure VymenMinMax; var iMin, iMAX, i, Pom: integer; begin iMin:= 0; iMax:= 0; for i:= 1 to High(Pole) do begin if Pole[i] < Pole[iMin] then iMin:= i; if Pole[i] > Pole[iMax] then iMax:= i; end; Pom:= Pole[iMin]; Pole[iMin]:= Pole[0]; Pole[0]:= Pom; if iMax=0 then iMax:= iMin; Pom:=Pole[iMax]; Pole[iMax]:= Pole[High(Pole)]; Pole[High(Pole)]:= Pom; end;

Požadovaná "dvojvýmena" môže byť zradná. Vynechaním príkazu if iMax=0 then iMax:= iMin; procedúra obsahuje logickú chybu - ak je v poli maximum na prvom mieste (index nula), po prvej výmene už bude na mieste... (domyslite sami:-).

Predchádzajúce úlohy si vyžadovali pozrieť všetky prvky poľa, čo vlastne znamenalo použiť príkaz for. Mnoho úloh je však formulovaných v praxi tak, že napríklad stačí zistiť, či sa hodnota v poli vyskytuje a teda prehľadávanie poľa môžeme skončiť hneď, ako prvok s požadovanou hodnotou nájdeme. Vyhľadávanie v skupine údajov je veľmi častou činnosťou na počítačoch, pričom sa rozlišuje vyhľadávanie v neutriedenej a vyhľadávanie v utriedenej skupine údajov.

Na záver trochu iný príklad.

#### **Príklad 9.7**

Je vygenerované pole celých čísel. Napíšte procedúru, ktorá zistí najviac koľkokrát sa opakujú za sebou idúce rovnaké čísla v poli.

*Analýza*

Napríklad v poli 5 2 7 7 4 9 9 9 8 1 3 sa najviac trikrát opakujú rovnaké čísla idúce v postupnosti za sebou.

Treba prechádzať poľom a testovať, či Pole[i+1] = Pole[i]. Ak áno, počet opakujúcich sa čísel (v procedúre premenná Dlzka) treba zvýšiť o jeden, ak nie, začína nová skupina čísel a predbežne je počet zopakovaných čísel 1. Ak začína nová skupina čísel, treba zistiť, či ostatný počet opakujúcich sa čísel nie je väčší, ako dovtedy najväčší počet. Pozor, aby tento test bol vykonaný aj po ukončení prehľadávania poľa. Keďže výsledkom procedúry je jedna hodnota typu integer, môžeme problém riešiť funkciou.

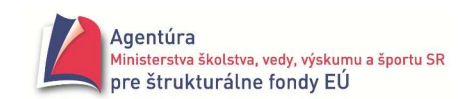

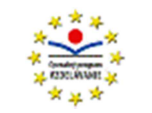

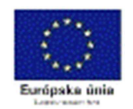

```
function MaxDlzka: integer; 
var i, Dlzka: integer; 
begin 
Result:= 0; 
Dlzka:= 1; 
for i:= 0 to High(Pole)-1 do 
if Pole[i] = Pole[i+1]then begin 
      inc(Dlzka); 
     if Dlzka > Result then Result:= Dlzka; //neustále testuje
      end 
else Dlzka:=1; 
end; 
procedure TForm1.btNajdiClick(Sender: TObject); 
begin 
VytvorPole; 
VypisPole; 
Memo1.Lines.Add(Format('V postupnosti sa vyskytujú najviac %d-krát rovnaké čísla za sebou', 
[MaxDlzka])); 
end; 
Pozor, ak trochu pozmeníme poradie príkazov vo funkcii, dokonca k logickejšiemu poradiu, nemusí 
to byť správne: 
...
```

```
for i:= 1 to High(Pole)-1 do 
       if Pole[i] = Pole[i+1] then inc(Dlzka); 
         else begin 
               if Dlzka > Result then Result: = Dlzka; //testuje, len keď začína nový úsek
                Dlzka:= 1; 
             end;
```
end;

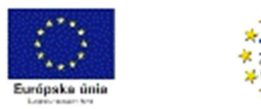

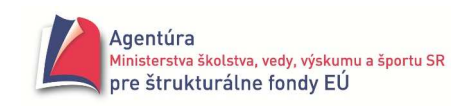

# **Lineárne vyh**ľ**adávanie**

Vyhľadávanie je činnosť s cieľom zistiť, či sa prvok so zadanou vlastnosťou nachádza vo zvolenej skupine údajov.

Sústredíme sa na vyhľadávanie v jednorozmernom poli obsahujúcom celé čísla (typ integer). Môžeme zisťovať:

- či sa prvok s požadovanou vlastnosťou v poli nachádza
- počet jeho výskytov
- miesta výskytov (prvé, posledné, všetky miesta)
- ak sa nenachádza, miesto, kde ho treba vložiť, aby si pole zachovalo pôvodné vlastnosti
- atď.

#### **Dva základné spôsoby vyh**ľ**adávania:**

- **lineárne** (sekvenčné), keď skúmame prvok za prvkom; používame ho pri vyhľadávaní v neutriedenom poli
- **binárne**, keď podľa hodnoty prvku v strede skúmanej oblasti pokračujeme v prehľadávaní buď dolnej alebo hornej časti; možno použiť len pri utriedenom poli.

#### **Typické procedúry lineárneho vyh**ľ**adávania**

### **Príklad 10.1**

Vytvorte podprogram na zistenie, či sa zadaná hodnota nachádza v neutriedenom poli.

```
function LinVyskyt (HlHodnota: integer): boolean; 
var i: integer; 
begin 
i := 0;while (Pole ii \leq Hilhodnota) and (i \leq High(Pole)) do i := i + 1;
LinVyskyt:= Pole[i] = HlHodnota; 
end;
```
Ak ste príkaz LinVyskyt:= Pole[i] = HlHodnota; napísali pomocou príkazu if Pole[i] = HlHodnota then LinVyskyt:= True else LinVyskyt:= False; je to tiež v poriadku. Ak ste však použili if i < High(Pole) then LinVyskyt:= True else LinVyskyt:= False; neurobili ste dobre (hľadaná hodnota môže byť aj na poslednom mieste v poli). Preto, pokiaľ to je možné, volíme pre test tú z dvoch podmienok ukončenie cyklu, ktorá sleduje zadanie úlohy, teda nie, či sme alebo nie sme na konci poľa, ale či sa posledná hodnota Pole[i] rovná hľadanej hodnote.

```
Príklad použitia funkcie LinVyskyt
```

```
procedure TForm1.btLinVyskytClick(Sender: TObject); 
var Hladat: integer; 
begin 
Hladat:= StrToInt(InputBox('LinVyskyt','Hľadať hodnotu','')); 
if LinVyskyt(Hladat) 
then Memo1.Lines.Add(IntToStr(Hladat) + ' sa v poli vyskytuje') 
else Memo1.Lines.Add(IntToStr(Hladat) + ' sa v poli nevyskytuje'); 
end;
```
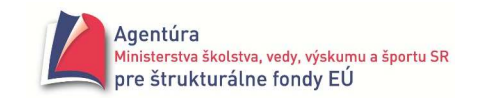

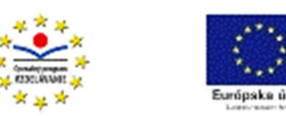

## **Príklad 10.2**

Vytvorte podprogram na zistene miesta prvého výskytu prvku so zadanou hodnotou v neutriedenom poli.

*Analýza*

Treba si uvedomiť, že v predchádzajúcej funkcii LinVyskyt sa cyklus - prehľadávanie poľa, zastaví na hľadanej hodnote alebo na konci poľa. Ak sa teda hodnota v poli vyskytuje, posledná hodnota i udáva index prvého výskytu hľadanej hodnoty v poli. Preto stačí vyviesť hodnotu i. Na hodnotu i sa však nemá zmysel pýtať, ak sa hľadaný prvok v poli nevyskytuje, preto ponecháme pôvodný tvar funkcie LinVyskyt.

function LinMiesto (HlHodnota: integer; var i: integer): boolean; begin  $i := 0$ ; while (Pole[i] <> HlHodnota) and (i < High(Pole)) do inc(i); LinMiesto:= Pole[i] = HlHodnota; end;

Príklad použitia funkcie LinMiesto

procedure TForm1.btLinMiestoClick(Sender: TObject);

var Hladat, PrvyVyskyt: integer;

begin

```
Hladat:= StrToInt(InputBox('LinMiesto','Hľadať hodnotu',''));
```

```
if LinMiesto(Hladat, PrvyVyskyt)
```

```
then Memo1.Lines.Add('Prvý výskyt hladanej hodnoty má index ' + IntToStr(PrvyVyskyt))
```
else Memo1.Lines.Add(IntToStr(Hladat) + ' sa v poli nevyskytuje');

end;

Funkciu LinMiesto pozmeňte tak, aby našla posledný výskyt hľadanej hodnoty v poli.

## **Príklad 10.3**

Vytvorte podprogram na zistenie, či sa zadaná hodnota nachádza v neutriedenom poli, a ak nie, nech ju zaradí za posledný prvok poľa.

```
procedure LinVlozit(HlHodnota: integer); 
var i: integer; 
begin 
i := 0:
while (Pole[i] <> HlHodnota) and (i < High(Pole)) do inc(i); 
if Pole[i] <> HlHodnota 
then begin 
         SetLength(Pole, Length(Pole)+1); 
         Pole[High(Pole)]:= HlHodnota; 
      end 
end; 
Príklad použitia procedúry LinVlozit 
procedure TForm1.btLinVlozitClick(Sender: TObject); 
var Hladat: integer; 
begin
```

```
Hladat:= StrToInt(InputBox('LinVyskyt','Hľadať hodnotu',''));
```

```
LinVlozit(Hladat);
```

```
end;
```
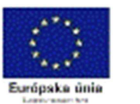

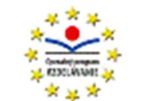

## **Príklad 10.4**

Vytvorte podprogram na zistenie, či sa zadaná hodnota nachádza v neutriedenom poli, a ak nie, nech ju vloží na začiatok poľa (pred prvý prvok poľa, na index nula). *Analýza*

V tomto príklade si precvičíme posúvanie prvkov poľa, čo sa nám neskôr zíde. Ak sa zadaná hodnota v poli nenachádza, aby sme ju mohli vložiť na začiatok poľa, musíme ostatné hodnoty poľa posunúť o jednu pozíciu doprava, t.j. prvok s indexom i na index i+1. Posledná hodnota poľa pôjde zrejme na pozíciu High(Pole)+1. Keďže sa pole zväčší, musíme jeho veľkosť zmeniť príkazom setlength. Posúvať prvky musíme od konca, keďže príkaz Pole[i+1]:= Pole[i] prepíše pôvodnú i plus prvú hodnotu poľa. Počet posunutí je známy, preto použijeme príkaz for.

```
procedure LinVlozitZaciatok(HlHodnota: integer); 
var i: integer; 
begin 
i := 0:
while (Pole[i] <> HlHodnota) and (i < High(Pole)) do inc(i); 
if Pole[i] <> HlHodnota 
then begin 
         SetLength(Pole, Length(Pole)+1); 
         for i:= High(Pole)-1 downto 0 do Pole[i+1]:= Pole[i]; 
         Pole[0]:= HlHodnota; 
       end; 
end;
```
For-cyklus upravte tak, aby začínal for i:= High(Pole) downto...

Doteraz sme v kapitole Lineárne vyhľadávanie pracovali len s celočíselným poľom. Teraz použijeme pole reálnych čísel a v časti Ďalšie úlohy na dynamické pole budeme pracovať aj s poliami obsahujúcimi hodnoty typu boolean alebo string.

Aby sme s poľom reálnych čísel mohli pracovať, musíme reálne čísla buď zadať do poľa alebo ich nechať vygenerovať počítačom. Prvá možnosť je triviálna, stačí v Príklade 9.1 zmeniť v deklarácii poľa Pole typ prvkov poľa z integer na real (var Pole: array of real;) a v bod 3.b procedúru prerobiť na vstup reálnych čísel, t.j. použiť konverziu StrToFloat namiesto StrToInt. Úloha, aby pole obsahovalo náhodne vygenerované reálne čísla, je už zaujímavejšia a potrebujeme vedieť, že funkcia random vracia náhodné reálne číslo z intervalu <0 , 1). Pripomíname: funkcia random(celé\_číslo) vracia náhodné celé číslo z rozsahu <0 , celé\_číslo), t.j. z množiny { 0, 1 , 2,..., celé\_číslo-1}.

## **Príklad 10.5**

Vytvorte podprogram, ktorý po zadaní počtu prvkov poľa vytvorí pole obsahujúce náhodne vybrané reálne čísla z intervalu <0, 10).

#### *Analýza*

Prvý výraz, ktorý nám napadne, na vygenerovanie reálnych čísel z intervalu <0, 10) by mohol byť random(10)+random. Trocha "zložitejší" je výraz random\*10. Takže riešením je napríklad

```
procedure TForm1.VytvorPoleNahodne;
```

```
var i: integer; 
begin 
setlength (Pole , StrToInt ( InputBox ( 'Vytvor' , 'Počet prvkov poľa' , '10' ) ) ); 
for i:= 0 to High(Pole) do Pole[i]:= random*10; //pozri študijný text nižšie 
end;
```
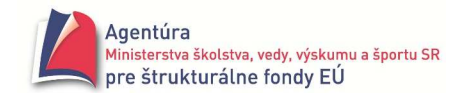

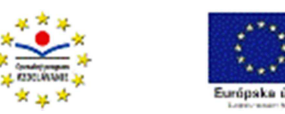

**Ak budete aplikova**ť **procedúry lineárneho vyh**ľ**adávania na pole reálnych** č**ísel, s najvä**č**šou pravdepodobnos**ť**ou hodnotu po**ľ**a, ktorú uvidíte pri výpise prvkov po**ľ**a, nebude vedie**ť počítač nájsť! Toto je bežná "chyba" spracovania reálnych čísel počítačom a myslite na ňu aj v iných aplikáciách (nižšie ukážka z programu Excel).

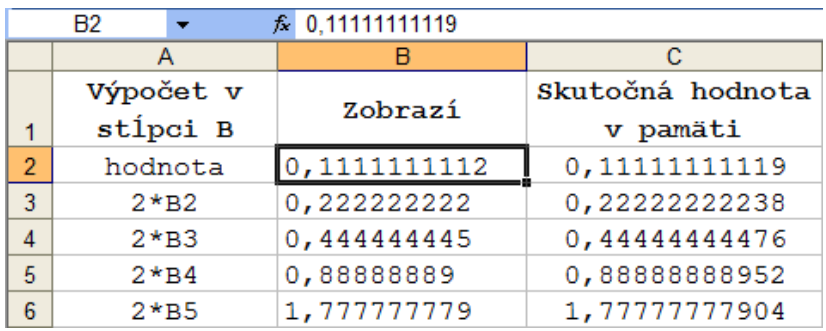

Preto v ostatnej procedúre odporúčame použiť napríklad výraz trunc(random\*1e14)/1e13, ktorého výsledkom je také dlhé náhodné reálne číslo z intervalu <0 , 10), že zobrazené číslo zodpovedá číslu uloženému v pamäti počítača. Zápis 1eXX zodpovedá v matematike zápisu  $1.10^{XX}$  (symbol e znamená exponent a číta sa "desať na"), funkcia trunc zaokrúhľuje reálne číslo smerom nadol. Pre istotu celá procedúra ešte raz.

procedure TForm1.VytvorPoleNahodne; var i: integer; begin setlength (Pole , StrToInt ( InputBox ( 'Vytvor' , 'Počet prvkov poľa' , '10' ) ) ); for i:= 0 to High(Pole) do Pole[i]:= trunc (random\*1e14)/1e13; end;

Pred prvým použitím funkcie random nezabudnite použiť príkaz randomize, umiestnite ho do inicializačnej časti programu zápisom

initialization randomize; end.

Najmä pri statických poliach sa používa **nárazník**. Trochu umelo, ale predsa úspešne sme ho použili aj pri dynamickom poli. Odporúčame ho použiť, len ak je pravdepodobnosť, že sa prvok v poli nenachádza, vysoká.

Pred prehľadávaním poľa sa na jeho koniec vloží hľadaná hodnota s úlohou nárazníka – zastaví sa na ňom prehľadávanie poľa, ak sa v poli hľadaná hodnota pôvodne nenachádzala. Pokúste sa pochopiť, ako funguje procedúra LinNaraznik.

```
procedure LinNaraznik (HlHodnota: integer); 
var i: integer; 
begin 
SetLength( Pole, Length(Pole)+1 ); Pole[ High(Pole) ]:= HlHodnota; //vloženie nárazníka 
i := 0:
while Pole<sup>[i]</sup> <> HlHodnota do inc(i); \frac{1}{2} //stačí jedna podmienka
if i < High(Pole) then Pole:= copy( Pole, 0, Length(Pole)-1 ); //ak sa hodnota v pôvodnom poli 
end; //vyskytovala, musíme nárazník odstrániť
```
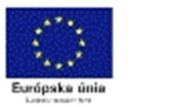

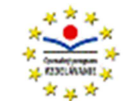

# **Binárne vyh**ľ**adávanie**

Vyhľadávanie v utriedenom poli možno, oproti lineárnemu vyhľadávaniu, zefektívniť (zrýchliť). Keďže pole je utriedené, ak porovnáme hľadanú hodnotu s hodnotou v strede poľa, hneď môžeme vylúčiť polovicu prvkov poľa z prehľadávania (pole sme rozdelili na dve časti, preto názov binárne). Môžu nastať tri prípady. Po prvé, hodnota v strede poľa sa rovná hľadanej hodnote, môžeme skončiť. Po druhé, ak je hodnota v strede poľa väčšia ako hľadaná hodnota, hľadaná hodnota, ak je vôbec v poli, sa musí vyskytovať v dolnej polovici poľa. Po tretie, ak je hodnota v strede poľa menšia ako hľadaná hodnota, hľadaná hodnota, ak je vôbec v poli, sa musí vyskytovať v hornej polovici poľa a následne stačí tú prehľadať. Opísanú myšlienku delenia poľa môžeme uplatniť aj na dolnú alebo hornú polovicu poľa, následne štvrtinu, osminu,... Delenie úsekov končí nájdením hľadanej hodnoty alebo zistením, že úsek na prehľadávanie "má nulovú veľkosť". Algoritmus popíšeme ešte raz pri procedúre BinVlozit príklad 11.3.

## **Príklad 11.1**

Skôr, ako sa pustíme do procedúr binárneho vyhľadávania, potrebujeme na testovanie utriedené pole. Ak nechceme sami zadávať hodnoty neklesajúcej postupnosti (predstavujú utriedené pole), môže nám ich vygenerovať aj počítač.

procedure TForm1.VytvorPoleNahodne; var i: integer; begin setlength( Pole, StrToInt( InputBox( 'Vytvor', 'Počet prvkov poľa', '20')) ); Pole[0]:= random(3); for i:=1 to High(Pole) do Pole[i]:= Pole[i-1]+random(10); end;

Ako musíme upraviť výraz Pole[i-1]+random(10) aby nasledujúca hodnota bola vždy väčšia ako predchádzajúca?

## **Príklad 11.2**

Vytvorte efektívny podprogram na zistenie, či sa zadaná hodnota nachádza v utriedenom poli.

```
function BinVyskyt (HlHodnota: integer): boolean; 
var DH, HH, Stred: integer; //Dolna Hranica, Horna Hranica 
begin 
DH := 0; HH := High(Pole);
repeat 
       Stred := (DH + HH) div 2;
        if Pole[Stred] <> HlHodnota 
        then if Pole[Stred] < HlHodnota 
            then DH := Stred + 1
             else HH := Stred -1 
until (Pole[Stred] = HlHodnota) or (DH > HH); 
BinVyskyt := Pole[Stred] = HlHodnota; 
end;
```
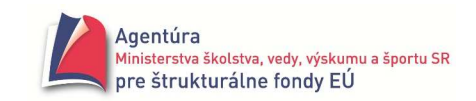

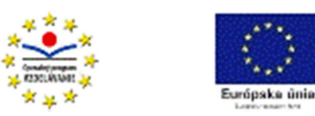

# **Príklad 11.3**

Vytvorte efektívny podprogram na zistene miesta výskytu zadanej hodnoty v utriedenom poli. *Analýza*

Použijeme analogickú úvahu ako v príklade 10.2.

```
function BinMiesto (HlHodnota: integer; var Stred: integer): boolean; 
var DH, HH: integer; 
begin 
DH := 0; HH := High(Pole); 
repeat 
        Stred := (DH + HH) div 2:
         if Pole[Stred] <> HlHodnota 
         then if Pole[Stred] < HlHodnota 
             then DH := Stred +1 else HH := Stred -1 
until (Pole[Stred] = HlHodnota) or (DH > HH); 
BinMiesto := Pole[Stred] = HlHodnota; 
end;
```
Ktoré miesto výskytu nájde funkcia BinMiesto (prvé, posledné, všetky, nevieme povedať)?

## **Príklad 11.4**

Vytvorte podprogram, ktorý efektívne zistí, či sa v utriedenom poli vyskytuje zadaná hodnota, a ak nie, nech ju vloží do poľa na také miesto, aby pole zostalo utriedené.

```
procedure BinVlozit (HlHodnota: integer); 
var DH, HH, Stred: integer; 
begin 
DH := 0; HH := High(Pole); 
repeat 
        Stred := (DH + HH) div 2;
         if Pole[Stred] <> HlHodnota 
         then if Pole[Stred] < HlHodnota 
              then DH = Stred + 1
              else HH := Stred -1 
until (Pole[Stred] = HlHodnota) or (DH > HH); 
 // 2. časť 
if DH > HH 
then begin 
         if Pole[Stred] < HlHodnota then Stred := Stred + 1; 
         SetLength(Pole, Length(Pole)+1); 
         for i := High(Pole)-1 downto Stred do Pole[i+1] := Pole[i] ; 
         Pole[Stred] := HlHodnota; 
      end;
```
end;

Algoritmus v procedúre BinVlozit sa skladá z dvoch častí. V prvej polovici procedúry zisťuje, či sa HlHodnota nachádza v poli. Premennou Stred sa čoraz viac blíži k miestu, kde by sa mala v utriedenom poli nachádzať HlHodnota. Vypočíta stred medzi indexami DH a HH a ak stredná hodnota Pole[Stred] nie je hľadanou, keďže pole je utriedené, vie rozhodnúť, či má pokračovať v hľadaní v časti Pole[DH] až Pole[Stred-1] alebo Pole[Stred+1] až Pole[HH]. Približovanie končí nájdením hľadanej hodnoty alebo ak už nie je kde hľadať, t.j. DH > HH.

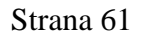

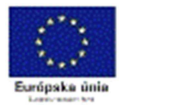

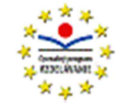

Po skončení prvej časti algoritmu si treba uvedomiť, že ak sa hľadaná hodnota v poli našla, v premennej Stred je jej pozícia v poli a ak nie, čo je pre nás dôležitejšie, premenná Stred "ukazuje" priamo na miesto alebo tesne pred miesto, kde má byť hľadaná hodnota vložená (keďže v prvej časti sa k tomuto miestu hodnoty Stred blížia). Napríklad pri každom poli, kde HlHodnota je najväčšia, sa Stred zastaví na poslednom prvku poľa, t.j. pred miestom, kde treba vložiť hľadanú hodnotu. Ak teda Stred ukazuje pred miesto, kde má byť HlHodnota vložená, treba Stred posunúť o jednu pozícii doprava (zabezpečí príkaz if). Po zväčšení poľa o jedna následne cyklus for posunie všetky prvky poľa od pozície Stred o jedna doprava, čím spraví miesto pre vloženie hľadanej hodnoty na pozíciu Stred.

Procedúru môžeme napísať aj ako funkciu z ktorej sa vyvezie True, ak bola hodnota do poľa vložená, inak False.

Prečo nemožno použiť nárazník pri vyhľadávaní v utriedenom poli?

V treťom ročníku nepovinná časť:

#### Č**asová výpo**č**tová zložitos**ť **lineárneho a binárneho spôsobu vyh**ľ**adávania**

Asymptotická časová výpočtová zložitosť uvedených procedúr lineárneho vyhľadávania je lineárna, t.j. O(n), kde n je počet prvkov poľa (musíme rádovo spracovať všetky prvky poľa).

Asymptotickú časovú výpočtovú zložitosť binárneho vyhľadávania môžeme odhadnúť nasledujúcou úvahou:

Ak by sme sa zahrali hru na uhádnutie mysleného celého čísla napr. od 1 po 1000 a protihráč bude na náš tip oznamov: "Veľa, uber!" alebo "Málo, pridaj!", ak uhádneme, samozrejme "Uhádol si!", musíme myslené číslo uhádnuť, v najhoršom prípade, na desiaty pokus. Podmienkou však je, že musíme za tip vždy vybrať číslo v strede skúmaného intervalu. Takže naše tipy by mali byť: 500, na odpoveď Veľa, uber! 250, na odpoveď Málo, pridaj! 750 atď. (skúste si nakresliť niekoľko úrovní binárneho stromu, ktorý vznikne). k pokusov nám teda umožňuje, pri dôslednom delení skúmaného intervalu na polovice, vybrať správne číslo z  $2^k$  čísel. Napríklad najviac desať pokusov nám umožňuje uhádnuť ľubovoľné celé číslo z intervalu 1 až 1024. Ak n je počet čísel a k počet pokusov, zrejme platí  $2^k = n$ . Keďže nás zaujíma počet potrebných pokusov – porovnaní, t.j. k v rovnici  $2^k = n$ , zlogaritmovaním so základom 2 dostávame:  $\log_2 2^k = \log_2 n$  a po ďalšej matematickej úprave:  $k = log_2 n$ . Takže asymptotická časová zložitosť binárneho vyhľadávania je  $O(log_2 n) - logarithmická.$ 

Úvaha na odvodenie asymptotickej časovej zložitosti binárneho vyhľadávania by mohla byť aj nasledujúca:

Najprv máme preskúmať celú množinu čísel, t.j. n, po prvom porovnaní už len polovicu z celej množiny (n/2), po druhom štvrtinu (n/4), po treťom porovnaní osminu čísel (n/8) atď. V najhoršom prípade po k preskúmaní – porovnaní zostáva preskúmať jeden prvok. Preto platí n/ $2^k = 1$  resp.  $2^k$  = n, z čoho, po vyššie uvedených úpravách, dostávame logaritmickú časovú zložitosť.

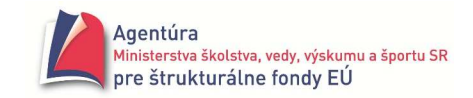

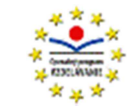

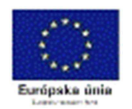

*Poznámky*:

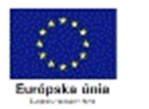

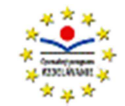

# **Triedenie**

je činnosť, po skončení ktorej, pre všetky prípustné hodnoty indexu poľa napríklad Pole, platí:  $Pole[i] \leq Pole[succ(i)]$ . Pripomíname, že funkcia succ(i) znamená nasledovník i.

Aj keď prvky môžu byť utriedené **vzostupne** alebo **zostupne** (Pole[i] ≥ Pole[succ(i)]), pod triedením štandardne rozumieme vzostupné usporiadanie utriedených prvkov.

Rozlišujeme algoritmy **vnútorného** a **vonkajšieho** triedenia. Vnútorné triedenie sa nazýva aj triedenie polí a používame ho vtedy, ak sa celá množina dát určená na triedenie zmestí do vnútornej pamäte počítača. Údaje sa uložia do poľa a triediaci algoritmus má k nim priamy prístup. Vonkajšie triedenie pracuje s dátami uloženými v súbore na vonkajšej pamäti, pretože sa všetky nezmestili do vnútornej pamäte počítača. Vonkajším triedením sa nebudeme zaoberať.

Ako pri vyhľadávaní, aj pri triedení môžu mať triedené prvky štruktúru (najčastejšie typu record), potom triedenie prebieha podľa tzv. **k**ľ**ú**č**a**, rozhodujúcej (kľúčovej) položky, ostatné položky prvku sú s ňou len premiestňované.

Algoritmov vnútorného triedenia je viacej a navzájom sa líšia zložitosťou a tomu zodpovedajúcou efektívnosťou triedenia (čím jednoduchší algoritmus, tým menej efektívny). Pri výbere triediaceho algoritmu možno prihliadať aj na veľkosť vstupných údajov, pri niekoľko sto prvkových poliach je najpomalší triediaci algoritmus prakticky rovnako rýchly ako ten najrýchlejší, ktorého napísanie nám môže trvať výrazne dlhší čas.

Najjednoduchšie vnútorné triediace algoritmy majú niekoľko spoločných rysov - algoritmus je krátky a jednoduchý, časová zložitosť je kvadratická. Sem patria napríklad bublinkové triedenie (triedenie výmenou, Bublesort), triedenie priamym vkladaním (vsúvaním, Insertsort), triedenie priamym výberom (Selectsort).

## **Bublinkové triedenie (Bubble sort)**

Už samotné bublinkové triedenie môže mať veľa variant, od dvoch vnorených cyklov s pevným počtom opakovaní, až po vonkajší cyklus s opakovaním, pokým dochádza k výmene pri prechode poľom. Porovnávať tiež môžeme prvky Pole[i-1] a Pole[i], alebo Pole[i] a Pole[i+1], ísť od prvého alebo posledného prvku poľa a pod.

### **Príklad 12.1**

Vytvorte triediaci algoritmus, ktorý bude porovnávať dva vedľa seba stojace prvky, a ak je ľavý väčší ako pravý, vymení ich. Určte potrebný počet prechodov poľom. Napríklad

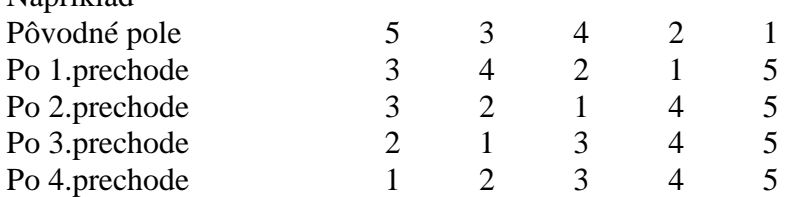

Z príkladu vidieť, že poľom treba prejsť pri N prvkoch N-1 krát. Hodnota N je dĺžka poľa, teda  $N = Length(Pole)$ .

procedure BublinkoveTriedenie1;

var Prechod, i, Pom: integer;

begin

for Prechod := 1 to Length(Pole)-1 do

```
for i := 0 to High(Pole) - Prechod do
```

```
if Pole[i] > Pole[i+1]
```

```
then begin Pom:= Pole[i]; Pole[i]:= Pole[i+1]; Pole[i+1]:= Pom; end;
```
end;

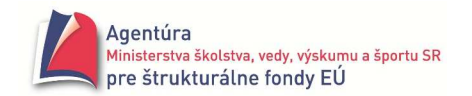

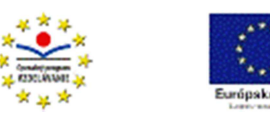

Pri uvedenej procedúre sa poľom prejde Length(Pole)-1 krát, kde Length(Pole) udáva počet prvkov poľa (vonkajší cyklus). Pri každom prechode poľom (vnútorný cyklus) sa porovnávajú dva vedľa seba ležiace prvky (Pole[i] a Pole[i+1]) a ak je ľavý prvok väčší ako pravý, vymenia sa. Po prvom prechode poľom musí byť na svojom mieste najväčší prvok v poli, po druhom druhý najväčší atď. čo umožňuje skracovať vnútorný cyklus o hodnotu Prechod (po prvom prechode poľom už netreba porovnať posledný prvok, po druhom prechode ani predposledný prvok atď.).

Po Length(Pole)-1 prechodoch poľom (vonkajší cyklus) je na svojich miestach sprava počet-1 prvkov a teda pole je utriedené (najmenší prvok – prvý zľava, nemá inú možnosť, len byť na prvom mieste v poli, keďže všetky väčšie prvky boli presunuté doprava).

Ujasnite si ďalšie možnosti triedenia výmenou (s premenou Pole[i-1], s verziou downto a pod.). Výmenu umiestnite do lokálnej procedúry Vymen s parametrami; ako parametre voľte hodnoty poľa alebo indexy prvkov, ktoré treba vymeniť.

Vytvorte verziu bublinkového triedenia, v ktorej, ak už nenastala výmena pri prechode poľom, triedenie sa ukončí.

## **Príklad 12.2**

Vytvorte procedúru, ktorá zistí a vypíše K najmenších prvkov poľa  $(0 < K \leq$  počet prvkov poľa). *Analýza*

Algoritmus bublinkového triedenia možno napísať aj tak, že po prvom prechode poľom bude najmenší prvok na svojom mieste, po druhom prechode druhý najmenší atď. Zrejme po K-prechodoch bude K najmenších prvkov v poli na svojom mieste a stačí len vypísať túto utriedenú časť poľa.

procedure TForm1.btKNajmensichClick(Sender: TObject);

```
var Prechod, i, K: integer; 
    Riadok: string; 
procedure Vymen(var x, y: integer); //lokálna procedúra
      var Pom: integer; 
      begin 
      Pom:= x; x:= y; y:= Pom; 
      end; 
begin 
K:= StrToInt( InputBox( 'K-miním' , 'Vypísať najmenších' , '5' ) ); 
for Prechod:=1 to K do // K prechodov poľom 
      for i:= High(Pole) downto Prechod do 
             if Pole[i-1] > Pole[i] then Vymen( Pole[i-1] , Pole[i] ); 
//Vypísanie prvých K hodnôt do riadka 
Riadok:= ''; 
for i:= 0 to K-1 do Riadok:= Riadok + Format('%4d',[Pole[i]]); 
Memo1.Lines.Add(Riadok); 
end;
```
Zadanie nehovorí, že všetkých K najmenších prvkov poľa musí mať rôzne hodnoty. Ako by sme museli upraviť procedúru, aby zistilo a vypísalo K rôznych najmenších prvkov poľa? Uvažujte aj o alternatíve, že v poli nie je K rôznych prvkov.

## **Triedenie priamym vkladaním (Insertion sort)**

Ako už naznačuje názov algoritmu, postupne berieme druhý, tretí, štvrtý až posledný prvok poľa a vkladáme ich na "správne" miesto vľavo od pôvodnej pozície vkladaného prvku. "Správne" miesto pre vkladaný prvok je také, že vľavo sú už len menšie čísla a vpravo (po pôvodnú pozíciu) väčšie alebo rovné hodnote vkladaného prvku. Pole je v tejto časti čiastočne utriedené.

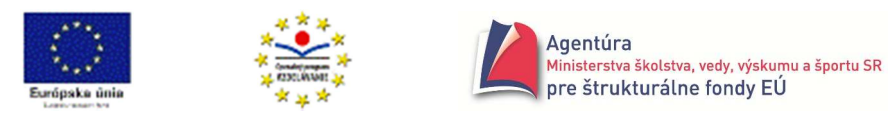

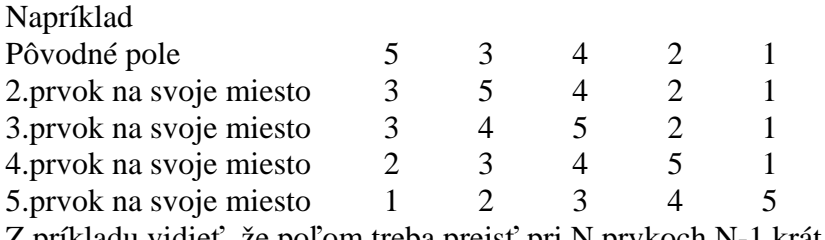

Z príkladu vidieť, že poľom treba prejsť pri N prvkoch N-1 krát.

## **Príklad 12.3**

Vytvorte procedúru na utriedenie poľa priamym vkladaním.

```
procedure TriedenieVkladanim; 
var i, j: integer; 
    x: integer; \frac{1}{2} integer; \frac{1}{2} integer;
begin 
for i := 1 to High(Pole) do 
begin 
       x := \text{Pole}[\,i\,]; j := i-1;while Pole[ j ] > x do 
       begin 
               Pole[j+1]:= Pole[j];
               j := j - 1;if j < 0 then break; 
        end; 
Pole[i+1] := x;end 
end; 
Algoritmus postupne berie 2.prvok poľa (s indexom 1), 3.prvok poľa až posledný prvok poľa 
(s indexom High(Pole)). Odloží vkladanú hodnotu do x (x := Pole[i];) a nastaví porovnanie na prvý
```
prvok vľavo od vkladaného (j:= i-1;). Každý väčší prvok ako vkladaný sa posunie o jednu pozíciu doprava (Pole[j+1]:= Pole[j]), pretože "niekde vľavo" bude vložený vkladaný prvok. Index j sa zastaví pod miestom, kde treba vložiť prvok (v "najhoršom" prípade na  $j = -1$ ), preto sa vkladá na j+1. miesto (Pole[j+1] := x). Pri testovaní podmienky while nastáva problém, lebo hodnota Pole[-1] neexistuje (ak vynecháme príkaz if  $j < 0$  then break;). Preto pre hodnotu  $j < 0$  musíme "násilne" príkazom break ukončiť vnútorný cyklus. Inou alternatívou by bolo použitie pomocnej premennej Hladat typu boolean, príslušná časť procedúry

```
... 
Hladat:= Pole[i] > x;while Hladat do 
begin 
        Pole[j+1]:= Pole[j]; 
        i := i-1;if j < 0 then Hladat: = False else Hladat: = Pole[i] > x;
end; 
Pole[i+1]:=x;...
```
Keďže úsek poľa od 0 po i-1 je utriedený, možno použiť na nájdenie miesta na vloženie prvku Pole[i] aj binárne vkladanie. Ako by principiálne pracoval daný algoritmus?

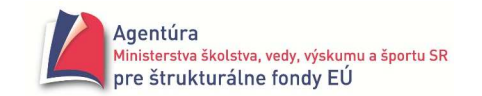

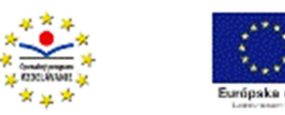

Ak je pole už na začiatku viac-menej utriedené, triedenie priamym vkladaním vykoná menej úkonov (je efektívnejšie) ako bublinkové triedenie pre to isté pole.

## **Príklad 12.4**

Vytvorte program, ktorý umožní postupné vkladanie čísel a po vložení každého čísla vypíše utriedené doposiaľ vložené čísla. Počet vkladaných čísel sa buď zadá po spustení programu alebo vkladanie skončí po vložení tzv. koncovej hodnoty (napríklad nuly).

## **Triedenie priamym výberom (Selection sort)**

Vyberieme najmenší prvok poľa a vymeníme ho s prvkom na prvom mieste v poli, potom vyberieme druhý najmenší a vymeníme ho s prvkom na druhej pozícii v poli atď. až po predposledný prvok poľa (najväčší prvok poľa musí už byť na poslednom - správnom mieste). Inou možnosťou je vybrať najväčší prvok poľa a vymeniť ho s posledným, následne vybrať druhý najväčší a vymeniť atď. "Efektívnejšie" je vyberať prechodom cez pole hneď minimum aj maximum skúmanej časti poľa, čo robí procedúra TriedenieMinMax.

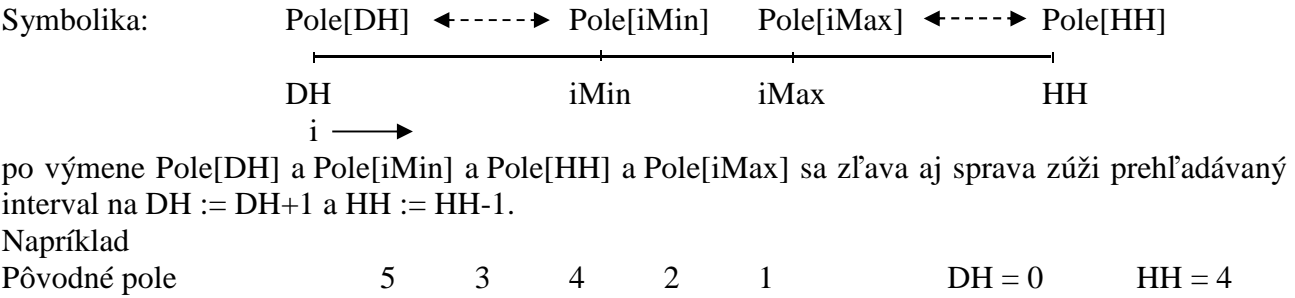

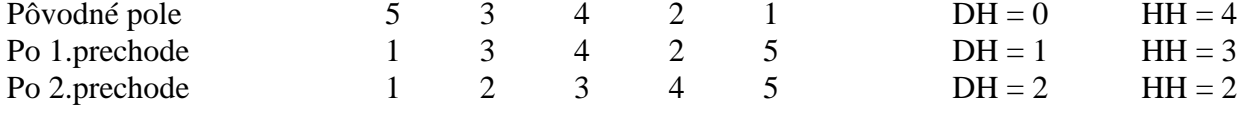

## **Príklad 12.5**

Vytvorte procedúru na utriedenie poľa priamym výberom pomocou miním aj maxím poľa.

```
procedure TriedenieMinMax; 
var i, DH, HH, iMin, iMax: integer; 
   procedure Vymen (var x, y: integer); 
   var pom: integer; 
   begin 
     pom := x; x := y; y := pom 
   end; 
begin 
DH := 0; HH := High(Pole); 
while DH < HH do 
begin 
       i := DH:
       iMin := DH:
       iMax := DH;
       while i < HH do 
       begin 
               i := i + 1:
                if Pole[i] < Pole[iMin] then iMin := i; 
                 if Pole[i] > Pole[iMax] then iMax := i; 
        end;
```
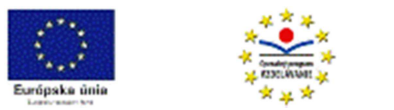

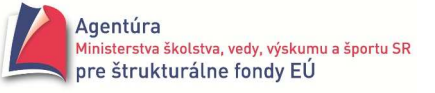

Vymen (Pole[DH], Pole[iMin]); if DH <> iMax then Vymen (Pole[HH], Pole[iMax]) else Vymen (Pole[HH], Pole[iMin]);  $DH := DH + 1$ ; HH := HH - 1;

end; end;

Prečo index maxima (iMax) nastavujeme na DolnúHranicu (DH) a nie HornuHranicu (HH)? Prečo musíme odlíšiť, či DH <> iMax? Ako by vyzeral príkaz if, keby sme začali výmenou Vymen (Pole[HH], Pole[iMax])?

Aj algoritmus triedenia priamym výberom by sme vedeli použiť pri riešení príkladu 12.2.

### **Príklad 12.6**

Vytvorte procedúru, ktorý zistí počet rôznych hodnôt v zadanom poli.

*Analýza*

Jednoduchým riešením je utriediť pole a postupne porovnať susedné hodnoty. Ak je nasledujúca hodnota väčšia ako predchádzajúca, našla sa ďalšia nová hodnota a zrejme treba zvýšiť počet rôznych hodnôt poľa o jeden.

Po utriedení teda môžeme použiť cyklus:

PocetRoznych:= 1;

for i:= Low(Pole) to High(Pole) - 1 do

if Pole[i+1] > Pole[i] then inc(PocetRoznych);

Memo1.Lines.Add( 'Počet rôznych hodnôt v poli: ' + IntToStr(PocetRoznych) );

## **Príklad 12.7**

Vytvorte procedúru, ktorá zistí počet rôznych znakov zadaného reťazca.

### **Príklad 12.8**

Vytvorte procedúru, ktorá zistí, či sa v poli vyskytujú dve rovnaké hodnoty.

*Analýza*

Úloha môže mať (ako každá) viacej riešení. Keďže si chceme precvičiť triediace algoritmy, pokúsime sa ich využiť.

Ak pole utriedime, rovnaké hodnoty by mali byť pri sebe. Potom už len stačí prejsť poľom a zistiť, či pre nejaké dovolené i platí Pole[i] sa rovná Pole[i-1]. Najefektívnejšie je zastaviť triedenie hneď, ako budú pri sebe dve rovnaké hodnoty. Využijeme posledný triediaci algoritmus, ktorý zoraďuje prvky od začiatku aj konca poľa. Doplnené časti sme zvýraznili.

#### function RovnakeHodnoty: boolean;

```
var i, DH, HH, iMin, iMax: integer; 
    Stop: boolean;
```

```
procedure Vymen (var x, y: integer); 
    var pom: integer; 
    begin 
   pom := x; x := y; y := pom
    end;
```
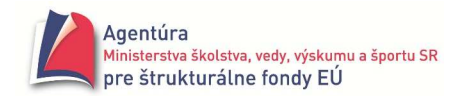

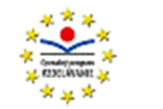

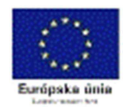

```
begin //začiatok funkcie RovnakeHodnoty 
DH := 0; HH := High(Pole); Stop:= False;
while (DH < HH) and not Stop do 
begin 
       i := DH:
       iMin := DH:
       iMax := DH;
       while i < HH do 
       begin 
              i := i + 1; if Pole[i] < Pole[iMin] then iMin := i; 
                if Pole[i] > Pole[iMax] then iMax := i; 
        end; 
       Vymen (Pole[DH], Pole[iMin]); 
       if DH \leq iMax
       then Vymen (Pole[HH], Pole[iMax]) 
       else Vymen (Pole[HH], Pole[iMin]); 
       if DH>0 then Stop:= ( Pole[DH] = Pole[DH-1] ) or ( Pole[HH] = Pole[HH+1] );
       DH := DH + 1; HH := HH - 1; 
end; 
if not Stop 
then if DH>=HH then Stop:= ( PoleI[DH] = PoleI[DH-1] ) or ( PoleI[HH] = PoleI[HH+1] );
Result:= Stop
```
end;

Keďže test pre Stop v cykle prebieha len ak je DH < HH, musíme po skončení cyklu while ešte otestovať, ak sa dovtedy nenašli zhodné prvky, aj prípady, keď DH >= HH.

## **Príklad 12.9**

Pole obsahuje celé čísla od 1 po N, každé práve raz. Jedna z hodnôt bola prepísaná na nulu. Vytvorte program, ktorý zistí, ktorá hodnota bola prepísaná.

*Analýza*

Majme napríklad pole s hodnotami 1 až 5, takto by vyzeralo po utriedení:

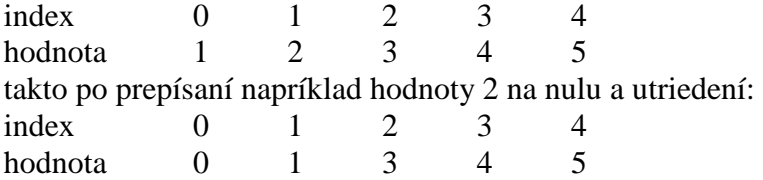

V zmenenom poli po utriedení zrejme na mieste s indexom nula bude nula, s indexom jedna bude jednotka atď. len od určitého miesta-indexu nebude platiť, že Pole[i]=i ale Pole[i]=i+1. Toto miesto hľadáme. Opäť môžeme využiť triediaci algoritmus, v ktorom je po prvom prechode prvý prvok na svojom mieste, po druhom prechode druhý prvok atď. Triedenie zastavíme, keď po prechode poľom nebude platiť Pole[i] = i. Hodnota i je hľadanou prepísanou hodnotou. S využitím bublinkového triedenia má funkcia tvar

function ZmenenaHodnota: integer; var index, i: integer; procedure Vymen(var x, y: integer); var Pom: integer;

begin

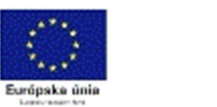

Pom:= x; x:= y; y:= Pom;

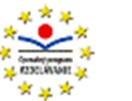

```
 end; 
begin //začiatok funkcie ZmenenaHodnota 
index:=-1:
repeat 
       inc(index); 
       for i:= High(Pole) downto 1 do if Pole[i-1] > Pole[i] then Vymen( Pole[i-1] , Pole[i] ); 
until (Pole[index] = index+1);
Result:= index; 
end; 
Príkazová časť funkcie ZmenenaHodnota bez repeat s použitím príkazu break 
begin 
for index:= 0 to High(Pole) do 
begin 
        for i:= High(Pole) downto 1 do if Pole[i-1] > Pole[i] then Vymen( Pole[i-1] , Pole[i] ); 
       if Pole/index] = index + 1 then break;
end; 
Result:= index; 
end;
```
Keďže sa nám nechcelo zadávať hodnoty poľa ručne, vytvorili sme procedúru, ktorá nám pole s požadovanými vlastnosťami vytvorí.

```
procedure VytvorPolePr12_9;
```

```
var N, i, j, Miesaj, Pom: integer; 
begin 
N:= StrToInt( InputBox( 'Vytvor' , 'Počet prvkov poľa' , '100' ) ); 
SetLength(Pole, N); 
for i:= 0 to High(Pole) do Pole[i]:= i+1; //vvtvor pole s hodnotami 1, 2, 3,..., N
for Miesaj:= 1 to N div 2 do //N div 2 krát 
begin // náhodne vymení hodnoty s indexami i a j 
      i:= random(N); i:= random(N);
      Pom:= Pole[i]; Pole[i]:= Pole[j]; Pole[j]:= Pom; 
end; 
Pole[random(N)]:= 0; // jednu z hodnôt zmení na nulu 
end;
```
## **Príklad 12.10**

Vytvorte program s dvoma poliami. V jednom poli budú mená študentov, v druhom ich priemery zaznamenané s presnosťou na stotiny. Program nech umožňuje utriediť údaje podľa mien aj podľa priemerov.

*Analýza*

V úlohe chceme poukázať na triedenie spolu súvisiacich dát uložených v dvoch poliach. Prislúchajúce údaje v poliach Meno a Priemer sú "prepojené" rovnakou hodnotou indexu. Znamená to, že ak triedime napríklad pole Meno a vymieňame i-tu a i+1. hodnotu, súčasne musíme v poli Priemer tiež vymeniť i-tu a i+1. hodnotu. Ako zaujímavosť uvádzame vygenerovanie priemerov s presnosťou na stotiny z intervalu < 1, 5). Výraz random $(4) + 1$  vráti náhodné celé číslo od 1 po 4. Výraz int(random\*100) vráti celú časť z náhodného reálneho čísla z intervalu < 0.0 , 100.0 ) a po predelení 100 vráti reálne číslo z intervalu < 0.00 , 1.00 ) v ktorom od tisícin sú nuly.

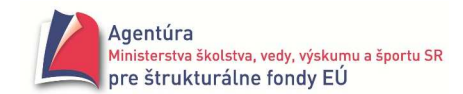

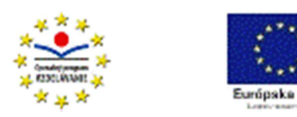

```
const StartPocet = 10; \frac{1}{2} //počet údajov v poliach po spustní programu
var Meno: array of string[9]; //počet znakov v mene sme ohraničili na 9 
      Priemer: array of real; 
procedure TForm1.FormActivate(Sender: TObject); 
begin 
randomize; 
Memo1.Font.Name:= 'Courier'; //písmo Courier kvôli krajšiemu výpisu 
end; 
procedure TForm1.btVytvorPoliaClick(Sender: TObject); 
var i: integer; 
begin 
setlength(Meno, StartPocet); //hodnoty poľa Meno nemožno jednoducho 
Meno[0]:='Juraj'; //generovať, preto sme si ich zvolili 
Meno[1]:='Zuzana'; 
Meno[2]:='Peter'; 
Meno[3]:='Jana'; 
Meno[4]:='Darina'; 
Meno[5]:='Alexandra'; 
Meno[6]:='Pavol'; 
Meno[7]:='Zora'; 
Meno[8]:='Jozef'; 
Meno[9]:='Anna'; 
setlength(Priemer,StartPocet); 
for i:= 0 to StartPocet-1 do Priemer[i]:= random(4)+1 + int(random*100)/100;
Memo1.Lines.Clear; 
for i:= 0 to High(Meno) do Memo1.Lines.Add( Format( '%-10s %f' , [ Meno[i] , Priemer[i] ] )); 
end; 
procedure TForm1.btVypisPoliaClick(Sender: TObject); 
var i: integer; 
begin 
Memo1.Lines.Add('---------------'); 
for i:= 0 to High(Meno) do Memo1.Lines.Add(Format( '%-10s %f', [ Meno[i], Priemer[i] ]));
end; 
procedure TForm1.btUtriedPodlaMienClick(Sender: TObject); 
var PP, i, Pocet: integer; 
    Pom1: string; 
    Pom2: real; 
begin 
Pocet:= length(Meno); 
for PP:= 1 to Pocet-1 do //bublinkové triedenie 
        for i:= 0 to Pocet-PP-1 do 
              if \text{ Meno[i]} > \text{Meno[i+1]} //triedime podľa mien
               then begin 
                      Pom1:= Meno[i]; Pom2:= Priemer[i]; 
                      Meno[i]:= Meno[i+1]; Priemer[i]:= Priemer[i+1]; 
                      Meno[i+1]:= Pom1; Priemer[i+1]:= Pom2; 
                   end;
```
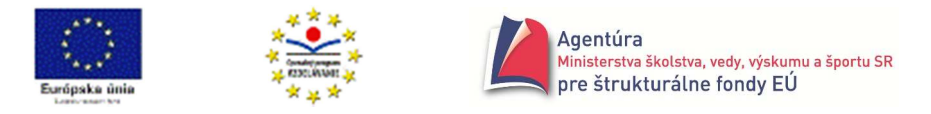

```
procedure TForm1.btUtriedPodlaPriemerovClick(Sender: TObject); 
var PP, i, Pocet: integer; 
    Pom1: string; 
    Pom2: real; 
begin 
Pocet:= length(Meno); 
for PP:= 1 to Pocet-1 do //bublinkové triedenie 
        for i:= 0 to Pocet-PP-1 do 
             if Priemer[i] > Priemer[i+1] //triedime podľa priemerov
              then begin 
                      Pom1:= Meno[i]; Pom2:= Priemer[i]; 
                     Meno[i]:= Meno[i+1]; Priemer[i]:= Priemer[i+1]; 
                     Meno[i+1]:= Pom1; Priemer[i+1]:= Pom2; 
                   end;
```
end;

Nepovinný text

## **Rýchle triedenie (Quick sort)**

Vyššie uvedené triediace algoritmy boli nerekurzívne a ich časová výpočtová zložitosť bola kvadratická. Najrýchlejším známym triediacim algoritmom s O(n.log<sub>2</sub> n) je quicksort, ktorý jeho autor C.A.Hoare nazval rýchle triedenie. Uvedieme jeho rekurzívnu verziu, aj keď existuje aj nerekurzívna verzia využívajúca dátovú štruktúru zásobník.

#### **Príklad 12.11**

Vytvorte procedúru na utriedenie poľa rekurzívnym algoritmom rýchleho triedenia.

```
procedure Quicksort(DH, HH: integer); 
var i, j, X, Pom: integer; 
begin 
X := Pole [(DH+HH) div 2];
i := DH; i := HH;while i <= j do 
begin 
         while Pole [i] < X do i := i + 1; 
        while Pole [i] > X do j := j - 1;
        if i \leq ithen begin 
                 Pom := Pole [i]; Pole [i] := Pole [j]; Pole [j] := Pom;
                i := i + 1;j := j - 1; end; 
end; 
if DH < j then Quicksort (DH, j); 
if i < HH then Quicksort (i, HH); 
end;
```
Algoritmus pracuje nasledovne: do X vloží hodnotu prvku ležiaceho v strede oblasti DH,...,HH; index i nastaví na ľavý okraj skúmanej oblasti, t.j. DH, index j na pravý okraj skúmanej oblasti, t.j. HH; index i zvyšuje, kým nenájde prvok väčší alebo rovný X, index j znižuje, kým nenájde prvok menší alebo rovný X; ak ešte nedošlo k prekrytiu indexov ( $i \leq j$ ), vymení medzi sebou prvky

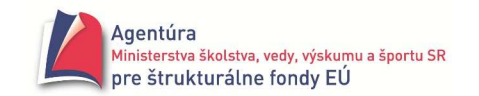

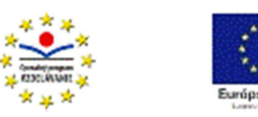

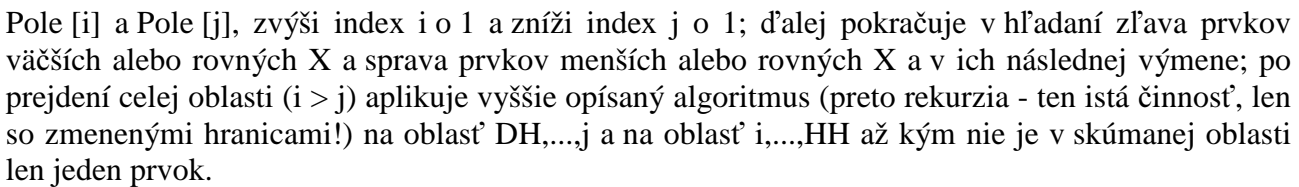

Zaujímavosťou uvedeného algoritmu je skutočnosť, že keď v zdanlivo izolovaných oblastiach sa vymenia prvky podľa stredov oblastí (väčšie alebo rovné X doprava, menšie alebo rovné X doľava), pole zostane utriedené.
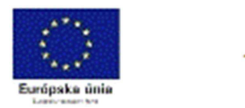

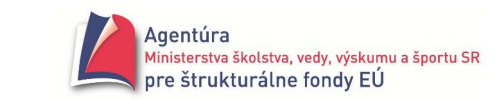

# Ď**alšie úlohy na dynamické pole**

#### **Príklad 13.1**

V úvode jednorozmerného poľa sme uviedli motivačný príklad, ku ktorému sme sľúbili vrátiť sa neskôr. V nasledujúcich procedúrach využívame dynamické polia, ktorých hodnoty sú reálne čísla, na spracovanie fyzikálneho merania.

*Analýza*

Nepôjdeme do detailov, potrebná je znalosť spracovania fyzikálnych meraní z prvého ročníka gymnázia. Program počíta aritmetický priemer, absolútnu a relatívnu odchýlku buď zadaného alebo vopred neznámeho počtu nameraných hodnôt. Zobrazí tabuľku nameraných hodnôt. dx[i] znamená ∆x<sub>i</sub> a deltax znamená δx.

var x: array of real;  $/$ globálne pole na zapamätanie nameraných hodnôt

//procedúra na zapamätanie nameraných hodnôt

procedure TForm1.btMeranieClick(Sender: TObject);

var N, i: integer; Hodnota: string;

begin

```
N:= StrToInt(InputBox('Fyzikálne merania','Počet nameraných hodnôt (0 znamená neznámy)','10')); 
if N>0
```
then begin

SetLength(x, N);

```
 for i:= 0 to High(x) do x[i]:= StrToFloat(InputBox('FyzMer',IntToStr(i+1)+'. hodnota','')); 
 end
```
else repeat

```
 Hodnota:= InputBox('Fyzikálne merania',IntToStr(N+1)+'. hodnota (Koniec -> Enter',''); 
if Hodnota<>''
```
then begin

```
 SetLength(x, N+1); 
   x[N]:= StrToFloat(Hodnota); 
  N:= N+1:
 end;
```
until Hodnota='';

```
//zobrazenie zadaných hodnôt v jednoduchej tabuľke
```
Memo1.Clear;

```
Memo1.Lines.Add('Namerané hodnoty');
```

```
Memo1.Lines.Add('-----------------------------');
```
Memo1.Lines.Add('Číslo merania x');

Memo1.Lines.Add('-----------------------------');

for i:= 0 to High(x) do Memo1.Lines.Add(Format('%7d %17.3f', [i+1,x[i]]));

```
Memo1.Lines.Add('-----------------------------');
```
end;

//procedúra na spracovanie hodnôt uložených v poli x procedure TForm1.btVyhodnotClick(Sender: TObject); var xpriemer, sucetx, sucetdx, dxpriemer, deltax: real;

i, Presnost: integer;

 dx: array of real; //pole na uloženie odchýlok jednotlivých meraní od aritmetického priemeru begin

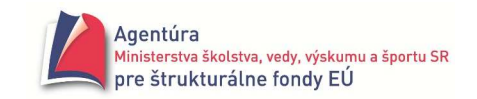

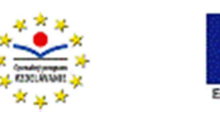

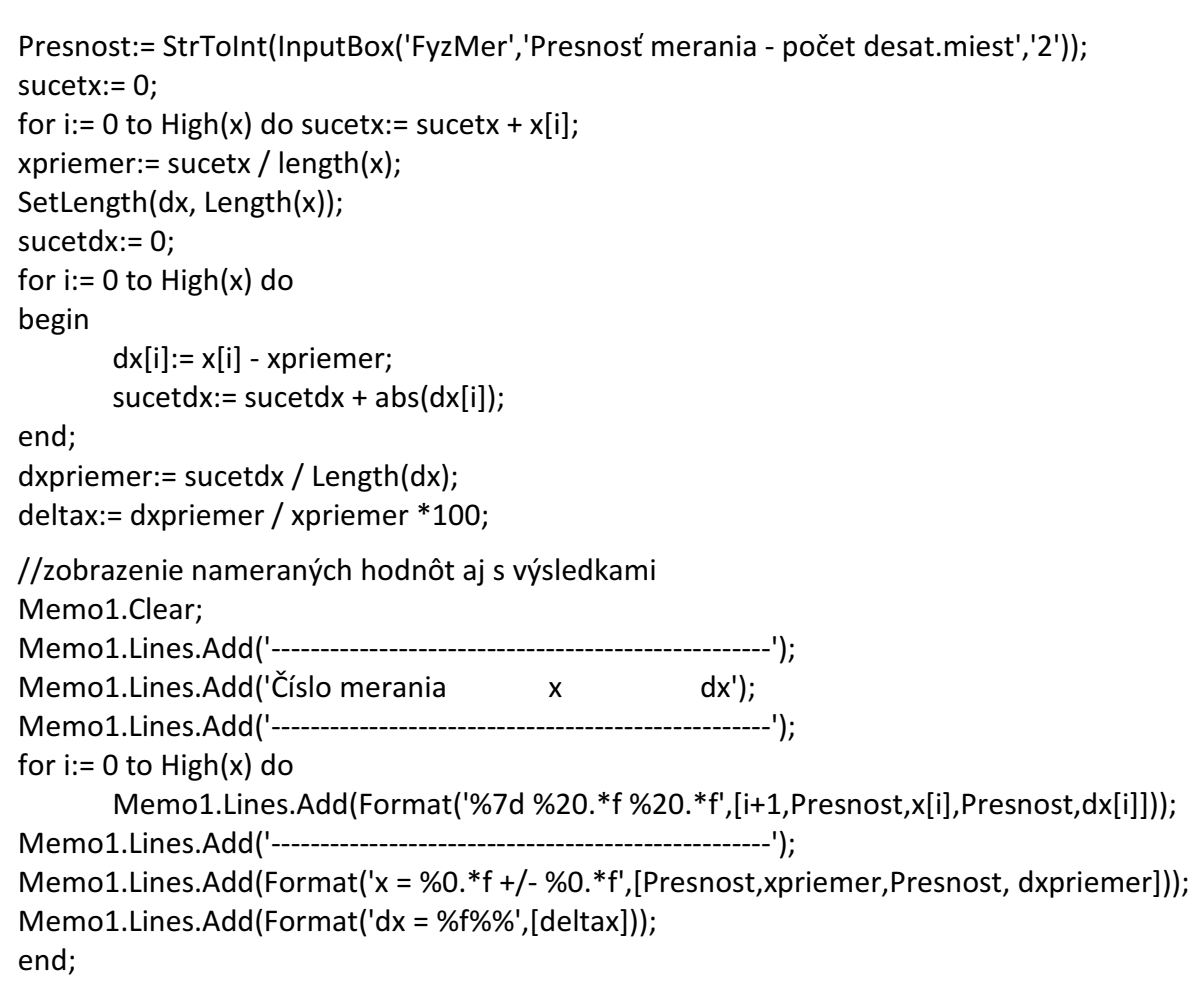

## **Príklad 13.2**

Vytvorte program, ktorý vypíše všetky prvočísla po zadané prirodzené číslo s využitím Eratostenovho algoritmu.

*Analýza*

Eratostenov algoritmus nazývaný tiež Eratostenovo sito pracuje nasledovne:

- 1. vypíšeme všetky prirodzené čísla od 2 po zadané číslo
- 2. 2 označíme ako prvočíslo a všetky jej násobky v zozname, t.j. 4, 6, 8, 10,... škrtneme
- 3. označíme ďalšie neškrtnuté číslo ako prvočíslo a
- 4. všetky jeho násobky v zozname škrtneme
- 5. kroky 3 a 4 opakujeme až na koniec zoznamu

Zoznam ľahko vytvoríme ako dynamické pole, z ktorého využijeme prvky s indexami od 2 po zadané číslo. Hodnoty všetkých týchto prvkov nastavíme na True, čo znamená "neškrtnuté" predbežne sú prvočíslami. Následne realizujeme 3. a 4. bod algoritmu, t.j. vypíšeme index najbližšieho prvku s hodnotou True a hodnoty všetkých násobkov indexu zmeníme na False – "škrtneme". Napríklad po "škrtnutí" násobkov dvojky sú v poli Cisla hodnoty

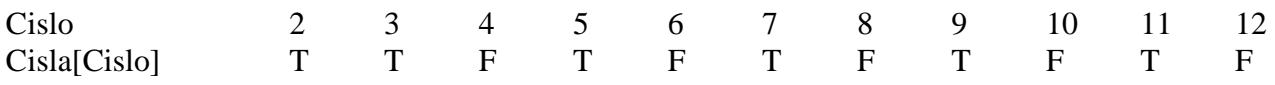

ďalším krokom by bolo vypísanie trojky a zmena True na False pre Cisla[6], Cisla[9] a Cisla[12].

Dynamické pole s hodnotami typu boolean, t.j. s hodnotami False a True nám umožňuje zaznamenať "škrtnuté" a "neškrtnuté", pričom index prvku reprezentuje prirodzené číslo a pri hodnote "neškrtnuté" (True) aj prvočíslo.

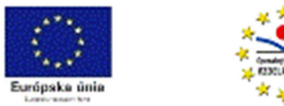

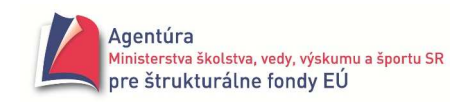

```
procedure TForm1.btPrvocislaClick(Sender: TObject); 
var Cisla: array of boolean; //dynamické pole s hodnotami typu boolean 
   Po, Cislo, i, Krok: integer; 
begin 
Po:= StrToInt(Edit1.Text); //vypísať všetky prvočísla po 
inc(Po); //hodnotu Po musíme zvýšiť o jeden, aby sme dostali index Po 
SetLength(Cisla, Po); 
for Cislo:= 2 to High(Cisla) do Cisla[Cislo]:= True; //všetky čísla od 2 sú "neškrtnuté"
for Cislo:= 2 to High(Cisla) do 
begin 
      if Cisla[Cislo] then Memo1.Lines.Add( IntToStr(Cislo) ); //ak je "neškrtnuté" vypíš
      Krok:= Cislo; i:= Cislo + Krok; //výpočet prvého násobku prvočísla 
      while i <= Po do //pokial nie sme na konci poľa
      begin 
            Cisla[i]:= False; //"škrtnutie" násobku prvočísla 
            inc(i,Krok); //d'alší násobok prvočísla
      end; 
end; 
end;
```
Príkaz Cisla[i]:= False; by sme mohli nahradiť aj príkazom if Cisla[i] then Cisla[i]:= False; t.j. "škrtali" by sa len "neškrtnuté".

#### **Príklad 13.3**

Najmä ak hodnoty dynamického poľa majú byť typu string, je ťažšie generovať zmysluplné reťazce, preto uvádzame príklad so zadanými počiatočnými hodnotami. Prvky do tohto dynamického poľa možno pridávať, triediť, možno použiť vyhľadávanie atď.

```
implementation 
\{SR^*.\text{dfm}\}var Pole: array of string; 
procedure TForm1.btVypisClick(Sender: TObject); 
var i: integer; 
begin 
Memo1.Clear; 
for i:= 0 to High(Pole) do Memo1.Lines.Add(Pole[i]);
end; 
procedure TForm1.btPridajClick(Sender: TObject); 
begin 
SetLength(Pole, Length(Pole)+1); 
Pole[High(Pole)]:= InputBox( 'Vstup' , 'Pridať meno' , '' ); 
end; 
initialization 
SetLength(Pole,3); 
Pole[0]:='Jano'; 
Pole[1]:='Fero'; 
Pole[2]:='Adam'; 
end.
```
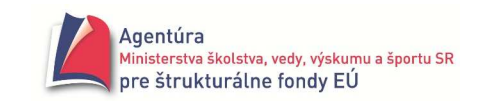

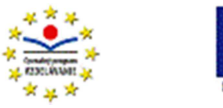

**W** Form1 Výpis

0<br>3862027 Vghist<br>3748 47 Vghist<br>3862027 5<br>3862027 5<br>3862027 5

Vytvor A

Vytvor B Vytvor<sub>C</sub>

## **Príklad 13.4**

Vytvorte program, ktorý efektívne vytvorí dve celočíselné polia (užívateľ zadá počet prvkov jednotlivých polí), vypíše ich a vytvorí tretie pole, ktoré obsahuje najprv prvky prvého poľa a za nimi prvky druhého poľa. *Riešenie*

Pre efektívne riešenie tohto príkladu je nevyhnutné predovšetkým definovať vlastný údajový typ TPole a "zastrešiť" podeň všetky tri polia A, B a C. Existencia údajového typu s vlastným menom umožňuje v procedúrach použiť parameter Pole. Deklarovanie polí A a C ako rovnaký údajový typ umožňuje použiť príkaz  $C:= A.$ 

```
type TPole = array of integer; 
var A, B, C: TPole; 
procedure Vytvor(var Pole: TPole); 
var i: integer; 
begin 
Setlength( Pole, StrToInt( InputBox( 'Vstup', 'Počet prvkov', '5'))
for i:= 0 to High(Pole) do Pole[i]:= random(100); 
end; 
procedure Vypis(var Pole: TPole); 
var i: integer; 
begin 
Form1.Memo1.Lines.Add( 'Výpis:' ); 
for i:= Low(Pole) to High(Pole) do Form1.Memo1.Lines.Add( IntToS
end; 
procedure TForm1.btVYtvorAClick(Sender: TObject); 
begin 
Vytvor(A); 
Vypis(A); 
end; 
procedure TForm1.btVytvorBClick(Sender: TObject); 
begin 
Vytvor(B); 
Vypis(B); 
end; 
procedure TForm1.btVytvorCClick(Sender: TObject); 
var i: integer; 
begin 
C:= A; //vykoná automaticky aj setlength( C , length(A) )! 
Setlength( C, length(A) + length(B) ); //poradie príkazov nemožno zameniť!
for i:= length(A) to High(C) do C[i]:= B[ i - length(A) ];
Vypis(C); 
end;
```
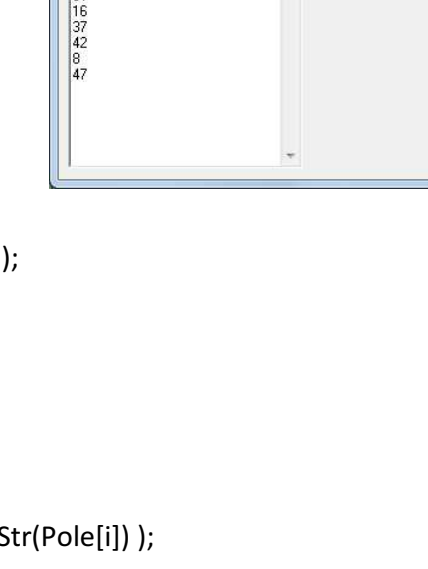

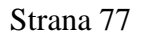

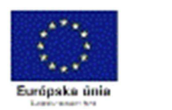

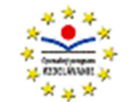

# **Statické pole**

Dynamické pole má dve výrazné obmedzenia. Index musí byť typu integer a musí začínať od nuly. Tieto obmedzenia nemá statické pole, je to však za cenu straty dynamickosti poľa. Počet a typ prvkov statického poľa musíme poznať už pri písaní programu. Pri spustení programu sa vyhradí pamäť potrebná na uloženie prvkov poľa (počet prvkov \* počet bajtov pre prvok) a tá je rezervovaná počas behu programu, či sa plne využije alebo nie. Ak pred spustením programu nepoznáme presný počet prvkov poľa (veľkosť poľa), je pamäťovo efektívnejšie použiť dynamické pole.

Indexom statického poľa môže byť akýkoľvek ordinálny typ, teda okrem typu integer aj typ char, boolean, typ interval a programátorom definovaný typ. Aj index statického poľa môže začínať od ľubovoľnej hodnoty integer, najčastejšie od jednotky, pri type char najčastejšie od znaku A alebo prvého zobraziteľného znaku – medzery.

#### **Deklarácia premennej typu statické pole má tvar:**

var *IdentifikatorPremennej* : array [ *RozsahIndexu* ] of *TypPrvkuPola*; pričom *RozsahIndexu* musí byť ordinálneho typu.

Napríklad

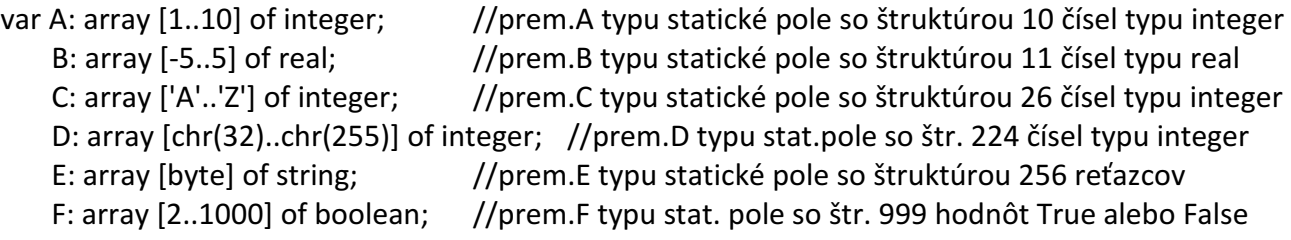

Použitie - definovanie konštanty napríklad const MaxPocPrvkov = 100; var Pole: array [1..MaxPocPrvkov] of string;

#### **Definícia typu statické pole má tvar:**

type *MenoTypuPole* = array [ *RozsahIndexu*] of *TypPrvkuPola*; pričom *RozsahIndexu* musí byť ordinálneho typu.

Napríklad

type tPole = array [1..20] of integer; //typ stat.pole so štrukt. 20 čísel typu integer

const MaxPocPrvkov = 100;

type tPole2 = array [1..MaxPocPrvkov] of real; //typ stat.pole so štruktúrou 100 čísel typu real

Deklarácia premennej pomenovaného typu má tvar:

var *IdentifikatorPremennej* : *MenoTypuPole*;

Napríklad

var Pole: tPole;

X: tPole2;

Pripomíname, že typ statické pole musíme definovať, t.j. pole musí mať svoj vlastný názov, ak chceme premennú typu pole použiť ako parameter procedúry.

Napríklad

procedure Zluc(var A, B, C: tPole); nie procedure Zluc(var A, B, C: array [1..20] of integer);

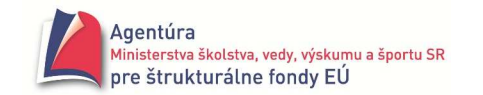

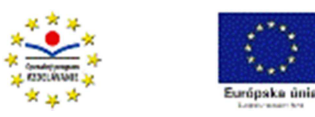

#### **Sprístupnenie prvkov po**ľ**a sa realizuje zápisom:**

*MenoPola* [ *IndexovyVyraz* ]

kde *IndexovyVyraz* je rovnakého typu (ordinálneho), ako je typ *RozsahIndexu*.

Napríklad A[1]:= 5; A[2\*i-1]:= i; B[i+1]:= B[i-1]+B[i]; B[MaxPocPrvkov]:= 'Jano';

## **Príklad 14.1**

Vytvorte program na zistenie počtu jednotlivých písmen anglickej abecedy (malé a veľké sa nerozlišujú) v zadanom reťazci.

#### *Analýza*

Napríklad pre reťazec Abeceda zjedla deda by mal výsledok vyzerať nasledovne

- $\mathbf{A}$
- B 1

 $C = 1$ 

D 4

E 4

atď.

Je výhodné použiť pole, v ktorom bude uložený počet jednotlivých písmen, t.j. v prvej hodnote poľa bude uložený počet písmen A v reťazci, v druhej hodnote počet písmen B atď. až v poslednej (26.) hodnote poľa bude uložený počet písmen Z v zadanom reťazci. Zviazať hodnotu poľa s písmenom, ku ktorému patrí, možno použitím písmena ako indexu poľa. Keďže poznáme počet veľkých písmen anglickej abecedy (26), použijeme statické pole resp. premennú Pocet deklarovanú var Pocet: array ['A'..'Z'] of integer; Premenná Pocet[Znak] obsahuje celé číslo – počet výskytov znaku Znak, premenná Pocet[ Retazec[i] ] zrejme obsahuje celé číslo – počet výskytov znaku Retazec<sup>[i]</sup>.

procedure TForm1.btZistiClick(Sender: TObject);

var Retazec: string;

 i: integer; Pocet: array ['A'..'Z'] of integer; Znak: char;

begin

```
Retazec:= UpperCase(Edit1.Text); //všetky písmená angl.abecedy zmeníme na veľké
for Znak:='A' to 'Z' do Pocet[Znak]:= 0; //vynulovanie počtu jednotlivých písmen 
//cyklus "berie" z reťazca znak po znaku a ak je písmenom angl.abecedy, zvýši počet o jeden
```
for i:= 1 to Length(Retazec) do if Retazec[i] in ['A'..'Z'] then inc(Pocet[Retazec[i]]);

for Znak:='A' to 'Z' do //vypísanie nenulových počtov jednotlivých písmen if Pocet[Znak] > 0 then Memo1.Lines.Add( Format( '%s %3d', [ Znak, Pocet[Znak] ] ) ); end;

Ak by nás zaujímali počty jednotlivých znakov od medzery (kód 32) až po 256. znak tabuľky ASCII, museli by sme statické pole deklarovať var Pocet: array [chr(32)..chr(255)] of integer; V procedúre nižšie je reťazec uložený v Edit1.Text.

```
procedure TForm1.btZistiClick(Sender: TObject); 
var Pocet: array[chr(32)..chr(255)] of integer; 
     i: integer; 
     Znak: char; 
begin 
for Znak:= chr(32) to chr(255) do Pocet[Znak]:= 0;
```
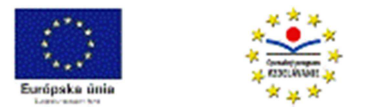

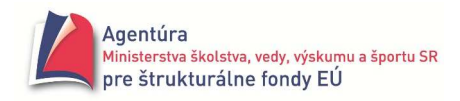

for i:= 1 to Length(Edit1.Text) do

begin

inc( Pocet[Znak] );

Znak:= Edit1.Text[i]; // i-ty znak z reťazca Edit1.Text

end;

for Znak:= chr(32) to chr(255) do

```
 if Pocet[Znak] > 0 then Memo1.Lines.Add(Znak + ' ' + IntToStr(Pocet[Znak]));
```
end;

## **Príklad 14.2\***

Sú dané dva reťazce (bez diakritiky, malé a veľké písmená sa nerozlišujú). Určte, či je jeden permutáciou druhého, t.j. či je možné získať druhý len zmenou poradia znakov v prvom reťazci. *Analýza*

Reťazce abeceda a adabece sú zrejme permutáciami. Nutnou podmienkou je, aby oba reťazce mali rovnaký počet znakov. Snáď prvým algoritmom, ktorý nám napadne, je utriediť oba reťazce a zistiť, či sa rovnajú. Výrazne časovo efektívnejší je však algoritmus využívajúci pole Pocet: array [chr(32)..chr(127)] of byte; Ak je jeden reťazec permutáciou druhého, musia obsahovať rovnaké počty identických znakov. Algoritmus možno ešte zefektívniť použitím len jedného poľa Pocet. Tu je riešenie:

procedure TForm1.btPermutaciaClick(Sender: TObject);

var Retazec1, Retazec2: string;

```
 i: integer; 
   znak: char; 
   Pocet: array [chr(32)..chr(127)] of byte; 
   Vynulovane: boolean; 
begin 
Retazec1 := UpperCase(Edit1.Text); 
Retazec2 := UpperCase(Edit2.Text); 
if length(Retazec1) <> length(Retazec2) 
then Memo1.Lines.Add( 'Permutácia neexistuje (rôzna dĺžka reťazcov!)' ) 
else begin 
        //vynulovanie poľa Pocet 
       for znak := chr(32) to chr(127) do Pocet[znak] := 0;
        //naplnenie poľa Pocet počtami jednotlivých znakov z prvého reťazca 
       for i := 1 to length(Retazec1) do inc( Pocet[ Retazec1[i] ]);
        //odčítanie počtov nájdených znakov v druhom reťazci z poľa Pocet 
       for i := 1 to length(Retazec2) do dec( Pocet[ Retazec2[i] ]);
        //predpokladáme, že počty znakov v poli Pocet sú nulové 
        Vynulovane := True; 
        //zisťovanie, či sa nájde nenulový počet niektorého znaku, mohol by byť aj cyklus while 
       for znak := chr(32) to chr(127) do Vynulovane := Vynulovane and (Pocet[znak] = 0);
        //vypísanie výsledku 
        if Vynulovane then Memo1.Lines.Add( 'Permutácia existuje!' ) 
        else Memo1.Lines.Add( 'Permutácia neexistuje!' ) 
     end; 
end;
```
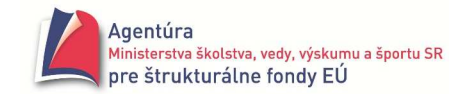

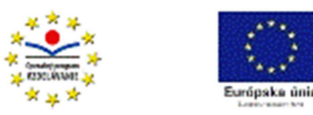

# **Typizované konštanty**

Ak sa hodnota objektu počas behu programu nemení, používame typizované konštanty. Typizované konštanty definujeme:

const *IdentifikatorKonštanty* : *typ* = *hodnota*;

Pr.: const Meno: string = 'Peter';

# **Konštantné pole**

je typizovaná konštanta typu pole, ktorej hodnoty sú uvedené v okrúhlych zátvorkách, oddelené čiarkami. Konštantné pole používame, ak nám vyhovuje uloženie konštánt do poľa, vďaka čomu máme prístup k jednotlivým hodnotám cez index poľa.

Napríklad

const Mesiac: array [1..12] of integer = (31,28,31,30,31,30,31,31,30,31,30,31); //obsahuje počty dní v jednotlivých mesiacoch nepriestupného roka, index určuje mesiac Den: array [1..7] of string = ('pondelok','utorok','streda','štvrtok','piatok','sobota', 'nedeľa'); //obsahuje názvy dní v týždni, podobne by mohlo obsahovať aj názvy mesiacov v roku Hodnota: array [1..15] of real = (500,200,100,50,20,10,5,2,1,0.50,0.20,0.10,0.05,0.02,0.01); //obsahuje nominálne hodnoty euro bankoviek a mincí Morse : array  $[{}'A'..'Z']$  of string[6] =  $({}'.-', '--', '--', 'atd', '--'.')$ ; //obsahuje 26 znakov Morseho abecedy, index je príslušné písmeno A : array  $[1..10]$  of 0..1 =  $(1,0,0,1,1,0,0,1,0,1)$ ; Farba : array [0..4] of TColor = (clWidth,clRed,clBlue,clYellow,clBlack);

## **Príklad 15.1**

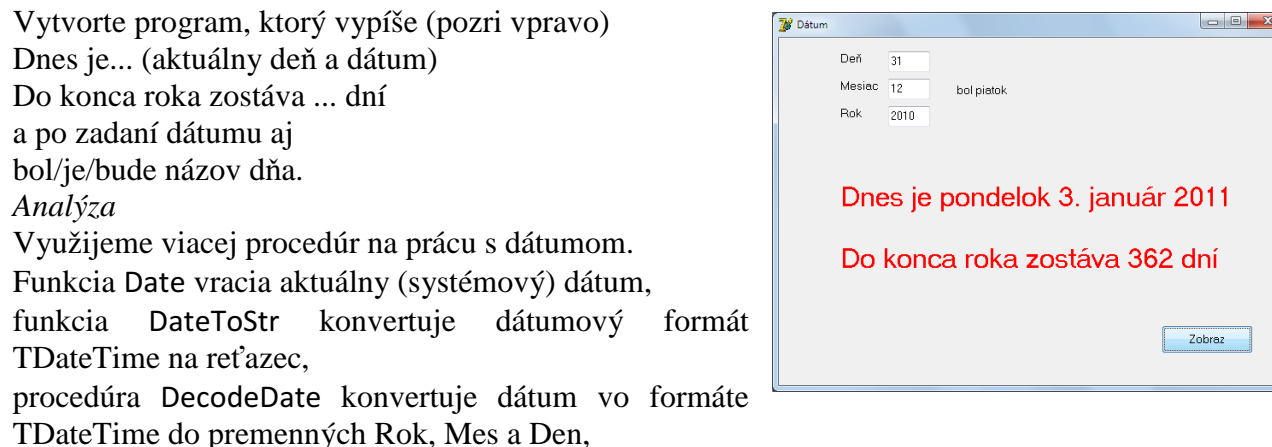

funkcia DayOfWeek vracia poradové číslo dňa v týždni (začína nedeľou).

Procedúry si môžete podrobne pozrieť v helpe.

Jedná sa o ukážku použitia konštantného poľa a funkcií na prácu s dátumom.

procedure TForm1.btZobrazClick(Sender: TObject);

const Mesiac: array [1..12] of integer = (31,28,31,30,31,30,31,31,30,31,30,31); cDen: array [1..7] of string = ('nedeľa','pondelok','utorok','streda','štvrtok','piatok','sobota'); var Datum: TDateTime;

 Den, Mes, Rok: word; M, Uplynulo: integer; CisloDna: 1..7;

begin

//nastavenie formátu dátumu, napr. dddd znamená zobraz celý názov dňa ShortDateFormat := 'dddd d. mmmmm yyyy';

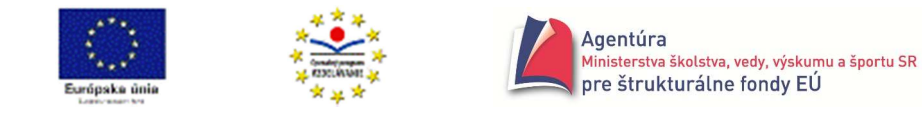

```
Strana 81
```
Label1.Caption := 'Dnes je ' + DateToStr(Date); //výpočet počtu dní do konca roka

```
DecodeDate(Date, Rok, Mes, Den); 
Uplynulo:= Den; 
for M:= 1 to Mes-1 do Uplynulo:= Uplynulo + Mesiac[M]; 
Label2.Caption := 'Do konca roka zostáva '+ IntToStr(365-Uplynulo) + ' dní'; 
//zobrazenie názvu dňa po zadaní dátumu aj s časovaním 
Datum := EncodeDate(StrToInt(Edit3.Text), StrToInt(Edit2.Text), StrToInt(Edit1.Text)); 
CisloDna:= DayOfWeek(Datum); 
if Datum < Date 
then case CisloDna of 
        1, 4, 7: Label3.Caption := 'bola ' + cDen[CisloDna]; 
        else Label3.Caption := 'bol ' + cDen[CisloDna] 
      end 
else if Datum = Date 
        then Label3.Caption := 'je ' + cDen[CisloDna] 
        else Label3.Caption := 'bude ' + cDen[CisloDna] 
end;
```
Pri výpočte dní do konca roka sme zanedbali priestupné roky, môžete doplniť a tiež skloňovanie (deň/dni/dní).

## **Príklad 15.2**

Vytvorte program simulujúci tzv. mincovku. Po zadaní sumy (celé nezáporné číslo) program vypíše minimálny počet 500, 200, 100, 50, 20, 10, 5, 2 a 1 "euroviek", potrebných na vyplatenie zadanej sumy.

*Analýza*

Celé riešenie problému je dvoch krátkych procedúrach. Funkcia Pocet vráti počet bankoviek dovezenej hodnoty pomocou funkcie div a zníži sumu o zarátanú hodnotu. Napríklad pri sume 1 523 € a hodnote 500 € vrátičíslo 3 a sumu zníži na 23 €. Procedúra btSpracujClick volá funkciu Pocet postupne pre všetky nominálne hodnoty uložené v konštantnom poli Hodnota a vypisuje počty jednotlivých "euroviek". Ostatné procedúry len zvyšujú komfort programu.

```
const PocHodnot = 9;
```

```
 Hodnota: array [1..PocHodnot] of integer = (500,200,100,50,20,10,5,2,1);
```

```
var Suma: integer;
```
function Pocet(Hodnota: integer):integer;

begin

Pocet:= Suma div Hodnota;

Suma:= Suma mod Hodnota;

end;

//procedúra nedovolí vložiť do poľa komponentu Edit1 iný znak ako cifru alebo stlačiť BackSpace procedure TForm1.Edit1KeyPress(Sender: TObject; var Key: Char);

begin

```
if not ( Key in [ '0'..'9' , #8 ] ) then Key:= #0 
end;
```
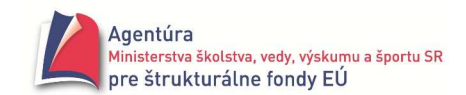

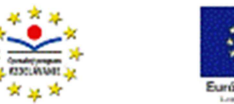

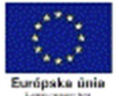

```
procedure TForm1.btSpracujClick(Sender: TObject); 
var i: 1..PocHodnot; 
begin 
if Edit1.Text <> " then
begin 
        Suma:= StrToInt(Edit1.Text); 
        for i:= 1 to PocHodnot do 
            Memo1.Lines.Add(Format('%3d €............%3d',[ Hodnota[i], Pocet(Hodnota[i]) ])); 
end; 
end; 
//procedúra nastaví kurzor pri aktivácii formulára do poľa komponentu Edit1 
procedure TForm1.FormActivate(Sender: TObject); 
begin 
Edit1.SetFocus; 
end;
```
Program môžete doplniť o zadanie počtu zamestnancov a príslušného počtu súm a výpočet výslednej mincovky.

#### **Príklad 15.3**

Reťazec zapísaný do komponentu Edit1.Text (len veľké písmená anglickej abecedy a medzery) sa má prepísať znak po znaku do Morseho kódu. Ak je znakom medzera, má sa vypísať kód celého slova a prejsť vo výstupe na nový riadok. Kódy jednotlivých písmen v slove oddeľte lomkou /. Napríklad reťazec ABECEDA ZJEDLA DEDA sa zobrazí:

```
.- / -... / . / -.-. / . / -.. / .- / 
--.. / .--- / . / -.. / .-.. / .- / 
-.. / . / -.. / .- /
```
Riešenie

```
var Morse: array ['A'..'Z'] of string[4]=('.-','-...','-.-','-..','..-','--','...','..--','--','.-.','--','-.','---','.--
.','--.-','.-.','...','-','..-','...-','.--','-..-','-.--','--..');
```
procedure TForm1.btKodujClick(Sender: TObject);

```
var i: integer; 
     Znak: char; 
    Slovo: string; 
begin 
Slovo:=''; 
for i:=1 to length(Edit1.Text) do 
begin 
         Znak:= UpCase(Edit1.Text[i]); 
         if Znak in ['A'..'Z'] 
         then Slovo:= Slovo + Morse[Znak] + ' / ' 
         else if Znak<>' ' 
             then Slovo: = Slovo + '?' + ' / '
              else begin 
                          Memo1.Lines.Add(Slovo); 
                          Slovo:='' 
                   end;
```
end;

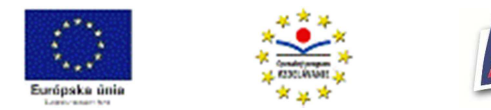

Memo1.Lines.Add(Slovo); end;

# **Hodnoty premenných zadané pri ich deklarácii**

Ak poznáme počiatočnú hodnotu premennej už pri písaní programu, môžeme jej ju priradiť v úseku deklarácií zápisom

var *IdentifikatorPremennej* : *typ* **=** *hodnota*;

Pr.: var Pole : array [1..6] of string = ('Peter' , 'Jana' , 'Adam' , 'Dalibor' , 'Zuzana' , 'Barbora');

Na rozdiel od konštantného poľa možno zmeniť hodnoty tohto poľa počas behu programu, napr. utriediť, prepísať, nemožno však napríklad pridať nový prvok - zväčšiť pole (vtedy musíme použiť dynamické pole s priradením počiatočných hodnôt).

# **Otvorené pole ako parameter procedúry**

Pri **statických** poliach umožňuje Delphi ako formálny parameter procedúry použiť pole bez udania veľkosti poľa, čo umožňuje vytvárať všeobecnejšie procedúry. V deklarácii formálneho parametra procedúry sa uvedie len typ poľa. Napríklad

procedure NulujPole (var Pole: array of integer); //parameter Pole je otvorené pole

var i: integer;

```
begin 
for i:= Low(Pole) to High(Pole) do Pole[i]:= 0; 
end;
```
Indexy **otvorených polí** vždy začínajú 0 (nulou). Ak je statické pole deklarované napríklad od 1 (napríklad globálne var A: array [1..100] of integer;) parameter Pole si hodnotu Pole[0] vymyslí. Preto pri otvorených poliach vždy používajte funkciu Low(Pole).

*Pamätaj*!

Parameter typu pole sa vždy snažíme nahradzovať odkazom (referenciou) a nie hodnotou, pri ktorej sa vytvára nová kópia poľa zaberajúca ďalšie miesto v pamäti.

Tak, ako nebolo v Pascale dovolené deklarovať statické pole pri písaní formálneho parametra, nie je to dovolené ani v Delphi, t.j. deklarácia napríklad

procedure NulujPole (var A: array [1..100] of integer);

#### **nie je dovolená**.

Pri statickom poli je dovolené v deklarácii formálneho parametra použiť len **meno** definovaného typu pole, napríklad

globálne type tPole = array  $[1..100]$  of integer; //tPole je meno typu pole var Pole: tPole;

v procedúre procedure NulujPole (var A: tPole);

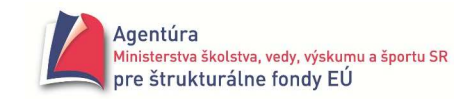

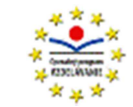

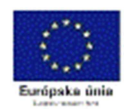

*Poznámky*:

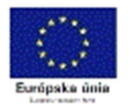

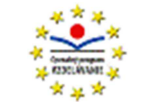

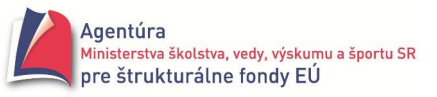

# Zásobník

je dynamická dátová štruktúra, na ktorej sú dovolené len operácie:

- vytvoriť prázdny zásobník
- pridať prvok na vrch zásobníka
- odobrať prvok z vrchu zásobníka

Zásobník nám umožňuje dočasne uložiť údaje a spracovať ich až neskôr - v opačnom poradí, ako boli vložené. Zásobník sa označuje aj ako štruktúra LIFO (Last In - First Out, posledný dnu – prvý von). Zásobník, ako typ pamäte, sa používa na odkladanie návratových adries pred odchodom do podprogramov, na odkladanie hodnôt lokálnych premenných, na odkladanie "vonkajších častí" vyhodnocovaných aritmetických výrazov pri vnáraní do nich, pri metóde "rozdeľ a panuj", pri prehľadávaní do hĺbky a pod.

#### **Príklad 16.1**

Simulujte operácie zásobníka na jednorozmernom statickom poli. *Analýza*

Uvedomme si, že statické pole má vyhradenú pamäť hneď od spustenia programu, teda zásobník hneď existuje (obsahuje náhodné hodnoty). Hodnotu premennej Vrch môžeme využiť na "orientáciu" v polizásobníku. Ak má hodnotu nula, pole-zásobník je prázdny, ak má hodnotu 1, zásobník obsahuje jednu hodnotu (v poli na indexe 1), ak má hodnotu veľkosti poľa, zásobník je plný. V premennej Vrch je uložený index ostatne vloženej hodnoty a len s ním je dovolené pracovať – vybrať hodnotu z vrchu, vložiť hodnotu "nad" vrch. Prechádzať zásobníkom nie je možné.

Pre jednoduchosť uvádzame rovno "kompletný program" doplnený komentárom. Možný vizuálny návrh je vpravo.

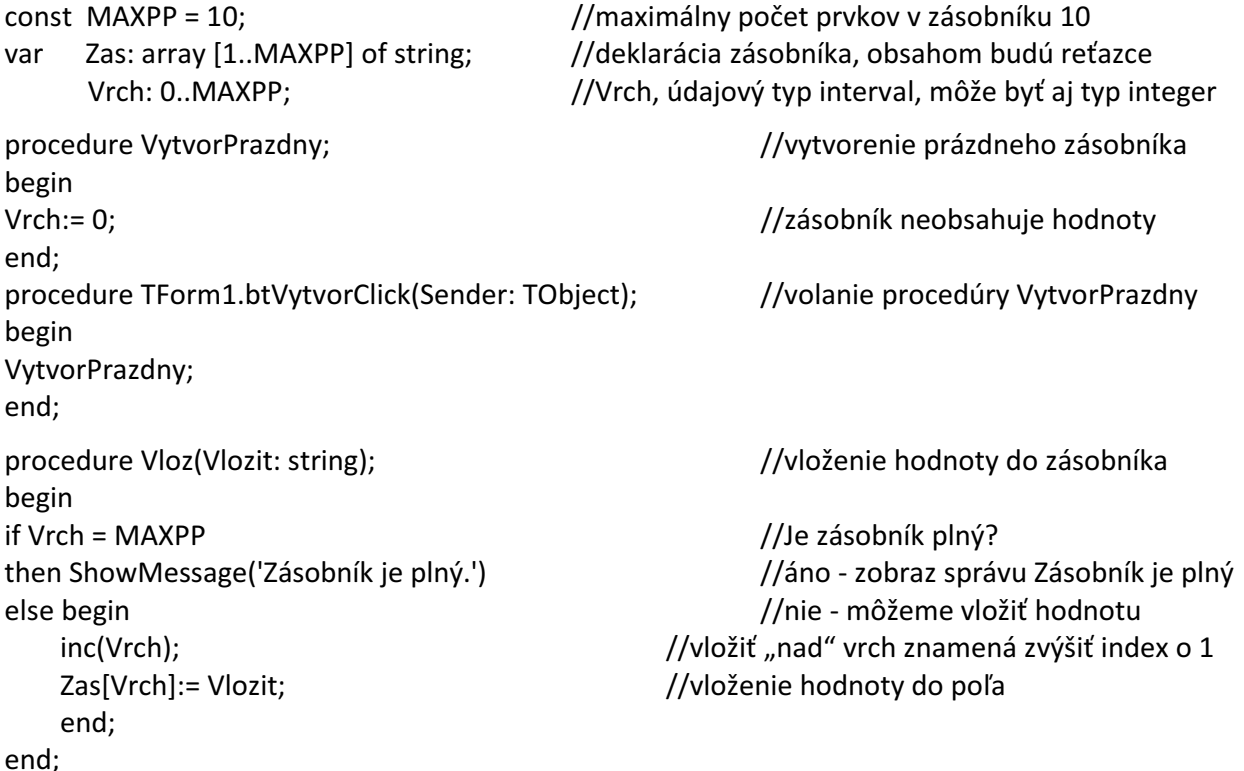

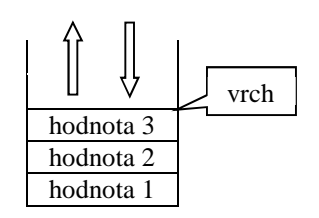

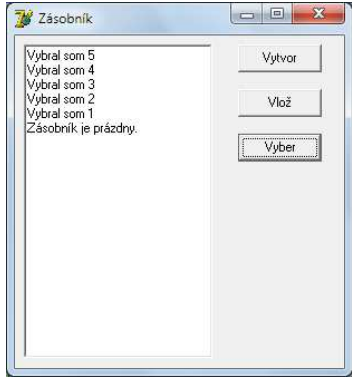

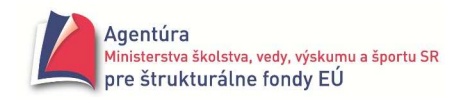

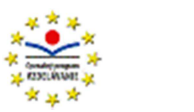

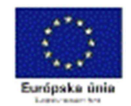

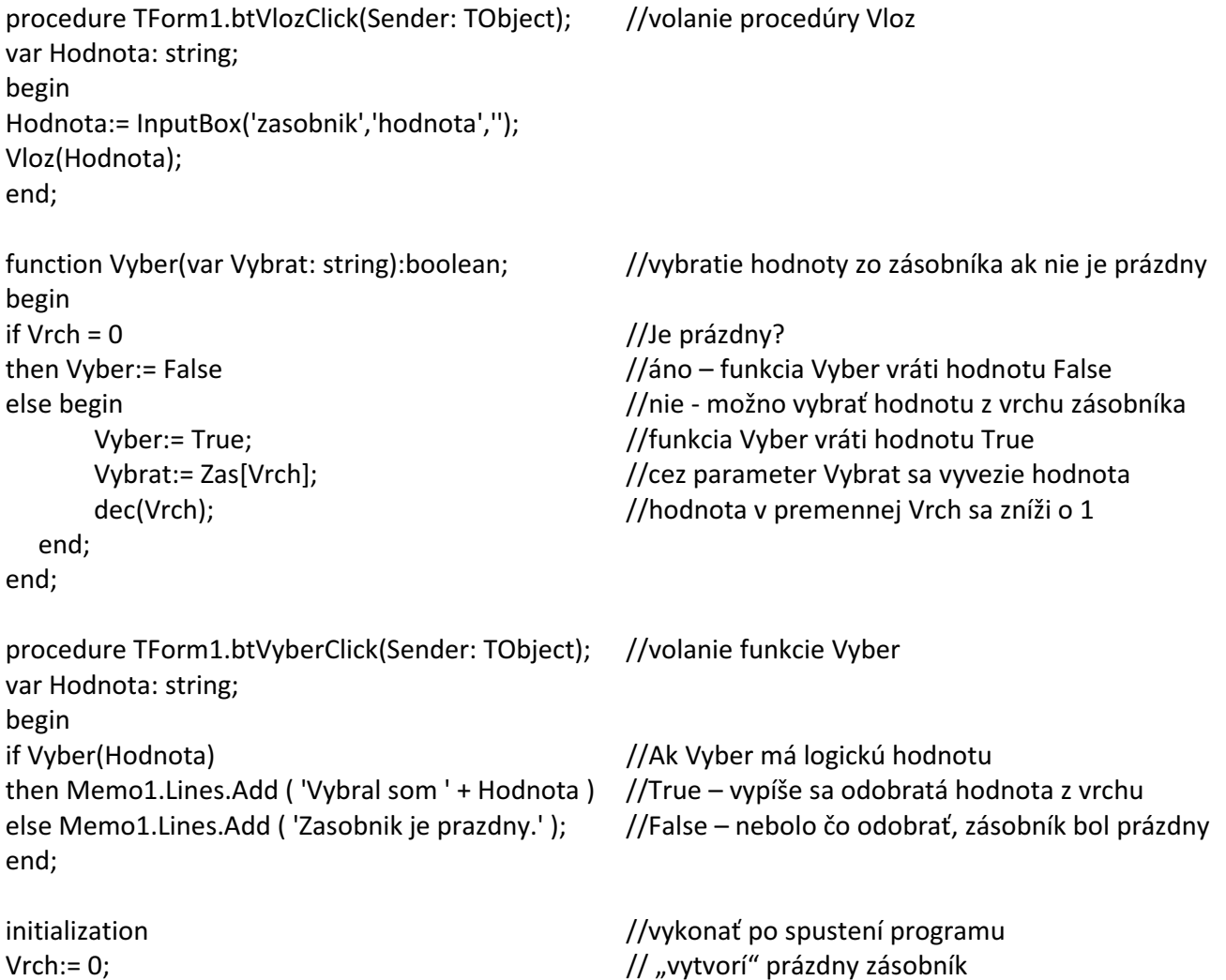

```
end.
```
## **Príklad 16.2**

Pre zaujímavosť uvedieme aj zásobník modelovaný jednorozmerným dynamickým poľom. Pre takto vytvorený zásobník teoreticky nemôže nastať situácia, aby bol plný. Tiež stráca význam použitie premennej Vrch resp. jej funkciu môže zastúpiť funkcia High(Zas) a hodnota nil, ktorá pri dynamických poliach znamená, že pole je prázdne.

```
"Kompletný" program, tentoraz bez komentára:
var Zas: array of string; 
procedure TForm1.btVytvorPrazdnyClick(Sender: TObject); 
begin 
Zas:= nil; 
end; 
procedure TForm1.btOdoberClick(Sender: TObject); 
begin 
if Zas = nil 
then Memo1.Lines.Add( 'Zásobník je prázdny.' ) 
else begin 
       Memo1.Lines.Add( 'Odobral som hodnotu ' + Zas[ High(Zas) ]);
       if High(Zas) > 0
```
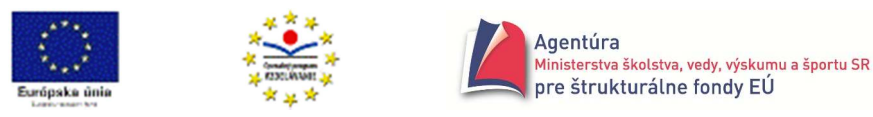

```
 then Zas:= copy( Zas , 0 , length(Zas)-1 ) 
         else Zas:= nil 
      end; 
end;
```

```
procedure TForm1.btVlozClick(Sender: TObject); 
begin 
setlength( Zas , length(Zas)+1 ); 
Zas[ High(Zas) ]:= InputBox( 'Zásobník' , 'Vložiť hodnotu' , '' ); 
end;
```
initialization Zas:= nil; end.

#### **Príklad 16.3**

Vytvorte efektívny program, ktorý umožní vkladať hodnoty do dvoch zásobníkov modelovaných statickými poliami. Program však obsahuje len jedno tlačidlo Odobrať, ktoré prednostne odoberá z prvého zásobníka a len ak je prázdny, odoberá z druhého zásobníka (ak nie je prázdny). Možné riešenie: implementation  $\{SR^*.\text{dfm}\}$ const MAXPP = 5; type Zasobnik = array [1..MAXPP] of string; var Zas1, Zas2: Zasobnik; Vrch1, Vrch2: integer; procedure Vloz(var Kam: Zasobnik; var Vrch: integer; Hodnota: string); begin if Vrch = MAXPP then ShowMessage('Zásobník je plný!') else begin inc(Vrch); Kam[Vrch] := Hodnota; end end; procedure TForm1.btVlozZ1Click(Sender: TObject); var Vlozit: string; begin Vlozit := InputBox('Dva zásobníky','Vložiť',''); Vloz(Zas1,Vrch1,Vlozit); end; procedure TForm1.btVlozZ2Click(Sender: TObject); var Vlozit: string; begin Vlozit := InputBox('Dva zásobníky','Vložiť',''); Vloz(Zas2,Vrch2,Vlozit);

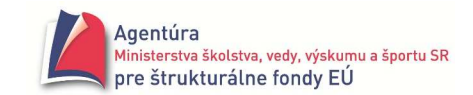

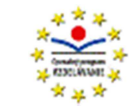

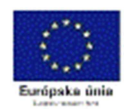

end;

```
function Odober(var Hodnota: string):boolean; 
begin 
if Vrch1 = 0then if Vrch2 = 0 then begin 
          ShowMessage('Oba zásobníky sú prázdne!'); 
         Odober:= false; 
        end 
   else begin 
         Odober:= true; 
         Hodnota := Zas2[Vrch2]; 
         dec(Vrch2) 
       end 
else begin 
      Odober:= true; 
      Hodnota := Zas1[Vrch1]; 
      dec(Vrch1) 
    end 
end; 
procedure TForm1.btOdoberClick(Sender: TObject); 
var Odobral: string; 
begin 
if Odober(Odobral) 
then Memo1.Lines.Add('Odobral som ' + Odobral) 
end;
```
end.

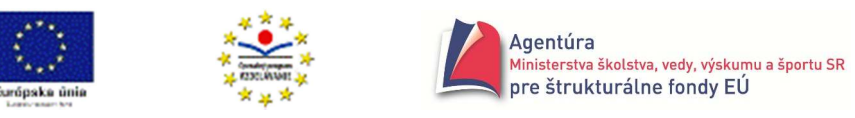

# Rad

je dynamická dátová štruktúra, na ktorej sú dovolené len operácie:

- vytvoriť prázdny rad
- pridať prvok na koniec radu
- odobrať prvok zo začiatku radu

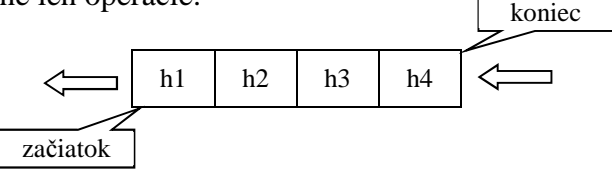

Rad nám umožňuje dočasne uložiť údaje a spracovať ich neskôr v poradí, ako boli vložené. Označuje aj ako štruktúra FIFO (Firs In - First Out, prvý dnu – prvý von). Rad, ako typ pamäte, sa používa na radenie úloh prichádzajúcich s požiadavkou na tlač (s rovnakou prioritou), pri prehľadávaní do šírky a pod. Český názov pre rad je fronta.

Hodnoty radu môžeme odkladať aj do jednorozmerného poľa. Rad pomocou jednorozmerného poľa môže byť modelovaný viacerými spôsobmi, môžeme použiť dynamické alebo statické pole, ktoré môže byť ešte akési uzavreté a pod. Problémom pri použití statického poľa je skutočnosť, že rad môže byť prakticky prázdny (odoberieme napríklad stý prvok v maximálne sto prvkovom poli) a napriek tomu nemožno vložiť ďalší prvok do radu, pretože sme na konci poľa. Aby sme sa vyhli takejto situácii, je najjednoduchšie vytvoriť uzavreté pole, v ktorom po maximálnom indexe nasleduje opäť index 1. Samozrejme, ani toto pole nemôže mať viacej prvkov, ako je veľkosť poľa.

#### **Príklad 17.1**

Simulujte operácie radu na jednorozmernom uzavretom statickom poli.

*Analýza*

Ako pri zásobníku si treba uvedomiť, že pole bude existovať hneď po spustení programu. Ktoré hodnoty poľa sú hodnotami radu budeme sledovať a určovať pomocou premenných začiatok radu (Zac) a koniec radu (Kon). Použijeme premenné

- Zac, v ktorej bude uložený index poľa prvku, ktorý sa má pri požiadavke odobrať odobrať z poľa
- Kon, v ktorej bude uložený index poľa prvku, ktorý bol posledný vložený do radu
- Pocet, v ktorej bude uložený počet prvkov v rade, ak nadobudne hodnotu konštanty MAXPP (maximálny počet prvkov poľa), rad je plný.

Pojem uzavreté pole nie je oficiálny, preto si vysvetlíme, čo máme na mysli. Nech pole nie je plné, t.j. Pocet < MAXPP. Keď v premennej Kon bude hodnota MAXPP (hodnota maximálneho indexu poľa) a chceme do radu pridať ďalšiu hodnotu, musí byť voľné miesto na začiatku poľa a preto pokračovať vo vkladaní môžeme na začiatku poľa, t.j na indexe 1. Tým sme pole "uzavreli do kruhu" (po indexe MAXPP nasleduje index 1). Či je rad plný, musíme sledovať pomocou premennej Pocet.

Keď nadobudne hodnotu MAXPP, rad je plný.

Ak ste všetko správne pochopili, vyskúšajte sa na obrázku, v ktorom je znázornený rad, do ktorého boli postupne vložené hodnoty 1, 2, 3, 4, 5, 6 a 7; medzitým aj vybrané hodnoty 1, 2 a 3. MAXPP má hodnotu 5, Pocet hodnotu 4.

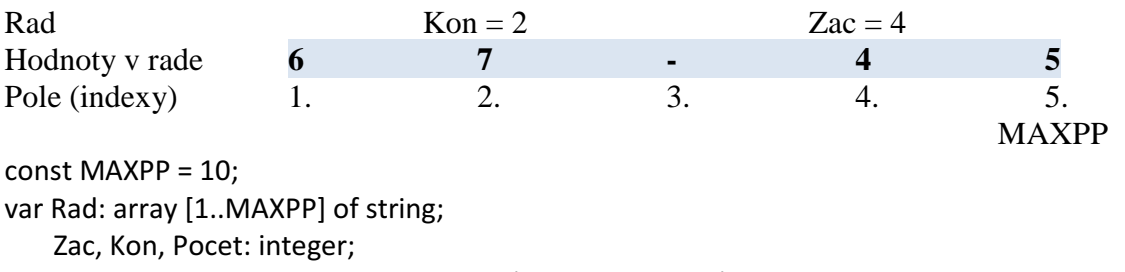

procedure TForm1.btVytvorPrazdnyClick(Sender: TObject);

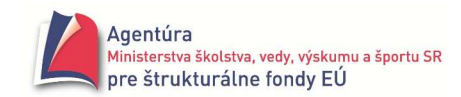

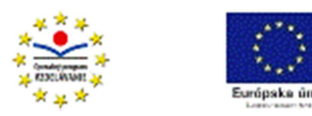

```
begin 
Zac:= 1; Kon:= MAXPP; Pocet:= 0; //všimnite si nastavenie Zac a Kon 
end; 
procedure Vloz (Vlozit: string); //procedúru Vlozit možno volať, len ak je
begin //v poli voľné miesto, t.j. Pocet < MAXPP 
if Kon = MaxPP //ak sme na konci poľa 
then Kon:= 1 
else inc(Kon); 
Rad[Kon]:= Vlozit; //v rade sa vkladá na koniec
inc(Pocet) //vložili sme hodnotu do radu 
end; 
procedure TForm1.btVlozClick(Sender: TObject); //volanie procedúry Vloz
var Hodnota: string; 
begin 
if Pocet = MAXPP //ak je rad plný
then ShowMessage( 'Rad je plný!' ) 
else begin 
      Hodnota:= InputBox( 'Rad' , 'Vložiť' , '' ); 
      Vloz(Hodnota) 
    end; 
end; 
function Odober: string; //vráti odobratú hodnotu
begin 
Odober:= Rad[Zac]; //v rade sa odoberá zo začiatku 
if Zac = MAXPP //ak sme na konci poľa
then Zac:= 1 
else inc(Zac); 
dec(Pocet) //odobrali sme hodnotu z radu 
end; 
procedure TForm1.btOdoberClick(Sender: TObject); //použitie funkcie Odober 
begin 
if Pocet > 0 //ak je čo odobrať 
then Memo1.Lines.Add( 'Odobral som hodnotu ' + Odober ) 
else Memo1.Lines.Add( 'Rad je prázdny!' ) 
end; 
initialization 
Zac:= 1; Kon:= MAXPP; Pocet:= 0; //nastaví sa po spustení programu 
end.
```
Môžete si vytvoriť program simulujúci rad pomocou dynamického poľa, začiatok radu bude mať vždy hodnotu 0, koniec hodnotu High(Rad). Pridať hodnotu na koniec radu-poľa je zrejmé a odobrať znamená použiť príkaz Rad:= copy (Rad, 1, length(Rad)-1); sledovať počet prvkov poľa nemá zmysel.

Môžete si vytvoriť aj rad pomocou jednorozmerného statického poľa v ktorom, po dosiahnutí konca poľa, už nebudú môcť byť vkladané hodnoty do radu.

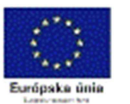

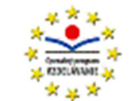

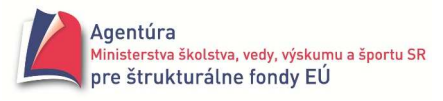

#### **Príklad 17.2**

Zákazník príde do čakárne a klikne na tlačidlo Príchod. Vytvorte program, ktorý umožní

- 1. evidovať čas príchodu zákazníka do čakárne,
- 2. vyradenie z radu po obslúžení, prípadne vypísať čas strávený v zariadení,
- 3. vypísať časy príchodov čakajúcich v rade.

Obsluha zariadenia je schopná denne obslúžiť najviac 5 zákazníkov. *Analýza*

Keďže je obsluha zariadenia schopná obslúžiť najviac 5 zákazníkov, je vhodné použiť statické pole s konštantou MAPP = 5. Po kliknutí na tlačidlo Príchod treba zapísať na koniec radu čas príchodu zákazníka. Do poľa môžeme ukladať zadaný čas ako typ TDateTime. Rozhodli sme sa, po kliknutí na tlačidlo Príchod, zapísať do poľa aktuálny (systémový) čas, ktorý obsahuje premenná Time a je typu TDateTime. Pre jeho zobrazenie, napríklad v Memo, treba použiť konverznú funkciu TimeToStr.

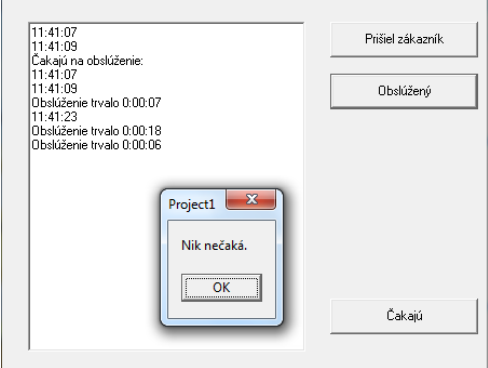

Možná alternatíva programu

const MAXPP = 5;

var Rad: array[1..MAXPP] of TDateTime; Zac, Kon: integer;

```
procedure TForm1.btPrisielZakaznikClick(Sender: TObject); 
begin 
if Kon = MAXPP 
then Showmessage('Dnes Vás už neobslúžime.') 
else begin 
        inc(Kon); 
        Rad[Kon]:= Time; 
        Memo1.Lines.Add(TimeToStr(Rad[Kon])) 
     end; 
end; 
procedure TForm1.btObsluzenyClick(Sender: TObject); 
begin 
if Zac > Kon 
then Showmessage('Nik nečaká.') 
else begin 
        Memo1.Lines.Add('Obslúženie trvalo ' + TimetoStr(Time-Rad[Zac])); 
        inc (zac); 
     end; 
end; 
procedure TForm1.btCakajuClick(Sender: TObject); 
var i:integer; 
begin 
if Zac > Kon 
then Memo1.Lines.Add('Nik nečaká.') 
else begin 
        Memo1.Lines.Add('Čakajú na obslúženie:'); 
        for i:= Zac to Kon do Memo1.Lines.Add(TimeToStr(Rad[i])); 
     end; 
end;
```
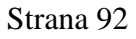

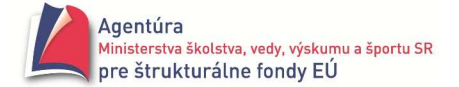

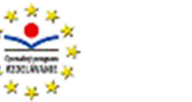

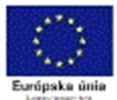

initialization Zac:=1; Kon:=0; end.

## **Príklad 17.3**

Vytvorte program s dvoma radmi – šéfov a pracovníkov. Tlačidlo Vlož do radu šéf vloží zadaný reťazec do šéfovho radu, tlačidlo Vlož do radu pracovník vloží zadaný reťazec do pracovníkovho radu (na vloženie do radov môžete použiť len jednu procedúru). Po kliknutí na tlačidlo Odober sa prednostne odoberá zo šéfovho radu, len ak ten je prázdny, začne sa odoberať z pracovníkovho radu. *Analýza*

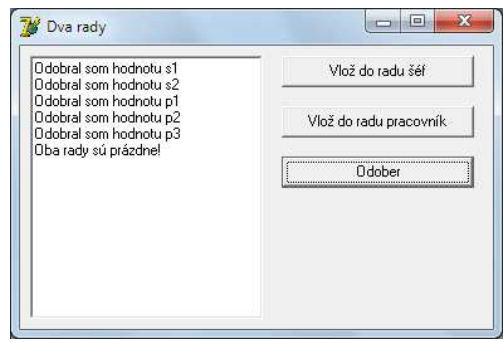

Môžeme použiť vzorový program z príkladu 17.1. Keďže však procedúry Vloz a Odober majú pracovať s dvoma

radmi (RSef a RPrac), "musíme" (je efektívnejšie) použiť parametre.

Význam niektorých použitých premenných: ZSef – začiatok v rade RSef, ZPrac – začiatok v rade RPrac, KSef – koniec v rade RSef, KPrac – koniec v rade RPrac, PSef – počet hodnôt v rade PSef a PPrac – počet hodnôt v rade RPrac.

```
Gymnázium, Párovská 1 Nitra 
const MAXPP = 5; \frac{1}{2} //maximálny počet hodnôt v rade
type tRad = array [1..MAXPP] of string; //definovanie typu tRad ako stat.poľa reťazcov 
var RSef, RPrac: tRad; //deklarovanie dvoch premenných typu tRad 
      ZSef, KSef, PSef, ZPrac, KPrac, PPrac: integer; 
procedure Vloz (var Rad: tRad; var Kon, Pocet: integer; X: string); //univerzálna procedúra Vloz 
begin 
if Kon = MaxPP 
then Kon:= 1 
else inc(Kon); 
Rad[Kon]:= X; 
inc(Pocet) 
end; 
function Odober (var Rad: tRad; var Zac, Pocet: integer): string; //univerzálna funkcia Odober 
begin 
Odober:= Rad[Zac]; 
if Zac = MAXPP then Zac:= 1else inc(Zac); 
dec(Pocet) 
end; 
procedure TForm1.btVlozDoSefClick(Sender: TObject); //vloženie hodnoty do radu RSef 
var Hodnota: string; 
begin 
if PSef = MAXPP 
then ShowMessage( 'Šéfov rad je plný!' ) 
else begin 
        Hodnota:= InputBox( 'Rad' , 'Vložiť' , '' ); 
        Vloz(RSef, KSef, PSef, Hodnota) 
     end; 
end;
```
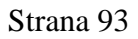

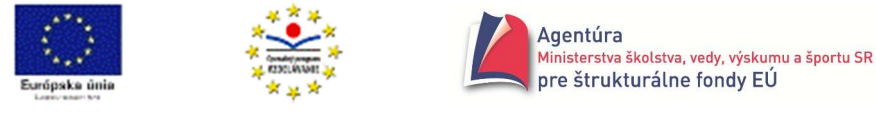

```
procedure TForm1.btVlozDoPracClick(Sender: TObject); //vloženie hodnoty do radu RPrac 
var Hodnota: string; 
begin 
if PPrac = MAXPP 
then ShowMessage('Rad pracovníkov je plný!') 
else begin 
       Hodnota:= InputBox('Rad','Vložiť',''); 
       Vloz(RPrac, KPrac, PPrac, Hodnota) 
    end; 
end; 
procedure TForm1.btOdoberClick(Sender: TObject); //odobratie z radu 
var Hodnota: string; 
begin 
if PSef > 0 //prednostne z RSef 
then Memo1.Lines.Add( 'Odobral som hodnotu ' + Odober(RSef, ZSef, PSef) ) 
else if PPrac > 0 //až potom z RPrac 
    then Memo1.Lines.Add( 'Odobral som hodnotu ' + Odober(RPrac, ZPrac, PPrac) ) 
    else Memo1.Lines.Add( 'Oba rady sú prázdne!' ) 
end; 
initialization //nastavenie počiatočných hodnôt 
ZSef:= 1; KSef:= MAXPP; PSef:= 0;
```
#### **Príklad 17.4**

ZPrac:= 1; KPrac:= MAXPP; PPrac:= 0;

Vytvorte program simulujúci prácu dvoch radov R1 a R2 modelovaných uzavretými poliami (MAXPP = 5). Do radov možno vkladať celočíselné hodnoty. Po kliknutí na tlačidlo Odober sa odoberie väčšia z hodnôt na začiatkoch radov R1 a R2.

```
Analýza
```
end.

Program je do značnej miery analógiou predchádzajúceho príkladu.

Funkcia Pozri vracia hodnotu z volaného radu bez toho, aby ju odobrala z radu.

Pri riešení problému, z ktorého radu treba odobrať hodnotu, môže nastať až päť možností.

Neštandardne sme vytvorili aj procedúru na vypísanie obsahov radov, ktorej algoritmus nie je triviálny.

```
implementation 
{$R *.dfm}
```

```
const MAXPP = 5; 
type tRad = array [1..MAXPP] of integer; 
var R1, R2: tRad; 
       Z1, K1, Po1, Z2, K2, Po2: integer;
```

```
procedure Vloz (var Rad: tRad; var Kon, Pocet: integer; X: integer); 
begin 
if Kon = MAXPP 
then Kon:= 1 
else inc(Kon);
```
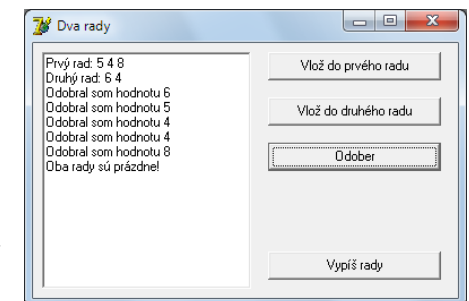

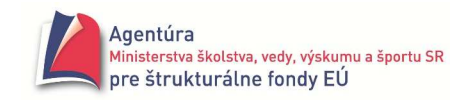

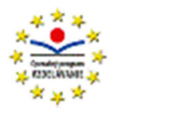

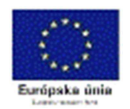

```
Rad[Kon]:= X; 
inc(Pocet) 
end; 
function Odober (var Rad: tRad; var Zac, Pocet: integer): integer; 
begin 
Odober:= Rad[Zac]; 
if Zac = MAXPP 
then Zac:= 1 
else inc(Zac); 
dec(Pocet) 
end; 
procedure TForm1.btVlozDoPrvehoClick(Sender: TObject); 
var Hodnota: integer; 
begin 
if Po1 = MAXPP 
then ShowMessage('Prvý rad je plný!') 
else begin 
        Hodnota:= StrToInt(InputBox('Rad','Vložiť','')); 
        Vloz(R1, K1, Po1, Hodnota) 
     end; 
end; 
procedure TForm1.btVlozDoDruhehoClick(Sender: TObject); 
var Hodnota: integer; 
begin 
if Po2 = MAXPP 
then ShowMessage('Druhý rad je plný!') 
else begin 
        Hodnota:= StrToInt(InputBox('Rad','Vložiť','')); 
        Vloz(R2, K2, Po2, Hodnota) 
     end; 
end; 
function Pozri(Rad: tRad; Zac: integer): integer; 
begin 
Result:= Rad[Zac]; 
end; 
procedure TForm1.btOdoberClick(Sender: TObject); 
begin 
if (Po1 = 0) and (Po2 = 0)
then Memo1.Lines.Add('Oba rady sú prázdne!') 
else if Po1 = 0 then Memo1.Lines.Add('Odobral som hodnotu ' + IntToStr(Odober(R2, Z2, Po2))) 
    else if Po2 = 0 then Memo1.Lines.Add('Odobral som hodnotu ' + IntToStr(Odober(R1, Z1, Po1))) 
          else if Pozri(R1, Z1) > Pozri(R2, Z2) 
              then Memo1.Lines.Add('Odobral som hodnotu '+ IntToStr(Odober(R1, Z1, Po1))) 
              else Memo1.Lines.Add('Odobral som hodnotu ' + IntToStr(Odober(R2, Z2, Po2))) 
end;
```
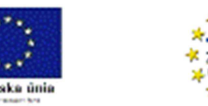

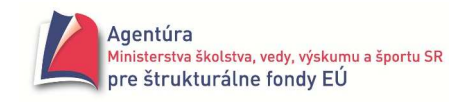

```
procedure TForm1.btVypisRadyClick(Sender: TObject); 
var i: integer; 
    Riadok: string; 
begin 
Riadok:= 'Prvý rad:'; 
if Po1 = 0 then Memo1.Lines.Add(Riadok + ' je prázdny') 
else begin 
        if Z1 \le K1then for i:= Z1 to K1 do Riadok:= Riadok + ' ' + IntToStr(R1[i])
         else begin 
                 for i:= Z1 to MAXPP do Riadok:= Riadok + ' ' + IntToStr(R1[i]); 
                 for i:= 1 to K1 do Riadok:= Riadok + ' ' + IntToStr(R1[i]); 
             end; 
         Memo1.Lines.Add(Riadok); 
     end; 
Riadok:= 'Druhý rad:'; 
if Po2 = 0 then Memo1.Lines.Add(Riadok + ' je prázdny') 
else begin 
        if Z2 \le K2 then for i:= Z2 to K2 do Riadok:= Riadok + ' ' + IntToStr(R2[i]) 
         else begin 
                 for i:= Z2 to MAXPP do Riadok:= Riadok + ' ' + IntToStr(R2[i]); 
                for i:= 1 to K2 do Riadok:= Riadok + ' ' + IntToStr(R2[i]);
              end; 
         Memo1.Lines.Add(Riadok); 
     end; 
end; 
initialization 
  Z1:= 1; K1:= MAXPP; Po1:= 0; 
  Z2:= 1; K2:= MAXPP; Po2:= 0; 
end.
```
#### **Príklad 17.5**

Pred výťahom je elektronická tlaková váha, ktorá automaticky určí hmotnosť došlého klienta (nech program náhodne vygeneruje kliknutím na tlačidlo Prišiel klient celé číslo od 15 do 150 kg a zaradí do radu). Po kliknutí na tlačidlo Prišiel výťah program oznámi, koľkí z čakajúcich môžu nastúpiť (súčet ich hmotností nesmie prekročiť nosnosť výťahu). Ak je v rade viac ako 10 osôb, nech program oznámi: Použite schodište.

Riešenie bez komentára

```
const MAXPOCET = 10; 
       NOSNOST = 150; 
var Rad: array [1..MAXPOCET] of integer;
       Zac, Kon, Pocet: integer; 
procedure TForm1.btPrisielKlientClick(Sender: TObject); 
begin 
if Pocet = MAXPOCET 
then ShowMessage( 'Použite schodište.' ) 
else begin
```
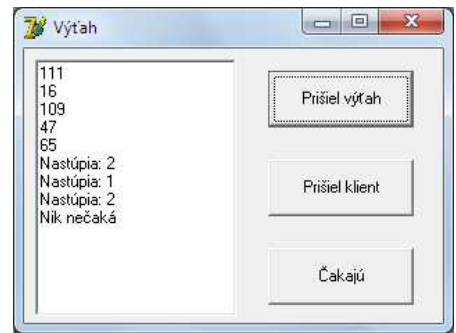

if Kon = MAXPOCET then Kon:= 1

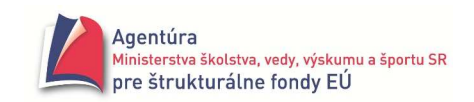

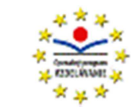

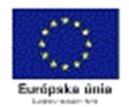

```
 else inc(Kon); 
        Rad[Kon]:= random(136) + 15; 
        inc(Pocet); 
     end; 
end; 
function Odober: integer; 
begin 
Odober:= Rad[Zac]; 
if Zac = MAXPOCET then Zac:= 1 
else inc(Zac); 
dec(Pocet); 
end; 
function PrvyVRade: integer; 
begin 
PrvyVRade:= Rad[Zac]; 
end; 
procedure TForm1.btPrisielVytahClick(Sender: TObject); 
var Sucet, Nastupia: integer; 
begin 
if Pocet = 0 then Memo1.Lines.Add( 'Nik nečaká' ) 
else begin 
        Sucet:= PrvyVRade; Nastupia:= 0; 
        while (Sucet <= NOSNOST) and (Pocet > 0) do 
        begin 
                Odober; 
                inc(Nastupia); 
                Sucet:= Sucet + PrvyVRade; 
        end; 
        Memo1.Lines.Add( 'Nastúpia: ' + IntToStr(Nastupia) ); 
     end; 
end; 
procedure TForm1.btCakajuClick(Sender: TObject); 
var i: integer; 
begin 
Memo1.Clear; 
if Pocet>0 
then if Zac<=Kon 
       then for i:= Zac to Kon do Memo1.Lines.Add( IntToStr(Rad[i]) ) 
       else begin 
               for i:= Zac to MAXPOCET do Memo1.Lines.Add( IntToStr(Rad[i]) );
                for i:= 1 to Kon do Memo1.Lines.Add( IntToStr(Rad[i]) ) 
             end; // pre if Pocet>0 možno dopísať vetvu else s oznamom 'Nik nečaká' 
end; 
initialization 
randomize; 
Zac:= 1; Kon:= MAXPOCET; Pocet:= 0; 
end.
```
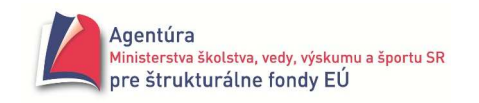

# Textový súbor

Slovo súbor sa používa vo viacerých významoch. Z pohľadu operačného systému ide o skupinu údajov s vlastným názvom (meno súboru . prípona naznačujúca obsah súboru) uloženú na pamäťovom médiu (pevný disk, CD, DVD,...). Údaje sú na médiu uložené **sekven**č**ne** (údaj za údajom). Z pohľadu programovacích jazykov je súbor údajový typ, ktorého premenné nám umožňujú pracovať s údajmi uloženými v súboroch na vonkajších pamätiach. Fyzický súbor existuje na pamäťovom médiu a má svoje **fyzické meno súboru.** V programe, v ktorom s ním pracujeme, má súbor **logické meno súboru**, tak ako každá iná premenná používaná v programe. Logické meno súboru treba uviesť v deklaráciách premenných, napr. var F: TextFile;

Pre človeka je bežné písať texty zložené zo znakov a členené na riadky. Súbor s takýmto obsahom nazývame **textový súbor** a jeho výhodou je, že sa dá ľahko editovať (vytvoriť, zobraziť aj upraviť). Pre ilustráciu sme zobrazili dvojriadkový textový súbor s hodnotami:

#### Juro

-1.2 34 7 // tri čísla oddelené medzerami

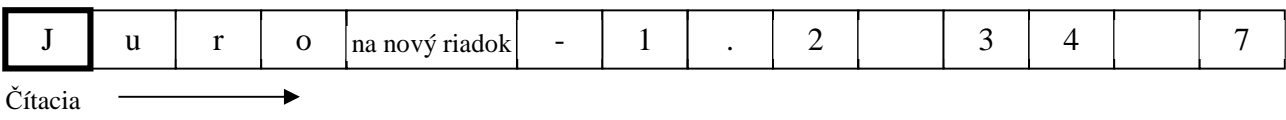

hlava dovolený smer jej postupu

Kľúčom k pochopeniu práce s textovým súborom je vedieť niečo o tom, ako sa do premenných rôznych typov načítavajú z textových súborov hodnoty. Najjednoduchšie je načítanie **znaku**. Do premennej typu char sa načíta jeden znak z pozície čítacej hlavy, potom sa čítacia hlava presunie na ďalší znak. Pri čítaní **re**ť**azca** sa do premennej typu string uloží reťazec z aktuálneho riadka. Ak v deklarácii bola stanovená dĺžka reťazca (var Retazec: string[ *po*č*et znakov re*ť*azca* ]), načíta sa len zadaný počet znakov. Ak dĺžka reťazca nebola obmedzená, načítajú sa do premennej všetky znaky až do konca riadka! Najzaujímavejšie je plnenie premenných niektorého z číselných typov (predovšetkým **integer** a **real**). Platí:

• čítacia hlava ignoruje všetky vložené medzery, tabulátory a koniec riadka a zastaví sa až na prvom "nebielom" znaku (číslici, písmene, interpunkčnom znamienku a pod.). Ak takýmto znakom nie je znak, ktorým by mohol začínať zápis čísla očakávaného typu (iné ako znamienko plus alebo mínus, cifra, desatinná bodka), zobrazí sa chybové hlásenie (obrázok vpravo).

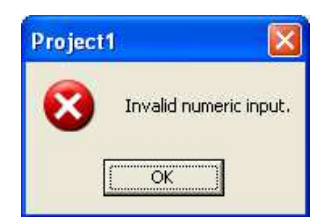

- po načítaní prvého "dobrého" znaku príslušnej číselnej hodnoty pokračuje čítanie, až kým čítacia hlava nenarazí na prvý znak, ktorý už nemôže zodpovedať zápisu čísla očakávaného typu (najčastejšie medzera).
- "dobré" znaky sú uložené ako platná hodnota premennej zadaného číselného typu.

#### Poznámka

Hodnoty typu boolean nie je možné čítať zo vstupného súboru.

Keď si už vieme predstaviť textový súbor, môžeme si niečo povedať o deklarácii premenných typu textový súbor. Typ textový súbor má jednoduché meno TextFile. Mohli by sme ho charakterizovať ako **štruktúrovaný údajový typ zložený z teoreticky neobmedzeného po**č**tu údajov** (prakticky je počet údajov v súbore obmedzený kapacitou vonkajšej pamäte, na ktorú chceme údaje uložiť). Pre textový súbor je charakteristické členenie na riadky (aj keď nemusí byť nevyhnutne členený na riadky). Textový súbor nie je totožný so súborom, ktorého položky sú typu char, a teda sa spracúvajú znak po znaku. V textovom súbore sú čítané údaje automaticky konvertované na typy uvedené v deklarácii. Napríklad, ak X je typu integer, tak program načítanú skupinu znakov automaticky konvertuje na celé číslo!

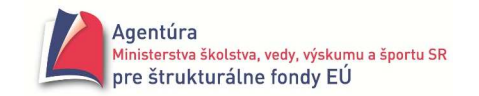

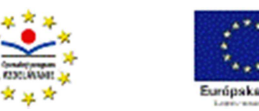

Deklarácia premennej typu textový súbor má tvar var *MenoPremennej* : TextFile;

V nasledujúcich ukážkach budeme používať deklaráciu

var F : TextFile; // ak F je globálna premenná, môžeme použiť deklaráciu var F: Text;

Automaticky pri deklarácii premennej F vzniká aj tzv. prístupová premenná F^, a jej úlohu možno prirovnať k úlohe čítacej hlavy použitej vyššie. V každom okamihu spracovania súboru je prístupný len jeden znak súboru, na ktorý "ukazuje" prístupová premenná súboru. Aj prístupová premenná sa môže posúvať len od začiatku súboru smerom k jeho koncu (štandardne znak po znaku).

Deklaráciou premennej typu súbor vznikne len abstraktný vonkajší súbor (chýba meno súboru na disku a jeho umiestnenie). K spojeniu mena logického súboru s menom súboru na vonkajšom pamäťovom médiu dôjde príkazom AssignFile ( *MenoLogickéhoSúboru* , *MenoFyzickéhoSúboru* ), kde *MenoLogickéhoSúboru* je premenná typu TextFile a *MenoFyzickéhoSúboru* je reťazec obsahujúci názov súboru na disku, prípadne doplnený aj o cestu k súboru, prípadne to je premenná typu string.

Napríklad: assignfile ( F, ´mena.txt´); assignfile(SUB,´C:\Projekty\Sutaz\skoky.txt´);

assignfile (F, InputBox( 'Vstup', 'Meno súboru na disku: ', '')); assignfile(G, MenoSuboru);

Príkaz AssignFile nezisťuje, či v zadanom priečinku existuje súbor so zadaným menom!

Po príkaze AssignFile musí nasledovať **otvorenie** súboru. Súbor možno otvoriť na čítanie alebo na zápis, pričom pri zápise rozlišujeme zápis do nového súboru, alebo pripísanie údaja na koniec už existujúceho súboru za posledný údaj v súbore.

Ak chceme zo súboru čítať údaje, otvoríme ho príkazom Reset (F). Súbor musí fyzicky existovať v aktuálnom priečinku alebo v zadanej ceste! Prístupová premenná F^ sa nastaví na začiatok súboru. Ak chceme vytvoriť nový súbor, použijeme príkaz Rewrite (F). Súbor nemusí fyzicky existovať na disku, príkazom rewrite bude vytvorený a otvorený na zápis (prístupová premenná nemá definovanú hodnotu). Ak už súbor existoval na disku, jeho údaje nebudú prístupné!

Vlastné čítanie zo súboru prebieha príkazom Read (F , *premenná* ), kde premenná musí byť rovnakého typu ako typ načítavaného údaja. Do premennej sa načíta jeden údaj typu, ako je typ premennej. Ako sa príkaz read správa pri čítaní rôznych údajových typov sme popísali na prvej strane.

Aby sme mohli efektívne opakovane čítať údaje zo súboru, potrebujeme ešte poznať funkciu EOF (End Of File). Funkcia eof(F) vráti hodnotu true, ak je prístupová premenná na konci súboru, inak vracia hodnotu false.

Programová schéma na čítanie číselných hodnôt zo súboru (ak nás nezaujíma jeho členenie na riadky):

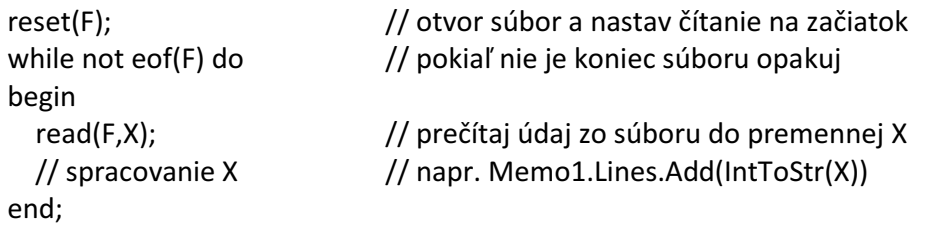

Uvedená programová schéma je dobrá na čítanie číselných hodnôt zo súboru, pričom "si nevšíma", či sú čísla v jednom riadku alebo vo viacerých riadkoch - číta od prvého čísla po posledné v súbore (čísla samozrejme musia byť od seba oddelené napríklad medzerou alebo ďalšie číslo na novom riadku).

Schému nemožno použiť na čítanie hodnôt typu string, keďže prvým vykonaním príkazu read(F,X) sa načíta do premennej X celý riadok a v schéme nie je príkaz prikazujúci pokračovať v čítaní na novom riadku. Pri čítaní číselných hodnôt je prechod na nový riadok zabezpečený vlastnosťou

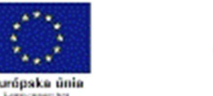

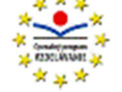

čítania číselných údajov, keď pri "hľadaní" ďalšej číselnej hodnoty čítacia hlava ignoruje koniec riadka a pokračuje automaticky na nasledujúcom riadku!

#### Poznámka:

Aby sme boli dôslední, možno uvedenú programovú schému použiť napríklad aj na čítanie reťazcov zadanej dĺžky, napriek tomu, že sú uvedené v jednom riadku. V súbore je v riadku napríklad napísané JanoFeroMaraZuzaRobo. Ak X je typu string[4], budú postupne správne načítané jednotlivé mená.

Príkaz read možno použiť aj v tvare read ( F, *premenná1*, *premenná2* , ... , *premennáN* ) čo vlastne zodpovedá sekvencii begin read(F,*premenná1*); read(F,*premenná2*); ... read(F,*premennáN*) end

Ak by ste si chceli vyššie uvedenú programovú schému vyskúšať, potrebujete ešte poznať príkaz CloseFile. Príkazom closefile(F) sa uzavrie súbor. Pred skončením programu by sa mali všetky otvorené súbory uzavrieť. Takže uvedenú programovú schému treba doplniť už len o príkaz assignfile a o príkaz closefile. Zavrieť súbor sa nám zdá praktické po každom skončení práce so súborom (v každej procedúre). Je to nevyhnutné napríklad aj vtedy, keď si chceme pozrieť, čo bolo do súboru zapísané a nechceme ukončiť ešte program. Systém totiž nemusí "bežať" s každým údajom hneď na disk (kvôli efektívnosti), príkazom closefile ho však prinútime zapísať na disk všetky na zápis poslané údaje.

Príkaz closefile možno chápať ako "párový" k príkazu na otvorenie súboru (reset, rewrite, append). Keďže pred každou prácou so súborom potrebujem prístupovú premennú nastaviť na vhodné miesto v súbore (začiatok alebo koniec), a teda použiť príkaz na otvorenie súboru, môžem ho, po skončení čítania alebo zápisu, pokojne zavrieť.

Otváranie a zatváranie súboru nemá vplyv na príkaz assignfile, ten zostáva neustále v platnosti počas existencie premennej F alebo kým nepoužijeme príkaz assignfile(F,...) s iným názvom súboru na disku.

A ešte niekoľko dobrých rád:

Navyknite si po spustení Delphi hneď kliknúť na tlačidlo Save All, vytvoriť nový priečinok, a do neho uložiť vytváraný Unit1 aj Project1. Do tohto priečinka ukladajte aj textové súbory a v ňom tiež hľadajte súbory, ktoré boli programom vytvorené. Vyhnete sa tým chybovým hláseniam Súbor nenájdený a tiež nemusíte zadať cestu k súboru, ktorá by po prenesení programu na iný počítač pravdepodobne neplatila.

#### **Príklad 18.1**

Procedúra na výpočet aritmetického priemeru čísel zapísaných v textovom súbore cisla.txt (nepotrebujeme vedieť, či sú čísla v jednom riadku alebo "rozhádzané" vo viacerých riadkoch). procedure TForm1.btPriemerClick(Sender: TObject);

```
var F: TextFile; 
     X, Sucet: real; 
     Pocet: integer; 
begin 
assignfile( F , 'cisla.txt' ); 
reset(F); 
Pocet:= 0; 
Sucet:= 0:
while not eof(F) do 
begin 
         read(F,X); 
         Sucet:= Sucet + X; 
         Pocet:= Pocet + 1; 
end;
```
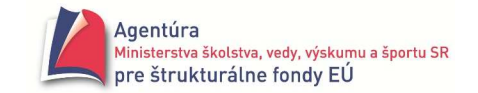

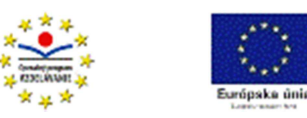

Memo1.Lines.Add( Format( 'Spracovaných bolo %d čísel a ich priemer je %f' , [Pocet,Sucet/Pocet] ) ); closefile(F); end;

Súbor cisla.txt ľahko vytvoríte nasledovným postupom:

- 1. prejdeme do priečinka, v ktorom máme uložený projekt
- 2. klikneme pravým tlačidlom myši do voľnej plochy a z kontextovej ponuky si vyberiem Nový, z podponuky Textový dokument, ktorý hneď premenujeme na cisla. Príponu txt pripojí systém sám napriek tomu, že ju nevidíme (pozor, aby sa súbor nevolal cisla.txt.txt, keď nie je zobrazovaná prípona).
- 3. súbor cisla otvoríme napríklad dvojklikom na ikonu a vpíšeme čísla oddelené medzerami. Pozor! Za posledným číslom v riadku stlačíme **ENTER** (nesmie tam byť napríklad medzera!). Za posledným číslom v súbore nedáme **ENTER**! Súbor končí posledným vloženým číslom a nie novým riadkom.
- 4. súbor uložíme (Súbor Uložiť) a zavrieme.

Častejšie je však textový súbor členený na riadky. Funkcia, ktorá je schopná rozpoznať koniec riadka má označenie EOLN (End Of Line). Funkcia eoln(F) vráti hodnotu true, ak je prístupová premenná na konci riadka, inak vracia hodnotu false. Príkaz ReadLn nastaví prístupovú premennú na začiatok nového riadka.

Programová schéma na čítanie hodnôt z textového súboru po riadkoch:

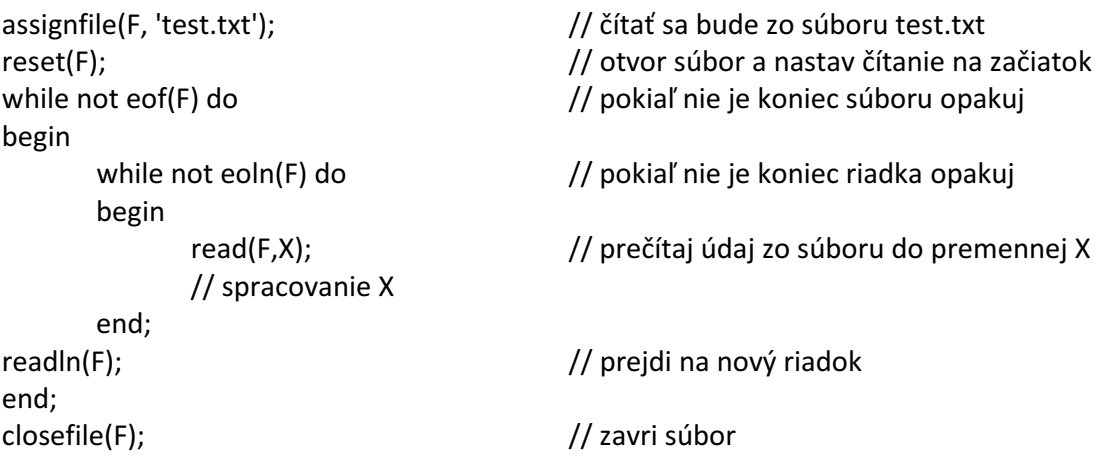

Sekvenciu

read( F, premenná ); readln ( F ); možno nahradiť aj jediným príkazom

readln ( F, premenná );

Najprv sa do premennej načíta príslušný údaj a potom sa prístupová premenná t.j. čítanie nastaví na začiatok nového riadka. Ak boli v riadku, z ktorého sa čítalo, ďalšie hodnoty, budú ignorované (preskočené).

Príkaz možno použiť aj v tvare readln (F, premenná1, premenná2, ..., premennáN). Pomocou príkazu readln možno aj "preskočiť" čítanie z riadka.

## **Príklad 18.2**

Procedúra na výpočet aritmetických priemerov čísel v jednotlivých riadkoch súboru cisla.txt (predpokladáme, že v každom riadku je aspoň jedno číslo, ináč treba ošetriť delenie nulou).

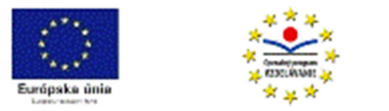

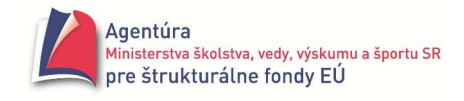

```
procedure TForm1.btPriemeryClick(Sender: TObject); 
var F: TextFile; 
     X, Sucet: real; 
     Pocet: integer; 
begin 
assignfile( F , 'cisla.txt' ); 
reset(F); 
while not eof(F) do 
begin 
         Pocet:= 0; 
         Sucet:= 0; 
         while not eoln(F) do 
         begin 
                  read(F,X); 
                  Sucet:= Sucet + X; 
                  Pocet:= Pocet + 1; 
         end; 
         readln(F); 
         Memo1.Lines.Add(Format('Počet čísel v riadku: %d, ich priemer: %f',[Pocet,Sucet/Pocet])); 
end; 
closefile(F); 
end;
```
Stačí, aby sme v súbore cisla.txt stlačili ENTER za posledným číslom v súbore (vložili nový riadok), a procedúra v príklade 18.1 dá zlý výsledok (vyskúšajte). Ak vložíme medzeru za posledné číslo v ktoromkoľvek riadku, procedúra v príklade 18.2 dá zlé výsledky (vyskúšajte). Popíšeme aspoň jednu zo spomenutých situácií. Ak za posledným číslom v súbore je stlačený kláves ENTER (t.j. vložený ďalší riadok), čítacia hlava po načítaní číselného údaja je nastavená na koniec riadka a preto funkcia eof(F) v cykle while vráti hodnotu false. K slovu teda opäť príde príkaz read(F,X), čo je chyba, pretože už žiaden číselný údaj nenájde (len koniec súboru). V podstate by sme potrebovali funkciu, ktorá by bola schopná rozpoznať, že za posledným číselným údajom v súbore už nie je žiaden platný údaj a hneď vrátiť true u funkcie eof. Všeobecnejšie: ktorá by bola schopná preskočiť balast (medzery, tabulátory, prázdne riadky) a nastaviť čítanie buď na nasledujúci číselný údaj alebo na koniec súboru. Túto vlastnosť má funkcia SeekEof. Pri volaní funkcie SeekEof(F) funkcia preskočí všetky medzery, tabulátory, konce riadkov a až keď nájde prvý nemedzerový znak (aj koniec riadka je interpretovaný ako medzera!), zavolá funkciu Eof(F) a vráti jej hodnotu ako svoju. Ak vráti true, čítanie je na konci súboru, ak vráti false, čítanie je na prvom znaku vstupnej hodnoty (ak nie je očakávaného typu, zobrazí sa chybová správa Invalid ... input.).

Podobná situácia nastáva v riadkoch, keď za posledným číselným údajom v riadku je vložená ešte medzera alebo stlačený tabulátor (cyklus while not eoln(F) do... nebude správne ukončený). Na odstránenie uvedenej nepríjemnosti bola zavedená funkcia SeekEoln. Funkcia SeekEoln(F) zabezpečí "preskočenie balastu" v riadku za posledným platným údajom. Potom zavolá funkciu eoln(F) a vráti jej hodnotu ako svoju.

Po tomto poučení už vieme, že dokonalejšia programová schéma na čítanie z textového súboru po riadkoch má tvar:

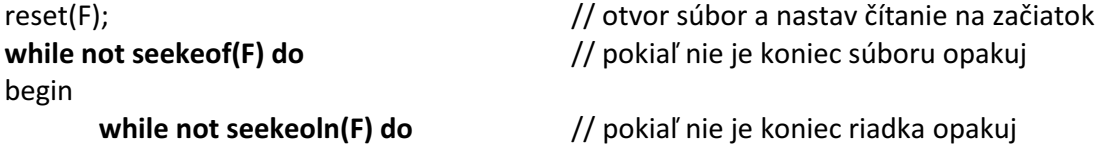

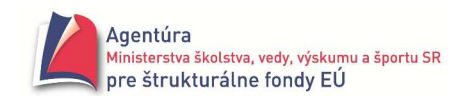

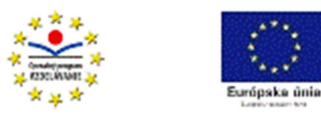

begin

```
 // spracovanie X
```
read(F,X); // prečítaj údaj zo súboru do premennej X

end;

 readln(F); // prejdi na nový riadok, program vďaka seekeof bude //správne fungovať aj bez tohto príkazu!

end;

closefile(F); // zavri súbor

Program je schopný textový súbor aj vytvoriť, prípadne pripísať hodnoty na jeho koniec. Na zápis do textového súboru slúžia príkazy Write a WriteLn. Príkaz write má tvar write(F, výraz), kde výraz je rovnakého typu ako je typ údaja, ktorý sa má do súboru zapísať. Dovolené sú typy char, string, boolean, integer a real (samozrejme aj ich modifikácie a intervaly). Vykonanie príkazu write(F, výraz) je jednoduché. Vyhodnotí sa výraz a jeho hodnota sa zapíše do súboru F.

Príkaz writeln(F) zapíše do súboru F "hodnotu" koniec riadka. Nasledujúci zápis bude pokračovať na začiatku nového riadka. Príkaz writeln(F, výraz) zapíše do aktuálneho riadka hodnotu výrazu a potom "hodnotu" koniec riadka.

Dovolené sú aj tvary write(F, výraz1, výraz2, ... , výrazN) resp. writeln(F, výraz1, výraz2, ... , výrazN), ale pozor! Ak by boli v premenných x, y a z napríklad tri celé čísla, príkazom write(F, x, y, z) sa ich hodnoty zapíšu do súboru F za sebou bez oddeľujúcich znakov a k ich pôvodným hodnotám sa už sotva dostaneme. Vyriešiť tento problém môžeme napríklad zápisom write(F, x, ' ', y, ' ', z) kde sme medzi hodnoty x a y a medzi hodnoty y a z dali zapísať medzery.

#### **Príklad 18.3**

Procedúra na zapísanie zadaného počtu náhodne vybraných celých čísel z intervalu <0,99> do súboru cisla.txt. Najjednoduchším riešením je zapísať číslo do riadku a nastaviť zápis na nový riadok.

```
procedure TForm1.btZapisPodSebaClick(Sender: TObject); 
var F: TextFile; Pocet, i: integer; 
begin 
Pocet:= StrToInt( InputBox( 'Vstup' , 'Do súboru zapísať čísel (počet):' , '10' ) ); 
assignfile(F , 'cisla.txt' ); 
rewrite(F); // začína nový prázdny súbor 
for i := 1 to Pocet do writeln( F , random(100) ); // vygeneruje číslo a zapíše do súboru 
closefile(F); 
end;
```
## **Príklad 18.4**

Procedúra na zapísanie zadaného počtu náhodne vybraných celých čísel z intervalu <0,99> do súboru cisla.txt. Čísla budú zapísané do jedného riadka.

```
procedure TForm1.btZapisDoRiadkaClick(Sender: TObject); 
var F: TextFile; Pocet, i: integer; 
begin 
Pocet:= StrToInt(InputBox( 'Vstup' , 'Do súboru zapísať čísel (počet):' , '10' ) ); 
assignfile( F , 'cisla.txt' ); 
rewrite(F); 
for i := 1 to Pocet-1 do write( F, random(100), '' ); // čísla sú oddelené medzerou
write( F, random(100) ); // zapíše sa posledné číslo, za ktorým už nebude medzera!
closefile(F); 
end;
```
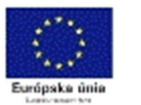

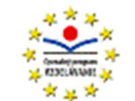

## **Príklad 18.5**

Procedúra na zapísanie zadaného počtu náhodne vybraných celých čísel z intervalu <0,99> do súboru cisla.txt. Do riadka sú zapisované nepárne čísla až po prvé párne číslo, to sa ešte zapíše do riadka a zápis sa nastaví na začiatok nového riadka.

```
procedure TForm1.btZapisPoParneClick(Sender: TObject); 
var F: TextFile; Pocet, i, x: integer; 
begin 
Pocet:= StrToInt( InputBox( 'Vstup' , 'Do súboru zapísať čísel (počet):' , '10' ) ); 
assignfile( F ,'cisla.txt' ); 
rewrite(F); 
for i := 1 to Pocet-1 do // spracuje sa Pocet-1 čísel 
begin 
        x:= random(100); // vygeneruje celé číslo z intervalu <0,99> a uloží do x 
       write(F, x); \frac{1}{2} // zapíše vygenerované číslo do súboru
       if x \mod 2 = 0 then writeln(F) // ak je x párne, nastaví zápis na začiatok nového riadka 
        else write(F,' ') // inak zapíše medzeru, lebo do riadka bude zapísané ďalšie číslo 
end; 
write(F, random(100)); \frac{1}{2} zapíše posledné číslo bez "balastu"
closefile(F); 
end;
```
Ak chceme do existujúceho textového súboru (trebárs aj prázdneho) pridať hodnotu, môžeme tak urobiť zápisom len na koniec súboru. Vtedy musíme súbor otvoriť príkazom **Append**. Príkaz append(F) otvorí textový súbor na zápis a zároveň nastaví prístupovú premennú na koniec súboru. Následne príkazom write alebo writeln môžeme zapísať hodnotu (hodnoty) na koniec súboru.

#### **Príklad 18.6**

Procedúra zapíše na koniec súboru cisla.txt číslo 100. Pred číslo 100 bude zapísaná medzera, číslo bude zapísané v aktuálnom riadku.

```
procedure TForm1.btZapisNaKoniecClick(Sender: TObject);
```

```
var F: TextFile; Pocet, i, x: integer; 
begin 
assignfile( F , 'cisla.txt' ); 
append(F); // otvor súbor a nastav zápis na koniec súboru 
write( F, ' 100' ); <br> // zapíš medzeru a 100
closefile(F); 
end;
```
## **Príklad 18.7**

Procedúra zapíše na koniec súboru cisla.txt číslo 100. Číslo 100 bude zapísané na začiatok nového riadka.

procedure TForm1.btZapisNaKoniecClick(Sender: TObject);

```
var F: TextFile; Pocet, i, x: integer; 
begin 
assignfile(F,'cisla.txt'); 
append(F); // otvor súbor a nastav zápis na koniec súboru 
writeln(F); \frac{1}{2} // prejdi na nový riadok
write(F,'100'); // zapíš 100 
closefile(F); 
end;
```
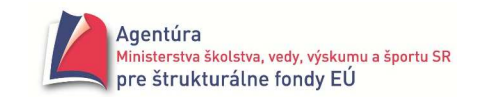

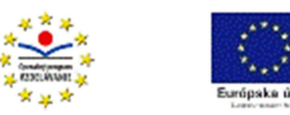

#### Zhrnutie zásad zápisu do súboru:

- o ak vytvárame celkom nový súbor, pred prvým zápisom musíme použiť príkaz rewrite (súbor na disku nemusí existovať)
- o ak chceme do existujúceho súboru pripísať hodnoty na koniec súboru, musíme pred zápisom použiť príkaz append
- o najjednoduchšie je zapísať jeden údaj do jedného riadku, t.j. použiť príkaz writeln(F, výraz)
- o jeden údaj v jednom riadku odporúčame použiť pri type string<sup>2</sup> a pri type boolean (číta sa zo súboru ako string)
- o použitie príkazu writeln znamená, že za posledným údajom v súbore bude ešte zapísaný kód koniec riadka a preto pri čítaní z takéhoto súboru sa musí použiť funkcia seekeof
- o pri zápise viacerých číselných údajov do jedného riadka musíme zapísať aj oddeľovače, najiednoduchšie medzery
- o ak zapíšeme medzeru aj za posledný údaj v riadku, musíme pri čítaní použiť funkciu seekeoln

Na záver úvah o textových súboroch sa pokúsme zistiť, ako je zapísaný v súbore koniec riadka. Jednou z možností je dať si vypísať ordinálne čísla znakov od prvého až po posledný v súbore, ktorý obsahuje aj koniec riadka. Takýto program môže mať tvar:

procedure TForm1.btZobrazClick(Sender: TObject);

```
var Z: char; 
begin 
assignfile(F , 'test.txt' ); 
reset(F); 
while not eof(F) do 
begin 
         read( F , Z ); 
         Memo1.Lines.Add( Z + '......' + IntToStr( ord(Z) ) ); 
end; 
read(F,Z); 
Memo1.Lines.Add( Z + '......' + IntToStr( ord(Z) ) ); 
closefile(F); 
end;
```
Do súboru test.txt sme zapísali:

A medzera B medzera C ENTER 0 medzera 1 medzera 2 ENTER teda súbor obsahuje dvakrát koniec riadka. Pri analýze výstupu v komponente Memo (obrázok) vidíme, že znak A má kód 65, medzera má kód 32, znak B kód 66, medzera 32, znak C má poradové číslo 67 a na "hodnotu" koniec riadka zostávajú dve čísla, 13 a 10. Potvrdzuje to aj koniec výpisu, kde sú opäť čísla 13 a 10 (a zatiaľ záhadné číslo 26). Ak poznáte tabuľku na kódovanie znakov ASCII alebo Unicode (pozri napríklad v Microsoft Word, Vložiť - Symbol... - Symboly (Normálny text)), viete, kde sa zobrali uvedené ordinálne čísla. Ordinálne číslo znaku je číslo zodpovedajúce poradiu načítaného znaku

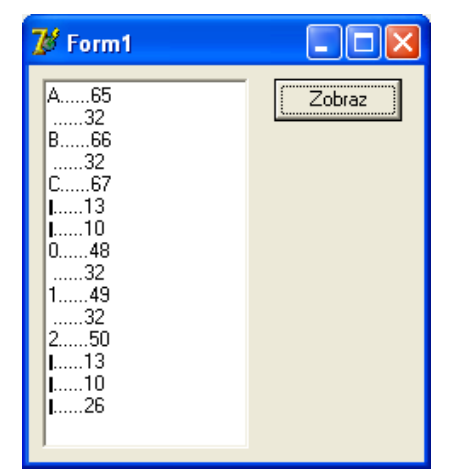

v kódovacej tabuľke. Koniec koncov, ak použijete ľavé ALT a 65 vložíte znak A, ľavé ALT + 32 vložíte medzeru, možno používate napríklad ľavé ALT a 64 na vloženie znaku @ alebo ľavé ALT + 39 na vloženie apostrofu v editore Delphi v slovenskej klávesnici,... Znaky v kódovacích

<sup>2&</sup>lt;br><sup>2</sup> Samozrejme z reťazca v riadku dokážeme podľa potreby vyrezať "viacej údajov", prečo si však komplikovať život.

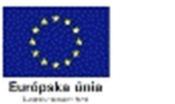

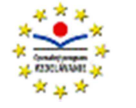

tabuľkách od 0 po 31 sú riadiace a zobrazia sa napríklad ako v našom Memo (čierne "paličky"). Pod poradovým číslom 13 je znak CR (Carriage Return) a pod číslom 10 znak LF (Line Feed). Tieto dva znaky v operačných systémoch MS DOS - Windows znamenajú koniec riadka. Tento poznatok môžeme aj užitočne využiť napríklad v Delphi v komponente ShowMessage. Vyskúšajte si príkaz ShowMessage('Text v prvom riadku' + chr(13) + chr(10) + 'text v druhom riadku'). Programátori poznajú aj kratší zápis ShowMessage('Text v prvom riadku'#13#10'text v druhom riadku'); (bez medzier!). Znak # vložíte v slovenskej klávesnici ako pravé ALT + X (v ASCII tabuľke ho nájdete pod číslom 35).

No a záhadné číslo 26 na konci výpisu? Ak ste šikovní, uhádnete, že to je znak koniec súboru. Museli sme ho osobitne načítať po skončení cyklu while not eof(F) do... v poslednej procedúre.

Častou chybou pri pokuse vykonať príkaz reset je nenájdenie súboru (File not found), ktorého meno prípadne cesta sú uvedené v príkaze assignfile. Je to spôsobené buď neexistenciou súboru alebo zle zadanou cestou (ak cesta nie je zadaná, súbor je hľadaný v aktuálnom priečinku, t.j. v priečinku, kde sú súbory Unit1, Project1,...). Je viacej možností na ošetrenie tejto chyby. Uvedieme snáď najzákladnejšie ošetrenie, principiálne použiteľné v Pascale, Turbo Pascale, Delphi.

#### assignfile( F , 'test.txt' ); {\$I-} reset(F); {\$I+} //vypnutie kontroly vstupu pred reset, zapnutie po reset if IOResult > 0 //IOResult je premenná systému, ukladá sa do nej číslo chyby (0-chyba nenastala) then begin ShowMessage ('Súbor nenájdený, končím!'); close //prakticky ukončenie behu programu v Delphi end else... //pokračuj, všetko v poriadku, súbor bol otvorený

Ošetrenie tzv. výnimky pomocou try ... except v Delphi:

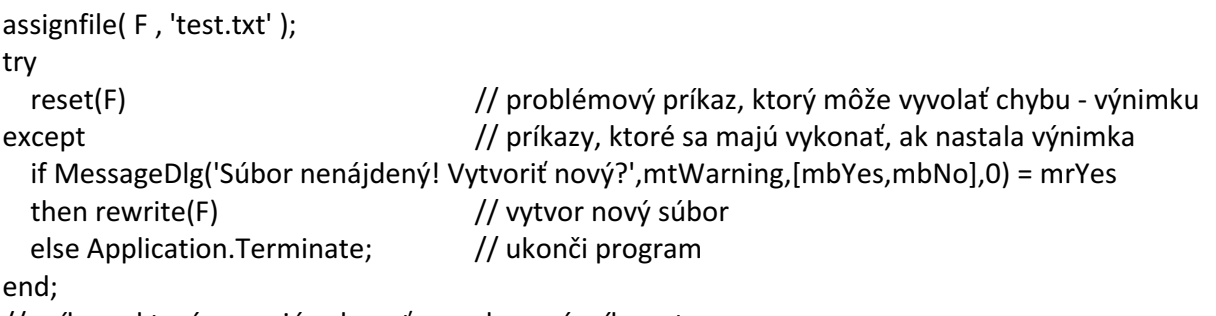

// príkazy, ktoré sa majú vykonať po vykonaní príkazu try

**Pozor**! V prostredí Delphi musí byť vypnuté **Stop on Delphi Exceptions (Tools - Debugger Options... - záložka Language Exceptions)**, čím programátor preberá na seba ošetrenie výnimky. Vyššie uvedené ošetrenie je možné použiť napríklad na inicializáciu programu. Ak textový súbor neexistuje (napríklad pri prvom spustení programu), program ponúkne vytvoriť nový a môžeme do neho začať zapisovať, ak existuje, môžeme začať pracovať s jeho obsahom.

Delphi ponúka "kopec" ďalších možností na otvorenie súboru, najmä v kombinácii s komponentom OpenDialog v záložke Dialogs alebo s funkciou FileExists (FileName: string): boolean.

#### **Príklad 18.8**

Vytvorte program na spracovanie súťaže skoku do diaľky. V textovom súbore skoky.txt je v riadku zapísané číslo pretekára (trojciferné), meno pretekára (max. 20 znakov) a skratka štátu (3 znaky). V nasledujúcom riadku sú zapísané dĺžky jeho skokov v cm (celé čísla). Ak pretekár nenastúpil na súťaž, má zapísanú hodnotu -1, ak mal neplatný skok, má zapísanú 0. Príklad súboru skoky.txt:

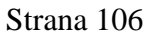

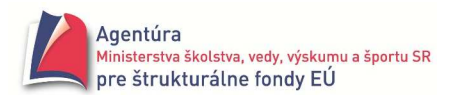

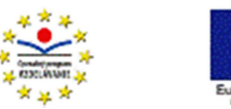

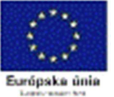

```
001Korčuľa IvanUKR 
0 0 0 0 0 
                                              \mathbb{Z}^t Skoky
                                                                                                        ⊡⊡ix
123Machuľa DaliborSVK 
                                               Číslo Meno pretekára
                                                                             Štát
                                                                                                 Vypíš pretekárov
0 679 786 0 800 
                                                                             UKR<br>SVK
                                                001
                                                     Korčuľa Ivan
                                                     Machula Dalibor<br>Machula Dalibor<br>Latka Ján
                                                \frac{123}{333}333Latka JánSVK 
                                                                             svk
                                                                                                  Kvalifikovali sa
                                                999
                                                     Sandokaan Gavrilovič XXX
-1 
                                               Čísla, mená a prísl. pretekárov, ktorí<br>sa kvalifikovali do finále (budú
999Sandokaan GavrilovičXXX 
                                                                                              Najdlhší pretekárov skok
798 801 
                                               zapísaní aj do finale.txt):
                                                \frac{123}{999}Machula Dalibor
                                                                             SVK
                                                     Sandokaan Gavrilovič XXX
Podstatná časť programu: 
                                               Mená pretekárov a ich najdlhšie skoky
                                               Korčuľa Ivan<br>Machuľa Dalibor
                                                                       nemal platný skok
var F: TextFile; 
                                                                       800
                                               Latka Ján
                                                                       nenastúpil
    Skok, KvalDlzka: integer; 
                                               Sandokaan Gavrilovič
                                                                       801
    Meno: string[20]; 
    Cislo, Stat: string[3]; 
                                                                    ↑ Formulár s výstupmi z troch procedúr 
// procedúra na zistenie, či sa našiel súbor skoky.txt 
procedure TForm1.FormActivate(Sender: TObject); 
begin 
assignfile(F,'skoky.txt'); 
try 
   reset(F); 
except 
   ShowMessage( 'Súbor skoky.txt nenájdený!' ); 
   Application.Terminate; 
end; 
end; 
// procedúra na vypísanie čísel pretekárov, ich mien a štátu, za ktorý pretekajú 
procedure TForm1.btVypisClick(Sender: TObject); 
var Riadok: string[26]; // riadok má maximálne 26 znakov, 3 číslo + max. 20 meno + 3 štát 
begin 
Memo1.Lines.Add('Číslo Meno pretekára Štát'); // hlavička výpisu
reset(F); 
while not seekeof(F) do 
begin 
   readln(F,Riadok); 
   Memo1.Lines.Add( Format( '%4s %-20s %s' , [ Copy(Riadok,1,3) , Copy(Riadok,4,length(Riadok)-6) , 
                          Copy( Riadok,length(Riadok)-2,3) ] ) ); 
  readln(F) (preskočenie riadka so skokmi, ten nás teraz nezaujíma) (preskočenie riadka so skokmi, ten nás teraz nezaujíma
end; 
closefile(F); 
end; 
// procedúra, ktorá do súboru finale.txt zapíše všetkých pretekárov, ktorí skočili kvalifikačnú dĺžku 
procedure TForm1.btKvalifikClick(Sender: TObject); 
var G: TextFile; 
    Riadok: string[26]; 
    Prvy: boolean; // premenná, ktorá "sleduje", či zápis do finale.txt bude prvý alebo nie 
begin 
KvalDlzka:= StrToInt( InputBox( 'Skoky' , 'Kvalifikačná dĺžka v cm' , '800' ) ); // zadanie kvalif.dĺžky 
assignfile(G,'finale.txt'); rewrite(G);
```
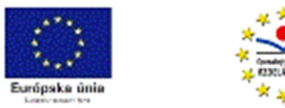

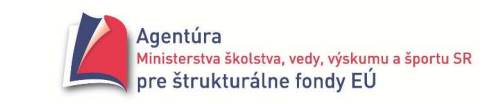

```
Memo1.Lines.Add('Čísla, mená a príslušnosť pretekárov, ktorí sa kvalifikovali do finále (budú zapísaní aj 
do finale.txt):'); 
Prvy:= true; 
reset(F); 
while not seekeof(F) do 
begin 
   readln(F,Riadok); 
   repeat 
        read(F,Skok); // čítanie z riadka s dĺžkami skokov 
        if Skok >= KvalDlzka 
        then begin // ak pretekár splnil kval.dĺžku, treba ho zobraziť a zapísať do finale.txt 
               Memo1.Lines.Add(Format('%4s %-20s %s' , [ Copy(Riadok,1,3) , Copy(Riadok , 4 , 
                                     length(Riadok)-6) , Copy(Riadok , length(Riadok)-2,3) ] ) ); 
               if not Prvy 
              then writeln(G) // ak to nie je prvý zápis, treba presunúť "kurzor" na nový riadok
               else Prvy:= false; // realizuje sa prvý zápis, ďalší už nebude prvý 
              write(G, Riadok) // po zápise zostávame v tom istom riadku!
            end; 
   until (Skok >= KvalDlzka) or seekeoln(F); // efektívne ukončenie čítania v riadku so skokmi 
  readln(F); \frac{1}{2} rechod na nový riadok v súbore skoky.txt
end; 
closefile(F); 
closefile(G); 
end; 
// procedúra, ktorá vypíše mená pretekárov a ich najdlhšie skoky, prípadne nemá platný skok alebo 
nenastúpil 
procedure TForm1.btNajdlhsiClick(Sender: TObject); 
var Max: integer; // premenná, do ktorej sa ukladá najdlhší skok pretekára 
     Riadok: string[26]; 
begin 
reset(F); 
Memo1.Lines.Add('Mená pretekárov a ich najdlhšie skoky:'); 
while not seekeof(F) do 
begin 
   readln(F,Riadok); // načítanie riadku s číslom, menom a štátom pretekára 
  Max:= -1:
   while not seekeoln(F) do 
   begin // hľadanie najväčšieho čísla v riadku so skokmi 
        read(F,Skok); 
        if Skok > Max then Max := Skok 
   end; 
   readln(F); // "vystúpenie" z riadka so skokmi na nasledujúci riadok (s menami) 
  if Max = -1 then Memo1.Lines.Add( Format( '%-20s nenastúpil' , [ Copy(Riadok , 4 , Length(Riadok)-6) ] ) ); 
  if Max = 0 then Memo1.Lines.Add( Format( '%-20s nemal platný skok' , [ Copy(Riadok,4,Length(Riadok)-6) ] ) ); 
   if Max>0 
   then Memo1.Lines.Add( Format( '%-20s %d' , [ Copy(Riadok,4,Length(Riadok)-6) , Max ] ) ); 
end; 
closefile(F);
```
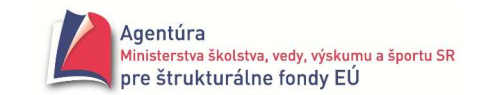

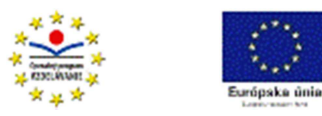

end; end.

Poznámka:

Funkcia Copy(*s*, *od*, *kolko*) vráti podreťazec z reťazca *s* (string) začínajúci *od* (integer) znaku s počtom znakov *kolko* (integer). Nech napríklad s = '123Machuľa DaliborSVK'  $Copy(s,1,3) = 123, Copy(s,4, length(s)-6) = Machu^2$  a Dalibor a Copy(s, length(s)-2,3) = SVK. Funkcia length(s) vráti dĺžku (integer) reťazca s, napríklad length('123Machuľa DaliborSVK') = 21. Obe funkcie možno ľahko naprogramovať pomocou for a while.

#### **Príklad 18.9**

Vytvorte program simulujúci elektronický telefónny zoznam. Program nech umožňuje v záznamoch evidovať priezvisko a meno, adresu a telefónne číslo. V položke Súbor nech umožňuje vypísať databázu - súbor, uložiť alebo premenovať. V položke Záznam nech umožňuje pridať nový, editovať existujúce záznamy prípadne odstrániť záznam z databázy.

*Riešenie*

Príklad je vhodný na predstavenie nových komponentov. Prvým je MainMenu, ktorý nájdeme v záložke Additional (v obrázku naň ukazuje žltá šípka). Štandardne ho vložíme do formulára. Po dvojkliku na jeho ikonu vo formulári môžeme ponuku upravovať. Vlastnosť Caption reprezentuje názov položky. Znak & pred zvoleným písmenom položky nastavuje tzv. horúci kláves (rýchlu voľbu pri stlačenom ľavom klávese ALT). Nezabudnite najprv kliknúť do "prázdnej" položky, ktorú idete

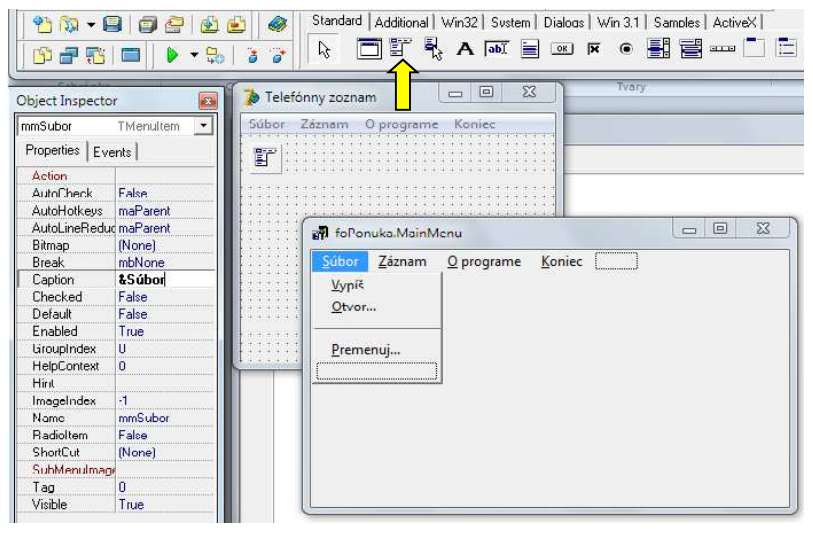

upravovať. Vytvorte položky Súbor, Záznam, O programe a Koniec. Ak sa pomýlite, použite kontextovú ponuku, ktorú vyvoláte stlačením pravého tlačidla myši nad položkou. Udalosť "užívateľ klikol na položku" sa programuje rovnako, ako napríklad pri tlačidlách, t.j. stačí dvojkliknúť na položku. Pre jednoduchšiu orientáciu sme začali pomenúvať objekty, napríklad Unit1 sme premenovali na Ponuka, Form1 na foPonuka a jednotlivé položky MainMenu na mmNázovPoložky.

Začneme od najjednoduchšej položky po najzložitejšiu. Po dvojkliku na Koniec sa do Unit1 (u nás premenovaného na Ponuka) vloží procedúra

procedure TForm1.Koniec1Click(Sender: TObject); //resp. procedure TfoPonuka.Koniec1Click(...); begin

end;

v ktorej sme vlastnosť Name zmenili na mmKoniec a medzi begin a end dopísali Application.Terminate;. Tým máme funkčnú prvú položku ponuky a môžeme ju vyskúšať.

V ďalšom kroku si ukážeme použitie modálneho formulára. Po kliknutí na položku O programe chceme, aby sa zobrazil nový formulár s údajmi o programe, napríklad meno autora a verzia. Formulár môže byť modálny, čo znamená, že kým ho nezavrieme, nemôžeme zaktívniť iný formulár programu. Nemodálny formulár dovoľuje kliknúť v programe aj na iný formulár bez toho, aby sme nemodálny zavreli.
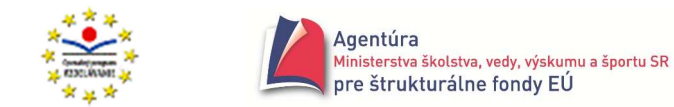

Postup na vytvorenie modálneho formulára je nasledovný:

- 1. cez položky File New Form vložíme nový formulár do programu, napríklad Form2 (programovaný v Unit2)
- 2. v Unit1 (Ponuka) na začiatku interfejsovej časti v uses dopíšeme Unit2;
- 3. dvojklikneme na ikonu MainMenu a na položku O programe
- 4. v Unit1 sa vytvorí procedúra procedure TForm1.Oprograme1Click(Sender: TObject);

begin

end;

5. do procedúry Oprograme1Click dopíšeme var Modal: TForm2;

 begin Modal:= TForm2.Create(Application); try Modal.ShowModal;

finally

Modal.Free;

end;

#### end; //procedúry

Pre lokálnu premennú Modal si môžete zvoliť aj iný názov, blok tejto procedúry však budeme viackrát kopírovať, preto je snáď vhodnejšie použiť univerzálny názov. Uvedené príkazy zabezpečia zobrazenie formulára Form2 a po jeho zavretí uvoľnenie obsadenej časti pamäte.

Teraz už môžeme vyskúšať funkčnosť nášho riešenia, po spustení programu a kliknutí na

- položku O programe by sa mal zobraziť modálny formulár Form2. 6. po ukončení programu môžeme formulár Form2 upraviť do požadovaného tvaru, ako to vidieť napríklad na obrázku vpravo
- 7. ak v sekundárnom unite využívate údaje z primárneho unitu, musíte do implementačnej časti sekundárneho unitu hneď pod slovo implementation dopísať uses Unit1; (resp. uses Ponuka;)!

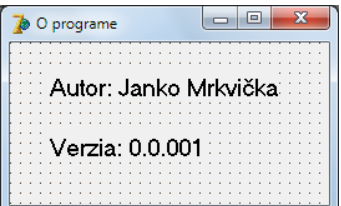

Celý postup si zopakujeme pri programovaní položky Vypíš. Jej úlohou je vypísanie obsahu textového súboru v Memo nového formulára pomocou príkazu Memo1.Lines.LoadFromFile(); Vykonáme "prípravné" práce. V interfejsovej časti primárneho unitu (Ponuka) zadeklarujeme globálnu premennú F typu TextFile a NazovSuboru typu string. Vytvoríme inicializačnú časť na konci unitu

```
initialization 
NazovSuboru:= 'zoznam.txt'; 
assignfile(F,NazovSuboru); 
try 
      reset(F); //problémový príkaz; ak súbor nenájde, nastane výnimka
except //ošetrenie výnimky 
       ShowMessage('Súbor nenájdený, vytváram nový!'); 
       rewrite(F); 
end; 
closefile(F); 
end.
```
Môžeme sa pustiť do vytvorenia formulára na vypísanie obsahu súboru s názvom NazovSuboru.

- 1. vložíme do programu nový formulár (Form3)
- 2. do uses v primárnom unite dopíšeme Unit3
- 3. dvojkliknime na ikonu MainMenu v primárnom formulári a následne na položku Vypíš

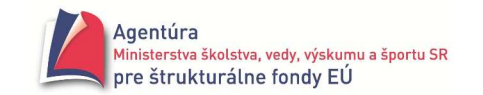

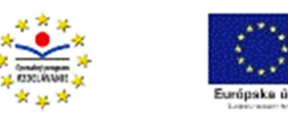

- 4. do novovytvorenej procedúry prekopírujeme blok vytvárajúci modálny formulár a prepíšeme dvakrát TForm2 na TForm3
- 5. upravíme Form3 podľa požiadaviek (vložíme Memo1)
- 6. keďže primárny a sekundárny unit majú spolupracovať (v Unit3 sa použije hodnota premennej NazovSuboru), musíme na začiatok implementačnej časti v Unit3 dopísať uses Unit1;
- 7. hneď po otvorení formulára Form3 sa má zobraziť v Memo1 obsah súboru, preto využijeme udalosť OnActivate resp.FormActivate. Ukážka implementačnej časti unitu

```
implementation 
{$R *.dfm} 
uses Ponuka;
```

```
procedure TfoVypis.FormActivate(Sender: TObject); 
begin 
Memo1.Lines.LoadFromFile(NazovSuboru); 
end;
```
end.

Do Mema zapíšte aspoň jeden databázový záznam, napríklad

Kováč Ján Nitra, Dlhá 12 037/654321

t.j. každý údaj na samostatný riadok (za telefónnym číslom nie je stlačený ENTER).

Keďže Memo nám umožňuje robiť vo výpise súboru zmeny, doplnili sme unit Vypis o procedúru, ktorá sa, po kliknutí na zavrieť formulár Vypíš (udalosť FormClose), opýta, či sa má obsah Mema uložiť, ak áno, otvorí sa štandardné windowsovské okno Uložiť ako.... Aby sa tak stalo, musíme do

formulára Vypíš vložiť komponent SaveDialog, ktorý nájdete v záložke Dialogs. Ak chcete, aby zobrazoval prednostne len textové súbory, jeho vlastnosť Filter doplňte podľa ukážky. Symbol \* v operačnom systéme nahrádza ľubovoľnú skupinu znakov.

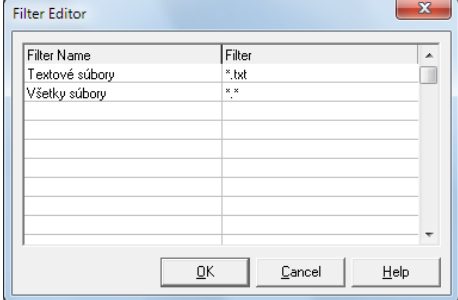

procedure TfoVypis.FormClose(Sender: TObject; var Action: TCloseAction);

begin

```
if MessageDlg('Uložiť?',mtWarning, [mbYes, mbNo], 0) = mrYes 
then if SaveDialog1.Execute
```
then begin

```
 NazovSuboru:= SaveDialog1.FileName; 
      if ExtractFileExt(NazovSuboru)='' then NazovSuboru:= NazovSuboru + '.txt'; 
      Memo1.Lines.SaveToFile(NazovSuboru); 
      AssignFile(F,NazovSuboru); 
 end;
```
end;

Poslednou položkou, ktorú podrobnejšie popíšeme, je Záznam - Nový, ktorá umožňuje pridať na koniec súboru (databázy) ďalší záznam, t.j. priezvisko a meno, adresu a telefónne číslo. Urobíme tak zapísaním údajov z formulára Nový – obrázok vpravo, do súboru, ak aspoň údaj Priezvisko a meno je

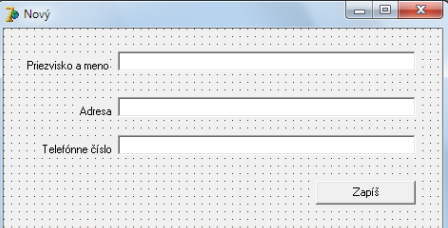

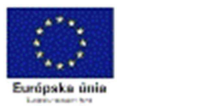

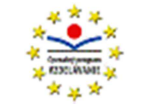

neprázdny. Musíme však rozlíšiť dve situácie, keď sa ide zapísať prvý záznam do súboru alebo keď sa ide pridať záznam pod iný záznam. V druhej situácii totiž musíme najprv zápis nastaviť na nový riadok.

```
implementation 
{$R *.dfm} 
uses Ponuka; 
procedure TfoNovy.btNovyClick(Sender: TObject); 
begin 
if Edit1.Text<>'' //ak je čo zapísať 
then begin 
       reset(F); //nastav čítanie na začiatok súboru, aby sme zistili, či je niečo v súbore 
       if eof(F) //ak je zároveň koniec súboru, súbor neobsahuje ani jeden záznam 
       then rewrite(F) //nastav zapisovanie od začiatku resp. mohlo by byť aj append(F) 
       else begin 
              append(F); //nastav zapisovanie za posledný údaj 
              writeln(F); //nastav zápis na začiatok nového riadka 
            end; 
      writeln(F, Edit1.Text); //zapíš údaj, ktorý nájdeš v Edit1.Text a prejdi na nový riadok
      writeln(F, Edit2.Text); //zapíš údaj, ktorý nájdeš v Edit2.Text a prejdi na nový riadok
      write(F, Edit3.Text); //zapíš údaj, ktorý nájdeš v Edit3.Text
       closefile(F); //zavri súbor 
    end; 
close; //zavri formulár 
end;
```
end.

Pomerne jednoduché je naprogramovať položky Súbor – Otvor a Súbor – Premenuj. V prvej sme použili komponent OpenDialog zo záložky Dialogs, v druhej príkaz rename (súbor musí byť uzavretý).

```
procedure TfoPonuka.OtvorClick(Sender: TObject); 
begin 
if OpenDialog1.Execute 
then NazovSuboru:= ExtractFileName(OpenDialog1.FileName);
end; 
procedure TfoPonuka.PremenujClick(Sender: TObject); 
begin 
NazovSuboru:= InputBox( 'Premenuj' , 'Nový názov súboru (bez prípony)' , '' ) + '.txt'; 
rename(F , NazovSuboru); 
assignfile(F , NazovSuboru); 
end;
```
Pomerne komplikované je naprogramovanie položky Záznam - Edituj, ktorá má umožniť meniť údaje v uložených záznamoch. Princípom je čítanie záznamov zo súboru F (NazovSuboru) a ich zápis do súboru Pom (pomocny.txt) a na záver premenovanie súboru pomocny.txt na NazovSuboru. Tlačidlo Ďalší záznam sa po zobrazení posledného záznamu skryje a zobrazí sa tlačidlo Koniec.

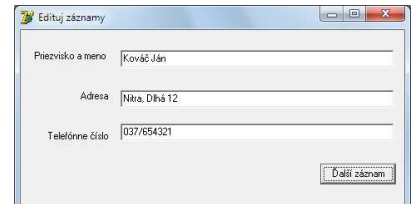

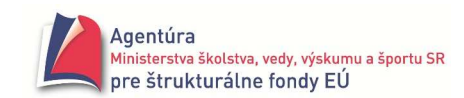

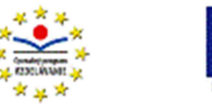

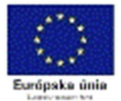

```
implementation 
{$R *.dfm} 
uses Ponuka; 
var FPom: TextFile; 
   PrvyZapis: boolean; //opäť musíme rozlíšiť prvý zápis od ostatných zápisov
    PrM, Adr, TC: string; 
procedure TfoEdituj.FormActivate(Sender: TObject); 
begin 
assignfile(FPom , 'pomocny.txt'); 
rewrite(FPom); 
PrvyZapis:= True; 
reset(F); 
if not eof(F) 
then begin 
         readln(F,PrM); 
         Edit1.Text:= PrM; 
         readln(F, Adr); 
         Edit2.Text:= Adr; 
         readln(F, TC); 
         Edit3.Text:= TC; 
         btKoniec.Visible:= False; 
      end 
else btKoniec.Visible:= True; 
end; 
procedure TfoEdituj.btDalsiClick(Sender: TObject); //tlačidlo Ďalší
begin 
if PrvyZapis 
then PrvyZapis:= False 
else writeln(FPom); 
writeln(FPom , Edit1.Text); 
writeln(FPom , Edit2.Text); 
write(FPom , Edit3.Text); 
if not eof(F) 
then begin 
         readln(F, Prm); 
         Edit1.Text:= PrM; 
         readln(F, Adr); 
         Edit2.Text:= Adr; 
         readln(F, TC); 
         Edit3.Text:= TC; 
      end 
else begin 
         btDalsi.Visible:= False; 
         btKoniec.Visible:= True; 
     end; 
end;
```
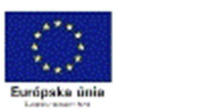

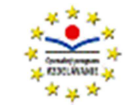

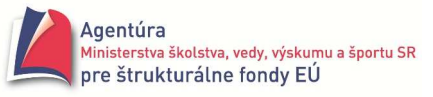

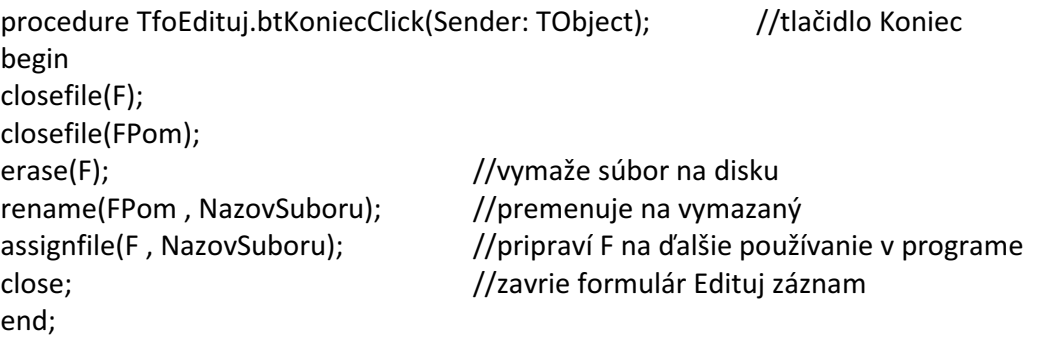

end.

Vo formulári Odstáň zo súboru, položka Záznam – Odstrániť, má užívateľ k dispozícii tri tlačidlá. Tlačidlo Ďalší najprv zapíše zobrazený záznam do pomocného súboru FPom a načíta ďalší záznam zo súboru F a zobrazí ho, tlačidlo Odstráň nezapíše aktuálny (zobrazený) záznam do pomocného súboru, čím ho odstráni zo súboru a na tlačidlo Koniec sa zapíšu do pomocného súboru všetky zvyšné neprezreté záznamy, aby sa nestratili. Na záver sa pomocný súbor premenuje na pracovný súbor.

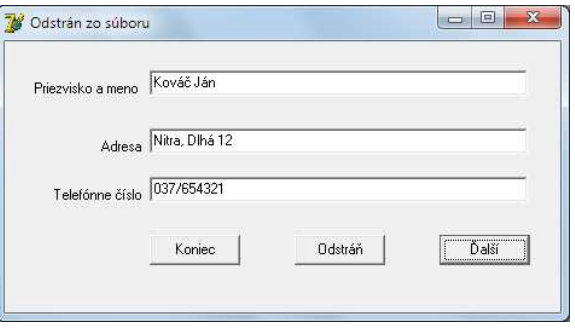

implementation  $\{SR^*.\text{dfm}\}$ uses Ponuka;

var FPom: TextFile; PrvyZapis: boolean; PrM, Adr, TC: string;

//procedúra, ktorá sa vykoná pri aktivácii formulára Odstráň, t.j. prvá po voľbe Záznam - Odstráň procedure TfoOdstran.FormActivate(Sender: TObject); begin assignfile(FPom , 'pomocny.txt'); rewrite(FPom);  $/$ vytvorí prázny pomocný súbor PrvyZapis:= True; reset(F); if not eof(F)  $/$ načíta sa a zobrazí prvý záznam z pracovného súboru then begin readln(F,PrM); Edit1.Text:= PrM; readln(F, Adr); Edit2.Text:= Adr; readln(F, TC); Edit3.Text:= TC; end; btKoniec.Visible:= True; end;

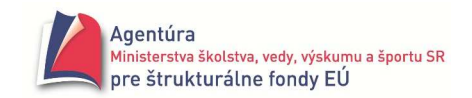

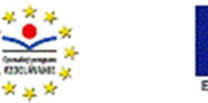

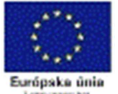

```
//procedúra, ktorá sa vykoná po kliknutí na tlačidlo Ďalší 
procedure TfoOdstran.btDalsiClick(Sender: TObject); 
begin 
if not eof(F) 
then begin 
        if PrvyZapis 
        then PrvyZapis:= False 
        else writeln(FPom); 
        writeln(FPom,Edit1.Text); //zapíše sa aktuálny záznam do pomocného súboru 
        writeln(FPom,Edit2.Text); 
        write(FPom,Edit3.Text); 
        readln(F, Prm); //načíta sa a zobrazí ďalší záznam z pracovného súboru 
        Edit1.Text:= PrM; 
        readln(F, Adr); 
        Edit2.Text:= Adr; 
        readln(F, TC); 
        Edit3.Text:= TC; 
      end 
else begin 
        btDalsi.Visible:= False; 
        btOdstran.Visible:= False; 
     end; 
end; 
//procedúra, ktorá sa vykoná po kliknutí na tlačidlo Odstráň 
procedure TfoOdstran.btOdstranClick(Sender: TObject); 
begin 
if MessageDlg('Odstrániť?',mtWarning, [mbYes, mbNo], 0) = mrNo 
then begin //vykoná sa, ak sme na otázku Odstrániť? odpovedali NIE 
        if PrvyZapis 
        then PrvyZapis:= False 
        else writeln(FPom); 
        writeln(FPom,Edit1.Text); //záznam sa zapíše do pomocného súboru 
        writeln(FPom,Edit2.Text); 
        write(FPom,Edit3.Text); 
      end; 
//else chýba, nemá sa nič zapísať, ak sme na otázku Odstrániť? odpovedali ÁNO 
if not eof(F) 
then begin //načíta sa a zobrazí ďalší záznam z pracovného súboru 
        readln(F, Prm); 
        Edit1.Text:= PrM; 
        readln(F, Adr); 
        Edit2.Text:= Adr; 
        readln(F, TC); 
        Edit3.Text:= TC; 
        btKoniec.Visible:= True; 
      end
```
else begin //ak je koniec pracovného súboru

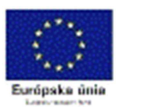

end;

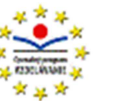

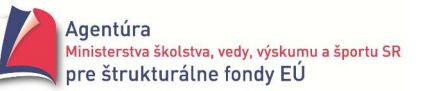

```
 closefile(F); //oba súbory sa zavrú 
   closefile(FPom); 
   erase(F); //odstráni sa pracovný súbor 
   rename(FPom,NazovSuboru); //premenovaním sa pomocný súbor stáva pracovným 
   assignfile(F,NazovSuboru); 
   close; //zavrie sa formulár Odstráň zo súboru 
 end;
```

```
//procedúra, ktorá sa vykoná po kliknutí na tlačidlo Koniec 
procedure TfoOdstran.btKoniecClick(Sender: TObject); 
begin 
if PrvyZapis 
then PrvyZapis:= False 
else writeln(FPom); 
writeln(FPom,Edit1.Text); //záznam sa zapíše do pomocného súboru
writeln(FPom,Edit2.Text); 
write(FPom,Edit3.Text); 
while not eof(F) do //do pomocného súboru sa zapíšu všetky záznamy
begin //z pracovného súboru, ktoré ešte neboli zobrazené 
       readln(F, Prm); 
       readln(F, Adr); 
       readln(F, TC); 
       writeln(FPom); 
       writeln(FPom,PrM); 
       writeln(FPom,Adr); 
       write(FPom,TC); 
end; 
closefile(F); //oba súbory sa zavrú 
closefile(FPom); 
erase(F); //odstráni sa pracovný súbor 
rename(FPom,NazovSuboru); //premenovaním sa pomocný súbor stáva pracovným 
assignfile(F,NazovSuboru); 
close; //zavrie sa formulár Odstráň zo súboru 
end;
```
end.

Kompletný primárny unit Ponuka (tučným písmom sme vyznačili časti dopísané do interfejsovej časti):

```
unit Ponuka; and the same of the set of the set of the set of the set of the set of the set of the set of the s
interface 
uses 
 Windows, Messages, SysUtils, Variants, Classes, Graphics, Controls, Forms, 
  Dialogs, Menus, StdCtrls, Oprograme, VypisSubor, EditujZaznam, NovyZaznam, Odstran; 
type 
  TfoPonuka = class(TForm) 
   MainMenu: TMainMenu; 
   mmSubor: TMenuItem; //mmX znamená položka X MainMenu
```
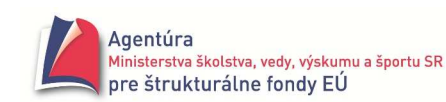

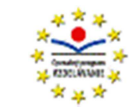

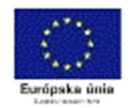

 mmVypis: TMenuItem; mmKoniec: TMenuItem; mmZaznam: TMenuItem; mmEdituj: TMenuItem; mmOprograme: TMenuItem; mmOtvor: TMenuItem: OpenDialog1: TOpenDialog; mmNovy: TMenuItem; mmOdstran: TMenuItem: mmPremenuj: TMenuItem; N1: TMenuItem: procedure mmKoniecClick(Sender: TObject); procedure mmOprogrameClick(Sender: TObject); procedure mmVypisClick(Sender: TObject); procedure mmOtvorClick(Sender: TObject); procedure mmPremenujClick(Sender: TObject); procedure mmNovyClick(Sender: TObject); procedure mmEditujClick(Sender: TObject); procedure mmOdstranClick(Sender: TObject); private { Private declarations } public { Public declarations } end; var foPonuka: TfoPonuka; //foPonuka je pred premenovaním Form1 F: TextFile; NazovSuboru: string; implementation  $\{SR^*.\text{dfm}\}$ //ukončenie behu programu po kliknutí na položku Koniec procedure TfoPonuka.mmKoniecClick(Sender: TObject); begin Application.Terminate; end; //vytvorenie formulára O programe procedure TfoPonuka.mmOprogrameClick(Sender: TObject); var Modal: TfoOprograme; begin Modal:= TfoOprograme.Create(Application); try Modal.ShowModal; finally Modal.Free; end; end;

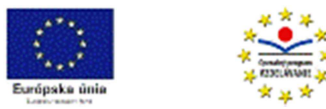

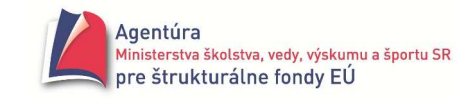

```
//vytvorenie formulára Vypíš na vypísanie obsahu pracovného súboru do Memo 
procedure TfoPonuka.mmVypisClick(Sender: TObject); 
var Modal: TfoVypis; 
begin 
Modal:= TfoVypis.Create(Application); 
try 
  Modal.ShowModal; 
finally 
  Modal.Free; 
end; 
end; 
//zobrazenie windowsovského okna Otvorenie a nastavenie nového pracovného súboru 
procedure TfoPonuka.mmOtvorClick(Sender: TObject); 
begin 
if OpenDialog1.Execute 
then NazovSuboru:= ExtractFileName(OpenDialog1.FileName);
assignfile(F,NazovSuboru); 
end; 
//premenovanie pracovného súboru 
procedure TfoPonuka.mmPremenujClick(Sender: TObject); 
begin 
NazovSuboru:= InputBox( 'Premenuj' , 'Nový názov súboru (bez prípony)' , '' ) + '.txt'; 
rename(F,NazovSuboru); 
assignfile(F,NazovSuboru); 
end; 
//vytvorenie formulára Nový na pridanie záznamu na koniec súboru 
procedure TfoPonuka.mmNovyClick(Sender: TObject); 
var Modal: TfoNovy; 
begin 
Modal:= TfoNovy.Create(Application); 
try 
  Modal.ShowModal; 
finally 
  Modal.Free; 
end; 
end; 
//vytvorenie formulára Edituj záznam na úpravu záznamov z pracovného súboru 
procedure TfoPonuka.mmEditujClick(Sender: TObject); 
var Modal: TfoEdituj; 
begin 
Modal:= TfoEdituj.Create(Application); 
try 
  Modal.ShowModal; 
finally 
  Modal.Free; 
end; 
end;
```
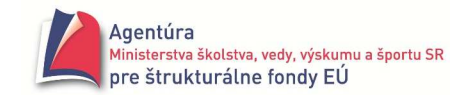

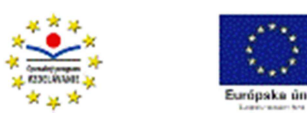

```
//vytvorenie formulára Odstráň zo súboru na odstránenie záznamov z pracovného súboru 
procedure TfoPonuka.mmOdstranClick(Sender: TObject); 
var Modal: TfoOdstran; 
begin 
Modal:= TfoOdstran.Create(Application); 
try 
  Modal.ShowModal; 
finally 
  Modal.Free; 
end; 
end; 
initialization 
NazovSuboru:= 'zoznam.txt'; //názov pracovného súboru po spustení programu 
assignfile(F,NazovSuboru); 
try 
  reset(F); //"pokus" otvoriť súbor 
except //nastala výnimka, súbor nebol nájdený v aktuálnom priečinku 
  ShowMessage('Súbor nenájdený, vytváram nový!'); 
  rewrite(F); //vytvorenie prázdneho pracovného súboru 
end; 
closefile(F);
```
end.

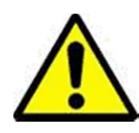

Ešte raz upozorňujeme, že v Delphi musíte mať **vypnuté** Tools – Debugger Options... – Language Exceptions – Stop on Delphi Exceptions, aby program nehavaroval v try - except, keď nenájde súbor zoznam.txt.

#### **Príklad 18.10**

Vytvorte program umožňujúci uložiť vygenerované celočíselné pole do súboru a opačne, načítať celočíselné údaje z textového súboru do poľa na ďalšie spracovanie.

#### *Riešenie*

Na úvod musíme povedať, že štandardne sa údaje zo súboru neukladajú do poľa. Najmä pri databázach, teda rozsiahlejších skupinách údajov, by sa jednoducho nezmestili do operačnej

pamäte. Preto existujú aj vonkajšie triediace algoritmy, ktoré sa na stredných školách neučia a slúžia na triedenie rozsiahlych súborov, ktoré sa naraz nezmestia do operačnej pamäte. Predpokladajme, že pracujeme len s neveľkou skupinou jednoduchých dát (maximálne niekoľko tisíc). Preto môžeme údaje uložiť do poľa a použiť aj vnútorné triediace algoritmy.

Zdokonalíme sa v používaní komponentu MainMenu. Na obrázku je ponuka obsahujúca položky Súbor (Vypíš a Ulož do poľa) a Pole (Vytvor, Vypíš, Ulož do súboru a Utrieď). Utrieď obsahuje submenu, zatiaľ s jedinou položkou, Bublinkové triedenie. Pri

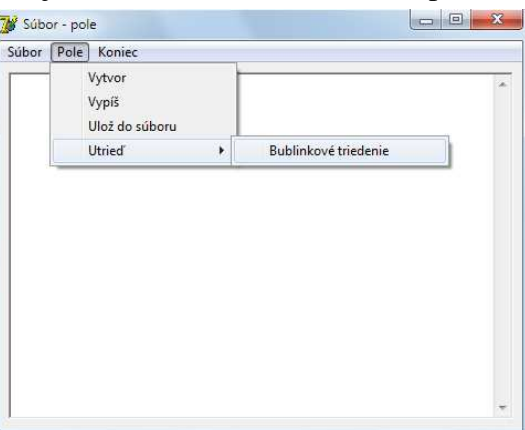

zvýraznenej položke Utrieď submenu vložíme vyvolaním kontextovej ponuky alebo stlačením Ctrl + šípka vpravo.

Program je pomerne jednoduchý, preto ho uvádzame bez podrobnejšieho komentára.

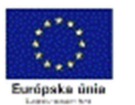

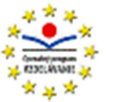

implementation {\$R \*.dfm} var F: TextFile; Pole: array of integer; procedure TForm1.mmKoniecClick(Sender: TObject); begin Application.Terminate; end; procedure TForm1.FormCreate(Sender: TObject); begin try reset(F);  $/$ /existuje súbor data.txt? except and the contract of the contract of the contract of the contract of the contract of the contract of the contract of the contract of the contract of the contract of the contract of the contract of the contract of the mmVypisSubor.Enabled:= false; //vypni položku Vypíš súbor a mmUlozDoPola.Enabled:= false; //vypni položku Ulož do poľa end; mmVypisPole.Enabled:= false; //vypni položky Vypíš pole, mmUlozDoSuboru.Enabled:= false; // Ulož do súboru a mmUtried.Enabled:= false; // Utrieď end; procedure TForm1.mmVytvorPoleClick(Sender: TObject); var Pocet, i: integer; begin Pocet:= StrToInt( InputBox( 'Vytvor', 'Počet prvkov', '100')); SetLength(Pole, Pocet); for  $i := 0$  to High(Pole) do Pole[i]:= random(100); mmVypisPole.Enabled:= true; //zapni položky Vypíš pole a mmUlozDoSuboru.Enabled:= true;  $\frac{1}{2}$  // Utried mmUtried.Enabled:= true; end; procedure TForm1.mmVypisPoleClick(Sender: TObject); var i: integer; Riadok: string; begin Memo1.Lines.Add( '-------------------------------------' ); Riadok:= IntToStr(Pole[0]); for i := 1 to High(Pole) do Riadok:= Riadok + Format( '%3d', [ Pole[i] ]); Memo1.Lines.Add(Riadok); Memo1.Lines.Add('--------------------------------------'); end; procedure TForm1.mmUlozDoSuboruClick(Sender: TObject); var i: integer; begin rewrite(F); for i:= 0 to High(Pole) do write( F , ' ' , Pole[i] ); //čísla budú zapísané do riadka, oddelené medzerami

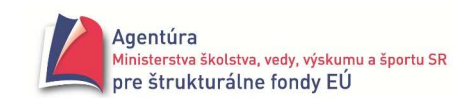

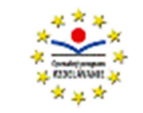

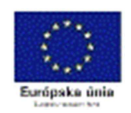

```
closefile(F); 
mmVypisSubor.Enabled:= true; 
mmUlozDoPola.Enabled:= true; 
end; 
procedure TForm1.mmVypisSuborClick(Sender: TObject); 
begin 
Memo1.Lines.LoadFromFile( 'data.txt' ); 
end; 
procedure TForm1.mmUlozDoPolaClick(Sender: TObject); 
var X, Index: integer; 
begin 
reset(F); 
Index:= 0;while not eof(F) do 
begin 
        read(F, X); 
        SetLength(Pole, Index+1); 
        Pole[Index]:= X; 
        inc(Index); 
end; 
closefile(F); 
mmVypisPole.Enabled:= true; 
mmUlozDoSuboru.Enabled:= true; 
mmUtried.Enabled:= true; 
end; 
procedure TForm1.mmBublinkoveClick(Sender: TObject); 
var Prechod, i: integer; 
    Pom: integer; 
begin 
for Prechod:= 1 to High(Pole) do 
        for i:= 0 to High(Pole) - Prechod do 
                if Pole[i] > Pole[i+1] 
                then begin Pom:= Pole[i]; Pole[i]:= Pole[i+1]; Pole[i+1]:= Pom; end; 
end; 
initialization
```

```
assignfile(F,'data.txt'); 
end.
```
randomize;

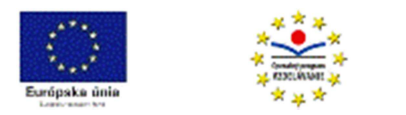

# Dvojrozmerné pole

V definíciách typu pole:

type *MenoTypu* = array [ *TypIndexu* ] of *TypZložky* ; alebo type *MenoTypu* = array of *TypZložky*; sme doteraz dosadzovali za typ zložky len jednoduchý typ alebo typ reťazec. V princípe typ zložky môže byť akýkoľvek, okrem typu súbor. V prípade, že typ zložky bude opäť typ pole, dostávame tzv. typ dvojrozmerné pole.

Definícia typu dvojrozmerné **statické** pole má tvar:

type  $mt = array [ ti1 ] of array [ ti2 ] of tz;$ 

kde mt je meno typu – identifikátor, ti1 a ti2 sú ordinálne typy indexov typu a tz je typ zložky. Dovolený je aj skrátený zápis definície typu pole:

type  $mt = array [ ti1, ti2] of tz;$ 

Napríklad:

type tMatica1 = array  $[1..10]$  of array  $[1..10]$  of integer; tMatica2 = array  $[1..10, 1..10]$  of integer;  $//$  definícia rovnocenná s tMatica1 tSachovnica =array[ ´a´..´h´ , 1..8 ] of boolean; tNezmysel =array[ boolean , boolean ] of char;

Definícia typu dvojrozmerné **dynamické** pole má tvar:

type  $mt = array of array of tz$ ;

kde mt je meno typu – identifikátor a tz je typ zložky.

Pre prácu s dvojrozmerným dynamickým poľom platia rovnaké pravidlá a procedúry ako pre prácu s jednorozmerným dynamickým poľom, t.j. predovšetkým veľkosť poľa treba nastaviť pred jeho prvým použitím príkazom SetLength (pozri príklad nižšie).

 Dvojrozmerné pole nazývame aj pole polí. Názov vznikol zrejme z poznatku, že jednorozmerné pole, resp. každý jeho prvok je znova jednorozmerným poľom. Z hľadiska štruktúry dvojrozmernému poľu zodpovedá matematický pojem matica.

Matica typu N x M ("en krát em") obsahuje N riadkov a M stĺpcov

- pre zmenu riadku, t.j. pohyb v stĺpci používame premenné Riadok, Row, I
- pre zmenu stĺpca, t.j. pohyb v riadku používame premenné Stlpec, Col, J
- schematicky (matica typu N x M):

#### *Stlpec sa mení od 1 po M (pohyb v riadku, zmena st*ĺ*pca)*

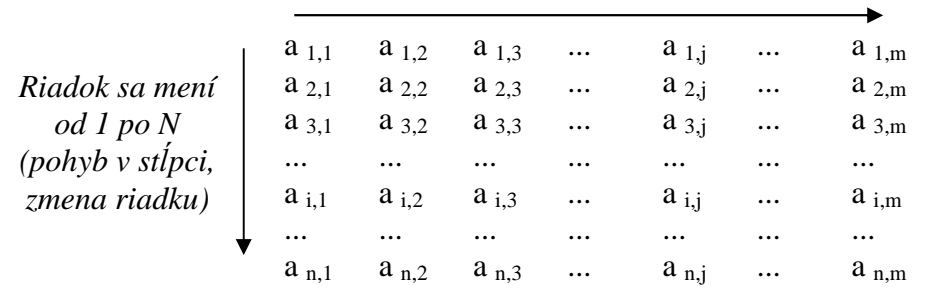

 Z hľadiska algoritmických konštrukcií pre prácu s maticou väčšinou potrebujeme cyklus v cykle. Vonkajší cyklus zabezpečuje najčastejšie nastavenie príslušného riadku (for Riadok := 1 to N do) a vnútorný cyklus pohyb v nastavenom riadku t.j. zmenu stĺpca od 1 po M (for Stlpec := 1 to M do).

 Aj pri dvojrozmerných poliach pracujeme s indexovanými premennými a používame zápis, napríklad pre pole A: A[i][j] resp. skrátený zápis A[i,j] - prvok poľa A v i-tom riadku a j-tom stĺpci.

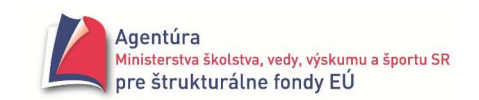

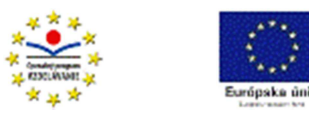

# **Príklad 19.1**

Demonštračné vytvorenie dvojrozmerného dynamického poľa.

```
var A: array of array of string;
```

```
procedure TForm1.btZobrazClick(Sender: TObject); 
var i, j : integer; Riadok: string;
begin 
SetLength(A, 5); <br> //počet riadkov poľa A
for i=0 to High(A) do
begin 
 SetLength(A[i], i+1); //počet stĺpcov v riadku
  Riadok:= ''; 
 for i = 0 to High(A[i]) do
  begin 
     A[i,j] := IntToStr(i) + ', ' + IntToStr(j) + ' Riadok:= Riadok + A[i,j]; 
  end; 
  Memo1.Lines.Add(Riadok); 
end; Výpis vznikne spustením
end; procedúry btZobrazClick
```
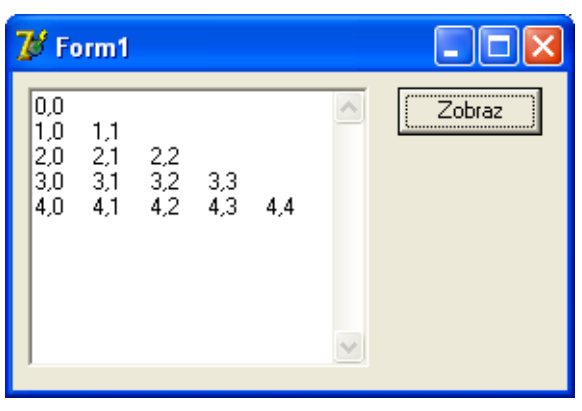

# **Príklad 19.2**

Napíšte procedúru, ktorá vytvorí maticu 5 riadkov x 6 stĺpcov obsahujúcu najviac dvojciferné nezáporné celé čísla. *Riešenie*

```
const MAXRia = 5; 
      MAXStI = 6;type tMatica = array [1..MAXRia,1..MAXStl] of integer; 
var A: tMatica;
```

```
procedure TForm1.btVytvorClick(Sender: TObject); 
var Ria, Stl: integer; 
begin 
for Ria:= 1 to MAXRia do 
         for Stl:= 1 to MAXStl do A[Ria,Stl]:= random(100); 
end;
```
initialization randomize; end.

# **Príklad 19.3**

Napíšte procedúru, ktorá vypíše prvky dvojrozmerného poľa z predchádzajúceho príkladu vo forme tabuľky (matice).

*Riešenie*

Procedúru sme doplnili o dialógovú funkciu MessageDlg, ktorá sa opýta, či zmazať Memo.

Najprv sa v premennej Riadok typu string vytvorí riadok matice a na záver vypíše do Mema. Použili sme príkaz Str, ktorý hodnotu z číselnej premennej (A[Ria,Stl]) uloží do premennej (pomr) typu string so zadaným počtom znakov resp. zľava doplní medzerami.

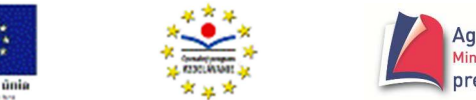

```
procedure TForm1.btVypisClick(Sender: TObject); 
var Ria, Stl: integer; 
    Riadok,pomr: string; 
begin 
if MessageDlg('Zmazať Memo?',mtConfirmation, [mbYes, mbNo], 0) = mrYes 
then Memo1.Lines.Clear 
else Memo1.Lines.Add(''); 
for Ria:= 1 to MAXRia do 
begin 
        Riadok:= ''; 
        for Stl:= 1 to MAXStl do 
        begin 
               if Stl = 1 then Str(A[Ria,Stl]:2 , pomr) // musí byť nastavené v Memo písmo Courier, aby boli 
                else Str(A[Ria,Stl]:5 , pomr); // všetky znaky (aj medzery) rovnako široké!!! 
                Riadok:= Riadok + pomr 
        end; 
        Memo1.Lines.Add(Riadok) 
end;
```
end;

#### **Príklad 19.4**

Napíšte procedúru, ktorá nájde a vypíše najväčšie číslo v každom riadku matice. Využite predchádzajúce príklady na vytvorenie a vypísanie dvojrozmerného poľa.

*Riešenie*

Uvedomte si rozdiel medzi nájdením maxima v jednorozmernom poli a "vo viacerých jednorozmerných poliach pod sebou".

procedure TForm1.btMaxVRiadkuClick(Sender: TObject);

```
var Ria, Stl, Max: integer; 
begin 
for Ria:= 1 to MAXRia do // rieš 1., 2.,... jednorozmerné pole 
begin // odtiaľto je Ria "konštanta" mení sa len Stl
       Max:= A[Ria,1]; // nastavenie počiatočnej hodnoty – prvý prvok v riadku 
       for Stl:= 2 to MAXStl do if A[Ria,Stl]> Max then Max:= A[Ria,Stl]; 
       Memo1.Lines.Add('Maximum v ' + IntToStr(Ria) + '. riadku: ' + IntToStr(Max)); 
end; 
end;
```
#### **Príklad 19.5**

Napíšte procedúru, ktorá nájde a vypíše najväčšie číslo v každom stĺpci matice. Využite predchádzajúce príklady na vytvorenie a vypísanie dvojrozmerného poľa.

*Riešenie*

Algoritmus je rovnaký, ako v predchádzajúcom príklade, len prechádzame zvisle maticou, t.j. zvyšujeme riadok pri pohybe v stĺpci.

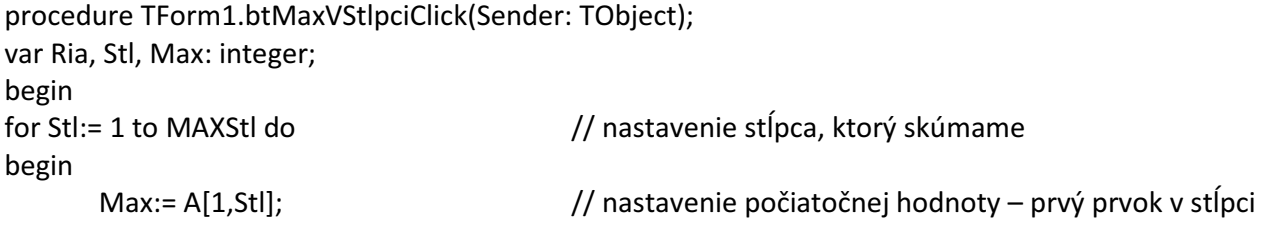

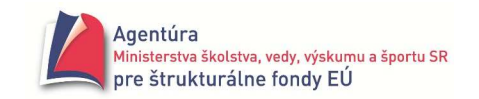

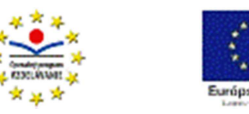

for Ria:= 2 to MAXRia do if A[Ria,Stl]> Max then Max:= A[Ria,Stl];

```
 Memo1.Lines.Add('Maximum v ' + IntToStr(Stl) + '. stĺpci: ' + IntToStr(Max));
```
end;

# end;

## **Príklad 19.6**

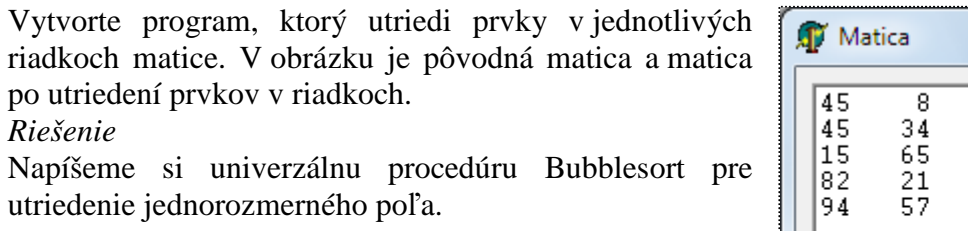

procedure Bubblesort(var Pole: array of integer);

```
var i, PP: integer;
```
Pom: integer;

begin

```
for PP:=1 to High(Pole) do
```

```
 for i:= Low(Pole) to High(Pole) - PP do
```

```
 if Pole[i]>Pole[i+1]
```
end;

then begin

Pom:= Pole[i]; Pole[i]:= Pole[i+1]; Pole[i+1]:= Pom;

end;

Využijeme fakt, že matica typu NxM je jednorozmerné pole s N prvkami (N riadkov), pričom každý riadok je jednorozmerné pole, ktoré chceme utriediť. Vyplýva to z definície dvojrozmerného poľa ( ...array [riadky] of array [stĺpce] of...). Jednoduché riešenie:

```
procedure TForm1.btTriedVRiadkuClick(Sender: TObject); 
var Ria: integer; 
begin 
for Ria:= 1 to MAXRia do Bubblesort(A[Ria]); // pozor, A[Ria] je jeden konkrétny riadok! 
end;
```
Dvojrozmerné pole, pre naše potreby, by sme mohli definovať aj nasledovne:

```
const MAXRia = 5; 
      MAXStI = 6;
type tStlpec = array [1..MAXStl] of integer; 
       tMatica = array [1..MAXRia] of tStlpec; 
var A: tMatica;
```
Potom by parametrom v procedúre Bubblesort mohol byť aj typ tStlpec, t.j. zápis var Pole: tStlpec a mohli by sme v cykloch procedúry použiť konštantu MAXStl.

"O 90° otočený pohľad" neplatí, t.j. matica nie je jednorozmerné pole prvého riadka, v ktorom je každý prvok jednorozmerným poľom v smere stĺpca. Preto v nasledujúcom príklade už musíme postupovať, "klasicky".

# **Príklad 19.7**

Vytvorte program, ktorý utriedi prvky v jednotlivých stĺpcoch matice. V obrázku je pôvodná matica a matica po utriedení prvkov v stĺpcoch.

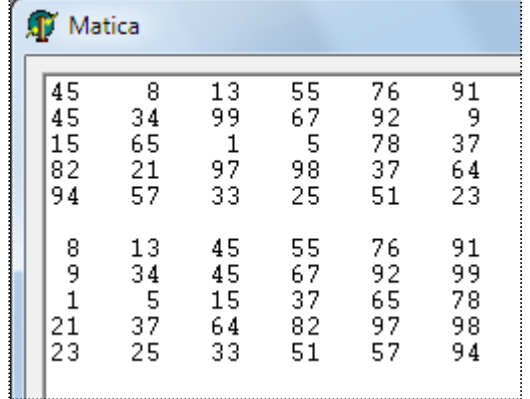

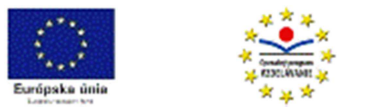

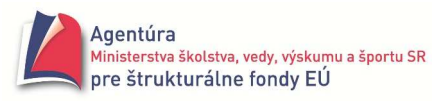

*Riešenie*

procedure TForm1.btTriedVStlpciClick(Sender: TObject); var Ria, Stl, PP: integer; Pom: integer; begin for Stl:= 1 to MAXStl do begin for PP:= 1 to MAXRia - 1 do for Ria:= 1 to MAXRia - PP do if A[Ria,Stl]> A[Ria+1,Stl]

then begin

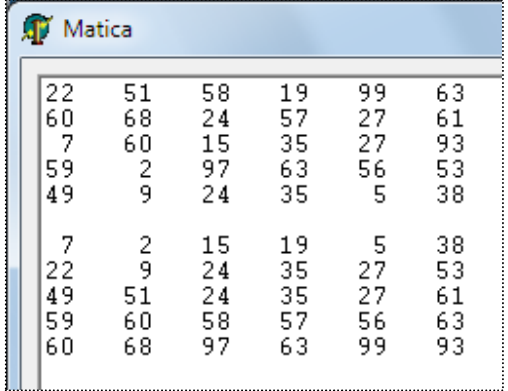

 Pom:= A[Ria, Stl]; A[Ria,Stl]:= A[Ria+1,Stl]; A[Ria+1,Stl]:= Pom; end;

end;

end;

#### **Príklad 19.8**

Vytvorte program, ktorý načíta celočíselné údaje zapísané v textovom súbore vo forme tabuľky do dvojrozmerného poľa.

*Riešenie*

Nech textový súbor obsahuje napríklad riadky

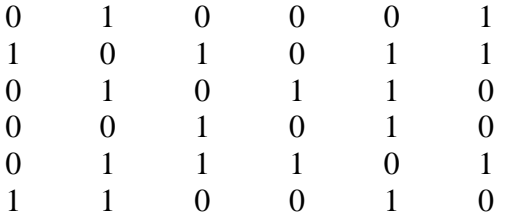

Môžeme sa rozhodnúť pre statické alebo dynamické dvojrozmerné pole. Ak to je možné, kvôli jednoduchosti aj efektívnosti, používame statické dvojrozmerné pole. Vytvorenie aj naplnenie poľa hodnotami sme naprogramovali v inicializačnej časti. Uvedieme celú implementačnú časť

implementation {\$R \*.dfm} const  $N = 6$ ; var M: array [1..N, 1..N] of 0..1; Ria, Stl: 1..N; F: TextFile; initialization assignfile( F , 'subor.txt' ); reset(F); for Ria:= 1 to N do for Stl:= 1 to N do

```
 read( F , M[ Ria , Stl ] ); 
closefile(F);
```
end.

Pri použití dynamického dvojrozmerného poľa by deklarácia poľa mala tvar var M: array of array of 0..1;

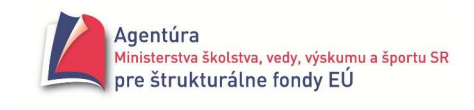

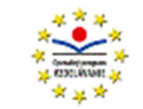

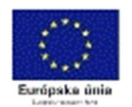

a inicializačná časť obsahovala príkazy:

```
initialization 
assignfile(F , 'subor.txt' ); 
reset(F); 
Ria:= 0; 
while not seekeof(F) do 
begin 
         setlength( M , length(M) + 1 ); 
        Stl := 0; while not seekeoln(F) do 
         begin 
                  setlength( M[i] , length(M[i]) + 1 ); 
                 read(F, M[i, j]);
                  inc(Stl); 
         end; 
         readln(F); 
         inc(Ria); 
end; 
closefile(F);
```
# **Príklad 19.9**

Aj dvojrozmerné pole môže byť zadané vymenovaním prvkov v úseku deklarácií alebo ako konštantné pole.

Pole z príkladu 19.8 by bolo zadané

const  $N = 6$ ;

var M: array [1..N,1..N] of integer = ((0,1,0,0,0,1),

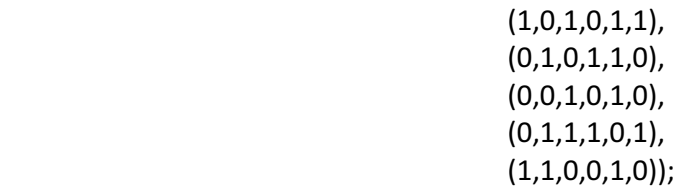

alebo ako konštantné dvojrozmerné pole

const  $N = 6$ ;

```
 M: array [1..N,1..N] of integer = ((0,1,0,0,0,1), 
                                    (1,0,1,0,1,1),(0,1,0,1,1,0),
                                     (0,0,1,0,1,0), 
                                    (0,1,1,1,0,1),(1,1,0,0,1,0);
```
Rozdiel v použití konštantného a deklarovaného poľa sme uviedli pri jednorozmernom poli.

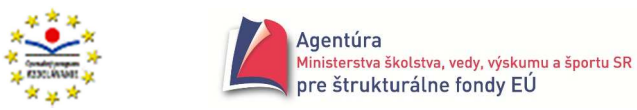

# **Grafy**

**Graf** je sústava bodov (tzv. uzlov, vrcholov), medzi ktorými vedú spojnice (hrany grafu).

Uvažujeme len konečné grafy. Graf je určený počtom vrcholov grafu a dvojicami vrcholov, ktoré sú spojené hranou. Grafy môžu byť **neorientované** a **orientované**. V orientovaných grafoch majú hrany priradenú orientáciu, t.j. z ktorého do ktorého vrcholu vedú (v nakreslenom grafe vyznačujeme šípkou – vektorom). Grafy môžu byť **neohodnotené** a **ohodnotené**. V ohodnotenom grafe je každej hrane priradené tzv. ohodnotenie, čo je väčšinou jedno číslo, napr. dĺžka hrany. **Cestou** z vrcholu X do vrcholu Y rozumieme takú postupnosť hrán  $h_1$ ,  $h_2$ , ...,  $h_n$ , že hrana  $h_1$ vychádza z vrcholu X, vedie do vrcholu, z ktorého vychádza hrana h<sub>2</sub>, ... až hrana h<sub>n</sub> vedie do vrcholu Y. Cestami sa zaoberať nebudeme.

#### **Reprezentácia grafu v programe**

Máme graf s N vrcholmi a M hranami (N, M konštanty). Vrcholy grafu sú označené číslami od 1 po N, prípadne hrany číslami od 1 po M.

Príklad neorientovaného neohodnoteného grafu (počet vrcholov  $N = 6$ , počet hrán  $M = 9$ )

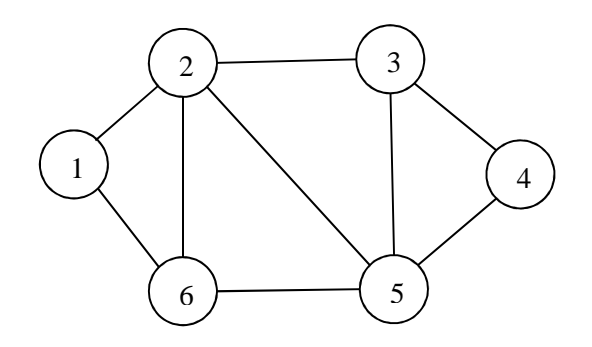

#### **Matica susednosti**

umožňuje reprezentovať neohodnotené neorientované aj orientované grafy. Priesečník riadka – jeden vrchol a stĺpca – druhý vrchol obsahuje informáciu, či sú vrcholy spojené hranou. Ide o maticu veľkosti N x N s hodnotami false/true alebo 0/1. Pri neorientovaných grafoch je matica susednosti symetrická.

Príklad deklarácie var M: array [1..N, 1..N] of 0..1;

# **Príklad 20.1**

Vytvorte reprezentáciu vyššie zobrazeného grafu pomocou matice susednosti a procedúru na zistenie, či medzi zadanými vrcholmi existuje hrana.

*Riešenie*

Matica susednosti má tvar

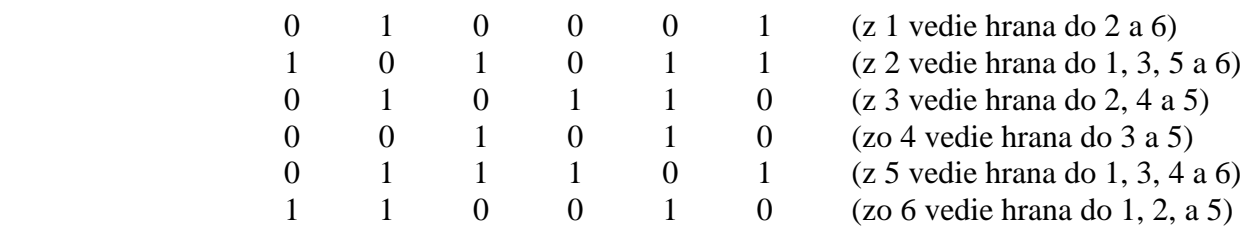

Kódovanie hrán číslami 0 a 1 sme zvolili kvôli tomu, že hodnoty true a false nemožno čítať z textového súboru, ak by bol graf uložený v textovom súbore vo forme tabuľky.

Ako sa matica susednosti dostane do dvojrozmerného poľa sme vyriešili v príkladoch 19.8 a 19.9. Zistiť, či medzi zadanými vrcholmi existuje hrana znamená zistiť, či v priesečníku zadaného riadka (odkiaľ) a stĺpca (kam) je hodnota 0 alebo 1.

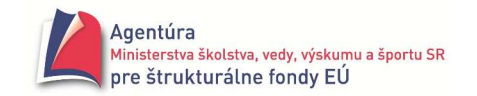

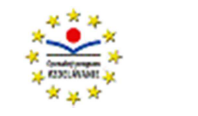

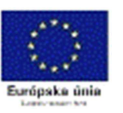

procedure TForm1.btHranaClick(Sender: TObject);

var Odkial, Kam: 1..N;

begin

Odkial:= StrToInt(InputBox('Matica susednosti','Odkial','')); Kam:= StrToInt(InputBox( 'Matica susednosti' , 'Kam' , '' ));

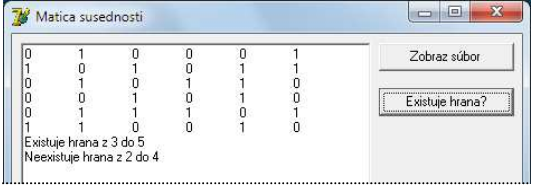

if MI Odkial , Kam  $l = 1$ then Memo1.Lines.Add(Format( 'Existuje hrana z %d do %d' , [ Odkial , Kam ] )) else Memo1.Lines.Add(Format( 'Neexistuje hrana z %d do %d' , [ Odkial , Kam ] )); end;

# **Matica vzdialeností**

je analógiou matice susednosti s tým rozdielom, že v matici sú uložené ohodnotenia jednotlivých hrán. Ak hrana medzi príslušnými vrcholmi neexistuje, jej ohodnotenie je napríklad 0 (nula). Matica vzdialeností reprezentuje ohodnotené grafy.

Príklad deklarácie var M: array [1..N, 1..N] of integer;

# **Príklad 20.2**

V textovom súbore cesty.txt je daná cestná sieť – ohodnotený graf vo forme tabuľky. Vytvorte program, ktorý

- a) skontroluje, či sú všetky cesty obojsmerné,
- b) vypíše celkovú dĺžku cestnej siete,
- c) vypíše dĺžku najdlhšej spojnice (hrany) a ktoré mestá spája,
- d) vypíše mesto, z ktorého vychádza najviac spojníc,
- e) vypíše mesto, z ktorého vychádza najviac spojníc, ak existuje viacej takýchto miest, vypíše to, pre ktoré je súčet ciest najväčší.

Ak má úloha viac riešení, stačí vypísať ľubovoľné z nich. Môžete predpokladať, že všetky cesty sú obojsmerné.

#### *Analýza*

Nech súbor cesty.txt obsahuje hodnoty Odpovede

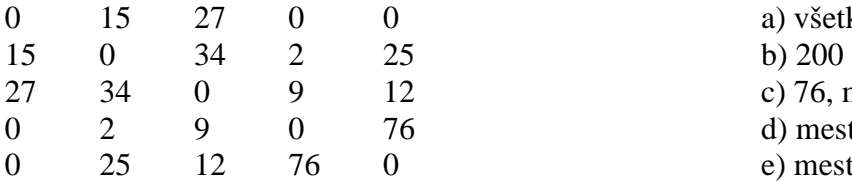

Zistiť, či sú všetky cesty obojsmerné znamená zistiť, či je matica symetrická podľa hlavnej diagonály, t.j. či sa M[Ria,Stl] = M[Stl,Ria] pre všetky riadky a stĺpce matice. Zrejme stačí zobrať indexy z trojuholníka [2 , 1], [N , 1] a [N , N-1], t.j. od druhého po posledný riadok a v každom riadku len k hlavnej diagonále.

Zistiť celkovú dĺžku cestnej siete znamená sčítať všetky hodnoty v tabuľke a vydeliť ich dvoma, alebo opäť sčítať len hodnoty "z dolného trojuholníka".

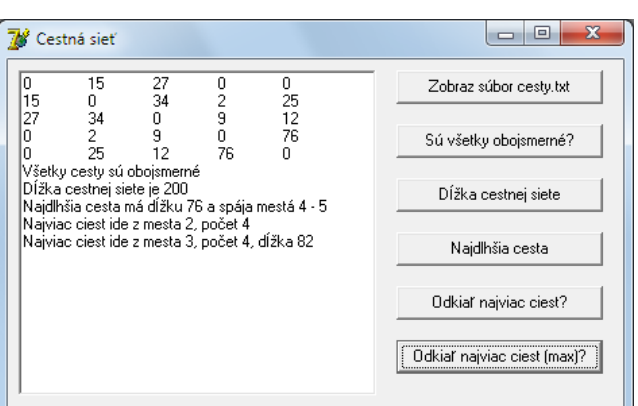

a) všetky cesty sú obojsmerné

d) mesto 2 alebo 3, počet spojníc 4 e) mesto 3, počet spojníc 4, dĺžka 82

c) 76, mestá 4 - 5

Zistiť najdlhšiu spojnicu a ktoré mestá spája znamená nájsť najväčšiu hodnotu v tabuľke a zistiť, v ktorom je riadku a stĺpci.

Zistiť mesto, z ktorého vychádza najviac spojníc, znamená nájsť riadok, v ktorom je najviac nenulových hodnôt. Ak existuje takýchto riadkov viacej, treba zistiť súčet týchto hodnôt a vypísať riadok, v ktorom je súčet najväčší.

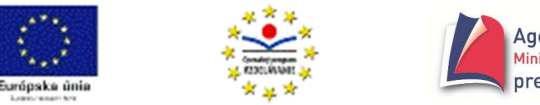

```
Riešenie
```
const  $N = 5$ ; var  $M:$  array  $[1..N, 1..N]$  of integer;

```
//načítanie tabuľky z textového súboru do matice s ošetrením možnej výnimky 
procedure TForm1.FormCreate(Sender: TObject); 
var Ria, Stl: integer; 
    F: TextFile; 
begin 
assignfile(F,'cesty.txt'); 
try 
         reset(F); 
except 
         ShowMessage( 'Súbor cesty.txt nenájdený!' ); 
         Application.Terminate; 
end; 
for Ria:= 1 to N do 
        for Stl:= 1 to N do 
                read( F , M[Ria,Stl] ); 
closefile(F); 
end; 
//zobrazenie súboru cesty.txt 
procedure TForm1.btZobrazSuborClick(Sender: TObject); 
begin 
Memo1.Lines.LoadFromFile('cesty.txt'); 
end; 
//zistenie, či existuje jednosmerná cesta 
{ 
Zistiť, či sú všetky cesty obojsmerné znamená zistiť, či je matica symetrická podľa hlavnej 
diagonály, t.j. či sa M[Ria,Stl] = M[Stl,Ria] pre všetky riadky a stĺpce matice. Zrejme stačí zobrať
indexy z trojuholníka [2 , 1], [N , 1] a [N , N-1], t.j. od druhého po posledný riadok a v každom 
riadku len k hlavnej diagonále. 
}
procedure TForm1.btObojsmerneClick(Sender: TObject); 
        function ExistJednosmerna: boolean; 
         var Ria, Stl: integer; 
         begin 
         Result:= False; 
         for Ria:= 2 to N do 
                for Stl:= 1 to Ria-1 do 
                        if M[Ria, Stl] <> M[Stl, Ria] then Result:= True; 
         end; 
begin 
if ExistJednosmerna 
then Memo1.Lines.Add( 'Existuje jednosmerná cesta' ) 
else Memo1.Lines.Add( 'Všetky cesty sú obojsmerné' ) 
end;
```
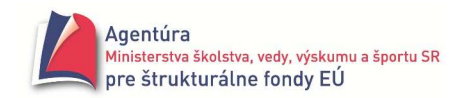

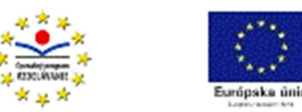

```
Gymnázium, Párovská 1 Nitra 
//zistenie dĺžky cestnej siete 
{ 
Zistiť celkovú dĺžku cestnej siete znamená sčítať všetky hodnoty "z dolného trojuholníka".
} 
procedure TForm1.btDlzkaClick(Sender: TObject); 
var Dlzka, Ria, Stl: integer; 
begin 
Dlzka:= 0; 
for Ria:= 2 to N do 
        for Stl:= 1 to Ria-1 do Dlzka:= Dlzka + M[Ria, Stl]; 
Memo1.Lines.Add( Format( 'Dĺžka cestnej siete je %d' , [ Dlzka ] ) ); 
end; 
//zistenie najdlhšej cesty 
{ 
Zistiť najdlhšiu spojnicu a ktoré mestá spája znamená nájsť najväčšiu hodnotu v matici a zistiť, 
v ktorom je riadku a stĺpci. Môžeme využiť symetrickosť matice a prejsť len napríklad "horný
trojuholník" matice (nad hlavnou diagonálou). 
} 
procedure TForm1.btNajdlhsiaClick(Sender: TObject); 
var Max, Odkial, Kam, Ria, Stl: integer; 
begin 
Max:= -1:
for Ria:= 1 to N-1 do 
       for Stl := Ri = 1 to N do
                if M[Ria, Stl] > Max 
                then begin 
                       Max:= M[Ria, Stl]; 
                       Odkial:= Ria; Kam:= Stl; 
                     end; 
Memo1.Lines.Add(Format( 'Najdlhšia cesta má dĺžku %d a spája mestá %d - %d' , [Max, Odkial, Kam] )); 
end; 
//zistenie mesta, z ktorého vychádza najviac spojníc 
{ 
Zistiť mesto, z ktorého vychádza najviac spojníc, znamená nájsť riadok, v ktorom je najviac 
nenulových hodnôt. 
} 
procedure TForm1.btNajviac1Click(Sender: TObject); 
var Ria, Stl, Pocet, MaxPocet, MaxMesto: integer; 
begin 
MaxPocet:= -1; 
for Ria:= 1 to N do 
begin 
        Pocet:= 0; //na začiatku prehľadávania riadka je počet nenulových spojníc 0 
       for Stl:= 1 to N do //prechod riadkom
                if M[Ria, Stl] > 0 then inc(Pocet); 
        if Pocet > MaxPocet //ak je počet spojníc z ostatného riadka väčší ako dovt. najväčší 
        then begin 
                MaxPocet:= Pocet; //nový najväčší počet nenulových hodnôt v riadku pre maticu 
                MaxMesto:= Ria; //zapamätanie, v ktorom to je riadku
```
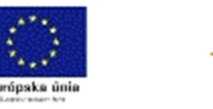

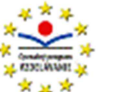

end;

end;

Memo1.Lines.Add(Format( 'Najviac ciest ide z mesta %d, počet %d' , [ MaxMesto , MaxPocet ] )); end;

//zistenie mesta, z ktorého vychádza najviac spojníc a súčet ich dĺžok je najväčší {

Zistiť mesto, z ktorého vychádza najviac spojníc, znamená nájsť riadok, v ktorom je najviac nenulových hodnôt. Ak existuje takýchto riadkov viacej, treba zistiť súčet týchto hodnôt a vypísať číslo riadka, v ktorom je súčet najväčší.

}

```
procedure TForm1.btNajviac2Click(Sender: TObject); 
var Ria, Stl, Pocet, MaxPocet, MaxMesto, Sucet, MaxSucet: integer; 
begin 
MaxPocet:= -1; MaxSucet:= 0; //nastavenie počiat. hodnôt pred prechodom maticou 
for Ria:= 1 to N do //pre 1., 2.,..., posledný riadok zisti...
begin 
      Pocet:= 0; Sucet:= 0; //nastavenie počiat. hodnôt pred prechodom riadkom
      for Stl:= 1 to N do //prejdi riadkom a zisti...
             if M[Ria, Stl] > 0 then begin 
                   inc(Pocet); \frac{1}{2} //počet nenulových hodnôt a
                   Sucet:= Sucet + M[Ria, Stl]; //súčet týchto hodnôt
                  end; 
       if (Pocet > MaxPocet) or (Pocet = MaxPocet) and (Sucet > MaxSucet) 
       then begin 
              MaxPocet:= Pocet; //nový najväčší počet nenulových hodnôt v riadku pre maticu 
              MaxSucet:= Sucet; //nový najväčší súčet nenulových hodnôt v riadku pre maticu 
              MaxMesto:= Ria; //zapamätanie, v ktorom to je riadku 
           end;
```
end;

Memo1.Lines.Add(Format( 'Najviac ciest ide z mesta %d, počet %d, dĺžka %d' , [ MaxMesto, MaxPocet, MaxSucet ] ));

end;

Všetky z uvedených úloh príkladu 20.2 sa nemusia riešiť pomocou dvojrozmerného poľa, prakticky len prvá, ostatné by sa dali vyriešiť len prechodom textovým súborom. Vo všeobecnosti úlohy, v ktorých vystačíme s čítaním údajov po riadkoch, sa dajú riešiť prechodom textovým súborom bez načítania hodnôt do dvojrozmerného poľa.

#### **Zoznam nasledovníkov**

Ku každému vrcholu grafu si pamätáme zoznam tých vrcholov, do ktorých z neho vedie hrana. Reprezentácia pracuje s dvoma poliami: pole E o veľkosti M obsahuje čísla všetkých nasledovníkov, pole V o veľkosti N+1 obsahuje indexy určujúce, kde sú v poli E uložení nasledovníci toho - ktorého vrcholu.

Zoznam nasledovníkov neumožňuje reprezentovať ohodnotené grafy, je však vhodný na zisťovanie ciest medzi vrcholmi.

Agentúra Strana 132 Ministerstva školstva, vedy, výskumu a športu SR pre štrukturálne fondy EÚ Napríklad grafu vpravo zodpovedá nasledujúci zoznam nasledovníkov:  $\mathcal{D}_{\mathcal{L}}$ 3 1 2 3 4 5 6 7 1 4 $V$  | 1 | 3 | 6 | 8 | 8 | 10 | 11 1 2 3 4 5 6 7 8 9 10 5 6  $E$  2 6 3 5 6 4 5 4 6 2

Napríklad vo V [1] je hodnota, udávajúca, kde začínajú vrcholy v poli E, do ktorých vedie hrana z vrcholu 1,

resp.

vo V [Vrchol] je hodnota, udávajúca, kde začínajú vrcholy v poli E, do ktorých vedie hrana z vrcholu Vrchol.

V E [1] až E [ V [2] – 1 ] sú všetky vrcholy, do ktorých vedie hrana z vrcholu 1, resp.

v E [V [ Vrchol ] ] až E [ V [ Vrchol + 1 ] - 1 ] sú všetky vrcholy, do ktorých vedie hrana z vrcholu Vrchol.

# **Príklad 20.3**

Vytvorte program, ktorý pomocou zoznamu nasledovníkov grafu vyššie

- a) vypíše počty hrán z jednotlivých vrcholov,
- b) vypíše všetky dvojice vrcholov, medzi ktorými existujú hrany,
- c) vypíše, po zadaní dvoch vrcholov, či existuje hrana vedúca z prvého do druhého vrcholu,
- d) vypíše, či existuje vrchol, do ktorého nevedie ani jedna hrana,
- e) vypíše, či existuje vrchol, z ktorého nevychádza ani jedna hrana.

*Analýza*

Na obrázku vpravo je možná realizácia úlohy.

Graf má 6 vrcholov ( $N = 6$ ) a 10 hrán ( $M = 10$ ). Hodnoty polí V a E je vhodné zadať už pri ich deklarácii.

Analýzu jednotlivých úloh uvádzame až pred procedúrami, ktoré ich riešia.

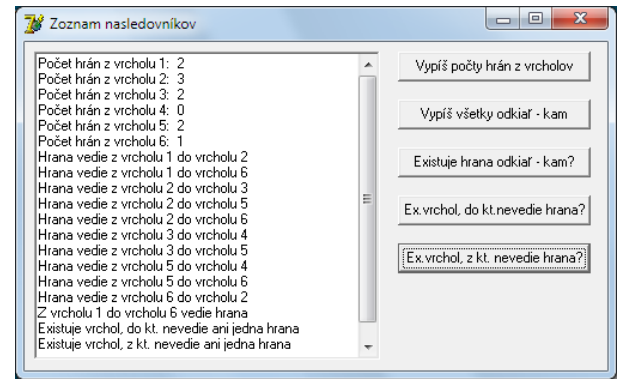

#### *Riešenie*

const N = 6; //počet vrcholov  $M = 10$ ; //počet hrán var  $V: array [1..N+1] of integer =  $(1,3,6,8,8,10,11)$ ;$ E: array  $[1..M]$  of integer =  $(2,6,3,5,6,4,5,4,6,2);$ 

//a) Rozdiel susedných hodnôt poľa V zrejme udáva počty hrán z jednotlivých vrcholov procedure TForm1.btPoctyHranClick(Sender: TObject); var Vrchol: integer; begin for Vrchol:= 1 to N do Memo1.Lines.Add(Format( 'Počet hrán z vrcholu %d: %d' , [ Vrchol , V[Vrchol+1] - V[Vrchol] ]));

end;

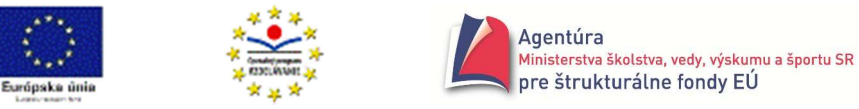

```
//b) vypíše všetky dvojice vrcholov, medzi ktorými existujú hrany 
{
```
Pole E obsahuje vrcholy, do ktorých vedú hrany postupne z vrcholu 1, potom 2, 3 atď.; príslušné vrcholy sú v poli E pre vrchol 1 na indexoch od V[1] až po V[2]-1, pre vrchol 2 na indexoch od V[2] po V[3]-1, všeobecne pre Vrchol na indexoch od V[Vrchol] až po V[Vrchol+1]-1 }

```
procedure TForm1.btOdkialKamClick(Sender: TObject);
```
var Vrchol, i: integer;

begin

```
for Vrchol:= 1 to N do
```

```
 for i:= V[Vrchol] to V[Vrchol+1]-1 do
```

```
 Memo1.Lines.Add(Format( 'Hrana vedie z vrcholu %d do vrcholu %d' , [ Vrchol , E[i] ] ));
```
end;

//c) vypíše, po zadaní dvoch vrcholov (Odkial a Kam), či existuje hrana vedúca z prvého do //druhého vrcholu

{

Vrcholy, do ktorých vedú hrany z vrcholu Odkial sú v poli E na indexoch od V[Odkial] až po V[Odkial+1]-1; preto, ak sa v poli E vyskytuje v rozsahu E[ V[Odkial] ] až po E[ V[Odkial+1]-1 ] hodnota Kam, spojnica existuje, inak nie

```
}
```
procedure TForm1.btExistujeOdKamClick(Sender: TObject);

var Odkial, Kam, i: integer;

Exist: boolean;

begin

```
Odkial:= StrToInt(InputBox( 'Zoznam nasledovníkov' , 'Odkiaľ' , '' ));
```

```
Kam:= StrToInt(InputBox( 'Zoznam nasledovníkov' , 'Kam' , '' ));
```
Exist:= False;

```
for i:= V[Odkial] to V[Odkial+1]-1 do
```
if  $E[i]$  = Kam then Exist: = True;

if Exist

then Memo1.Lines.Add(Format( 'Z vrcholu %d do vrcholu %d vedie hrana' , [ Odkial , Kam ] )) else Memo1.Lines.Add(Format( 'Z vrcholu %d do vrcholu %d nevedie hrana' , [ Odkial , Kam ] )) end;

Príklad by sa dal riešiť aj efektívnejšie, aby prehľadávanie poľa E skončilo hneď, keď sa v ňom nájde hodnota Kam. Násilne možno akýkoľvek cyklus ukončiť použitím príkazu break, teda doplniť if E[i] = Kam then begin Exist:= True; Break; end; alebo použiť cyklus s podmienkou ukončenia.

//d) vypíše, či existuje vrchol, do ktorého nevedie ani jedna hrana {

Napríklad do vrcholu 1 nevedie ani jedna hrana, t.j. číslo vrcholu sa ani raz nevyskytuje v poli E, preto stačí zistiť, či sa vrchol 1 vyskytuje v poli E, potom vrchol 2 atď.

```
} 
procedure TForm1.btExVrcholNevedieDoClick(Sender: TObject); 
var Vrchol, i: integer;
```

```
 Exist: boolean; 
begin 
Vrchol:= 0; 
repeat 
         inc(Vrchol);
```
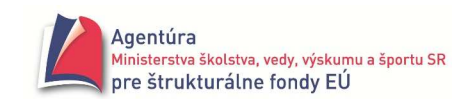

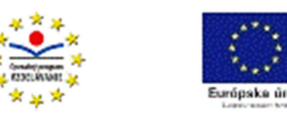

```
 Exist:= True; 
        for i:= 1 to M do if E[i] = Vrchol then Exist:= False;
until Exist or (Vrchol = N); 
if Exist 
then Memo1.Lines.Add( 'Existuje vrchol, do kt. nevedie ani jedna hrana' ) 
else Memo1.Lines.Add( 'Vrchol, do kt. by neviedla hrana neexistuje' ); 
end;
```
Aj v ostatnej procedúre môžeme "neefektívny" cyklus for zastaviť príkazom break alebo použiť cyklus s podmienkou ukončenia, ako sme to spravili v ďalšej verzii riešenia úlohy d)

```
procedure TForm1.btVrcholNevedieDoClick(Sender: TObject);
var Vrchol, i: integer; 
begin 
Vrchol:= 0; 
repeat 
        inc(Vrchol); 
       i := 0:
        repeat 
               i := i + 1;until (E[i] = Vrchol) or (i = M):
until (E[i]<>Vrchol) or (Vrchol = N); 
if E[i] <> Vrchol 
then Memo1.Lines.Add( 'Existuje vrchol, do kt. nevedie ani jedna hrana' ) 
else Memo1.Lines.Add( 'Vrchol, do kt. by neviedla hrana neexistuje' ); 
end; 
//e) vypíše, či existuje vrchol, z ktorého nevychádza ani jedna hrana 
{ 
Z vrcholu 4 nevychádza ani jedna hrana, t.j. počet vrcholov, do ktorých sa dá dostať zo zadaného 
vrcholu je nula, čo sa v poli V prejaví tak, že sú vedľa seba dve rovnaké hodnoty (žiaden index 
v poli E pre daný vrchol). 
} 
procedure TForm1.btExVrcholNevedieZClick(Sender: TObject);
var i: integer; 
begin 
i := 0;repeat
```
 $i:= i+1$ until  $(V[i] = V[i+1])$  or  $(i = N)$ ; if  $V[i] = V[i+1]$ then Memo1.Lines.Add( 'Existuje vrchol, z kt. nevedie ani jedna hrana' ) else Memo1.Lines.Add( 'Vrchol, z kt. by neviedla hrana neexistuje' ); end;

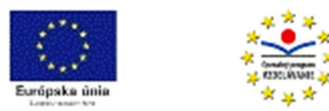

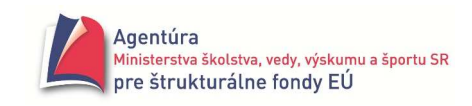

# Údajový typ záznam

Najmä pri hromadnom spracovaní údajov, pri informačných systémoch, často treba spojiť do jedného celku rôzne údajové typy (integer, string, boolean a pod.). Umožňuje to údajový typ záznam.

**Záznam** je nehomogénny štruktúrovaný údajový typ, ktorý sa skladá z pevného počtu položiek, vo všeobecnosti rôznych typov.

Definícia typu záznam má tvar:

type  $mt = record$  p1 : tp1; kde mt je meno typu p2 : tp2; p1 až pn sú identifikátory položiek záznamu a ... tp1 až tpn sú typy jednotlivých položiek pn : tpn end; Napríklad: type tKarta = record OsCislo : integer; Meno, Priezv: string[25]; DatNar : record Den : 1..31; Mes : 1..12; Rok : 1900..2100 end; Adresa : record Obec, Ulica : string[25]; PSC : string[5] end; Priemer : array [1..5] of real; end; and the send; and the send; and the send;  $\epsilon$  type tBod = record x, y : real; farba : 0..15; blik : boolean end;

 Ak p je premenná typu záznam, k jej položke s názvom poi sa dostaneme zápisom: p**.**poi. Napríklad, ak K je premenná typu tKarta, možno použiť zápisy: K.OsCislo, K.Meno, K.DatNar.Den, K.DatNar.Rok, K.Adresa.Obec, K.Priemer[1] a pod.

#### **Príklad 21.1**

Vytvorte program, ktorý po zadaní súradníc bodu a súradníc stredu a polomeru kružnice v rovine zistí ich vzájomnú polohu.

#### *Riešenie*

Rozlíšime tri situácie, bod môže ležať na kružnici (jeho vzdialenosť od stredu kružnice sa zrejme rovná polomeru), bod leží "zvonka" kružnice (jeho vzdialenosť od stredu kružnice je väčšia ako polomer) alebo bod leží "vo vnútornej oblasti" kružnice (jeho vzdialenosť od stredu kružnice je menšia ako polomer).

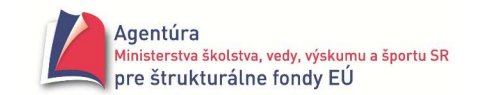

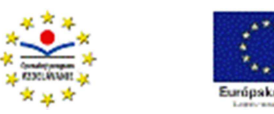

 $\frac{1}{1}$ 

Pri definícii typov tBod a tKruznica využijeme údajový typ záznam. Program je pomerne jednoduchý, zaujímavý použitím recordu. Pre súradnice aj polomer sme použili typ integer, ak by sme chceli bod a kružnicu aj nakresliť. Úlohu môžete riešiť aj pre reálne súradnice a polomer.

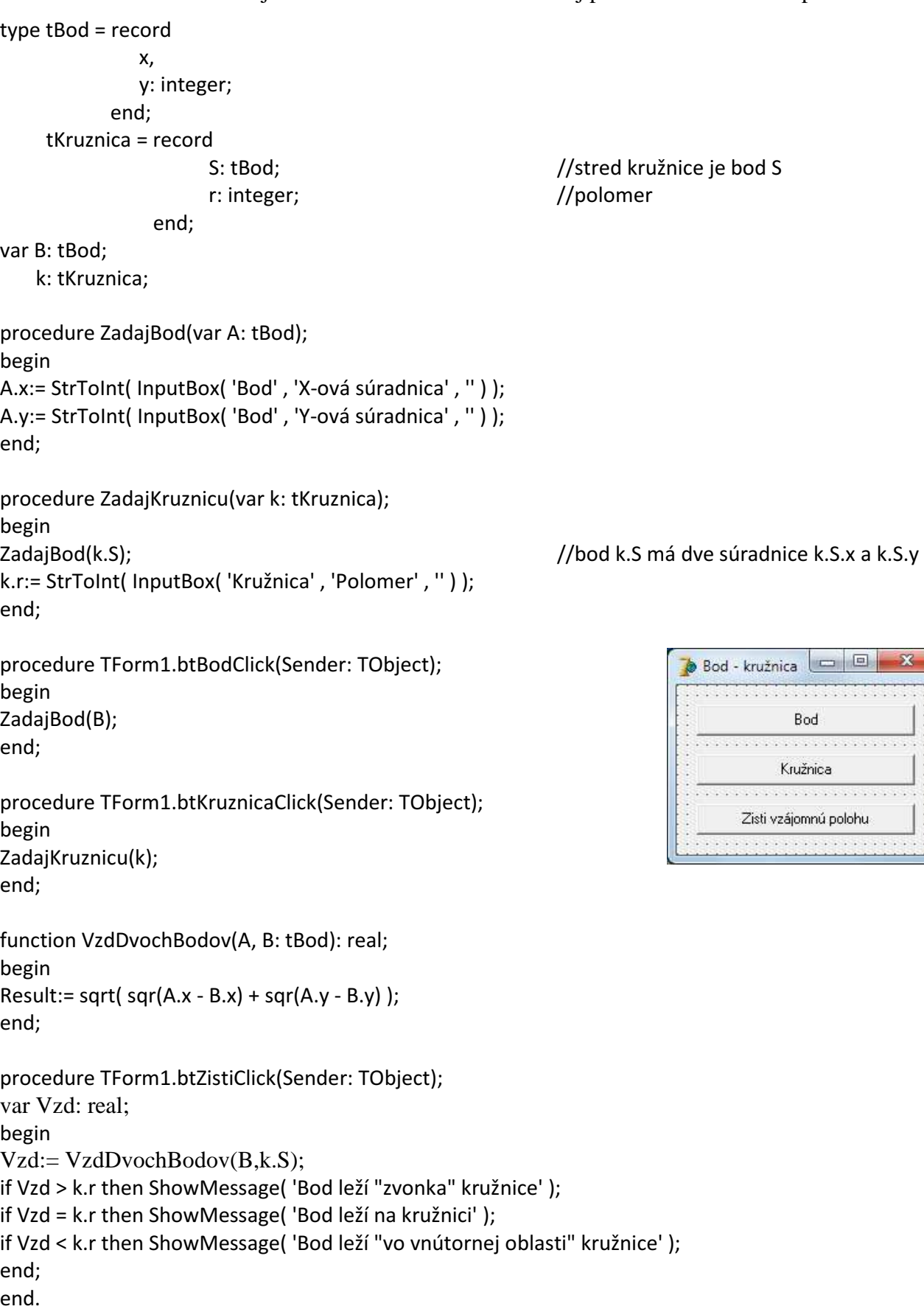

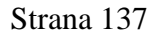

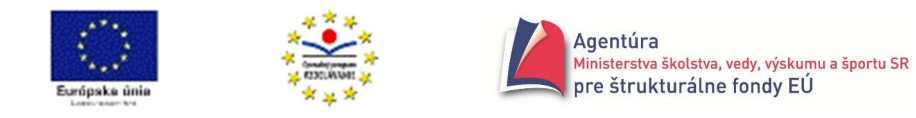

Použitie tlačidiel Bod a Kružnica má výhodu, že môžeme meniť súradnice len jedného objektu, nevýhodou je potreba dodržať, po spustení programu, postupnosť zadanie vstupov a až potom výpočet vzájomnej polohy.

#### **Príklad 21.2**

Vytvorte program, ktorý po zadaní súradníc bodov v rovine vypočíta obvod obdĺžnika s minimálnymi stranami rovnobežnými s osami súradnicovej sústavy, obsahujúceho všetky body. *Riešenie*

Na obrázku je možné riešenie formulára. Body vygeneruje počítač, kvôli jednoduchosti, sám. K dispozícii je aj tlačidlo Zisti krajné body, ktoré, pre kontrolu, vypíše najmenšiu a najväčšiu x-ovú a y-ovú súradnicu (sú potrebné pre výpočet strán obdĺžnika, ktorý obsahuje všetky zadané body a je rozmerovo minimálny).

V riešení sme zvolili generovanie súradníc z intervalu <-10,10>, celé čísla, spracovali sme ako real.

```
const MAX = 10:
type tBod = record 
x, y: real; 
           end;
```
var Bod: array of tBod;

```
Vygeneruj body
                                                                                                                       Vypíš body
                                                                                                                     Veľkosť ohrady
                                                                                                                    .<br>Zisti krajné body
%% obvod 68,00<br>-9,00 Ymin = -6,00<br>9,00 Ymax = 10,00
```

```
procedure TForm1.btVygenerujBodyClick(Sender: TObject); 
var Pocet, i: integer; 
begin 
Pocet:= StrToInt(InputBox('Body','Počet bodov','10')); 
SetLength(Bod, Pocet); 
for i:= 0 to High(Bod) do 
begin 
        Bod[i].x:= MAX - random(2*MAX+1); 
        Bod[i].y:= MAX - random(2*MAX+1); 
end; 
end; 
procedure TForm1.btVypisBodyClick(Sender: TObject); 
var i: integer; 
begin 
for i:= 0 to High(Bod) do Memo1.Lines.Add(Format( '[%6f, %6f]', [ Bod[i].x, Bod[i].y ]));
end; 
procedure TForm1.FormActivate(Sender: TObject); 
begin 
randomize; 
Memo1.Font.Name:= 'Courier'; //aby bol výpis krajší
end;
```
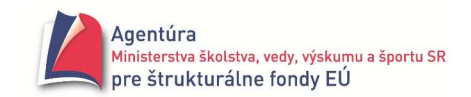

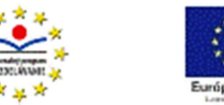

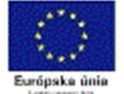

```
procedure TForm1.btOhradaClick(Sender: TObject); 
var MinX, MinY, MaxX,MaxY: real; 
    i: integer; 
begin 
MinX:= MAX; MinY:= MAX; //nastavenie počiatočných hodnôt 
MaxX:= -MAX; MaxY:= -MAX; 
for i:= 1 to High(Bod) do //hľadanie miním a maxím 
begin 
        if Bod[i].x < MinX then MinX:= Bod[i].x; 
        if Bod[i].y < MinY then MinY:= Bod[i].y; 
        if Bod[i].x > MaxX then MaxX:= Bod[i].x; 
        if Bod[i].y > MaxY then MaxY:= Bod[i].y; 
end; 
Memo1.Lines.Add(Format( 'Ohrada má obvod %4f' , [ 2*(MaxX-MinX + MaxY-MinY) ] )); 
end;
```
Procedúra Krajné body sa líši od procedúry Ohrada len o príkazy výpisu

Memo1.Lines.Add(Format( 'Xmin = %6f Ymin = %6f',  $[$  MinX, MinY  $]$ )); Memo1.Lines.Add(Format( 'Xmax = %6f Ymax = %6f' , [ MaxX , MaxY] ));

#### **Príkaz with**

Ak v časti programu používame opakovane tú istú položku alebo používame viacej položiek tej istej premennej typu záznam, príkaz with umožňuje zjednodušiť resp. skrátiť zápis k prístupu k týmto položkám.

Príkaz with má tvar: with z do p kde z je premenná typu záznam a p je príkaz V príkaze p je dovolené označovať položky premennej z len identifikátormi, t.j. zápis z.polozka skrátiť na zápis polozka.

Napríklad: with Bod do begin

```
 X := StrToFloat( InputBox('Vstup' , 'X-ová súradnica bodu: ' , '') ); 
  Y := StrToFloat( InputBox('Vstup' , 'Y-ová súradnica bodu: ' , '') ); 
 end;
```

```
 with Z , DatNar do begin OsCislo:=99; Den:= 1; Mes:= 1; Rok:= 2012 end;
```
Pri zápise with z1,z2 do p možno v príkaze p skrátene označovať jednak položky záznamu z2, ale aj tie položky záznamu z1, ktoré sa nezhodujú v označení so žiadnou položkou záznamu z2.

#### **Príklad 21.3**

Vytvorte program, ktorý umožní zadať meno a priemer žiaka, k jeho zápisu do poľa použije typ záznam a umožní utriediť údaje (záznamy) podľa mien alebo podľa priemerov.

```
Riešenie
type tZiak = record Meno: string; 
                Priemer: real; 
             end; 
        tTrieda = array of tZiak; 
var T: tTrieda;
```

```
procedure TForm1.btVlozitUdajClick(Sender: TObject); 
begin 
SetLength(T,length(T)+1); 
with T[High(T)] do
```
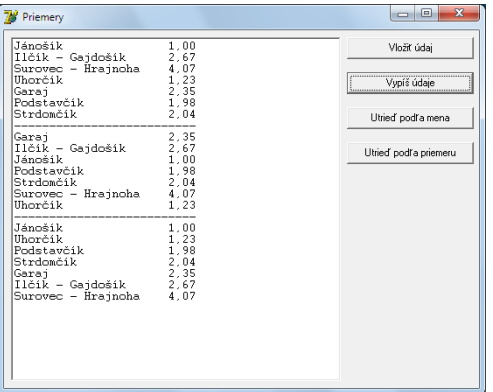

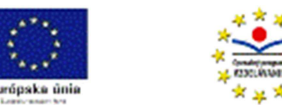

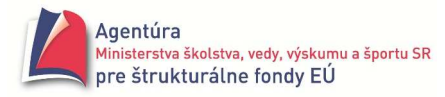

begin

```
 Meno:= InputBox( 'Priemery' , 'Meno žiaka' , '' ); 
Priemer:= StrToFloat(InputBox( 'Priemery', 'Priemer žiaka', "));
```
end;

end;

```
procedure TForm1.btVypisUdajeClick(Sender: TObject); 
var i: integer; 
begin 
for i:=0 to High(T) do with T[i] do Memo1.Lines.Add(Format( '%-20s %5f' , [ Meno, Priemer ] ));
```
end;

```
procedure Vymen(var Z1,Z2: tZiak); 
var Pom: tZiak; 
begin 
Pom:= Z1; Z1:= Z2; Z2:= Pom 
end;
```

```
procedure TForm1.btUtriedMenaClick(Sender: TObject); 
var PP, i: integer; 
begin 
for PP:= 1 to length(T)-1 do 
         for i:= 0 to High(T)-PP do 
                 if T[i].Meno > T[i+1].Meno 
                 then Vymen(T[i] , T[i+1])
```
end;

```
procedure TForm1.btUtriedPriemeruClick(Sender: TObject); 
var PP, i: integer; 
begin 
for PP:= 1 to length(T)-1 do 
         for i:= 0 to High(T)-PP do 
                 if T[i].Priemer > T[i+1].Priemer 
                 then Vymen(T[i] , T[i+1])
```
end;

Vodorovné čiary - pomlčky vo výpise sme vložili z klávesnice, nie sú v procedúre Vypíš údaje naprogramované.

Vráťme sa ešte ku kapitole Grafy. Ďalšia reprezentácia grafov využíva údajový typ record a nazýva sa zoznam hrán.

#### **Zoznam hrán**

je pole alebo dynamický zoznam obsahujúci dvojice čísel vrcholov, medzi ktorými vedie hrana a prípadné ohodnotenie tejto hrany.

Príklad deklarácie var Hrana: array [1.. PocetHran ] of record

Odkial, Kam: 1 .. PocetVrcholov;

Ohodnotenie: real;

#### end;

Zoznam hrán možno použiť pre grafy orientované aj neorientované, ohodnotené aj neohodnotené.

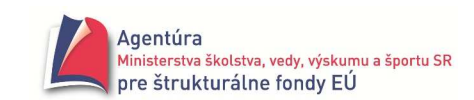

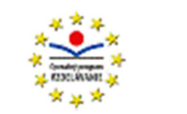

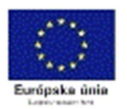

## **Príklad 21.4**

Vytvorte program, ktorý

- a) vypíše zoznam hrán, t.j. odkiaľ, kam, ohodnotenie do troch stĺpcov (obrázok vpravo),
- b) vypíše, odkiaľ kam vedie hrana s najväčším ohodnotením,
- c) vypíše, po zadaní dvoch vrcholov, či ich spája hrana,
- d) vypíše, z ktorého vrcholu vychádza najviac hrán (ak ich je viacej, vypíše všetky),
- e) \*vypíše, z ktorého vrcholu ide najviac hrán, ak ich je viacej, vypíše ten, pre ktorý je súčet ohodnotení jeho hrán najväčší.

*Analýza*

Deklarácia zoznamu hrán má tvar

```
const N = 6;
```

```
M = 11;
```
var Hrana: array [1.. M] of record

Odkial, Kam: 1..N;

Ohodnotenie: real;

end;

Nech textový súbor zoznamhran.txt obsahuje po riadkoch tri údaje: odkiaľ – celé číslo, kam – celé číslo a ohodnotenie – reálne číslo. Nasledujúca procedúra uloží tieto údaje do poľa Hrana.

```
procedure TForm1.FormActivate(Sender: TObject); 
var F: TextFile; 
    i: integer; 
begin 
assignfile(F,'zoznamhran.txt'); 
reset(F); 
for i:= 1 to M do with Hrana[i] do readln(F, Odkial, Kam, Ohodnotenie); 
closefile(F); 
Memo1.Font.Name:= 'Courier'; //pre krajší výpis, všetky znaky budú mať rovnakú šírku
end; 
//a) vypíše zoznam hrán, t.j. odkiaľ, kam, ohodnotenie do troch stĺpcov
```
procedure TForm1.btVypisHranyClick(Sender: TObject); var i: integer; begin Memo1.Lines.Add('Odkial Kam Ohodnotenie'); //hlavička budúcej tabuľky for i:= 1 to M do with Hrana[i] do Memo1.Lines.Add(Format( '%4d %5d %10f', [ Odkial, Kam, Ohodnotenie ] )); end; //b) vypíše, odkiaľ – kam vedie hrana s najväčším ohodnotením { Treba prejsť celé pole Hrana, t.j. pozrieť M hrán a nájsť maximum z hodnôt Hrana[i].Ohodnotenie. }

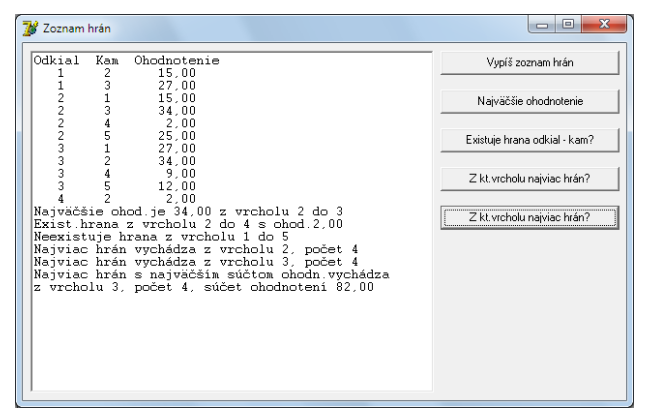

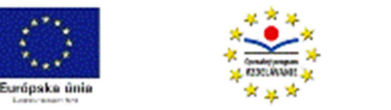

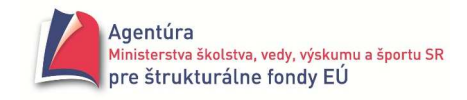

procedure TForm1.btNajOhodnotenieClick(Sender: TObject); var i, ZVrch, DoVrch: integer; Max: real; begin Max:= Hrana[1].Ohodnotenie; ZVrch:= Hrana[1].Odkial; DoVrch:= Hrana[1].Kam; for i:= 2 to M do with Hrana[i] do if Ohodnotenie > Max then begin ZVrch:= Odkial; DoVrch:= Kam; Max:= Ohodnotenie; end; Memo1.Lines.Add(Format( 'Najväčšie ohod.je %f z vrcholu %d do %d' , [ Max , ZVrch , DoVrch ] )); end;

//c) vypíše, po zadaní dvoch vrcholov, či ich spája hrana {

Treba prechádzať poľom Hrana až kým Hrana[i].Odkial sa nebude rovnať prvej zadanej hodnote a zároveň hodnota Hrana[i].Kam sa nebude rovnať druhej zadanej hodnote alebo nebude koniec poľa Hrana.

}

```
procedure TForm1.btExistHranaClick(Sender: TObject); 
var ZVrch, DoVrch, i: integer; 
begin 
ZVrch:= StrToInt(InputBox( 'Zoznam hrán' , 'Odkiaľ' , '' )); 
DoVrch:= StrToInt(InputBox( 'Zoznam hrán' , 'Kam' , '' )); 
i := 0:
repeat 
       i := i + 1;until (Hrana[i].Odkial = ZVrch) and (Hrana[i].Kam = DoVrch) or (i = M); 
if (Hrana[i].Odkial = ZVrch) and (Hrana[i].Kam = DoVrch) 
then Memo1.Lines.Add(Format( 'Exist.hrana z vrcholu %d do %d s ohod.%f' , [ ZVrch , DoVrch , 
Hrana[i].Ohodnotenie ] )) 
else Memo1.Lines.Add(Format( 'Neexistuje hrana z vrcholu %d do %d' , [ ZVrch , DoVrch ] )); 
end; 
//d) vypíše, z ktorého vrcholu vychádza najviac hrán (ak ich je viacej, vypíše všetky) 
{
```
Do poľa Pocet budeme ukladať počty hrán vychádzajúce z prvého, druhého,..., N-tého vrcholu. Indexom poľa Pocet je vrchol, z ktorého hrana vychádza. Následne treba nájsť maximum v poli Pocet a príslušný index je hľadaným vrcholom. Na zistenie, či je viacej rovnakých maxím v poli Pocet, treba opäť prejsť pole Pocet (stačí od prvého indexu prislúchajúceho maximu +1).

```
} 
procedure TForm1.btNajviacHran1Click(Sender: TObject); 
var i, MaxPocet, MaxVrchol: integer; 
    Pocet: array [1..N] of integer;
```

```
begin 
for i:= 1 to N do Pocet[i]:= 0;
for i:= 1 to M do inc(Pocet[Hrana[i].Odkial]); 
MaxPocet:= 0;
```
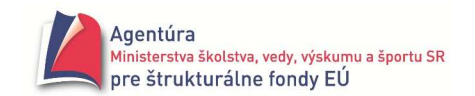

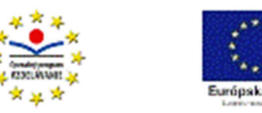

```
for i:= 1 to N do if Pocet[i] > MaxPocet
```

```
 then begin
```
MaxPocet:= Pocet[i];

MaxVrchol:= i;

end;

Memo1.Lines.Add(Format( 'Najviac hrán vychádza z vrcholu %d, počet %d' , [MaxVrchol , MaxPocet])); for i:= MaxVrchol+1 to N do

if Pocet[i] = MaxPocet

 then Memo1.Lines.Add(Format('Najviac hrán vychádza z vrcholu %d, počet %d',[i,MaxPocet])); end;

//e) \*vypíše, z ktorého vrcholu ide najviac hrán, ak ich je viacej, vypíše ten, pre ktorý je súčet  $\frac{1}{2}$ ohodnotení jeho hrán najväčší (úloha je "hviezdičková", určená len pre fanatikov) {

Ako úloha d), len je rozšírená o výber toho vrcholu, zo všetkých maxím, pre ktorý je súčet ohodnotení najväčší (súčet ohodnotení pre i-ty vrchol sa ukladá do Sucet[i]).

```
} 
procedure TForm1.btNajviacHran2Click(Sender: TObject);
```
var i, MaxPocet, MaxVrchol: integer; Pocet: array [1..N] of integer; Sucet: array [1..N] of real; MaxSucet: real; begin for i:= 1 to N do begin Pocet[i]:= 0; Sucet[i]:= 0; end; for i:= 1 to M do begin inc(Pocet[Hrana[i].Odkial]); Sucet[Hrana[i].Odkial]:= Sucet[Hrana[i].Odkial] + Hrana[i].Ohodnotenie; end; MaxPocet:= 0; MaxSucet:= 0; for i:= 1 to N do if Pocet[i] >= MaxPocet then if Pocet[i] > MaxPocet then begin MaxPocet:= Pocet[i]; MaxVrchol:= i; MaxSucet:= Sucet[i]; end else if Sucet[i] > MaxSucet then begin MaxVrchol:= i; MaxSucet:= Sucet[i]; end; Memo1.Lines.Add( 'Najviac hrán s najväčším súčtom ohodn.vychádza' ); Memo1.Lines.Add(Format( 'z vrcholu %d, počet %d, súčet ohodnotení %f' , [ MaxVrchol , MaxPocet , MAxSucet ] )); end;

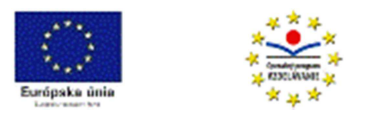

# Správnosť algoritmu

#### **Algoritmus je vzh**ľ**adom na vstupné a výstupné podmienky správny**, ak:

- 1. pre všetky vstupné údaje spĺňajúce vstupnú podmienku sa proces predpísaný algoritmom zastaví a
- 2. výstupné údaje spĺňajú výstupnú podmienku.

Algoritmus je č**iasto**č**ne správny**, ak pre vstupné údaje, ak skončí, dáva správne výsledky. Poznámka: Čiastočne správny je aj algoritmus, ktorého výpočet neskončí pre žiadne vstupné údaje.

Algoritmus je **správny**, ak je

- 1. čiastočne správny a
- 2. konečný, t.j. jeho výpočet pre všetky vstupné údaje skončí.

Poznámky:

Dokázať konečnosť algoritmu znamená dokázať najmä konečnosť v ňom použitých cyklov. Dokázať konečnosť cyklu znamená dokázať, že hodnoty premennej riadiacej počet prechodov cyklom tvoria klesajúcu, zdola ohraničenú postupnosť alebo rastúcu, zhora ohraničenú postupnosť. Často je jednoduchšie dokázať, že algoritmus nie je správny. K dôkazu "nesprávnosti" algoritmu stačí nájsť aspoň jeden konkrétny príklad vstupných údajov, pre ktoré algoritmus zlyhá.

Príklad 1:

Dôkaz správnosti algoritmu na zistenie, či zadané prirodzené číslo ≥ 2 je prvočíslo. (Prirodzené číslo väčšie ako 1 je prvočíslo, ak je deliteľné len 1 a sebou samým.) Algoritmus: ak Cislo ≥ 2 tak začiatok

> Delitel  $:= 2$ : pokiaľ Cislo mod Delitel  $\neq 0$  opakuj Delitel := Delitel + 1; koniec; ak Delitel = Cislo tak píš ('Číslo je prvočíslo.') inak píš ('Číslo nie je prvočíslo.')

Algoritmus je čiastočne správny, pretože za prvočísla označí len tie z prirodzených čísel väčších ako 1, ktorých jediným deliteľom (okrem jednotky) je Delitel = Cislo (Cislo mod Cislo sa vždy rovná 0 pre vstupné hodnoty).

Algoritmus je konečný, pretože je konečný cyklus "pokiaľ", ktorý obsahuje premennú Deliteľ, ktorej hodnoty tvoria rastúcu postupnosť (Deliteľ = 2, 3, 4,...) zhora ohraničenú číslom Cislo (každé číslo je deliteľné bezo zvyšku sebou samým).

Algoritmus je správny, pretože sme dokázali, že je čiastočne správny a konečný.

#### Príklad 2:

Dôkaz správnosti Euklidovho algoritmu na nájdenie najväčšieho spoločného deliteľa dvoch celých čísel odčítaním:

1. algoritmus je čiastočne správny, t.j. každý spoločný deliteľ čísel pôvodných je spoločným deliteľom aj novej dvojice čísel a výsledok je najväčším deliteľom daných čísel: nech napr. A>B a A>0 a B>0

ak D delí A aj B => ∃ k1, k2∈Z: A = k1\*D a B = k2\*D => A – B = k1\*D – k2\*D = (k1 –  $k2$ <sup>\*</sup>D => D delí aj A- B

$$
NSD(A,B) = \begin{cases} NSD(A-B,B) = ... \\ alebo & ... = NSD(D,D) \\ NSD(A,B-A) = ... \end{cases}
$$

Výpočet končí dvojicou čísel D, D, ktorej najväčším spoločným deliteľom je zrejme číslo D.

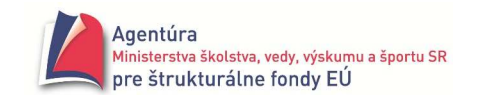

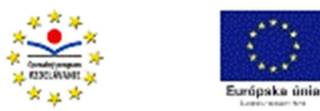

2. konečnosť algoritmu, t.j. že dvojice čísel A a B tvoria klesajúcu zdola ohraničenú postupnosť použijeme súčet čísel A a B, pre ktoré zrejme platí:

$$
A + B > \begin{cases} A - B + B > ... \\ alebo \\ A + B - A > ... \end{cases} \qquad ... \ge 2
$$

Testovacia tabuľka pre n-faktoriál (vieme, že  $3! = 6$  a  $0! = 1$ ):

V dôkaze čiastočnej správnosti Euklidovho algoritmu sme použili tzv. invarianty. **Invariant** je matematický vzťah, ktorý platí pri každom prechode daným bodom algoritmu. Napr. do algoritmu výpočtu n-faktoriálu môžeme zapísať tieto invarianty:

začiatok Invarianty: čítaj (N); .................................[ N = n<sup>0</sup> F := 1; .....................................[ N = n0 a F = 1 I := 1; ......................................[ N = n0 a F = 1 a I = 1 pokiaľ I <= N opakuj ..............[ N = n0 a F = 1\*1\*2\*...\*(I-1) a 1≤ I ≤ n0 + 1 začiatok F := F \* I; ..........................[ N = n0 a F = 1\*1\*2\*...\*I a 1≤ I ≤ n<sup>0</sup> I := I + 1; ...........................[ N = n0 a F = 1\*1\*2\*...\*(I-1) a 1≤ I ≤ n0 + 1 koniec; píš (F); ....................................[ N = n0 a F = 1\*1\*2\*...\*(I-1) a I = n0 + 1 => **F = N!** koniec

V príklade sme pomocou invariantov dokázali čiastočnú správnosť uvedeného algoritmu pre výpočet n-faktoriálu. Počet prechodov cyklom riadi premenná I, ktorej hodnoty tvoria rastúcu zhora ohraničenú postupnosť a preto cyklus skončí po konečnom počte krokov a algoritmus je teda konečný.

Na overenie správnosti algoritmu pre konkrétne vstupné údaje slúži testovanie vytvoreného algoritmu pomocou testovacej tabuľky (nie je dôkazom správnosti algoritmu!). Testovacia tabuľka obsahuje v hlavičke všetky premenné použité v algoritme a simuluje priebeh vykonávania algoritmu. Pokiaľ je počet vstupných údajov konečný, dala by sa testovaním dokázať správnosť algoritmu (otestovaním všetkých vstupných hodnôt). Algoritmy však väčšinou majú nekonečne veľa vstupných hodnôt. Vtedy sa snažíme otestovať aspoň všetky cesty algoritmom a hraničné hodnoty (pre n-faktoriál sú to hodnoty  $n = 0$  a  $n = 1$ ). Pri testovaní používame také vstupné hodnoty, pre ktoré poznáme správne výstupné hodnoty. Testovaním algoritmu môžeme získať vstupné hodnoty, pre ktoré algoritmus nedá správne výstupné hodnoty, čím dokážeme, že nie je správny.

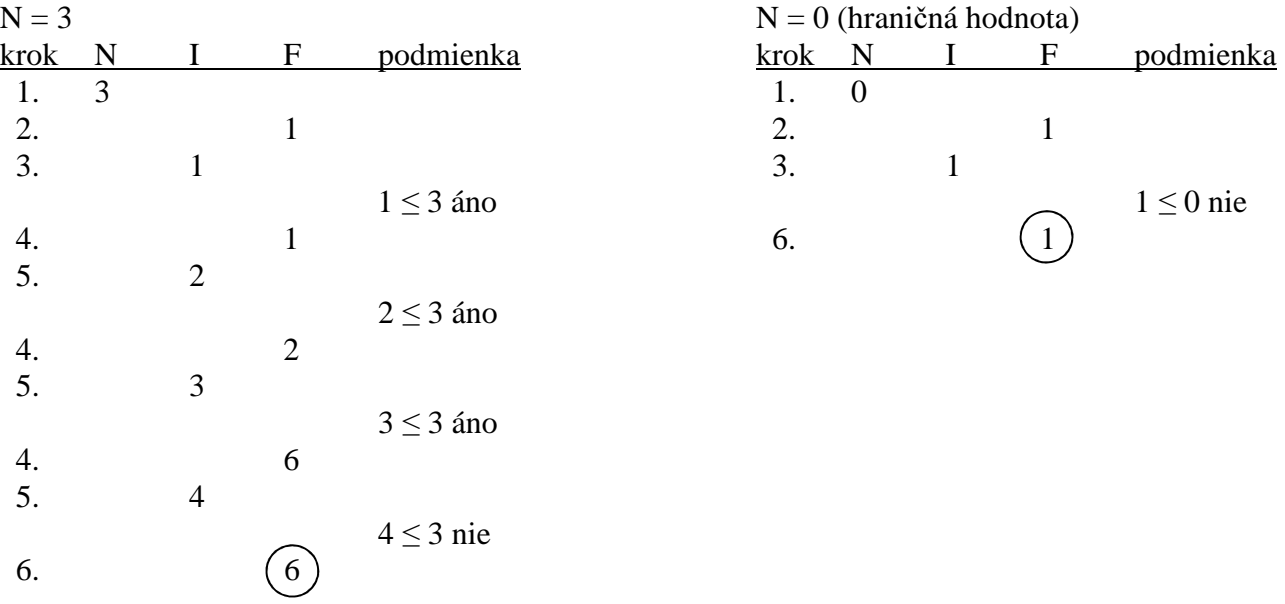
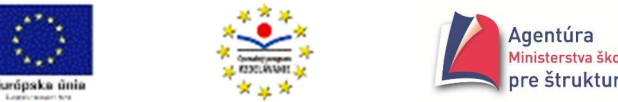

# Výpočtová zložitosť algoritmu a programu

**Rozsah problému** je prirodzené číslo N, ktoré vyjadruje veľkosť vstupných údajov. Napr. počet čísel v poli, počet cifier v čísle a pod.

Č**asová výpo**č**tová zložitos**ť *T* (N) je funkcia, ktorá popisuje závislosť medzi rozsahom problému a potrebným počtom krokov na jeho vyriešenie.

Kroky napr.: počet operácií abstraktného procesora, počet "významných" operácií (aritmetické, logické, porovnania, presuny,...).

**Pamä**ť**ová výpo**č**tová zložitos**ť *S* (N) je funkcia, ktorá popisuje závislosť medzi rozsahom problému a veľkosťou pamäte potrebnej na jeho vyriešenie. Napr. počet bitov potrebných na uloženie všetkých údajov.

**Optimálny algoritmus** je taký, ktorý

- rieši daný problém a
- lepšie (efektívnejšie) sa už vyriešiť nedá.

**Najhorší prípad pri danom N** je konkrétna skupina údajov, ktorá vedie podľa voľby vstupných údajov k najhoršiemu prípadu (výpočet trvá najdlhšie).

Napr. pri bubblesorte je to prípad, keď sú vstupné údaje utriedené zostupne.

**Priemerný prípad** (štatistický pojem) je očakávaná zložitosť pri náhodne zvolenej skupine vstupných údajov rozsahu N.

**Asymptotická** č**asová zložitos**ť *O* ( *f* ), zjednodušene povedané, vyjadruje, ako rýchlo rastie časová výpočtová zložitosť s rastúcou hodnotou N (teoreticky s N  $\rightarrow \infty$ ). *O* (*f*) je asymptotickým vyjadrením funkcie *T* (N). V asymptotickej časovej zložitosti vynechávame multiplikačné konštanty a členy, ktoré sú menšie ako člen s najväčšou hodnotou.

Napr. pre bubblesort s cyklami for  $PP := 1$  to N-1 do for I := 1 to N-PP do...

 $T(N) = (n - 1) * \frac{n}{2}$  $\frac{\pi}{2}$  = 2  $\frac{1}{2}$  n<sup>2</sup> -2  $\frac{1}{2}$  n, čo zapisujeme  $O(n^2)$ .

Asymptotická časová výpočtová zložitosť môže byť:

- **polynomiálna**  $O(n^{exp})$ , napr.:
	- o **konštantná** *O* (1), napr. výpočet podľa vzorca, nájsť maximum v utriedenom poli
	- o **lineárna** *O* (n), napr. hľadanie prvku s požadovanou vlastnosťou v neutriedenom poli (potrebných rádovo n porovnaní, kde n je počet prvkov poľa)
	- o **kvadratická**  $O$  (n<sup>2</sup>), napr. triedenia bubblesort, insertsort, selectsort,...
	- $\circ$  **kubická**  $O(n^3)$ , napr. súčin dvoch matíc (tri vnorené cykly)
- **logaritmická**
	- o *O* (log2 n), napr. hľadanie prvku s požadovanou vlastnosťou v utriedenom poli (potrebných rádovo log2 n porovnaní, kde n je počet prvkov poľa)

Počet delení (porovnaní): n,  $\frac{n}{2}$  $\frac{1}{2}$ , n  $\frac{\pi}{4}$ ,..., v najhoršom prípade n 2  $\frac{1}{p} = 1 \Rightarrow p = \log_2 n$ 

- o *O* (log n), napr. pri operáciách s ciframi v desiatkovom čísle
- **exponenciálna**  $O(a^n)$  napr. rekurzívny výpočet Fibonacciho čísla, prehľadávanie stromov do hĺbky - prakticky nerealizovateľná na počítači pre veľké n

#### Strana 146

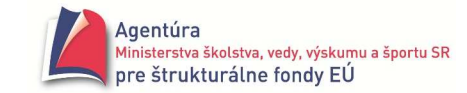

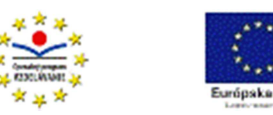

- *O* (n!), napr. zo všetkých možností usporiadania n prvkov vybrať tie, pri ktorých sú prvky usporiadané vzostupne
- $O(n * log_2 n)$ , napr. triediaci algoritmus Quicksort
- $O(\sqrt{n})$ ...

Ukážka určenie  $\mathcal{T}(N)$  napr. pri rekurzii – výpočte n-faktoriálu: rovnici T(n)  $\approx$  T(n-1) + 1 (jedno násobenie) vyhovuje T (n) = n lebo n  $\approx$  n + 1, čo je lineárna časová výpočtová zložitosť.

### Efektívnosť algoritmu a programu

Z dvoch algoritmov riešiacich tú istú algoritmickú úlohu je č**asovo** efektívnejší ten, ktorého realizácia vyžaduje menej krokov (trvá kratšie). Efektívnejší je ten, ktorý je rýchlejší pri väčšom rozsahu problému (pri väčšom N). **Pamä**ť**ovo** efektívnejší je ten, ktorý potrebuje menej pamäťového miesta (menej premenných).

Úpravu algoritmu na efektívnejší tvar nazývame **optimalizáciou** algoritmu.

## **Zásady optimalizácie:**

- výber najefektívnejšej metódy riešenia pre najpravdepodobnejší rozsah problému
- nerobiť v cykle opakovane to, čo sa dá spraviť jedenkrát pred ním
- optimalizovať predovšetkým telá cyklov
- využívať predchádzajúce výsledky (volania procedúr)
- zjednodušovať výrazy vybraním pred zátvorku

### Napríklad

- o výpočet hodnoty polynómu n-tého stupňa (sledujeme počet násobení):
	- **umocňovaním**  $a_n x^n + a_{n-1} x^{n-1} + ... + a_1 x + a_0$ :  $\mathcal{T}(n) = n + (n-1) + ... + 1$  kvadratická zložitosť
	- Hornerovou schémou  $(...((a_nx + a_{n-1})^*x + a_{n-2})^*x + ...)$ \* $x + a_0$ :  $\mathcal{T}(n) = n -$ lineárna zložitosť
- o výpočet NSD (A, B)
	- odčítaním napr. NSD (5 000, 5) =NSD(4 995, 5)=NSD(4 990, 5)=...spolu 999 odčítaní ...= 5
- funkciou mod napr. NSD  $(5000, 5) =$  NSD  $(0, 5) =$  5 (jedno delenie)
- o použitie statického poľa je časovo efektívnejšie ako dynamického
- o použitie parametrov nahradzovaných odkazom je pre štruktúrované údajové typy pamäťovo efektívnejšie, ako použitie parametrov nahradzovaných hodnotou

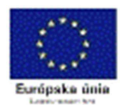

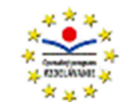

#### **OBSAH**

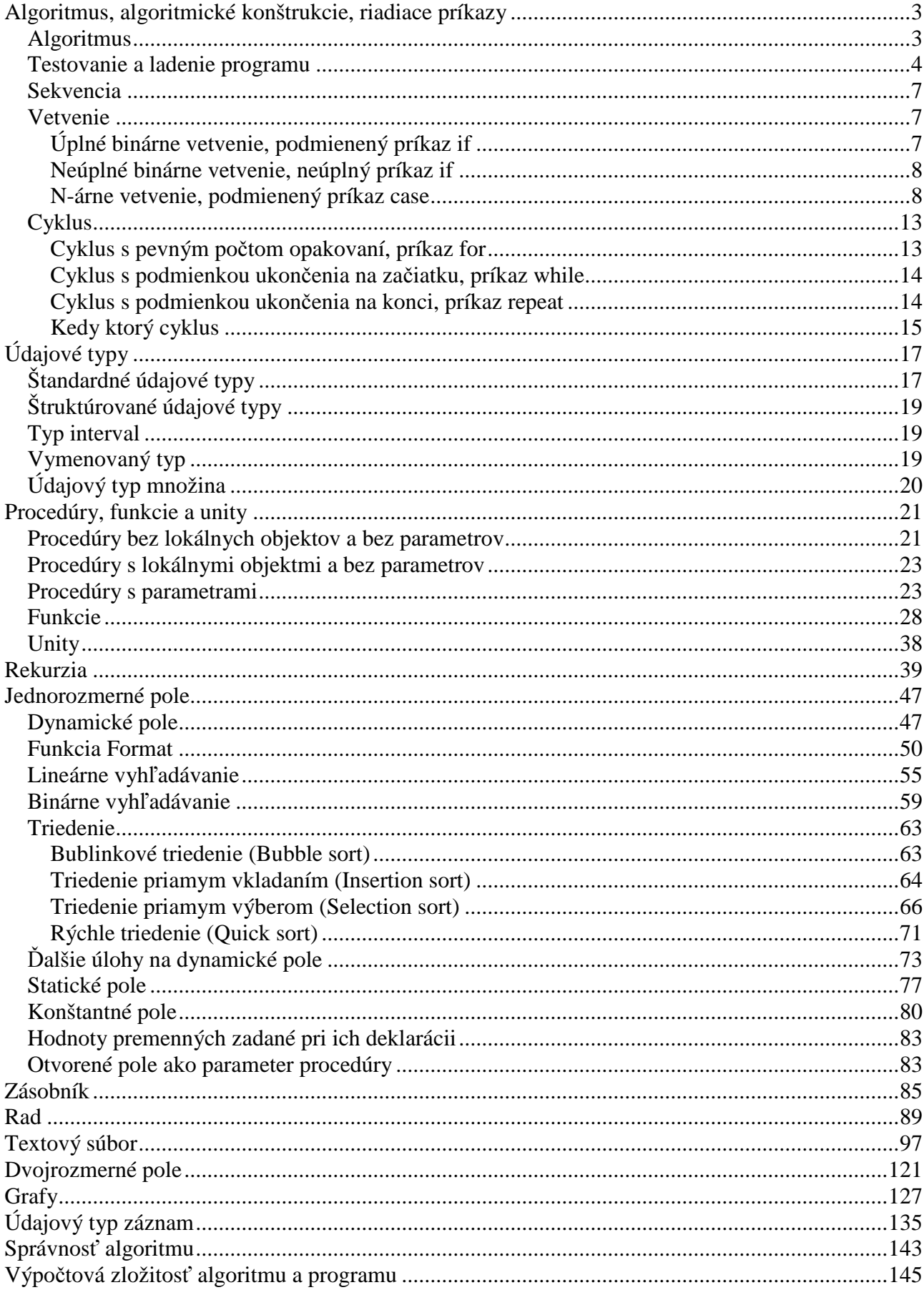

Strana 148

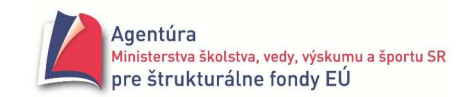

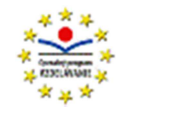

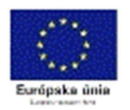

Použitá literatúra

Kalaš I. a kol.: Informatika pre stredné školy (učebnica), SPN Blaho A.: Programovanie v Delphi (učebnica), SPN Töpfer P.: Algoritmy a programovací techniky, Prometheus, 1995 Rychlík J.: Programovací techniky, KOOP, 1992 Drózd J., Kryl R.: Začínáme s programováním, GRADA, 1992 Wirth N.: Algoritmy a štruktúry údajov, ALFA, 1987